# REPARACIÓN DE GELULARES

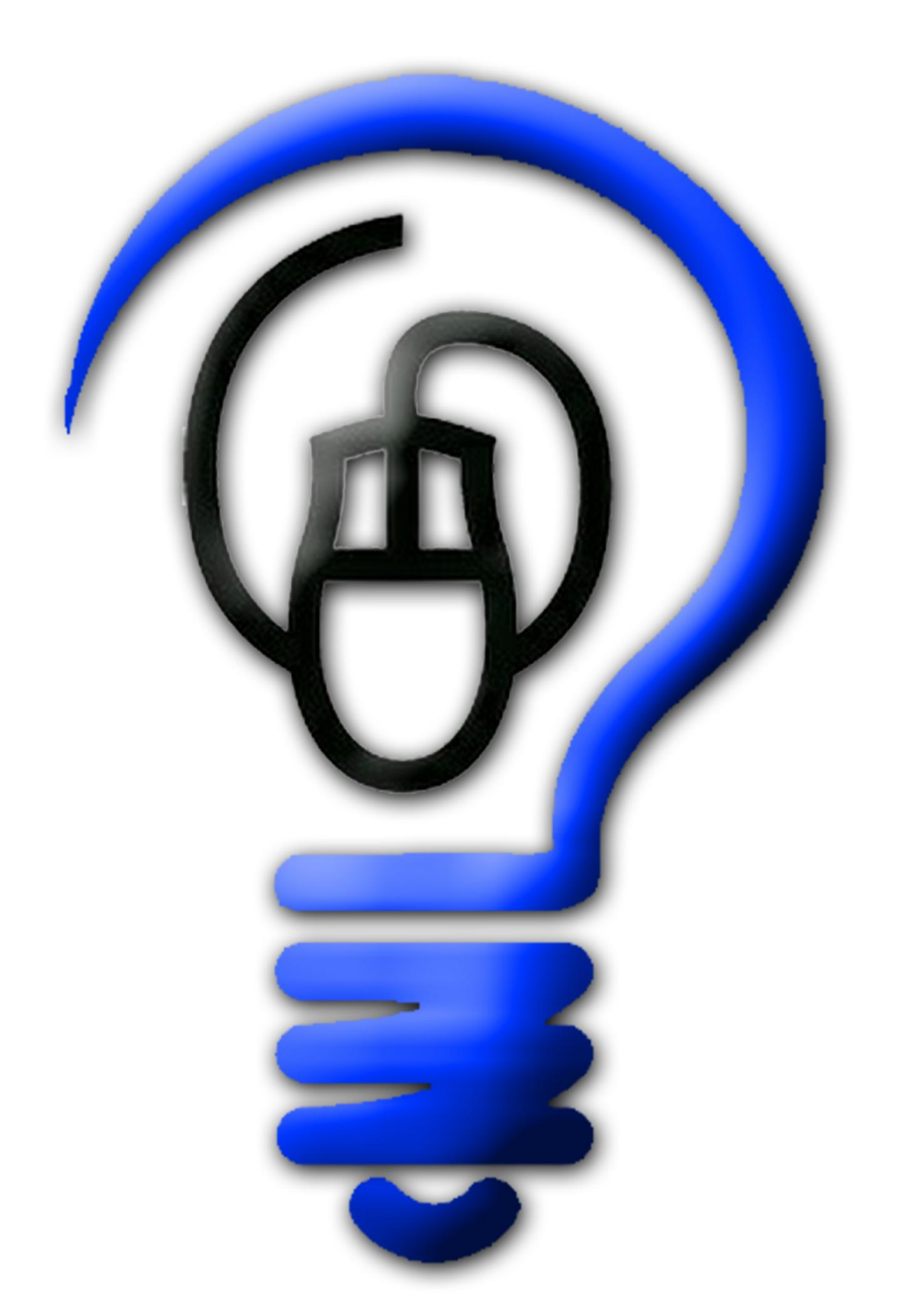

# <u>L'AVAMENTODODAGIANTO</u>

# TÉGNIGO REPARADOR

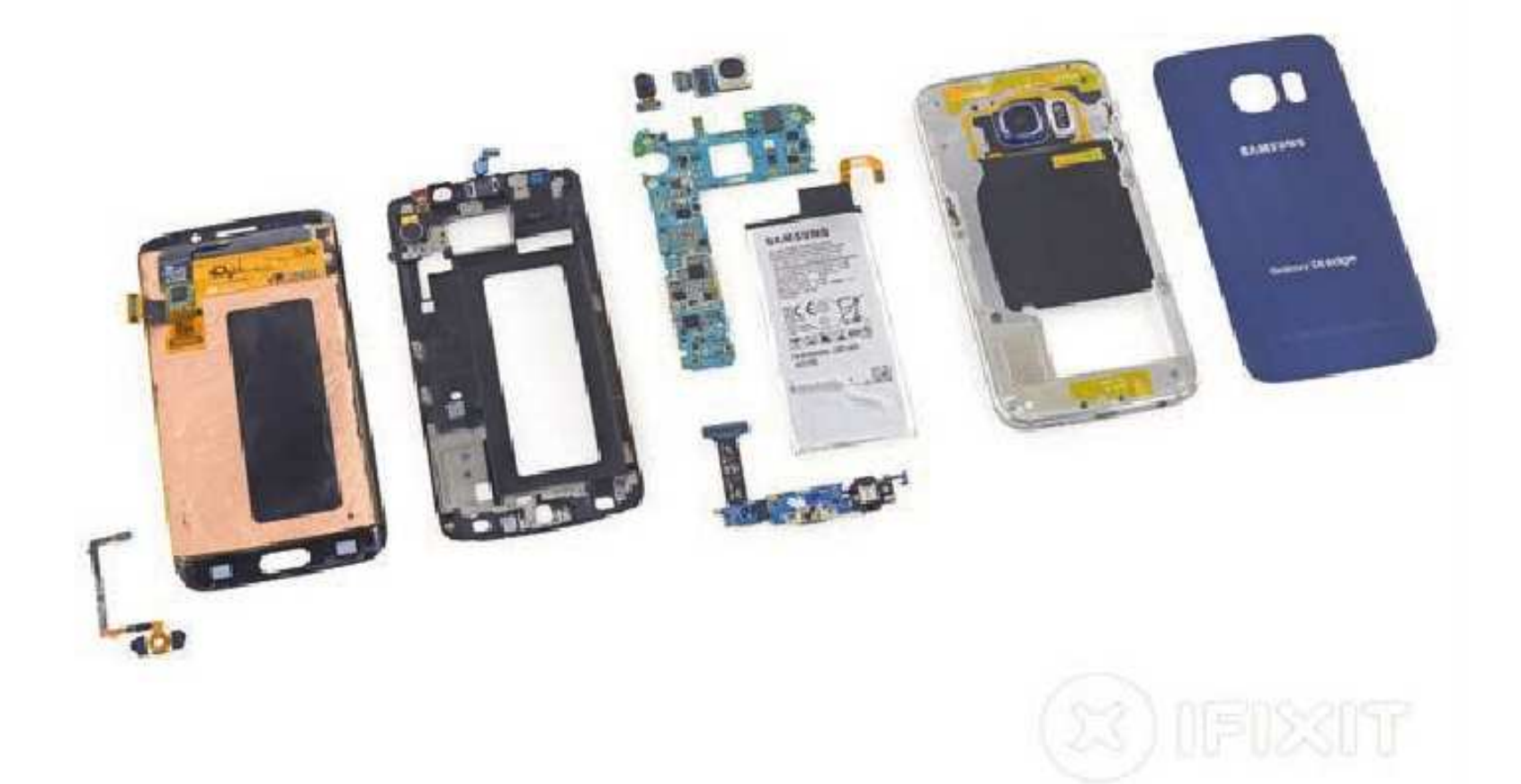

# **REPARAR EL SAMSUNG GALAXY S6 EDGE** ES UN INFIERNO: IFIXIT

Los lectores de Saber Electrónica están acostumbrados a los informes presentados por iFixit. El Galaxy S6 Edge recibió una calificación de 3 sobre 10, pues es bastante difícil abrir el dispositivo y modificarlo para cambiar sus partes dañadas. El teléfono fue el paciente de iFixit en esta ocasión. Como en muchas otros momentos en los que iFixit hace su trabajo, el Galaxy S6 Edge se tuvo que abrir para remover todos sus componentes y así conocer su interior. Al final de todo el proceso, iFixit le dio al Galaxy S6 Edge una calificación de 3 sobre 10. En contraste, el iPhone 6 Plus recibió una calificación de 7 sobre 10. El Galaxy S6 Edge recibió elogios por sus componentes modulares que son fáciles de remplazar, pero recibió duros golpes por hacer complicada la entrada a la parte interna del teléfono. iFixit dice que la batería del Galaxy S6 Edge está muy adherida a la parte interna del dispositivo y es complicado llegar a ella. Asimismo, iFixit señala que reemplazar el vidrio roto del dispositivo podría destruir todo el panel. El Galaxy S6 Edge de Samsung fue anunciado junto con su casi idéntico familiar, el Galaxy S6. El modelo Edge tiene pantalla curva que le diferencia del Galaxy S6, que tiene una pantalla plana tradicional. Ambos tienen pantallas de 5.1 pulgadas, con alta definición, cámara de 16 megapixeles y procesador de ocho núcleos.

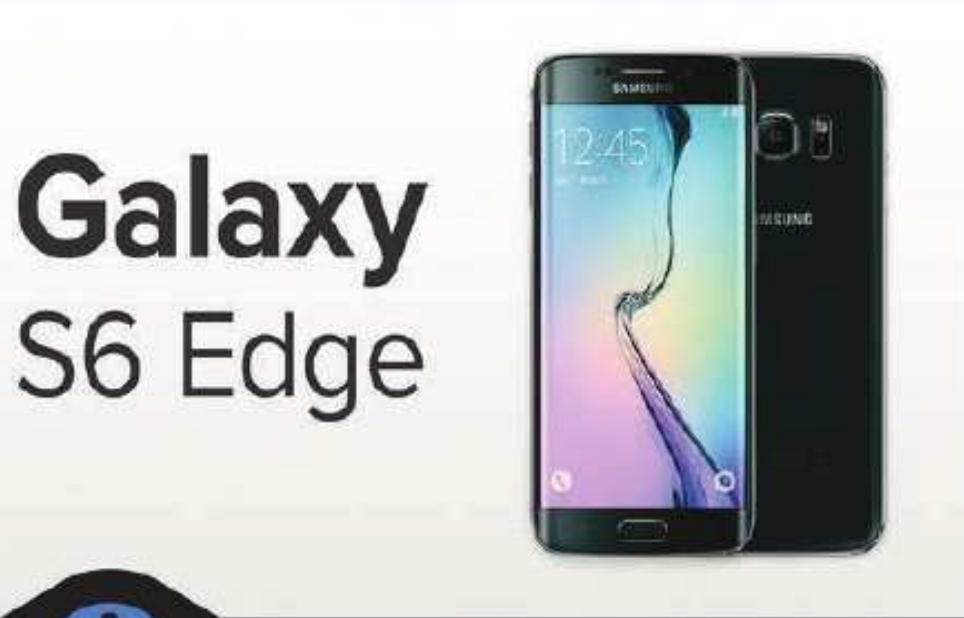

**TEARDOWN** 

# Paso 1 - Samsung Galaxy S6 Edge desmontaje

- · Este nuevo dispositivo tiene algunos graves seis apelación, mejoras notables incluyen:
	- 6 5.1 "Super AMOLED táctil capacitiva | 1440 x 2560. - 577 ppi. 16 millones de colores)
	- 1 7420 procesador Samsung Exynos 7 Octa con GPU Mali-T760 integrado y 3 GB de memoria
	- 16 MP cámara trasera con HDR, flash LED y grabación de vídeo 4K
	- El soporte integrado para el Qi y la carga inalámbrica Powermat
	- 32/64/128 opciones de almacenamiento GB (pero sin ranura microSD)
	- Corning Gorilla Glass 4 respaldo

# **DESARME**

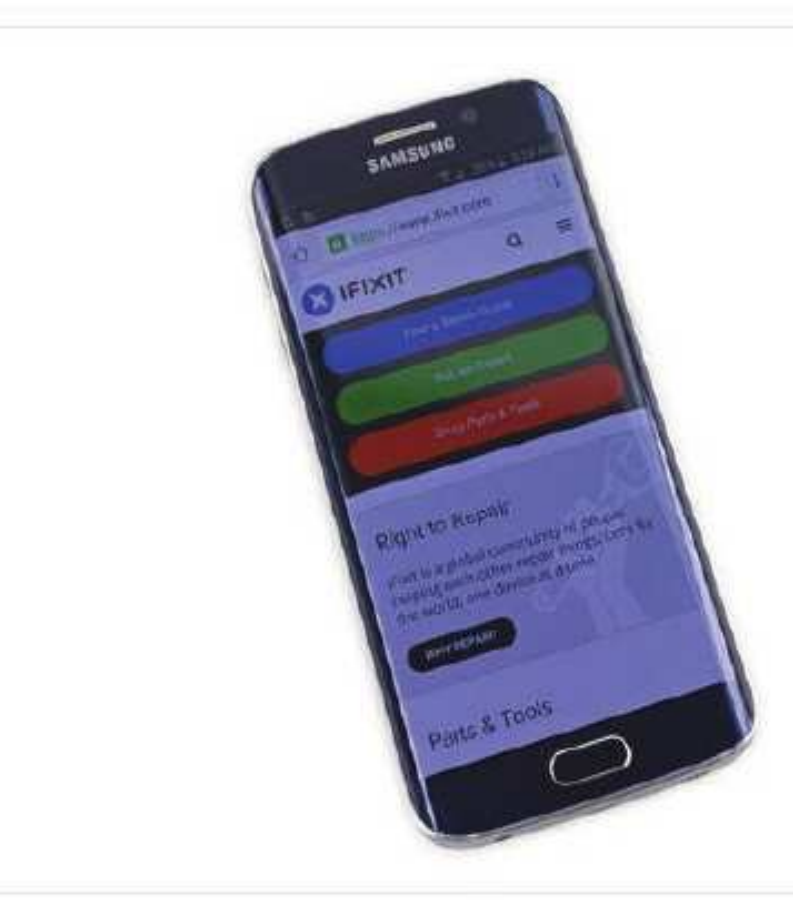

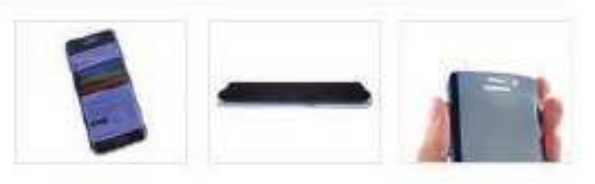

# Paso 2

- El borde está activado, y hasta ahora estamos impresionados. Con sus curvas lisas y pantalla nitida, el S6 es como una piscina de borde infinito en la palma de su mano...
	- ... Excepto que se siente mucho menos ergonómico, y es un imán total de la huella digital
- Un vistazo rápido a cada lado muestra característica de flujo de información de Edge, con lo que todas sus importantes noticias, el tiempo y las notificaciones a un lado de la pantalia.
	- De esta manera, cuando está sentado en una mesa, se puede ver desde algunos (raros) nuevos ángulos. Bienvenido al futuro.
- Cogemos una ojeada de los sensores de proximidad y de gestos, así como la cámara. frontal, todos sellados detrás del borde de Gorilla Glass.

# **Reparar el Samsung Galaxy S6 Edge es un infierno**

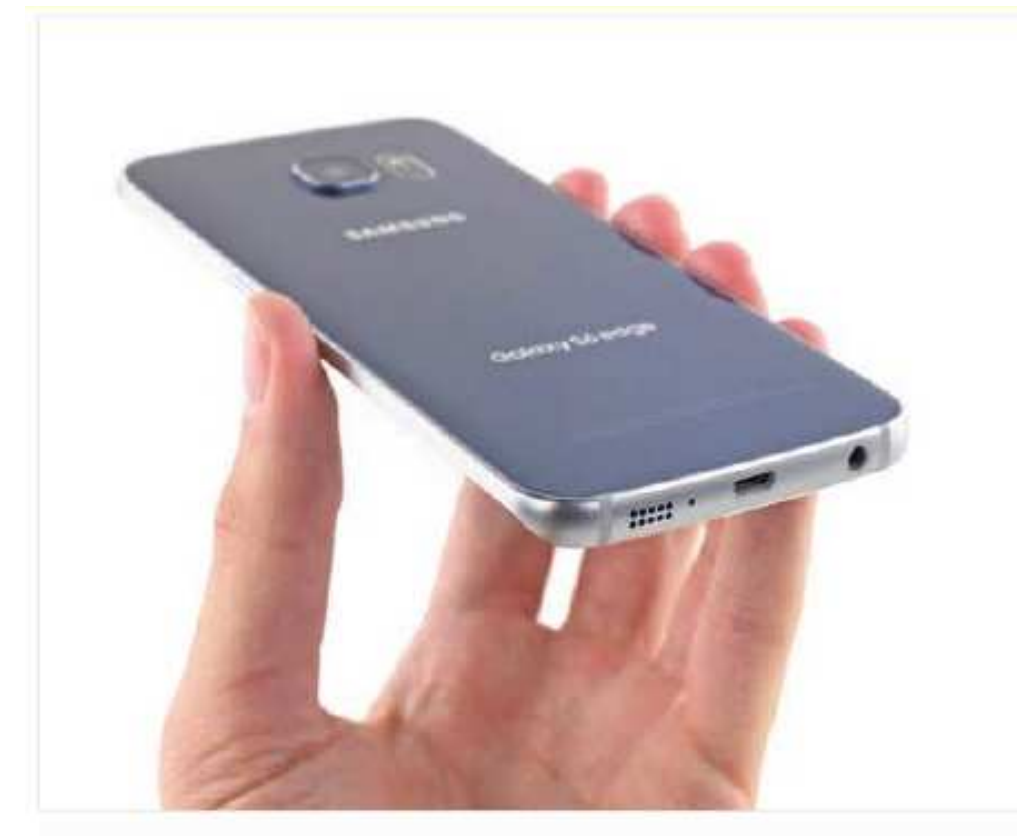

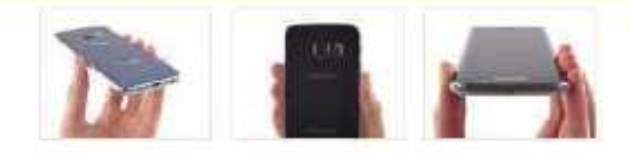

# Paso 3

- · El vivir en el borde de la nueva Galaxy son el altavoz y el micrófono del teléfono, así como la toma de audio y puerto USB 2.0.
	- Este punto de vista parece familiar.  $\star$
- El monitor de frecuencia cardiaca ya familiar es visible debajo del flash de LED, al lado de la cámara trasera.
	- · Por desgracia, la gente está ya teniendo problemas con el sensor.
- Un segundo micrófono se instala en el borde superior del teléfono, junto con el control remoto de infrarrojos y la bandeja SIM.

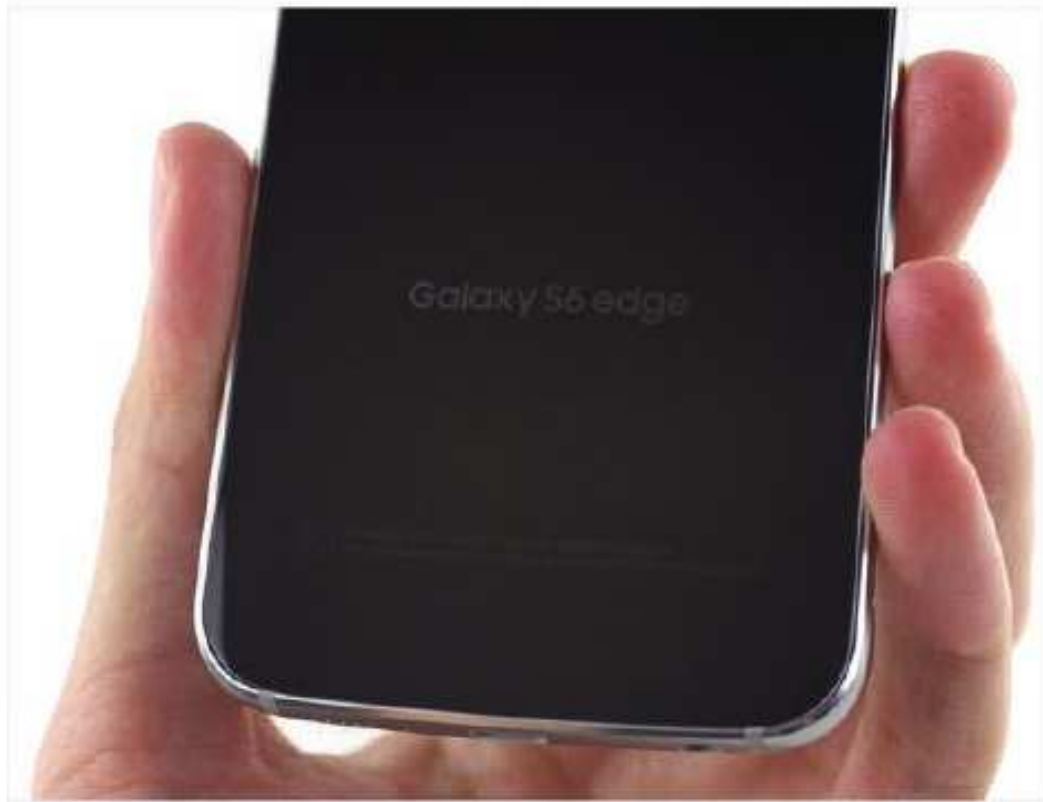

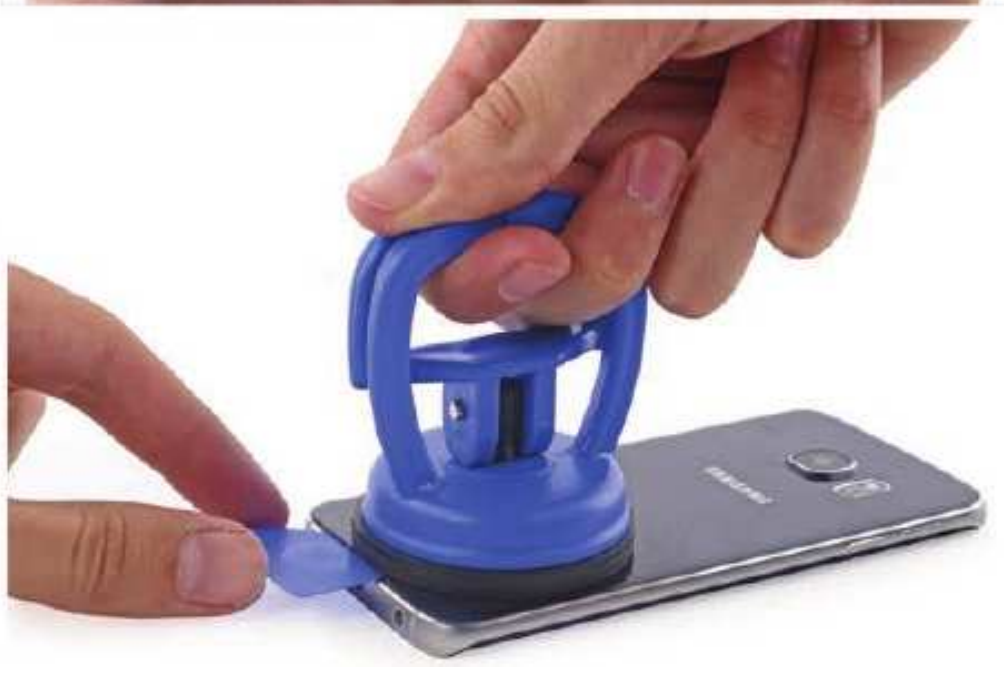

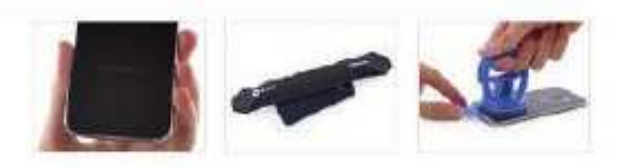

- Ahora para un vistazo a la parte posterior de este dispositivo de última generación. Observamos el número-SM-G925T-y el modelo pongamos a trabajar el envio de la cubierta posterior.
	- Samsung intensificó el factor elegante en el  $(i)$ S6 y S6 Edge, optando por un cristal sin tornillo posterior. Esto no es exactamente la primera vez que hemos visto esta tendencia de diseño,
- El panel trasero está pegado en la roca sólida, y ٠ es un ajuste apretado dentro de la trama. Incluso con el adhesivo pacientemente lopened, tuvimos que romper nuestra Heavy Duty Copa de succión para deslizarse en una selección de apertura. Definitivamente no es divertido.
	- Retroceso a cuando Samsung tenía puertas ۰ de sustitución de la batería de ultra fáciles de usar, Q.E.P.D.

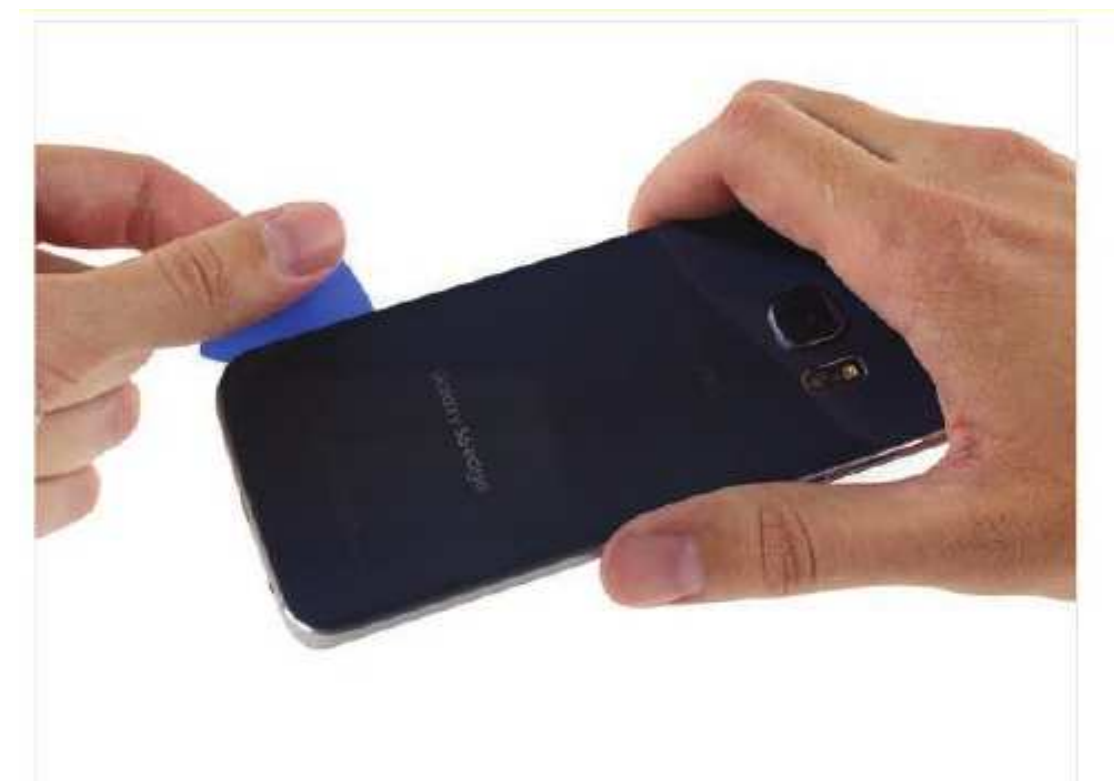

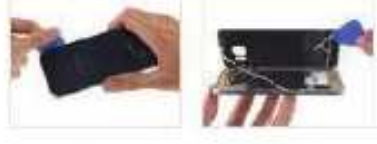

### Paso 5

- Nuestras selecciones de apertura son fundamentales para revelar el interior del borde.
	- · Incluso nuestras selecciones delgadas tienen problemas para derrotar a los bordes de este vidría.
- Con un pequeño mucha ayuda de nuestros iOpener amigo-y pegotes de paciencia, nos borde de camino alrededor del perímetro.
- Se retir a el panel posterior (bueno, casi). Por debajo, nos encontramos con una situación bastante pegajosa ... pero no es nada que no podamos manejar.

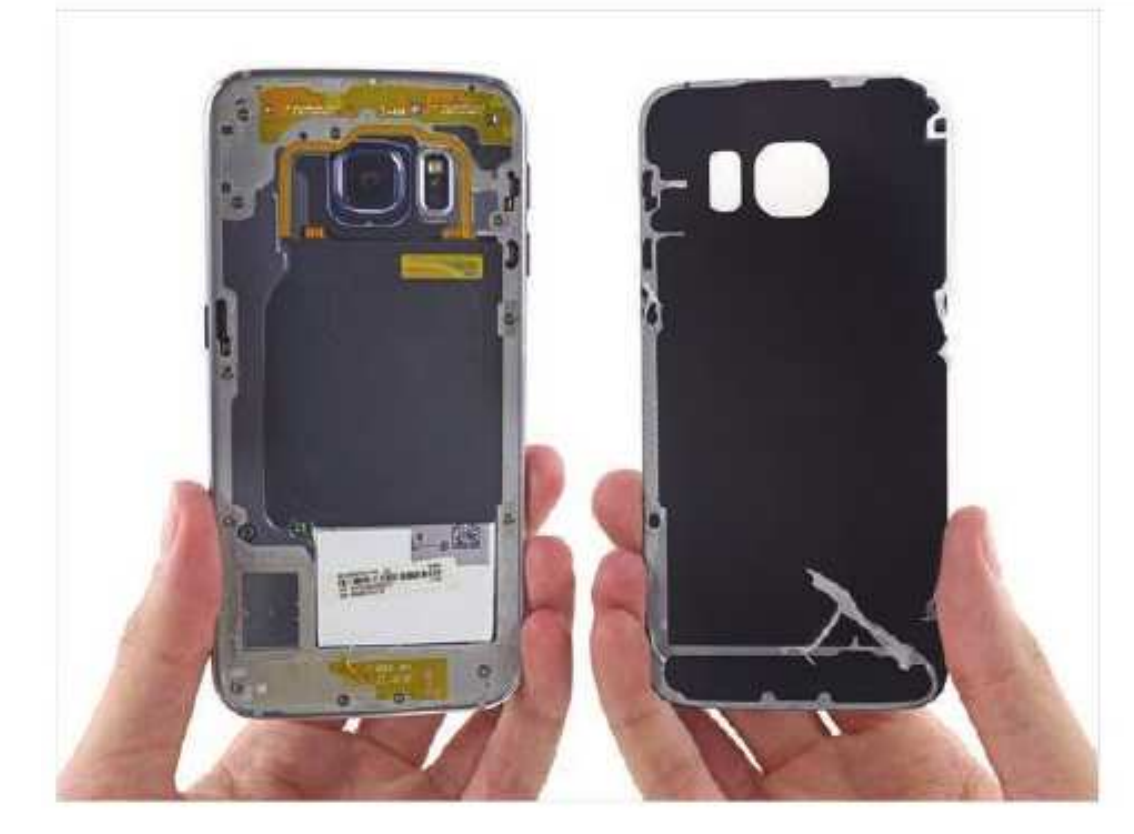

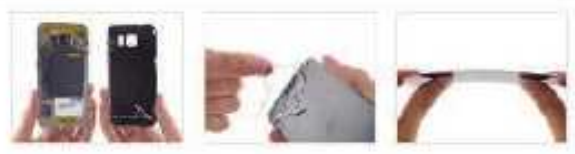

### Paso 6

- · Con un par de palabras mágicas (y un poco de fuerza bien aplicada), el panel adherido separa limplamente del resto del teléfono.
- Con el pariel finalmente fuera, las cáscaras de adhesivo en el cristal muy bien, pero deja un residuo pegajoso en el midframe metal.
- Cuando oimos que el 56 / 56 Edge envia con un panel de vidrio, caímos en 2011 la tierra retroceso ; pero después de nuestras pruebas de resistencia sofisticados, parece que el vidrio ha recorrido un largo camino en cuatro años.

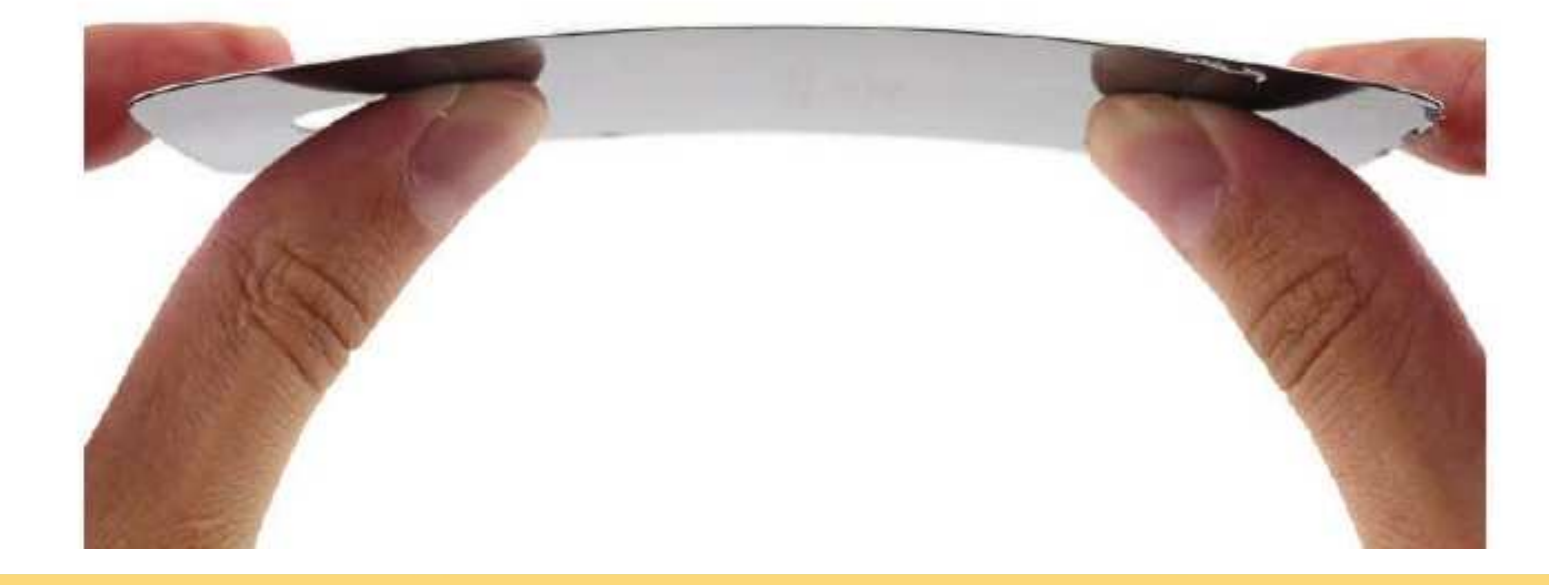

# **Reparar el Samsung Galaxy S6 Edge es un infierno**

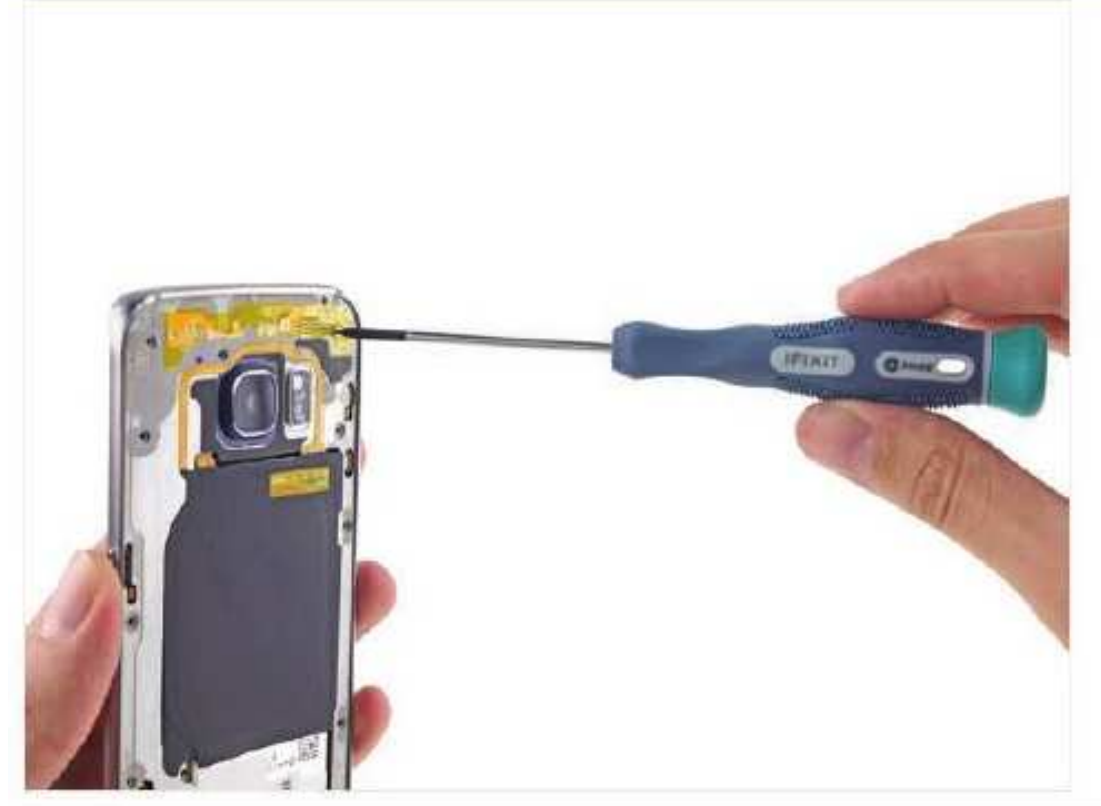

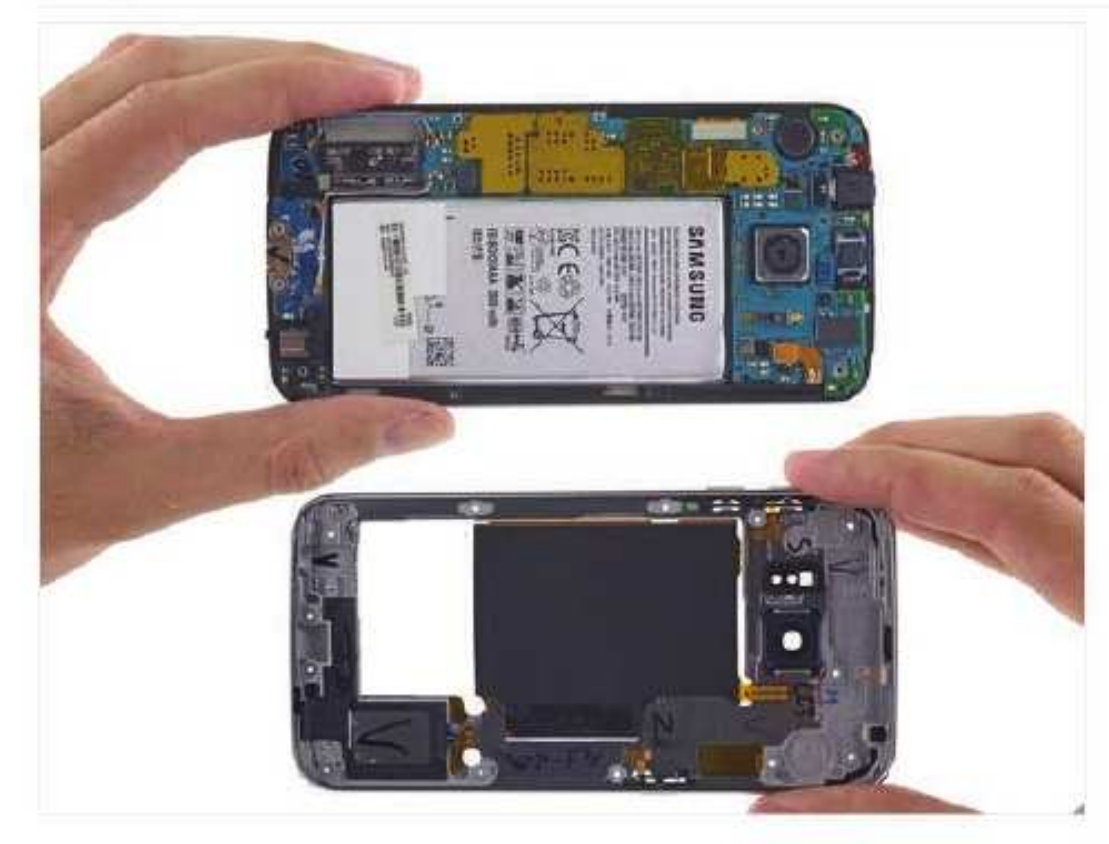

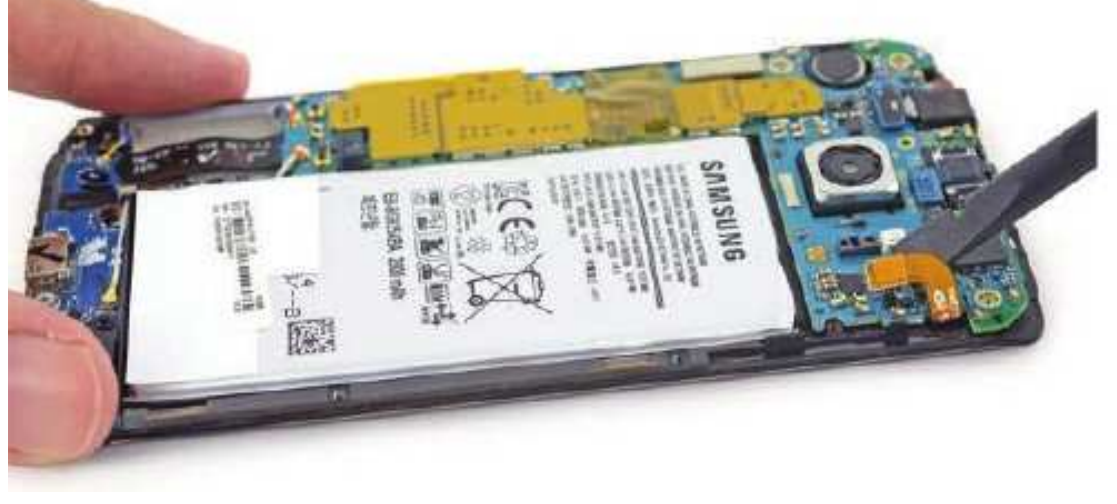

# **TTTT**

# Paso 7

- En todos los Galaxy anterior teléfono. incluyendo incluso la reparación-desafió Galaxy 55 del último año esta es la parte en la que llegamos a salir de la bateria con una uña.
- Al parecer Samsung quiere mantenernos  $(i)$ decepcionados, con una batería completamente enterrado detrás de la midframe.
- Nuestra herramienta de viejos amigos, un destornillador y abertura de plástico, saltar a la palestra para ayudar. Al menos parece que hemos terminado con el pegamento de la midframe se desprende con bastante facilidad, mostrando todos los objetos valiosos bajo el capó

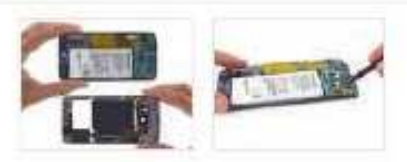

### Paso 8

- Con la midframe envió, por fin tenemos un vistazo a la bateria y la placa base.
- Una vez más, estamos decepcionados. La  $\odot$ bateria está siendo mantenido cautivo, todo el camino bajo la placa base.
- En este punto, también estamos acostumbrados a ser capaz de eliminar la memoria expandible, en forma de una tarjeta MicroSD. ¿Dônde está? Oh, es cierto-Samsung lo eliminó. Si necesita espacio de almacenamiento adicional, es mejor que pagar por ello por adelantado; no habrá de añadir más tarde.
- El midframe está llena de golosinas-toneladas de contactos de resorte, una bobina de carga NFC / inalambrico, y un altavoz.
- Nos encantaría sacar la pila ahora y echar un vistazo, pero por el momento vamos a tener que conformarse con desconectarlo de la placa base.

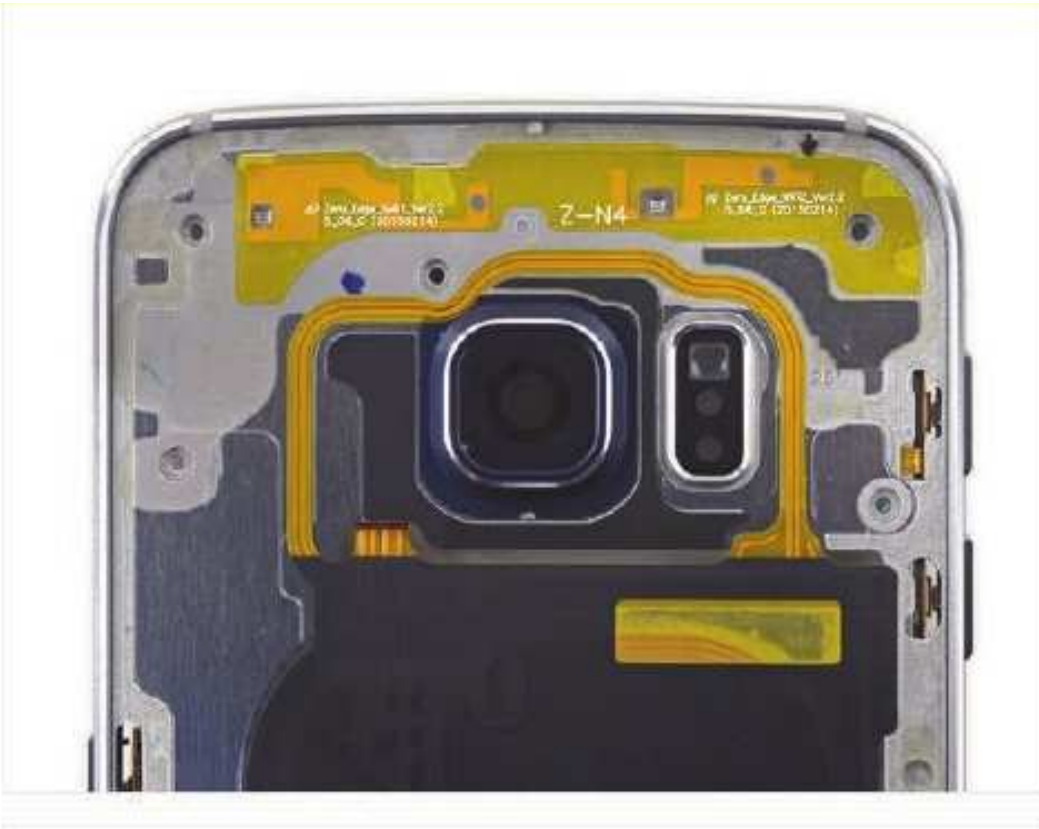

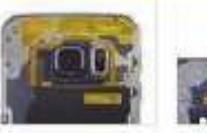

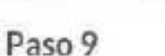

- · antenas marcadas en la midframe, que lindo.
- Según Samsung, las antenas están soldados a ۰ la midframe a través de soldadura por ultrasonidos para proporcionar estabilidad y ahorrar en espacio.
- También se encontró un agujero en el ۰ continuum espacio-tiempo midframe para el botón de encendido.

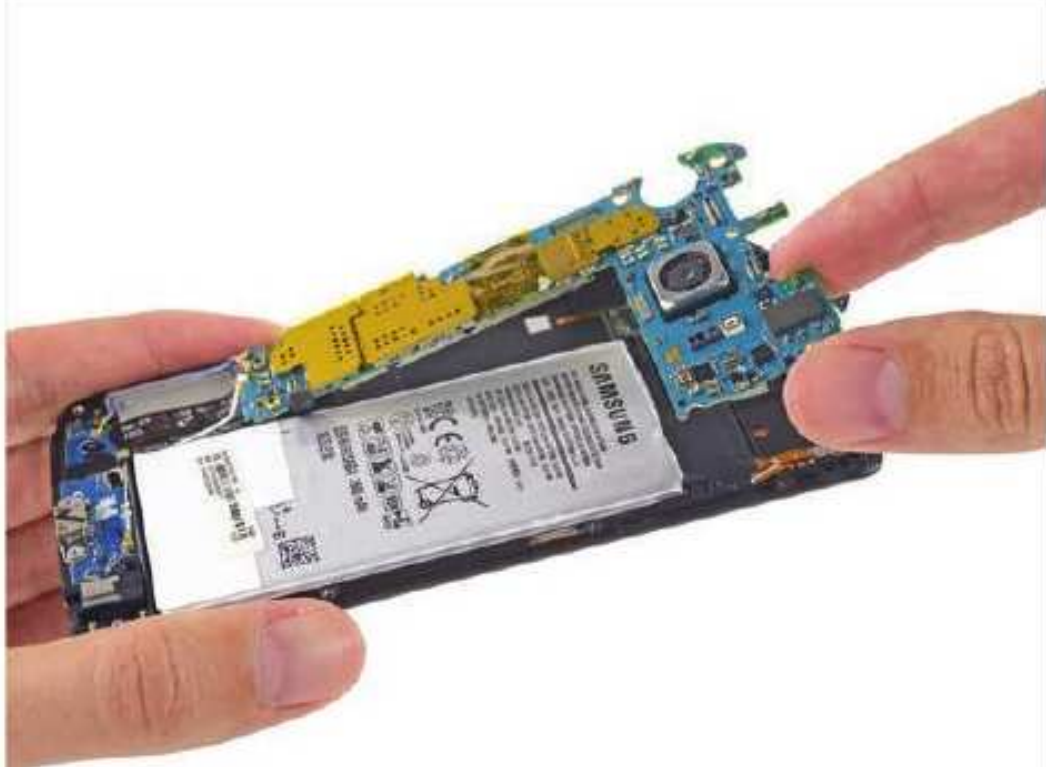

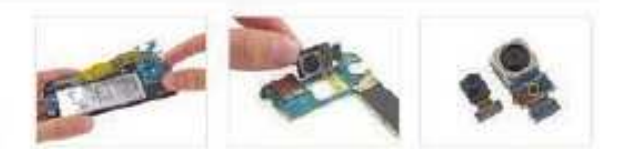

- Con todos sus conectores hecho estallar, la ۵ placa base es cosilibre de la pantalla-que comparte la misma, del lado equivocado de conexión torcidas tarjeta IO que vimos por primera vez en el Galaxy 55.
- Arrancamos la cámara principal de la placa base para obtener una mejor visión de que el hardware montado en su PCB:
	- Winbond W25Q32FW Memoria Flash de serie
	- InvenSense IDG-2030 giroscopio de dos ejes para la estabilización de imagen óptica
- El 16 PM OIS câmara trasera de 5 MP empequeñece la leva autofoto.

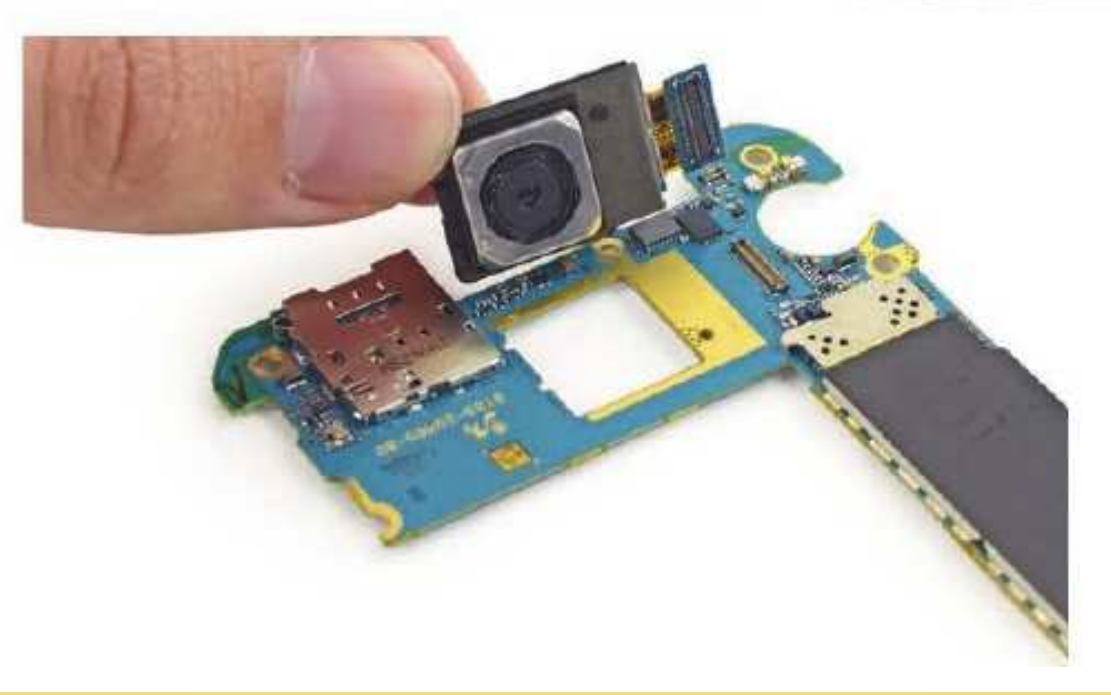

# **Reparar el Samsung Galaxy S6 Edge es un infierno**

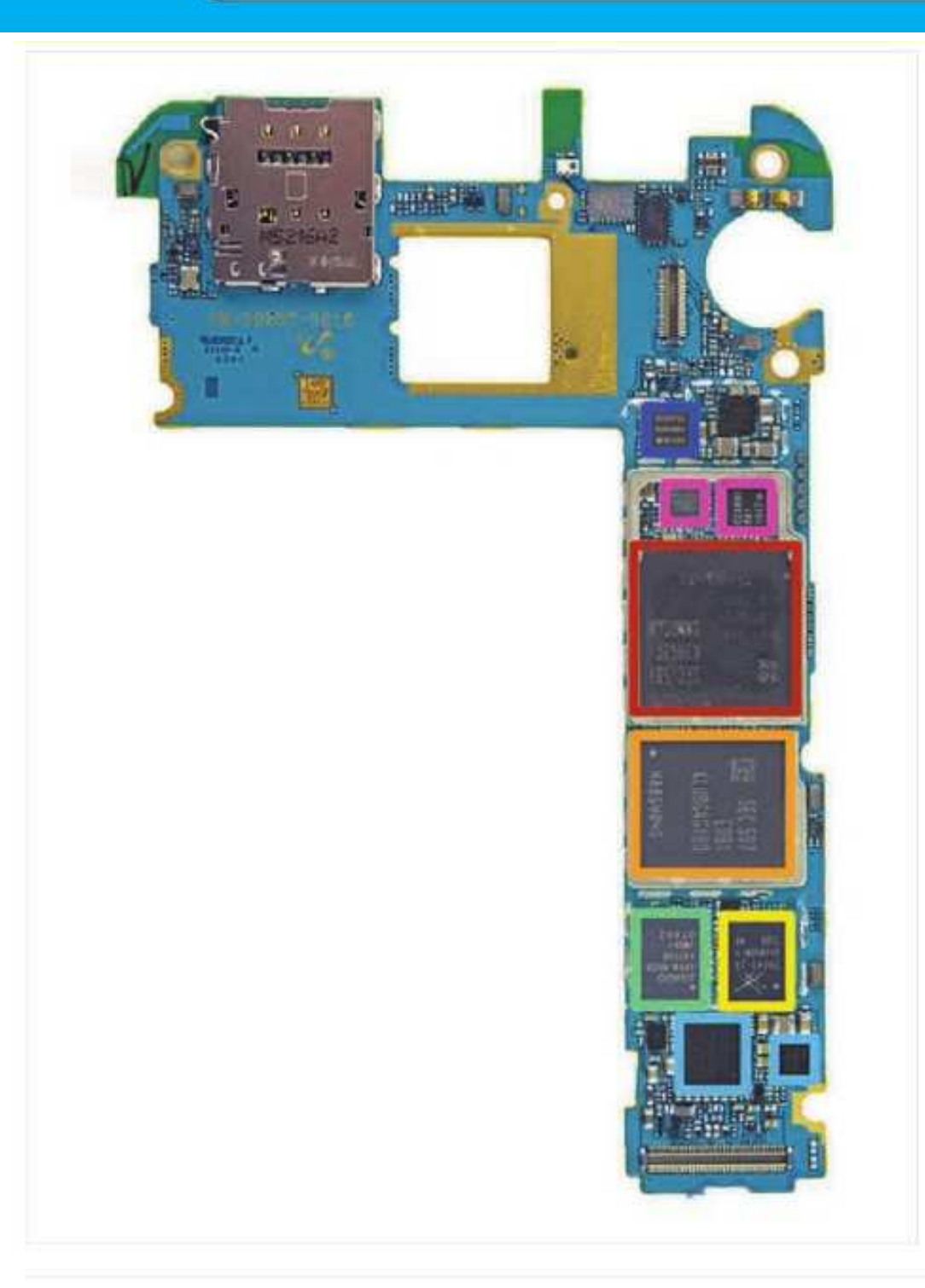

### Paso 11

- Como se ha señalado Chipworks en su reciente análisis Galaxy S6, más y más de los chips en los teléfonos insignia de Samsung parece tener su origen en la empresa. En el lado frontal de la placa madre, encontramos:
	- Samsung Exynos 7420 Octa-núcleo del procesador - 64 bits, 2.1 GHz Quad + 1.5 GHz Quad, con Samsung K3RG3G30MM-DGCH 3 GB de RAM en capas en LPDDR4
	- Flash NAND de 32 GB Samsung KLUBG4G1BD
	- Skyworks 78041 hibrido multimodo muitibanda (MMMB) Front-End Module (FEM)
	- Avago AFEM-9020 PAM
	- Wolfson WM1840 Microelectrónica códec de audio y Maxim MAX98505 Clase DG Amplificador de sonido
	- Samsung NSDDPS3 Similar al NSDDPS2  $\bullet$ vio en el Galaxy S6, probablemente controlador NFC
	- InvenSense MP65M 6-Axis Gyro + Accel, y ۰ Samsung C2N89U (procesador de imagen probable)

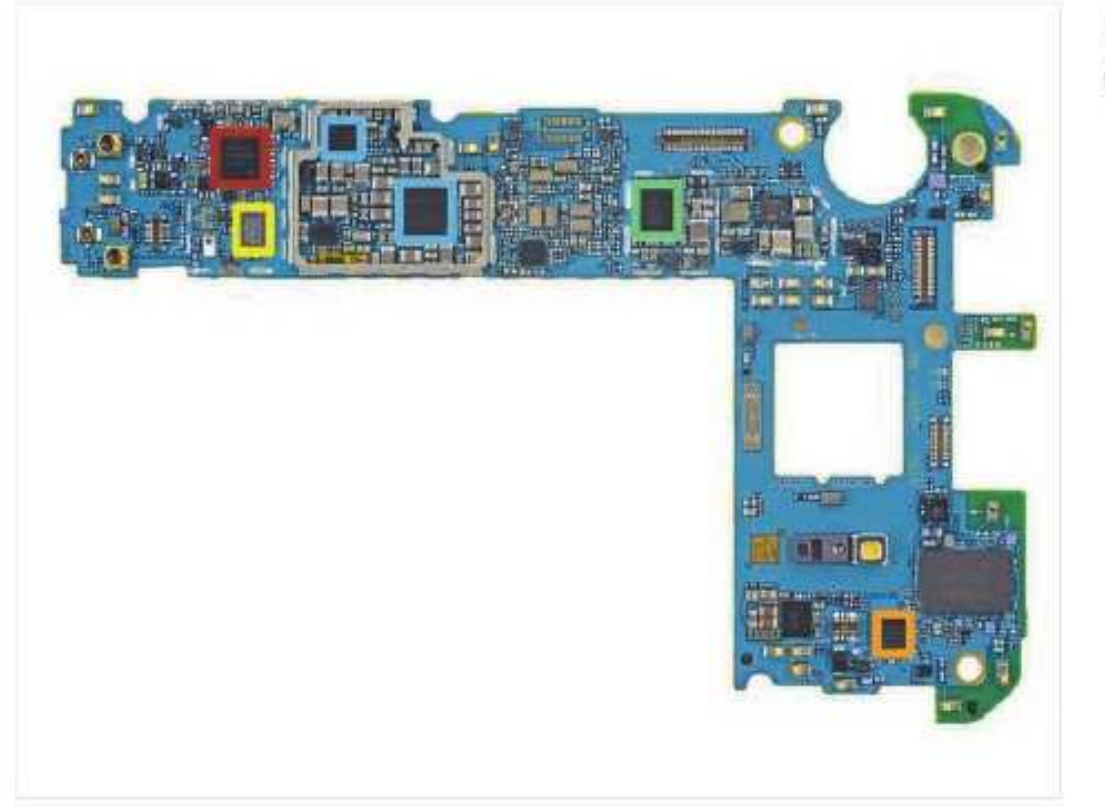

# Paso 12

- Voltear la placa base expone más hardware de control y un montón de circuitos integrados de administración de energía:
	- Samsung Shannon 928 transceptor RF
	- Broadcom BCM4773 GNSS Ubicación Hub
	- Avago ACPM-7007 PAM
	- Maxim MAX77843 PMIC compañero
	- Varios Shannon PMICs Samsung

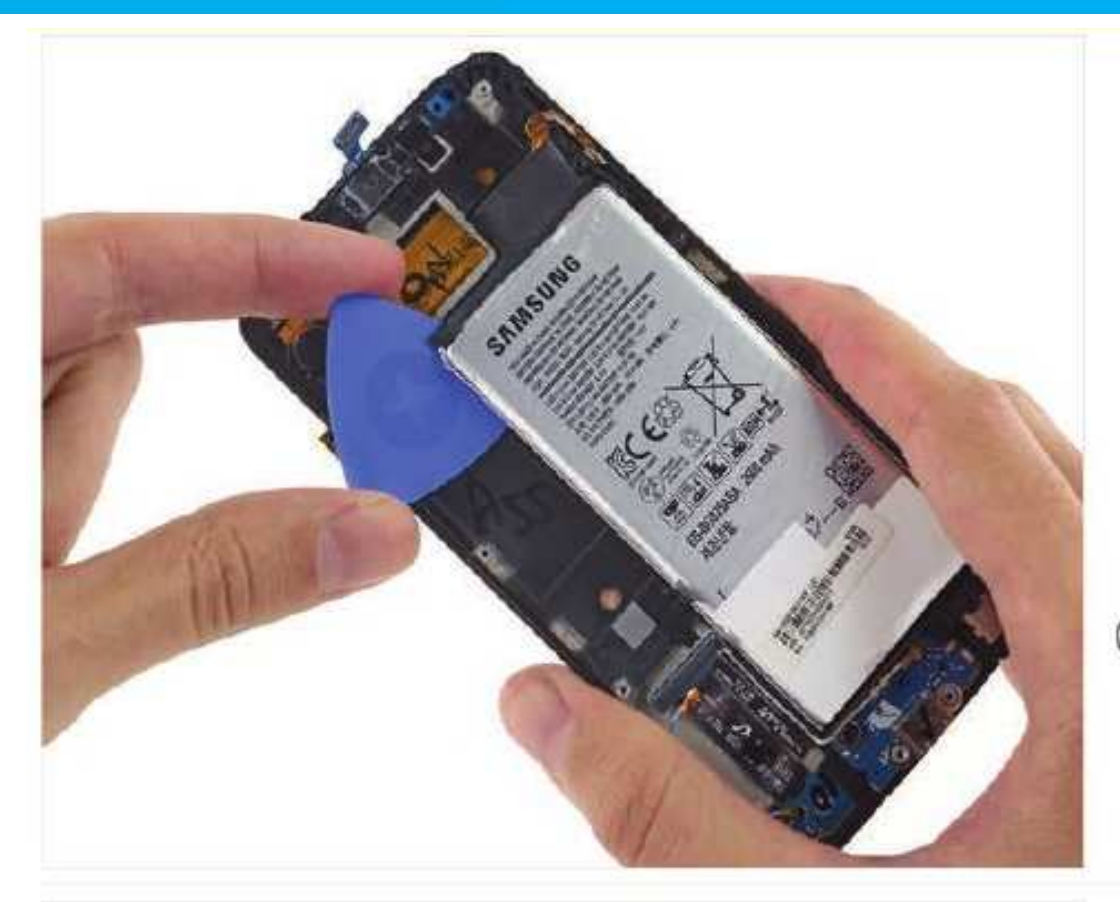

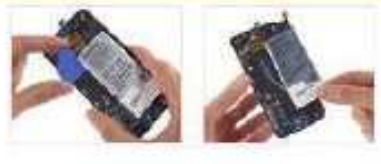

### Paso 13

- · Un cristal trasero y una batería obstinadamente pegada? Samsung, que ha estado saliendo con Apple?
- Alass, las tácticas de Apple termina demasiado pronto. No hay fichas de extracción práctico a la vista, es decir, tiene que ser este adhesivo desagradable recoger ed distancia una tira a la yez.
- (2) Suponemos que Samsung sabe cuánto de un dolor que esto es, teniendo en cuenta las marcas que se encuentran en el interior junto a la batería.

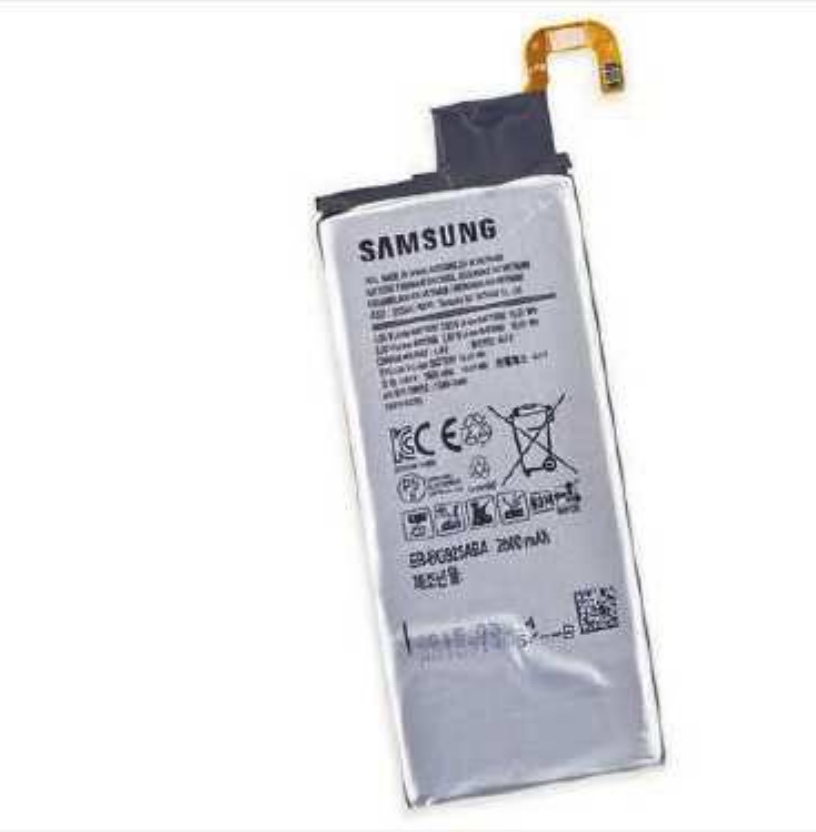

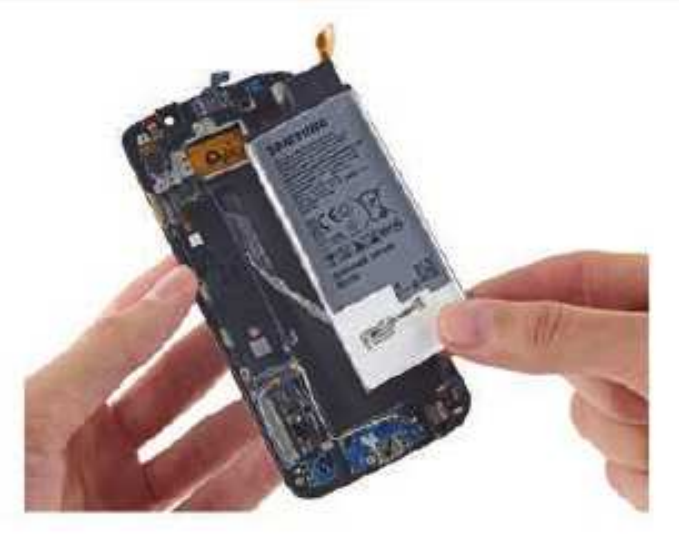

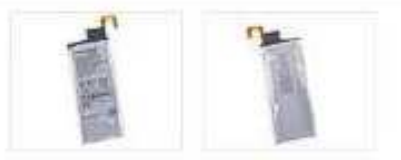

# Paso 14

- · Libre de su mucilago pegajoso, se obtiene una mejor visión de la V 3.85, 10.01 Wh de la bateria.
	- Samsung ha renunciado a la batería 2800 mAh que se encuentra en el Galaxy S5, y regresó a una bateria mAh 2600 como el S4
- $\textcircled{f}$  A pesar de la bateria más pequeña, algunos críticos han encontrado que el borde tiene de hecho una vida de la bateria un poco más largo que su predecesor más plano.
- Samsung asegura que la batería del Edge proporcionará 12 horas de LTE navegación en la web; 26 horas de tiempo de conversación 3G WCDMA, y hasta 58 horas de reproducción de música.
- Y es recién salido de las prensas! En serio, mirar la fecha.

# **Reparar el Samsung Galaxy S6 Edge es un infierno**

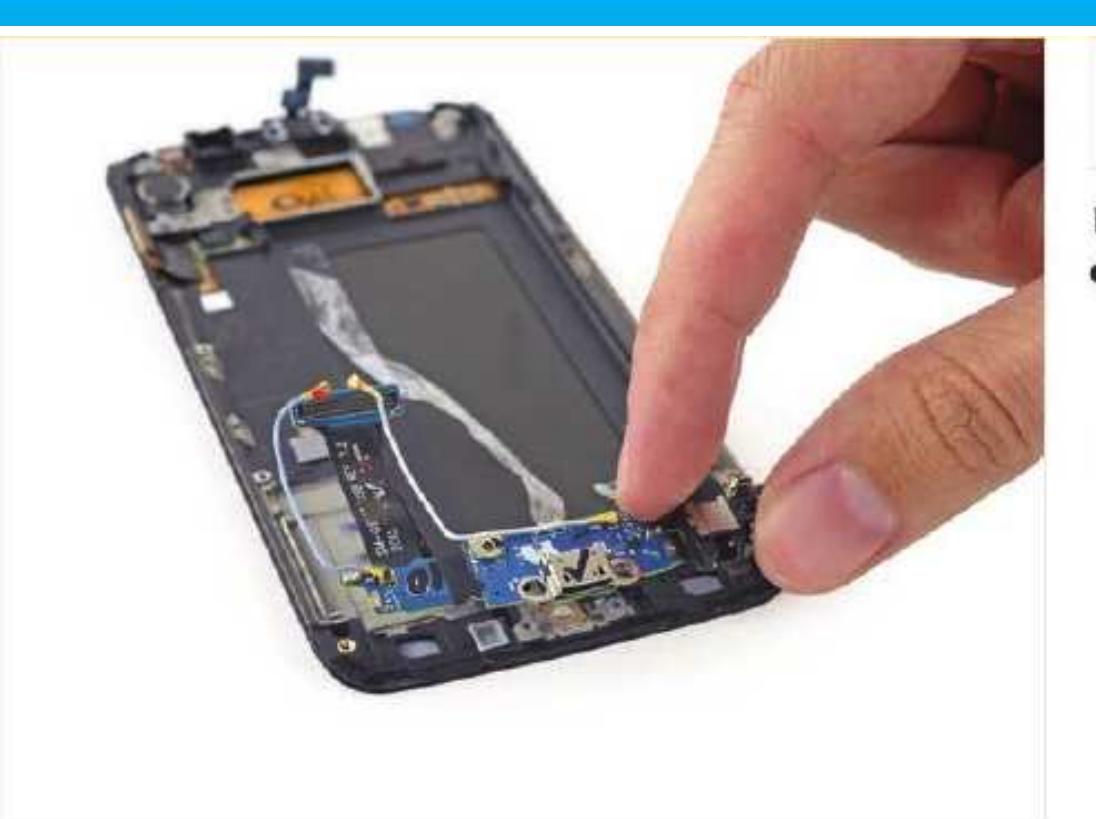

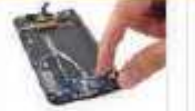

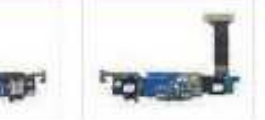

# Paso 15

- En lo que parece ser un (tro) gran paso hacia atrás, el S6 Edge vuelca la velocidad del rayo USB Micro-B Puerto 3.0 encontró en el Galaxy 55 a favor de una (2.0) puerto microUSB variedad de jardin.
	- Desde Micro-B puertas USB 3.0 son  $(i)$ compatibles hacia atrás con USB 1.x estándar / 2.0 clavijas del cable micro-B. que no pueden ver el punto. Aparte de un pequeño ahorro de espacio, no parece haber ningún beneficio-ciertamente nada para justificar la caída de ~ 90% en las tasas de transferencia de datos.

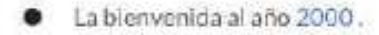

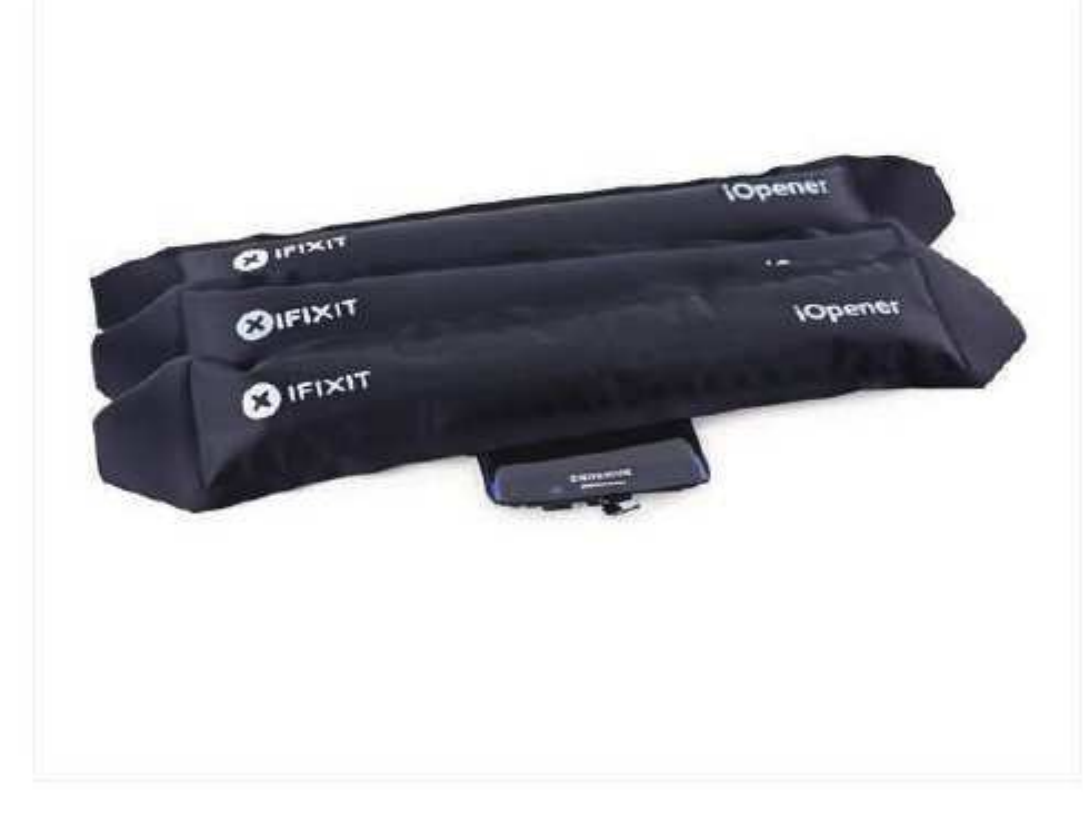

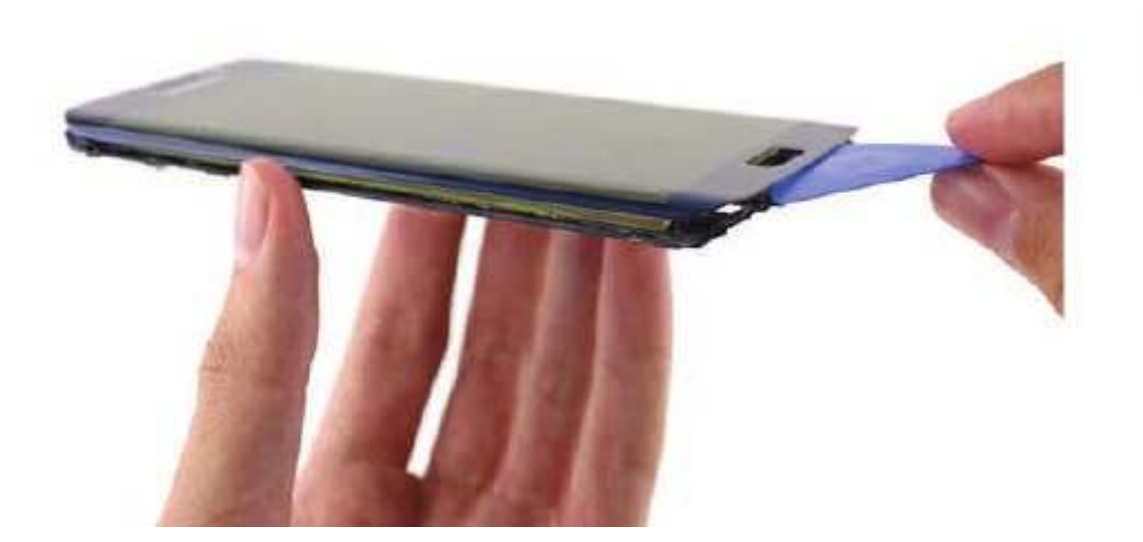

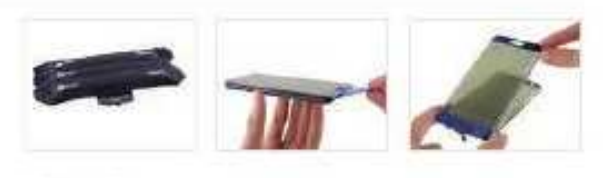

- Ponemos el borde de la cama en un iOpener nido es de esperar que se despierta refrescado, con adhesivo en libertad.
- Levantar la copa y ... esperar es eso normal?
	- Parece que entrometerse en la pantalla ۰ curvada significa que nos separamos la pantalla, justo un poco. Los chillidos.
- $(i)$  Según Samsung, el vidrío curvado es creado por un proceso llamado termoformado 3D, un proceso de calentamiento y moldeo del vidrio. Si bien se ve mancha, que tiene un costo, en este caso ocho veces el costo. Así es, lo que fue una vez una parte \$3 Y Samsung podría costar tanto como \$26 debido a los bajos rendimientos.
- Un reciente informe afirma que proveedor de  $(i)$ vídrio curvado de Samsung está consiguiendo solamente% de rendimiento 50, y eso es bastante horrible para el medio ambiente. Manufacturing es ya bastante dura sobre el planeta, y esto significa que tienen que hacer dos pantallas para cada teléfono.

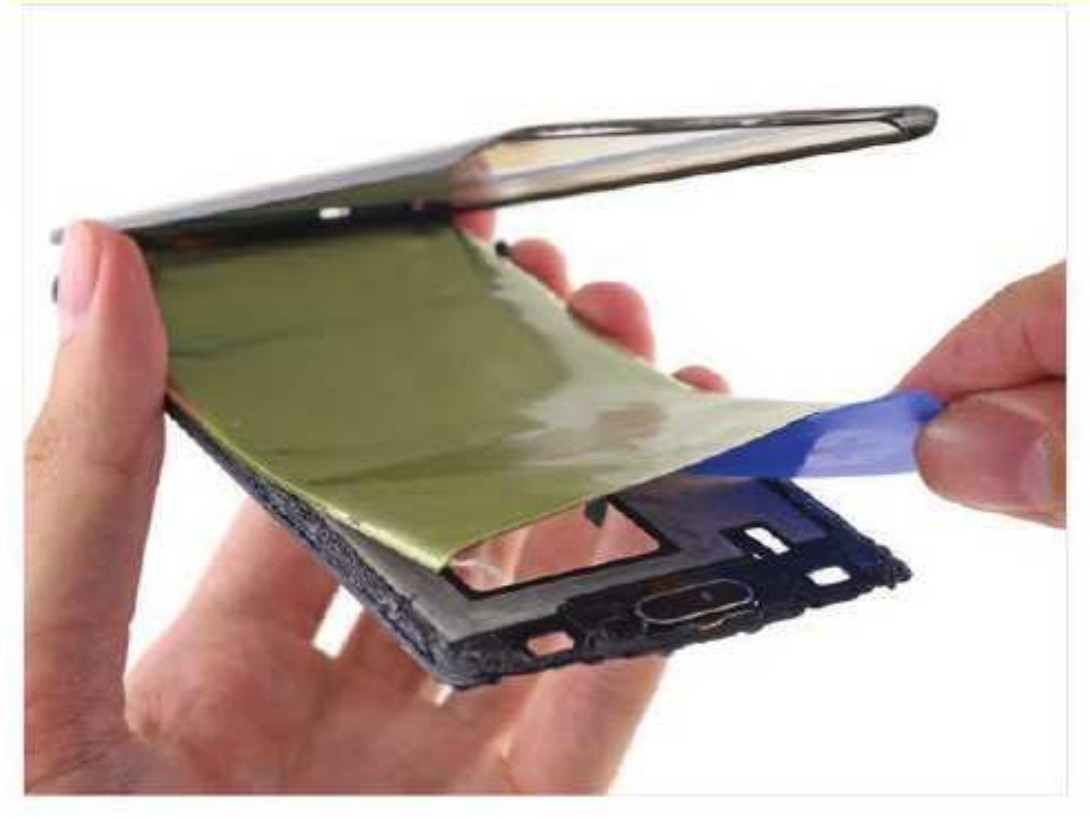

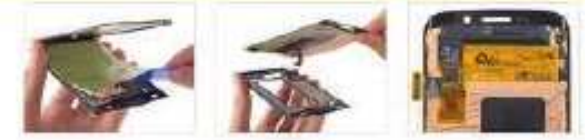

# Paso 17

- Se doblo ! Pelar la pantalla hacia arriba para ۰ mostrar cuân de Samsung de pantalla curva airededor de los lados del teléfono.
- (i) De Samsung Super AMOLED pantalla es lo que permite a las curvas suaves de esta pantalla.
- $\textcircled{f}$  Estas curvas pueden redondear la vida de su pantalla. Aunque las pantallas AMOLED que se encuentran en muchos de los teléfonos modernos permiten factores de forma más delgadas, tienen potencialmente. más cortas expectativas de vida.
- El montar en la parte posterior de la pantalla es el controlador de pantalla táctil habitual, esta vez un STMicro FT6BH.

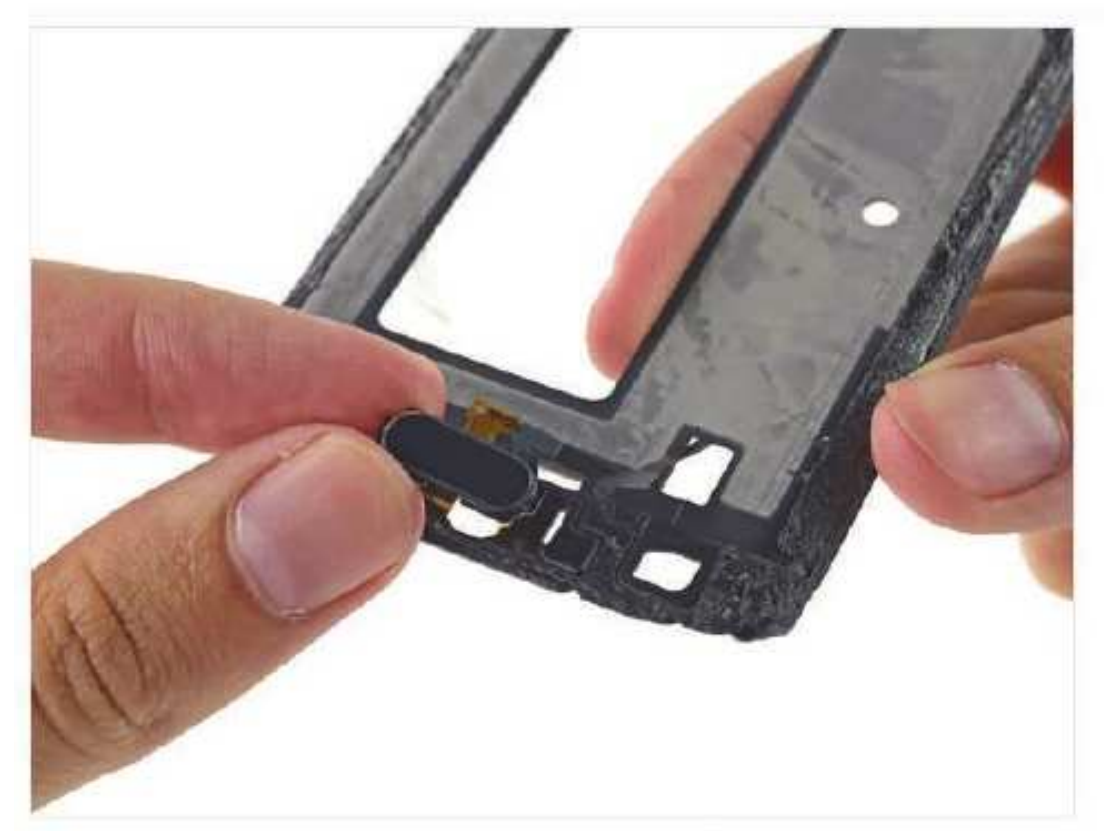

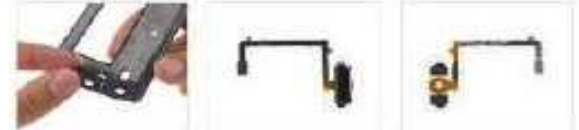

### Paso 18

- · El último componente que ser retirado en ensamblaje de la pantalla es el botón modular casa.
	- A diferencia de función-golpe-de  $\circled{t}$ desbloqueo del año pasado, este sensor de huellas digitales es basada en el contacto.
- También a diferencia de la S5, no hay necesidad de ningún puertas secretas trampa.
	- Gracias a ditching los chanchullos pantallaout-primera del año pasado, tenemos un camino totalmente diferente al botón de inicio. ¿Mejor? Meh. Probablemente no sea peor.

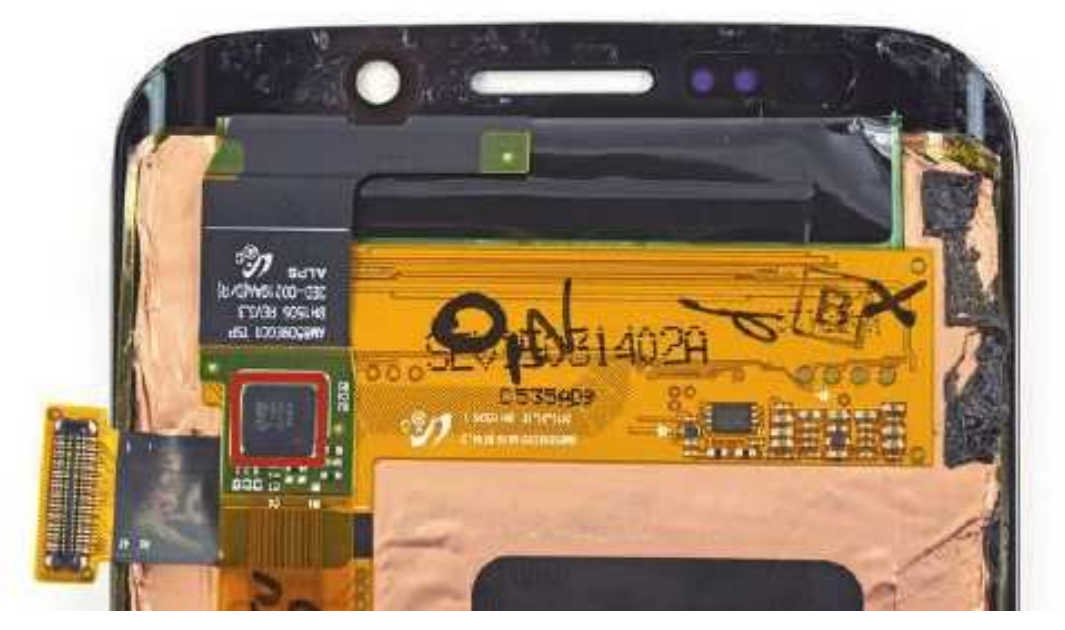

# **Reparar el Samsung Galaxy S6 Edge es un infierno**

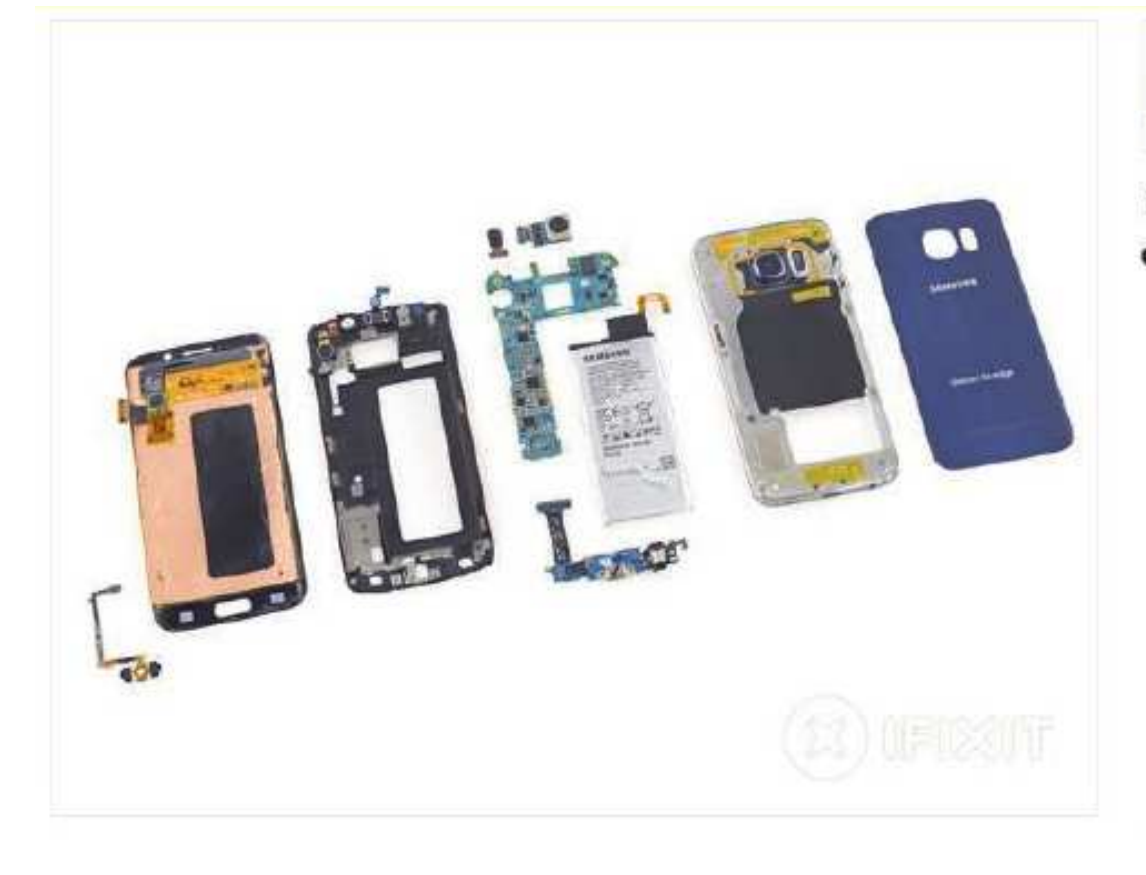

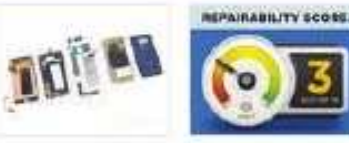

- Samsung Galaxy S6 Edge Reparabilidad Puntuación: 3 de cada 10 (10 es más fácil de reparar).
	- ۰ Muchos de los componentes son modulares y se pueden sustituir de forma independiente.
	- En una mejora sobre el diseño de la S5, que ya no tiene que quitar la pantalla para entrar en el teléfono y vuelva a colocar la placa base.
	- Del cristal frontal y volver hacer el doble de la craqueabilidad y fuerte adhesivo en la parte trasera de cristal hace que sea muy dificil para poder entrar en el dispositivo.
	- La bateria está muy firmemente adherido a ٠ la parte posterior de la pantalla, y enterrado debajo de la midframe y la placa base.
	- Sustitución del vidrio sin destruir la pantalla va a ser muy difícil.

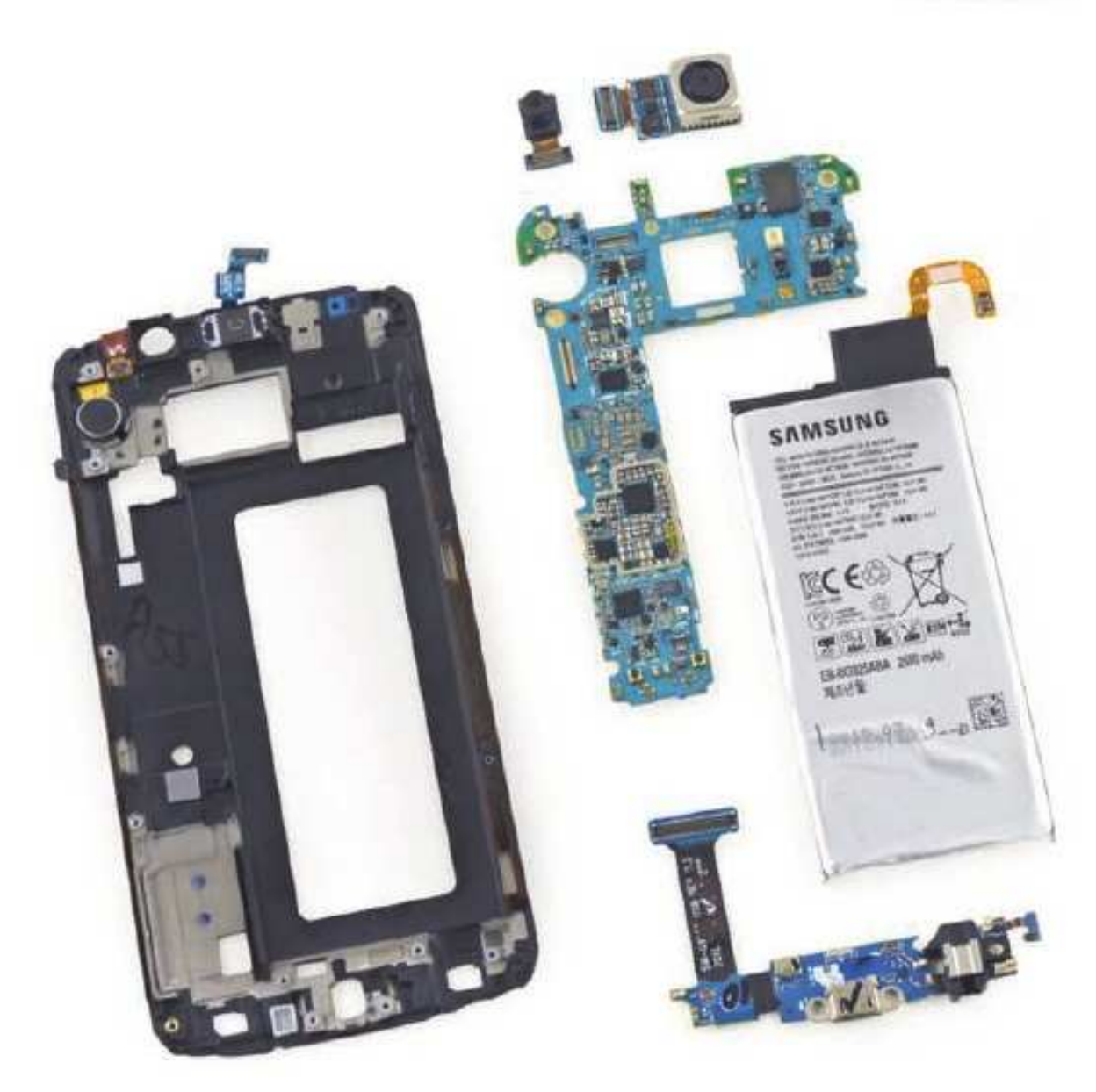

# **TÉCNICO REPARADOR**

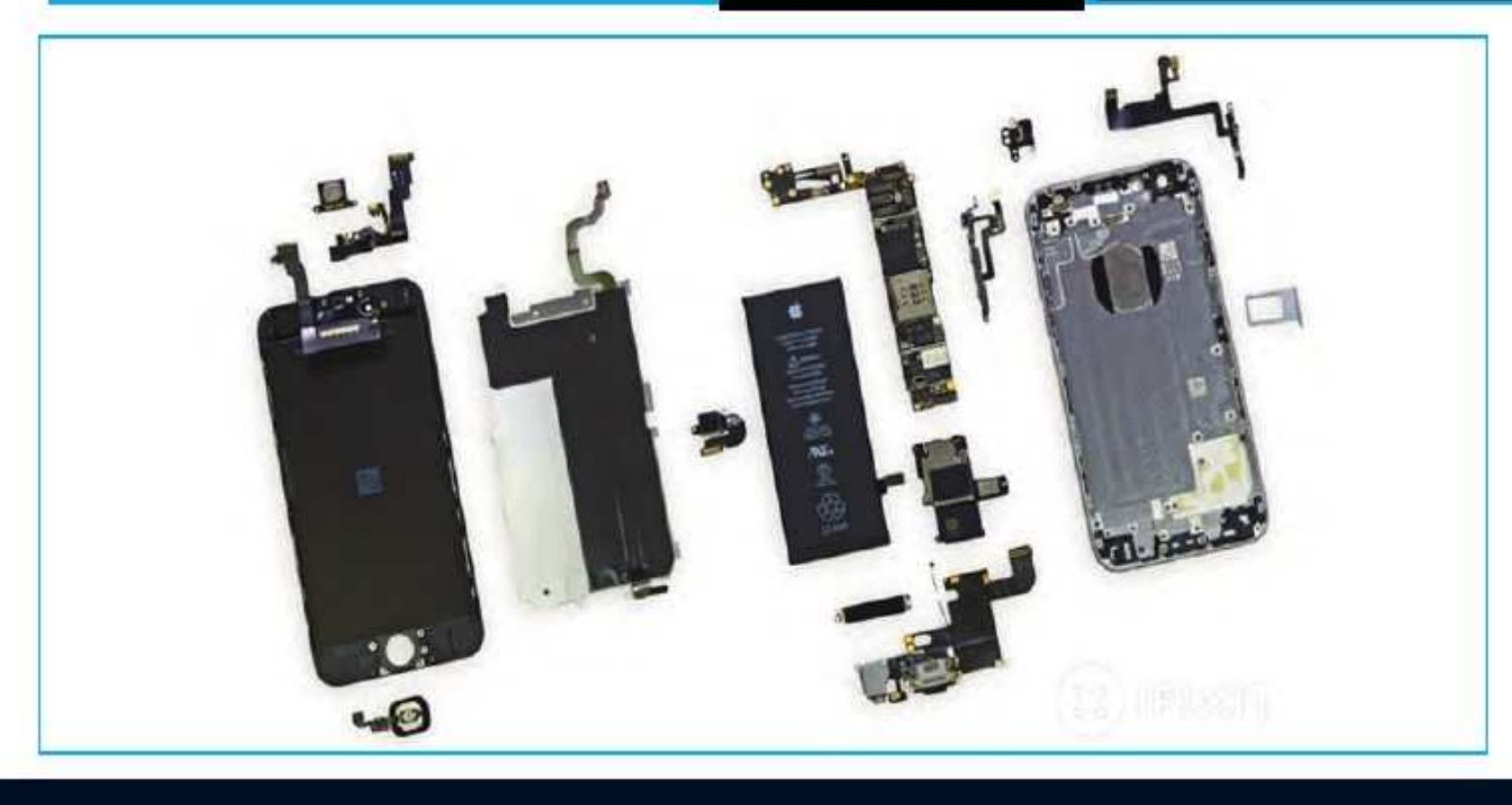

El iPhone 6 tiene unas características y especificaciones oficiales según Apple que hemos analizado a fondo. En este artículo analizamos su potente procesador A8 última generación, su pantalla Retina HD y su cámara, que aunque tenga sólo 8 megapíxeles tiene algunas características ocultas que harán las delicias de más de uno. También explicamos paso a paso cómo se lo desarma y damos varios TIPs para su mantenimiento y reparación. Desde el 2012, los iPhone han estado equipados con procesadores de doble núcleo, el modelo iPhone 5 y el iPhone 5S. Este hecho "obliga" irremediablemente a que Apple tenga que subir un escalón en cuanto a la potencia de procesador, pero ni con el iPhone 6 ni con el iPhone 6 Plus se ha dado ese salto al Quad Core y por lo tanto tendremos que esperar a los próximos modelos. No obstante aunque se pueda pensar que un Dual Core es poco, sería conveniente remarcar que el diseño realizado por Apple de su propio sistema operativo iOS 8, exclusivamente desarrollado para sus dispositivos, le permite obtener unos excelentes resultados de eficiencia. Prueba de ello es que el iPhone 5S ha obtenido los mejores resultados que la competencia en los test de rendimiento. El siguiente procesador del iPhone 6 ha sido el A8 de 64 bits. Y al igual que el iPhone 5S, se ha incluido un co-procesador, que en este caso el sucesor será el M8. Según la presentación oficial de hoy, el nuevo procesador es 50% más eficiente que el del 5S.

www.ifixit.com

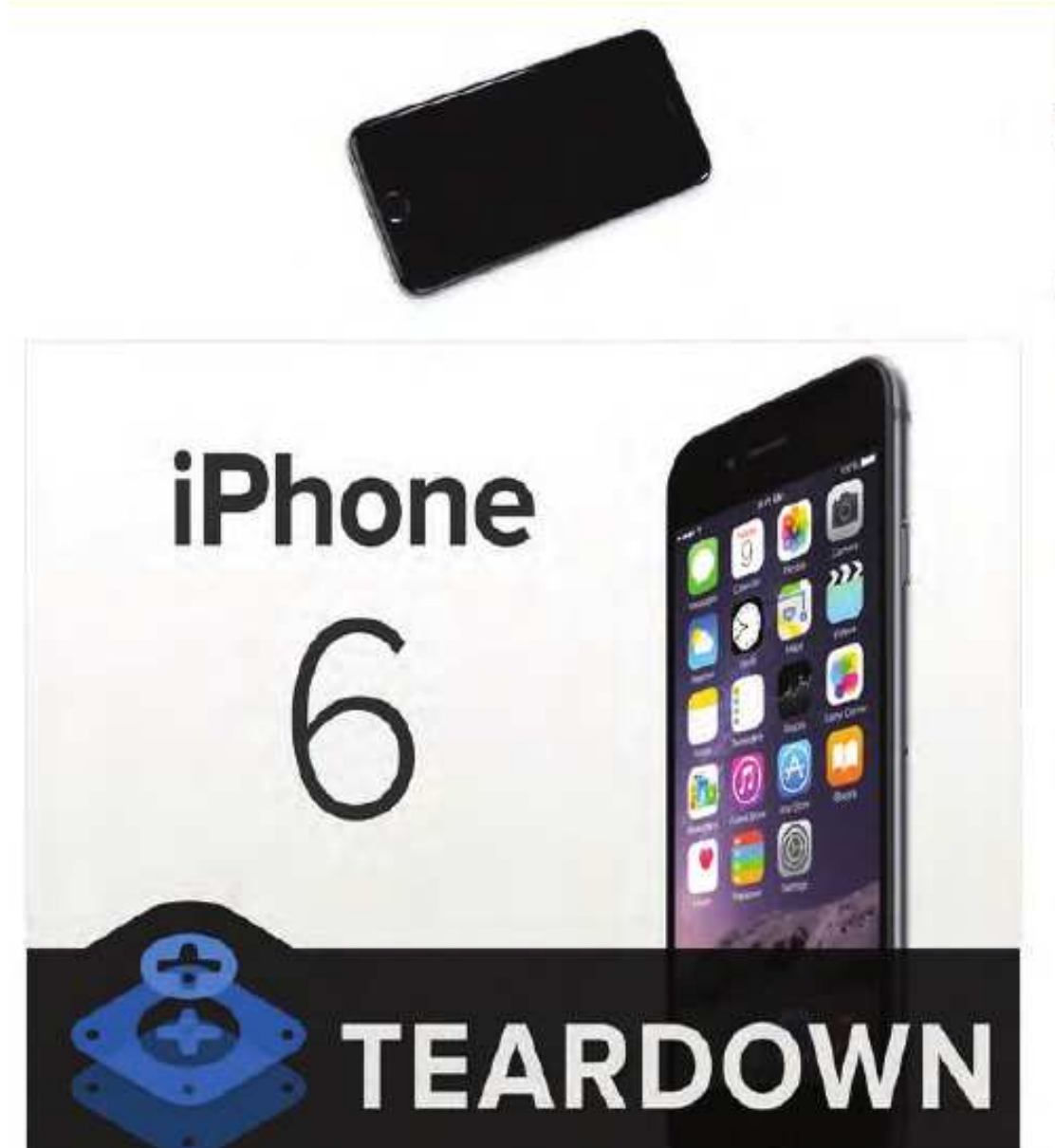

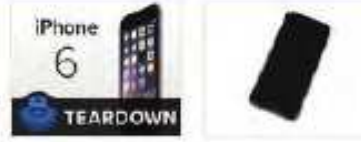

# Paso 1 - iPhone 6 desmontaje

- Es iPhone 6 veces! Vamos a ver algunas especificaciones técnicas:
	- procesador A8 de Apple con arquitectura de 64 bits
- M8 segunda generación coprocesador de a. movimiento
- $16.64$ , o  $128$  GB a bordo de capacidad de almacenamiento
- 1334x750 pixeles 4,7 pulgadas (326 ppi) pantalla Retina HD
- 8 8 MP cámara iSight (con píxeles 1.5µ y por detección de fase de enfoque automático) y una cámara de 1.2 MP FaceTime
- Touch ID del sensor de huellas dactilares ٠ botón de inicio, barómetro, giroscopio de 3 ejes, acelerómetro, sensor de luz ambiental
- 802.11a/b/g/n/ac Wi-Fi+Bluetooth 4.0 + NFC + de 20 bandas LTE

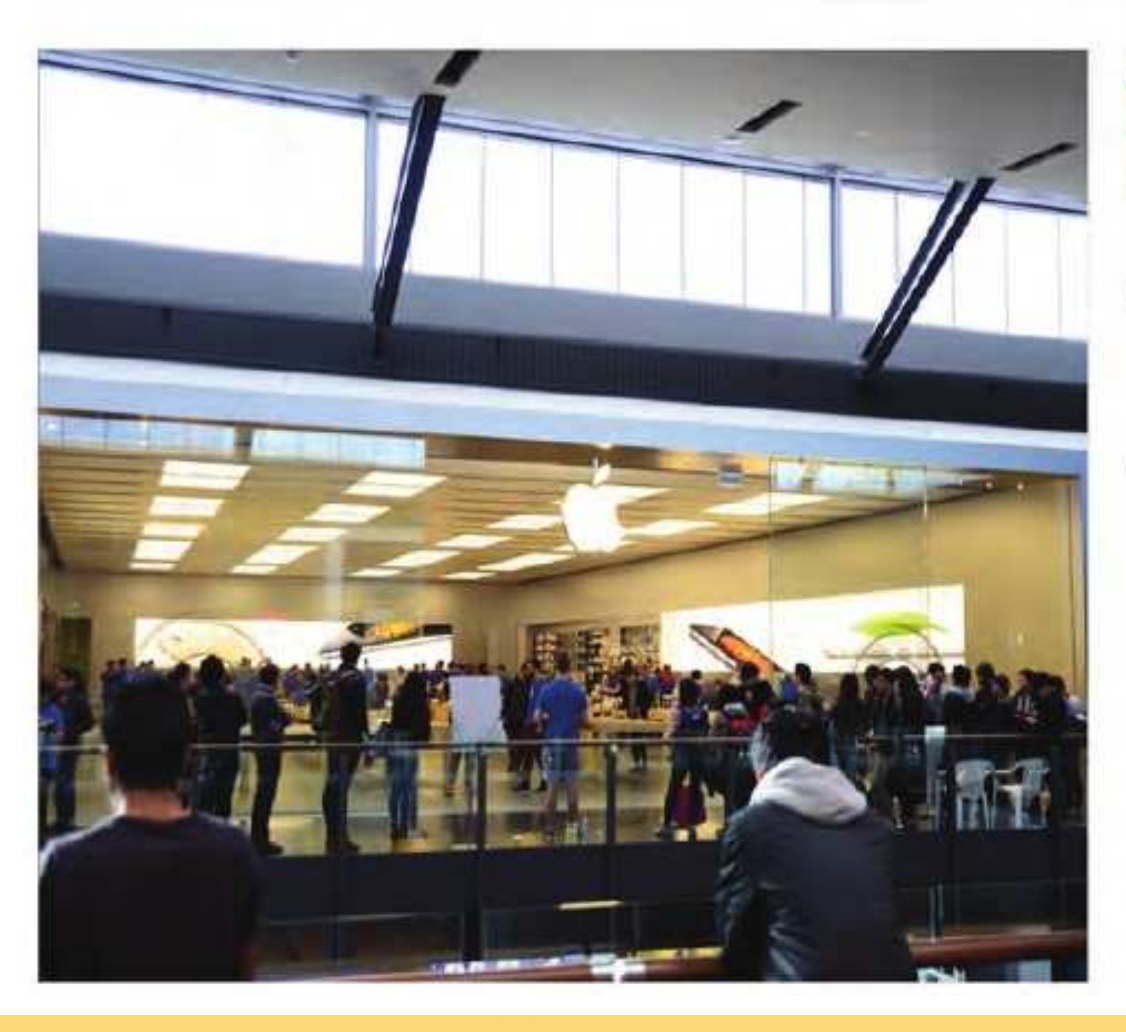

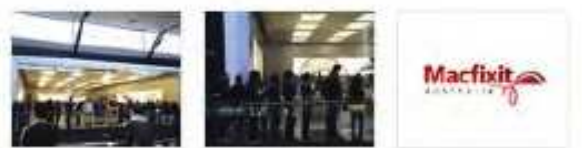

### Paso 2

- Nos quedamos en algunas lineas muy largas ۰ para tener en nuestras manos el nuevo iPhone curvado 6, y no podríamos estar más emocionados de ahondar en él!
- Queremos enviar un gran agradecimiento a ۰ nuestros buenos amigos en MacFixIt Australia por dejarnos usar su oficina en Melbourne para el desmontaje. Que las acciones de Mac y las actualizaciones de iPhone / accesorios, y también llevan nuestros kits de herramientas de iFixit. Gracias MacFixIt Australia!

# **Desarme y Reconocimiento de Prtes del iPhone 6**

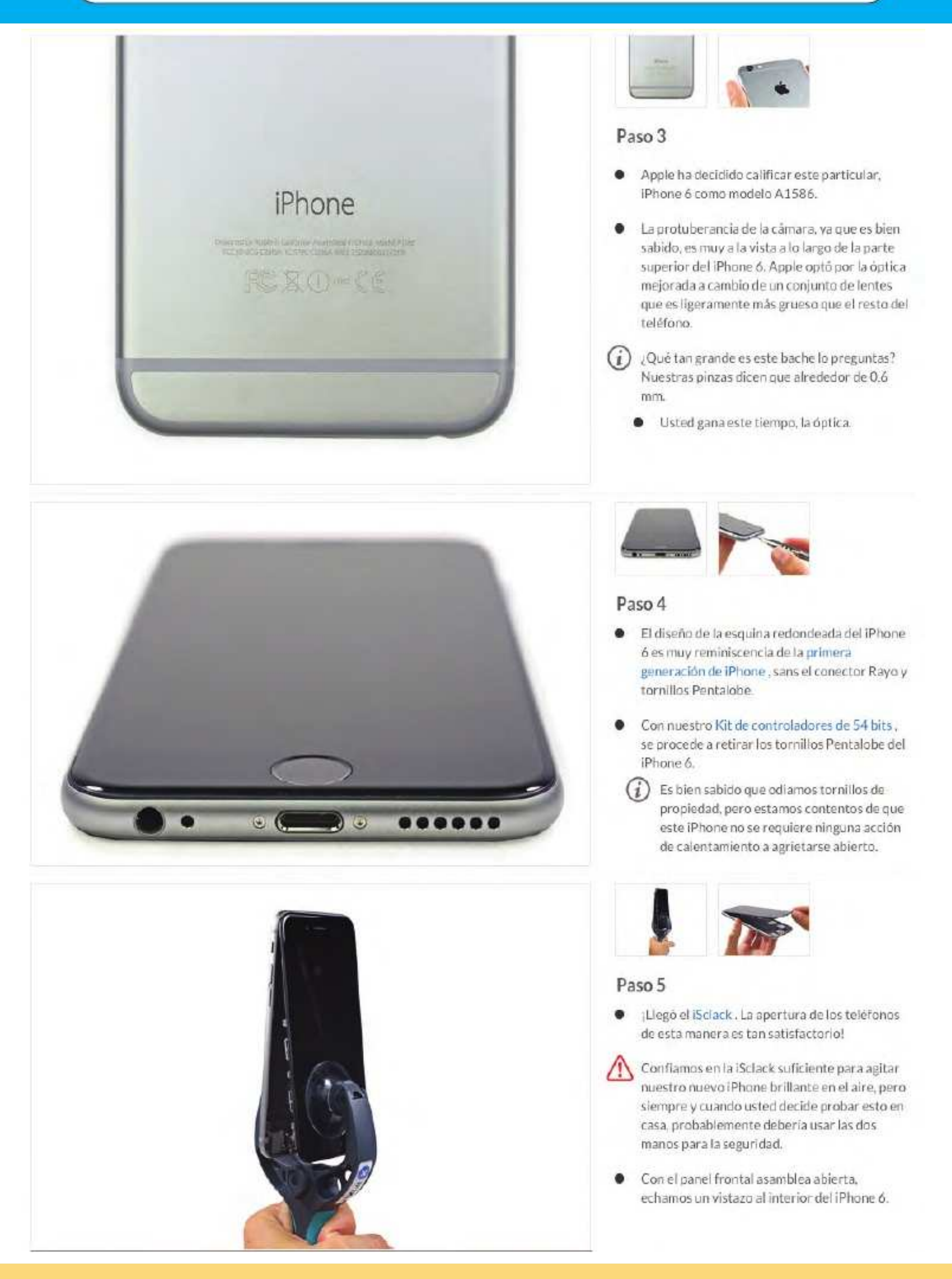

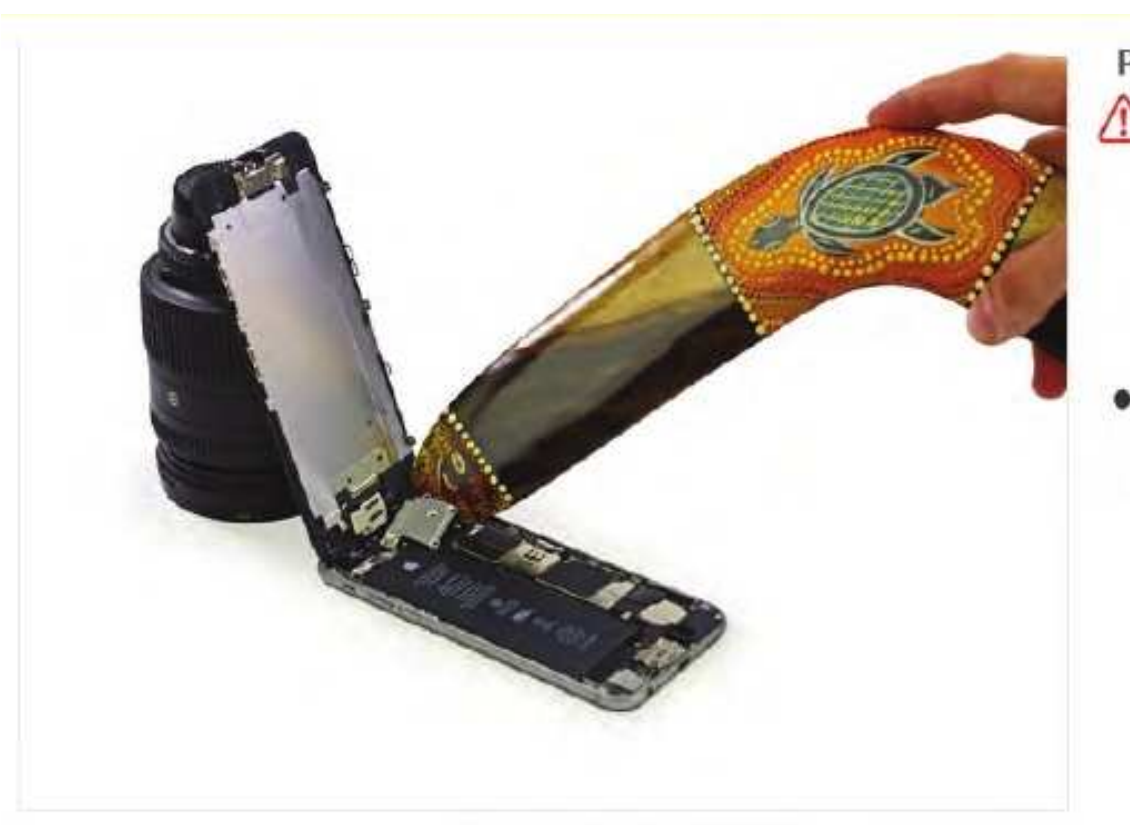

## Paso 6

- Este paso puede ofrecer el uso indebido de un boomerang, ya sea realizada por profesionales o bajo la supervisión de profesionales. En consecuencia, iFixit debe insistir en que nadie debe intentar volver a crear o recrear las reparaciones relacionadas con el boomerang realizadas durante este desmontaje.
- Esta es la forma de boomerang, ¿verdad? Habiamos con varios australianos, y todos ellos Ilegaron a la misma conclusión. Esta es la forma de boomerang.

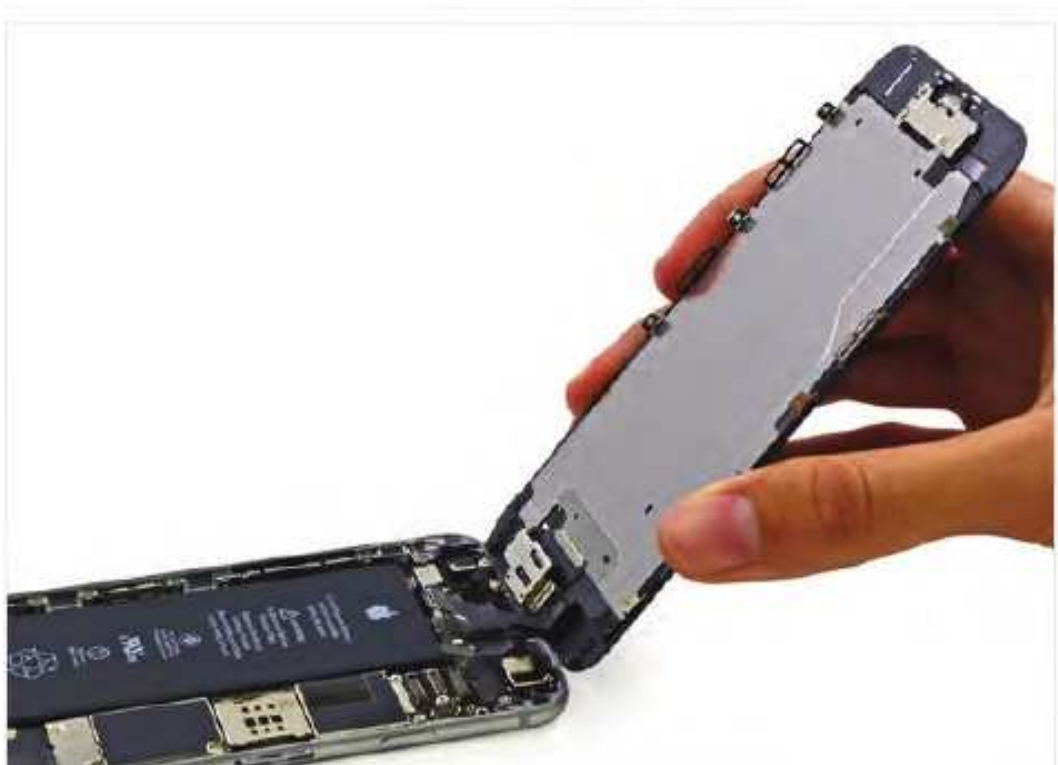

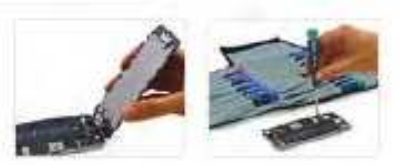

### Paso 7

- Aunque puede que no haya ningún tornillo Phillips en el exterior de este teléfono, sin duda hay tornillos de estrella en el interior. Afortunadamente, nuestra Pro Tech Juego de destornilladores puede manejar cualquier tipo de tornillo de este telefono platos a cabo.
- Con un destornillador en la mano, abordamos  $\bullet$ los tornillos del soporte de metal que sujetan el conjunto del panel frontal en su lugar.

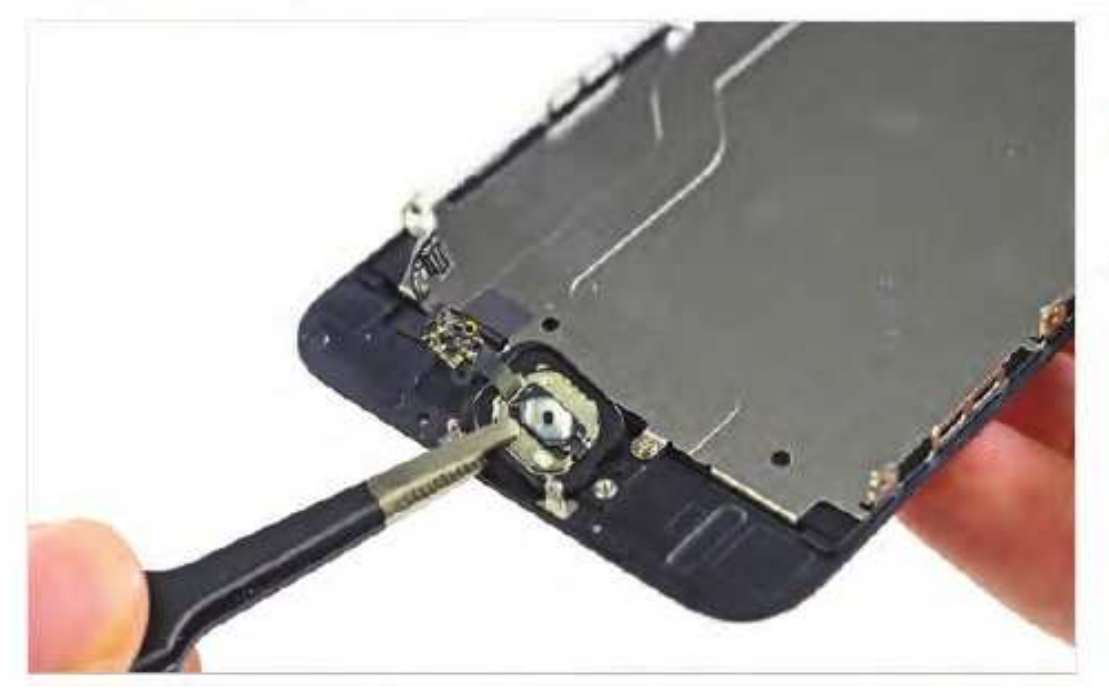

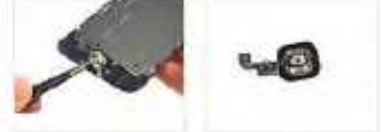

### Paso 8

Pelamos el botón de inicio de la asamblea del panel frontal con facilidad, aunque, como siempre, la junta de goma que rodea es fácil de rasgar si no tiene las manos firmes de un cirujano tecnologia.

# **Desarme y Reconocimiento de Prtes del iPhone 6**

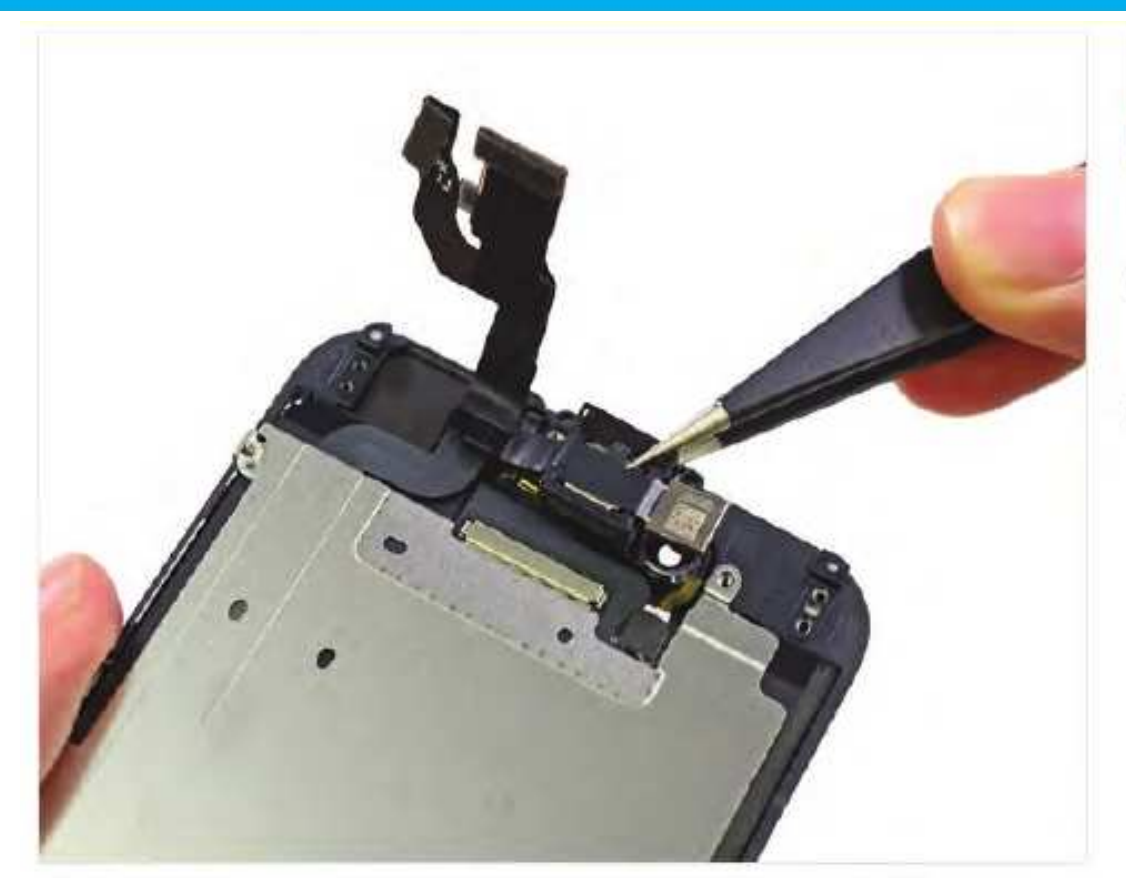

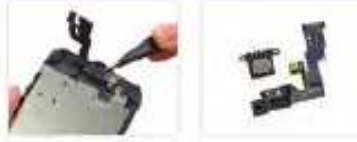

### Paso 9

- Al igual que el iPhone 6 Además, el altavoz de la cámara y el auricular frontal reside en el conjunto del panel frontal.
- $\bullet$ Nosotros les sacamos y alinearlos para su inspección.

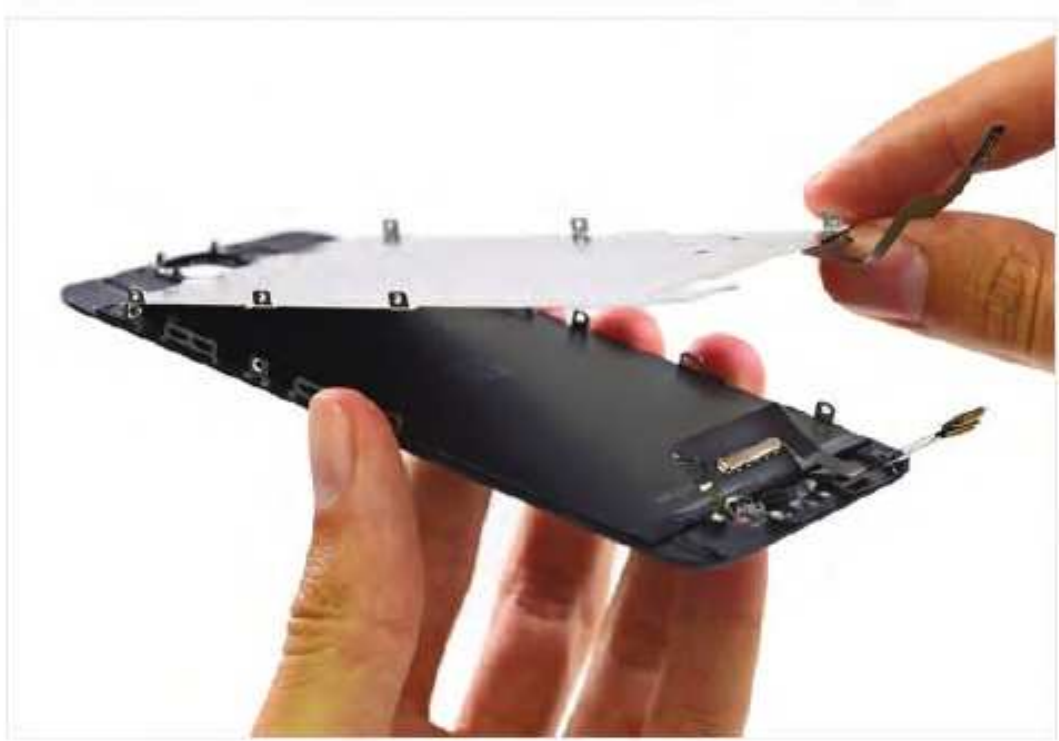

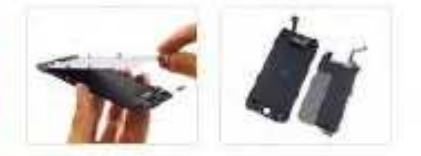

# Paso 10

- Hasta el momento, la construcción general de esta "pequeña" iPhone 6 es la viva imagen de su hermano mayor, el 6 Plus.
- Esta placa metálica y el conjunto del panel  $\bullet$ frontal que cubre son ejemplos perfectos. El diseño es similar al del iPhone 6 Plus, que en este caso es una mejora definitiva.

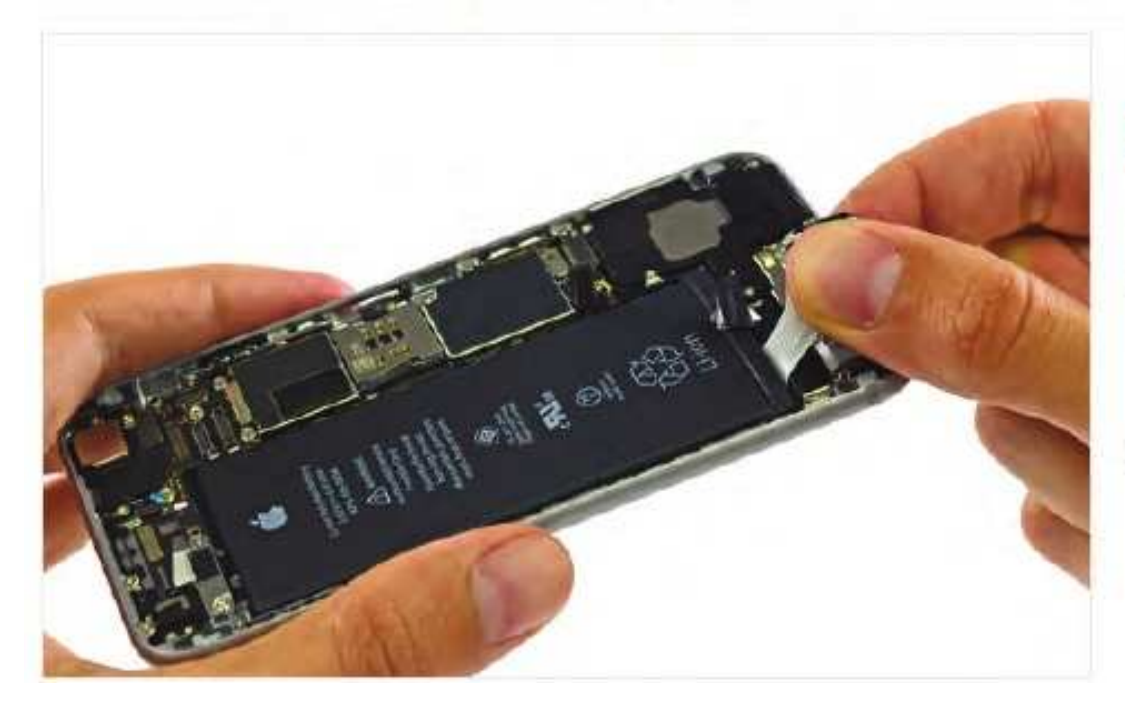

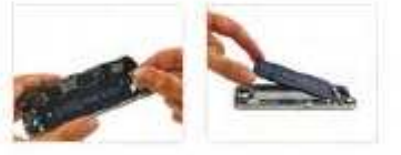

- Nos encanta estas lengüetas de arrastre de la ۰ batería. Tirado correctamente, te ahorra el tiempo (y el peligro potencial) de persuadir a la batería con una herramienta de palanca.
- Este adhesivo es similar a un adhesivo 3M ۰ Comando, y cuando se tire de la pestaña correctamente esquila toda la tira fuera.

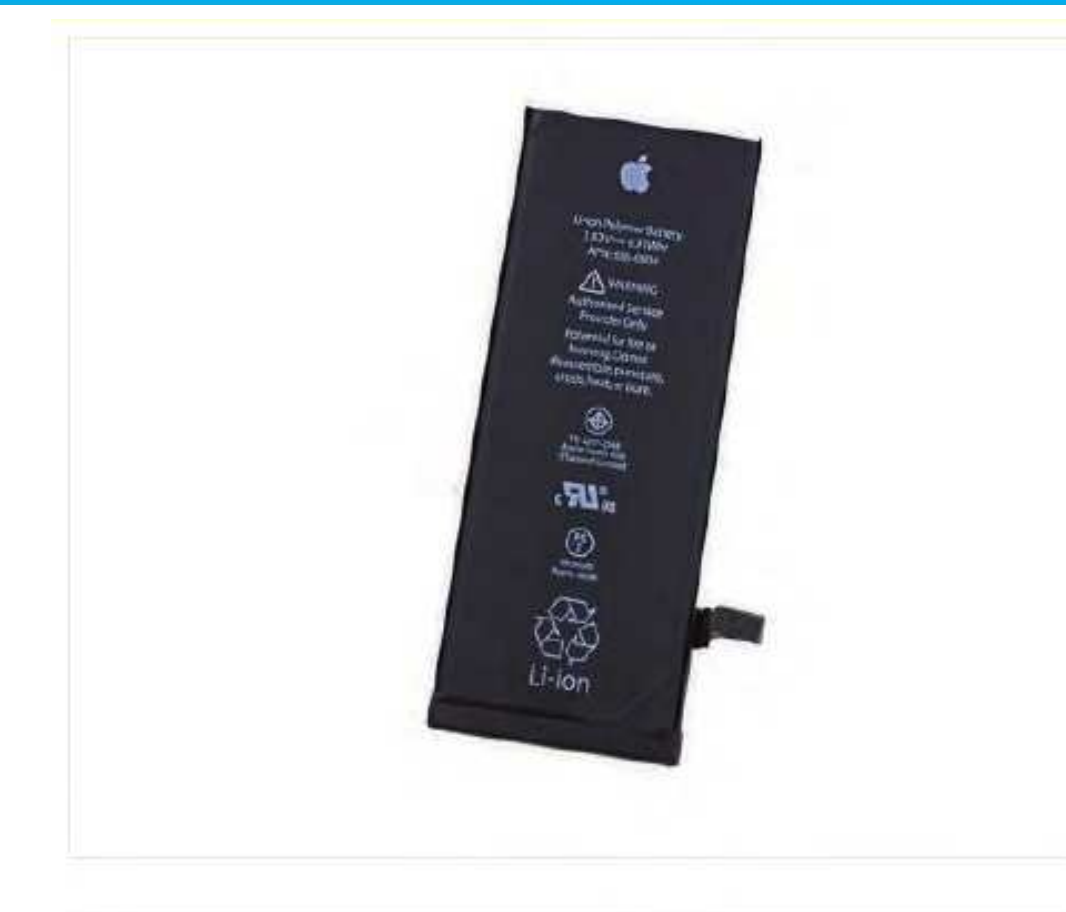

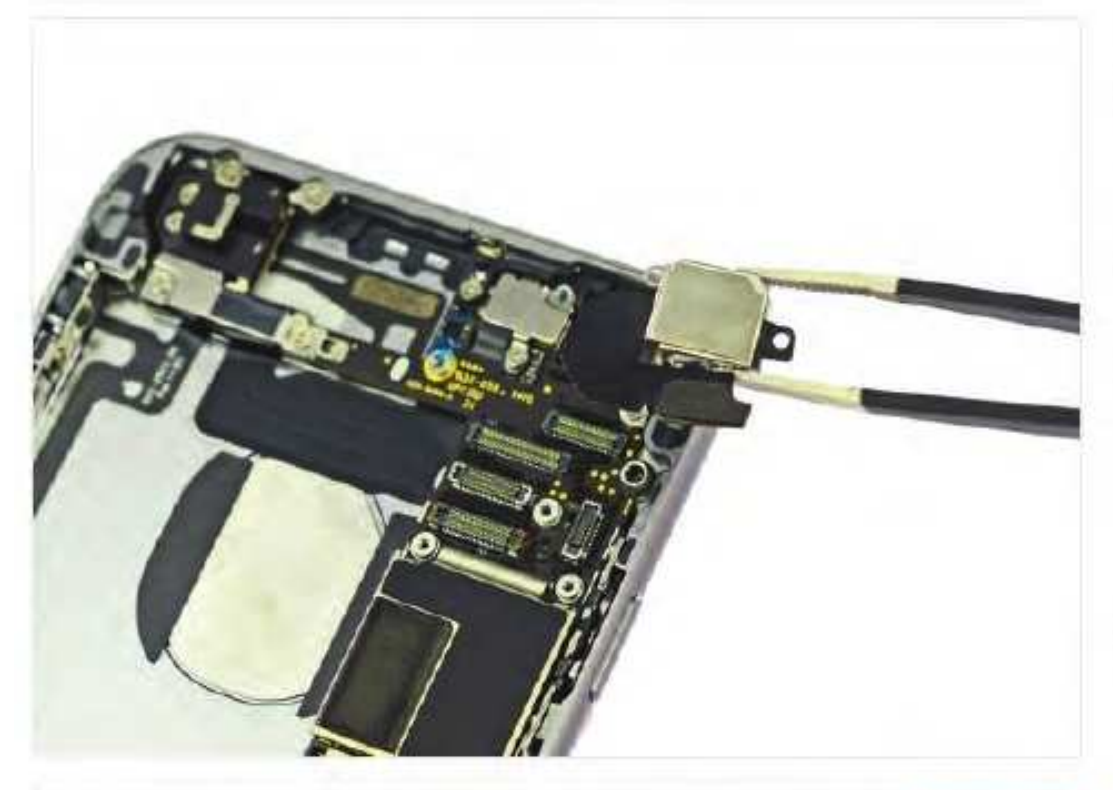

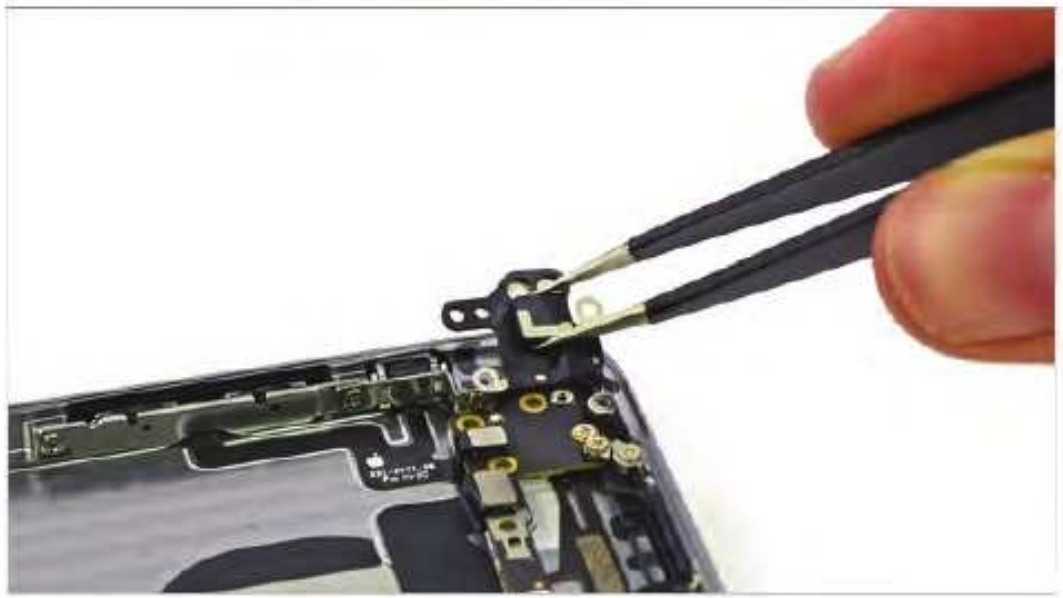

# Paso 12

- El iPhone 6 cuenta con una 1810 mAh, 3.82 V de la batería de iones de litio polímero con una calificación energética de 6,91 Wh. Dándole la vuelta, la calificación de mejora a 7.01 Wh! Tal vez los ingenieros fueron capaces de exprimir un extra de 0,1 Wh de la bateria después de confirmar el texto en el frente.
- Manzana predica que este 28 gramos (3,75 'x 1,5" x "0.13) paquete de energía le permitirá hablar durante un máximo de 14 horas en 3G y ofrece 250 horas de tiempo en espera.
- $\bullet$ Esto es un poco justo más pequeño que el IPhone 6 Plus 11 1 Wh, 2915 mAh de la batería, pero sigue siendo un golpe notable de la unidad 1560 mAh en las 5s iPhone.
- $(i)$ Esta batería parece tener una crisis de identidad. En el frente son marcas de Apple del sur de Asia (Tailandia) Limited y Apple Japón. En la parte posterior, que dice que en realidad está hecha en Huizhou, China.

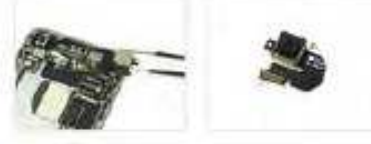

### Paso 13

- Buenas notícias para todos! La cámara trasera  $\bullet$ se elimina fácilmente con un par de pinzas.
- A pesar de que carece de la estabilización óptica de imagen de lujo de la cámara en el IPhone 6 Plus, esta unidad comparte prácticamente todos los de sus otras especificaciones: 8 megapíxeles, f / 2.2 de apertura, flash verdadero tono y enfoque automàtico por detección de fase.
- También cuenta con estabilización de imagen electrónica, que pretende imitar los efectos de OIS (estabilizador óptico de imagen) utilizando técnicas de procesamiento de imágenes.

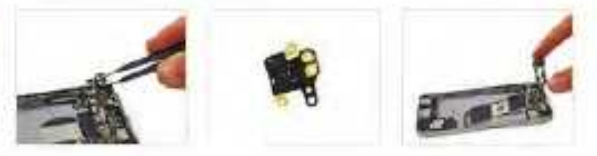

### Paso 14

· Nosotros con pinzas antenas más rápido que se pueden eliminar partes punny de un juego de mesa de zumbido.

Editar 5 %

- $(i)$ Dominamos la operación y rápidamente seguir adelante.
- Lo siguiente es la placa lógica. Si bien es muy ۰ elegantemente vestido con sus escudos EMI, queremos ver lo que hay debajo del velo.

# **Desarme y Reconocimiento de Prtes del iPhone 6**

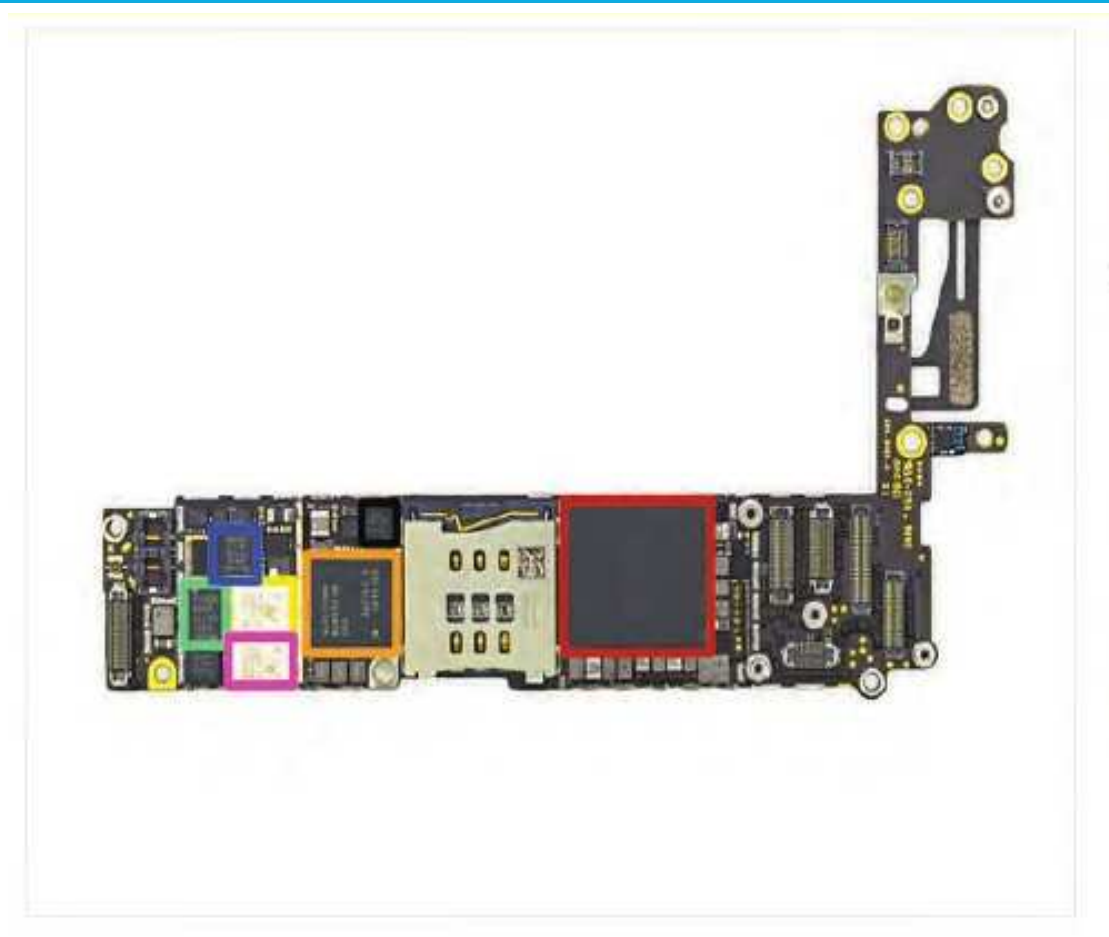

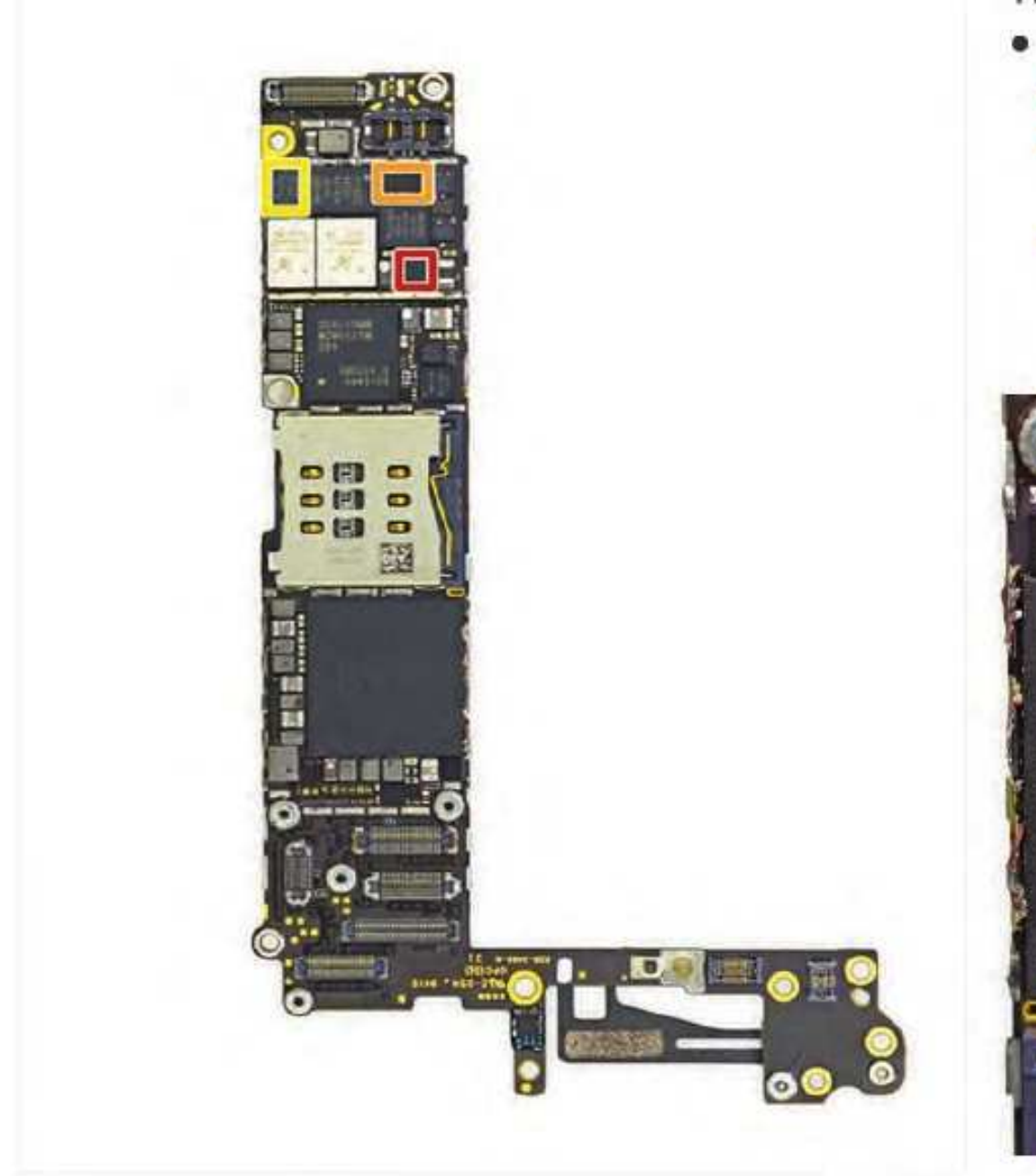

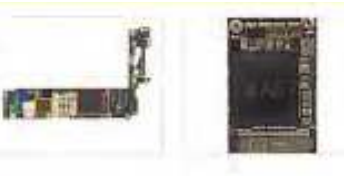

### Paso 15

- La parte frontal de la placa base:
	- Manzana A8 APL1011 SoC + Hynix RAM como se indica mediante las marcas H9CKNNN8KTMRWR-NTH (suponemos que es de 1 GB de RAM LPDDR3, lo mismo que en el iPhone 6 Plus)
	- Qualcomm MDM9625M módem LTE ۰
	- PAD Skyworks 77802-23 banda baja LTE
	- PAD Avago A8020 banda alta
	- Avago A8010 Ultra Alta Banda PA + FBARs
	- PAD Skyworks 77803-20 banda modia LTE
	- InvenSense MP67B 6 ejes giroscopio y ٠ acelerómetro Combo

- Más ICS en el lado frontal de la placa base:
	- Qualcomm QFE1000 Envelope Tracking IC
	- Módulo commutador RF Micro Devices ٠ RF5159 antena
	- PAD Skyworks 77356-8 banda media

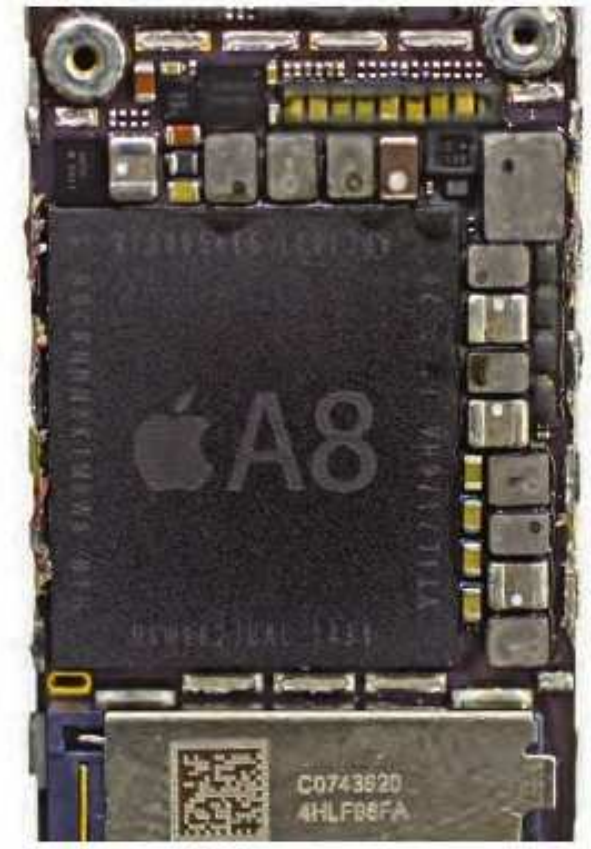

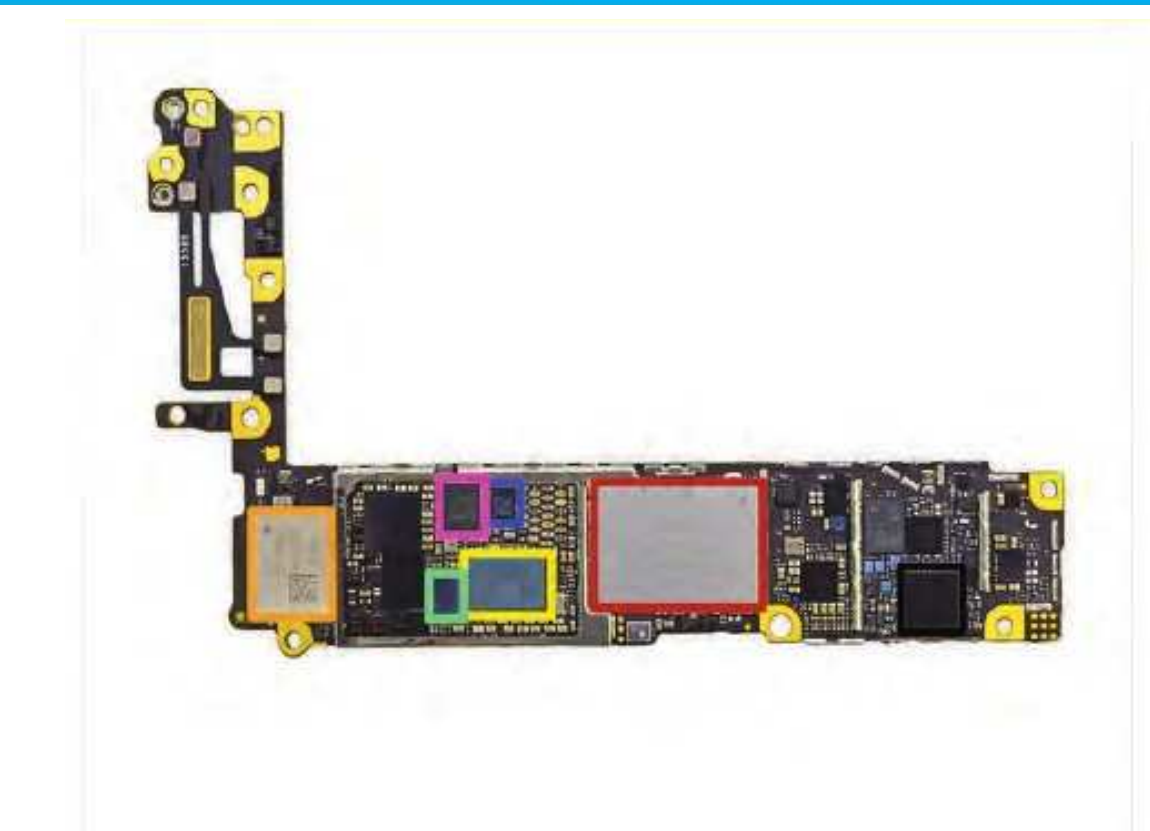

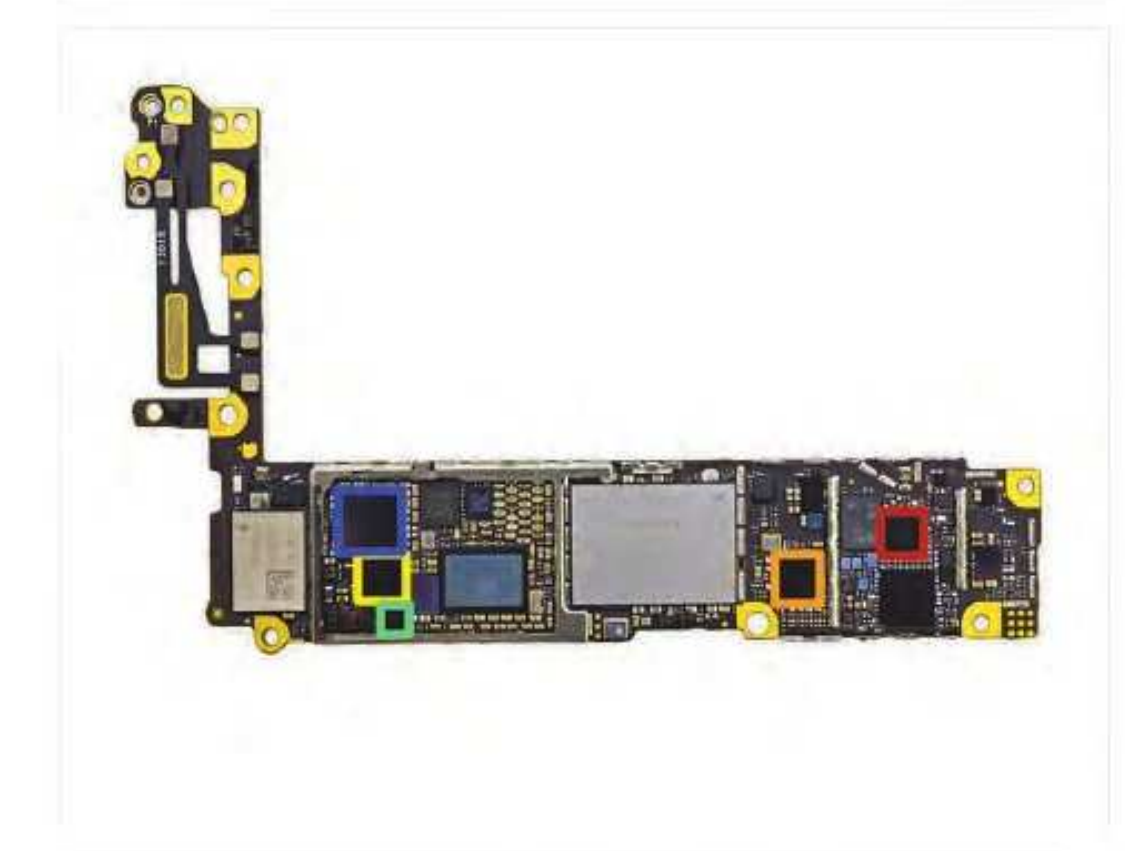

# chipworks

# Paso 17

- Cara postorior de la placa lógica:
	- SanDisk SDMFLBCB2 128 Gb (16 GB) NAND Flash
	- Murata Wi-Fi Modulo 33950228
	- Manzana / Dialog 33851251-AZ . Administración de energía IC
	- Broadcom BCM5976 controlador de pantalla táctil
	- NXP LPC 18B1UK ARM Cortex-M3 Microcontrolador (también conocido como el coprocesador de movimiento M8)
	- NXP 65V10 módulo NFC + Elemento ٠ seguro (que probablemente contiene una NXP PN544 controlador NFC en el interior)
	- Qualcomm WTR1625L transceptor RF

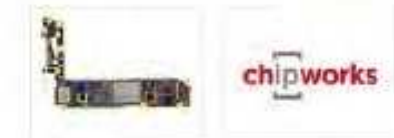

- Más ICs nos esperan en la parte posterior de la placa lógica:
	- Qualcomm WFR1620 de sólo recepción chip adicional. Qualcomm afirma que el WFR1620 es "necesaría para la implementación de agregación de portadoras con WTR1625L."
	- Qualcomm PMB019 Gestión de energía IC
	- Transmisor táctil 34350694 de Texas Instruments
	- AMS AS3923 NFC Booster IC diseñado para "mejorar el rendimiento de los controladores existentes NFC para entornos difíciles, como móvil y llevar encima" y "también ofrece unas condiciones menos restrictivas de diseño. de la antena\*.
		- Creemos que este chip es una interfaz NFC para mejorar el rendimiento en ambientes ruidosos utilizando «peer to peer activa velocidades de bits [hasta] 212KB/s.
	- Cirrus Logic 338S1201 Audio Codec
- Un gran y abundante mega gracias a nuestros amigos en Chipworks para nosotros Identificación ayudar a toda esta tecnología. Definitivamente no podriamos haber hecho sin ellos!

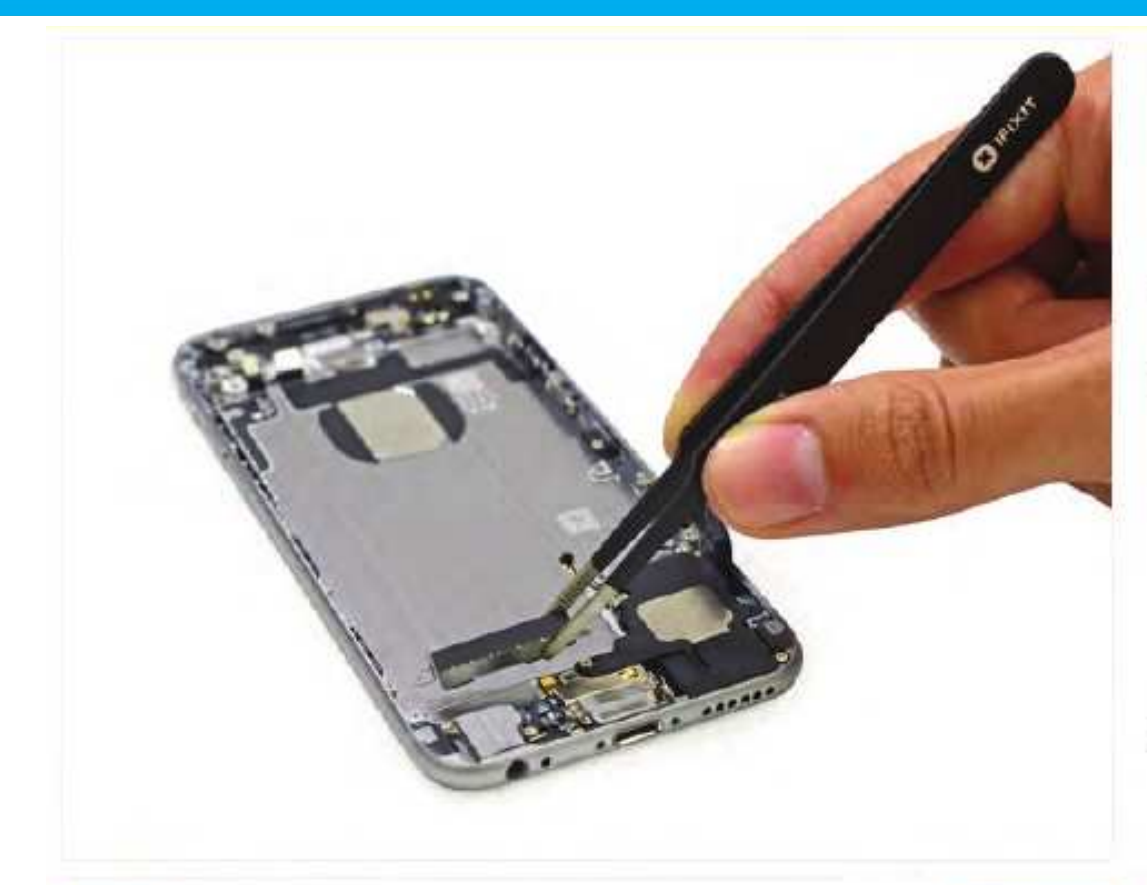

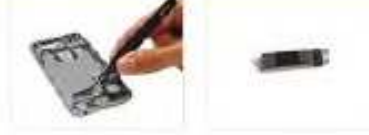

# Paso 19

- · Extracción del conjunto vibrador. Es nuevo y mejorado ...?
- · vibrador mecanismos parecen ser una de esas opciones como Coca-Cola o Pepsi, donde nunca hay una respuesta clara. Apple se queda con el cambio de diseño de esta parte:
	- (Phone 4 (contrapeso)
	- (Phone 4S (oscilante lineal) ۰
	- Phone 5 / 5s (contrapeso)
- Sobre la base de las apariencias, estamos ۰ suponiendo que Apple fue con un diseño oscilante lineal en esta versión del iPhone.

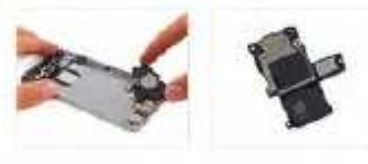

## Paso 20

- El modelo de este año luce un nuevo diseño para el ensamblaje de los altavoces.
- · Dado que las marcas son escasos, esperamos que esto es sólo una actualización menor del altavoz del iPhone 5s.

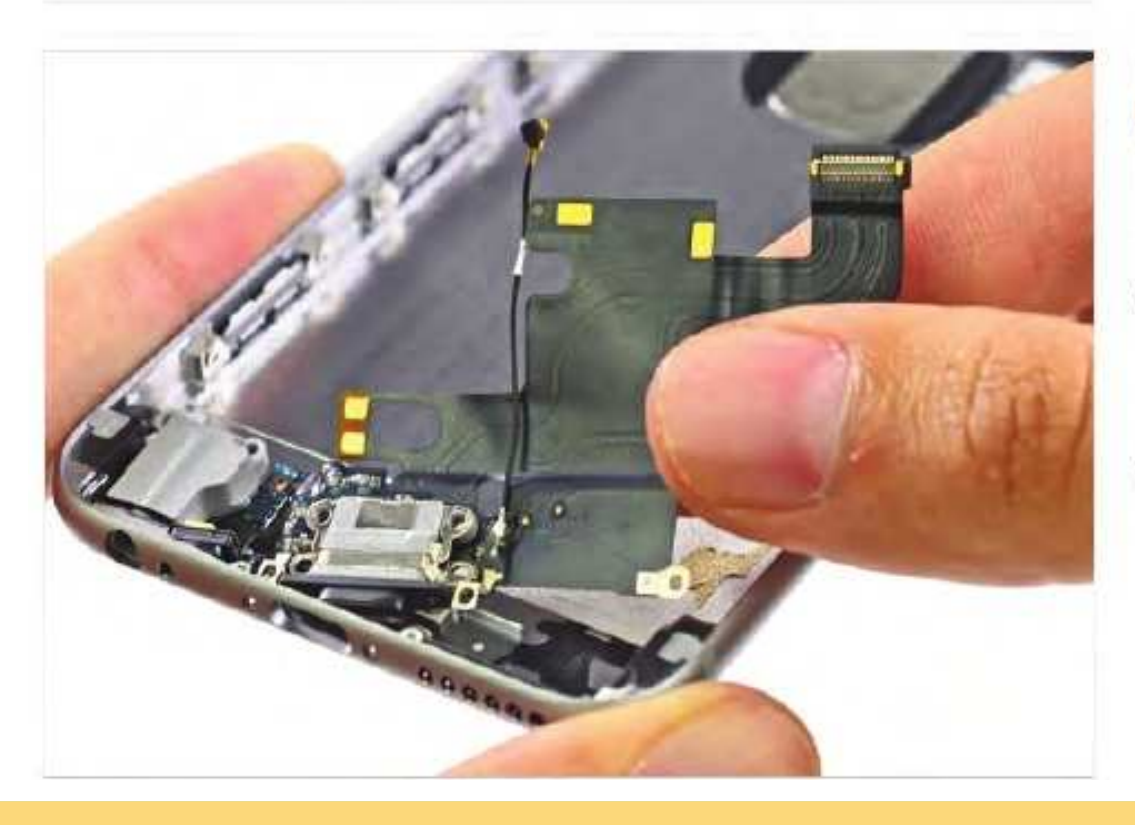

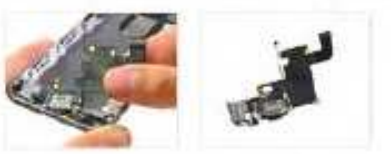

- Ahora se pronuncia el conector para  $\bullet$ auriculares y conector relámpago. Dos han convertido en una asamblea, que reside en un único cable.
- Esta nueva unidad significa que no se puede sustituir uno sin el otro, lo cual es una mala noticia si tiene puertos que funcionan mal.

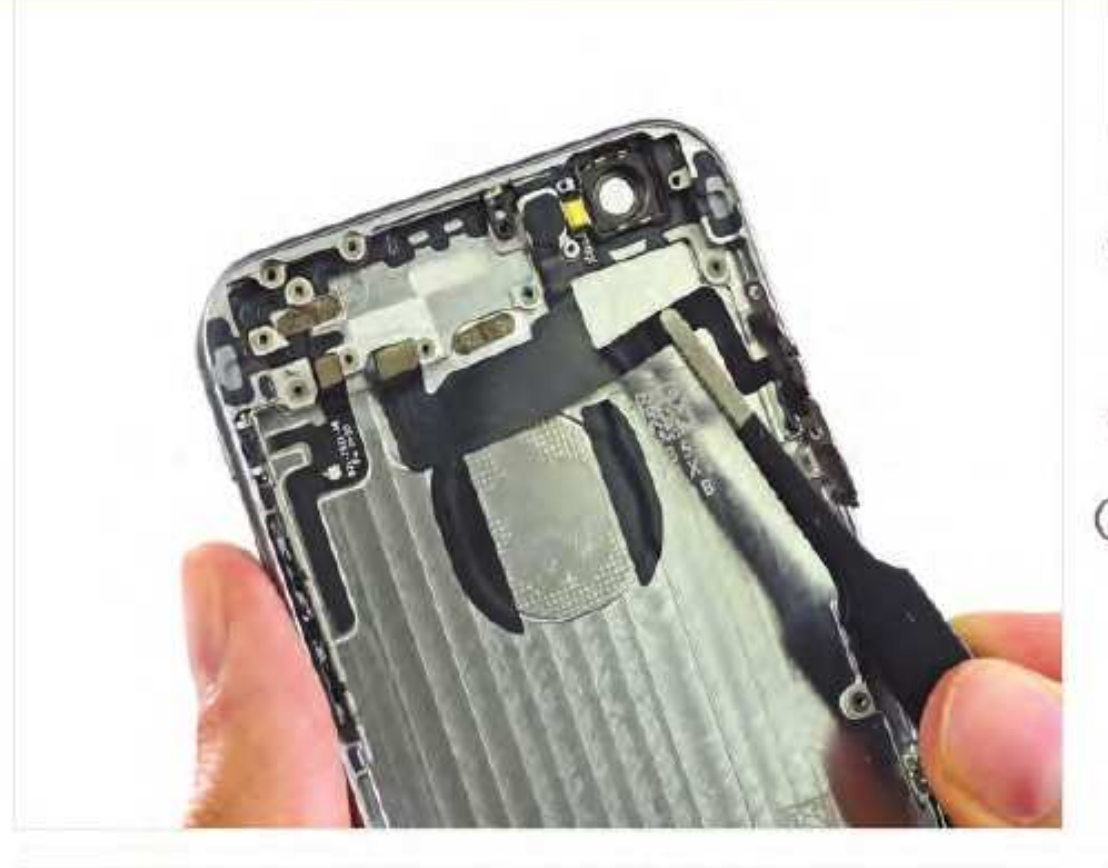

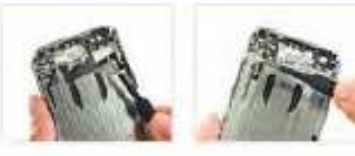

### Paso 22

- Pinzas simplificar nuestras vidas. Nos permiten a pelar los conjuntos de cables del cados, tales como los asociados con botón de encendido y los botones de volumen, con facilidad.
- Al igual que los conjuntos de botón están fuera ۰ de su concha iPhone.
- Estos conjuntos son muy similares a los que  $(i)$ encontramos en el iPhone 6 Plus.

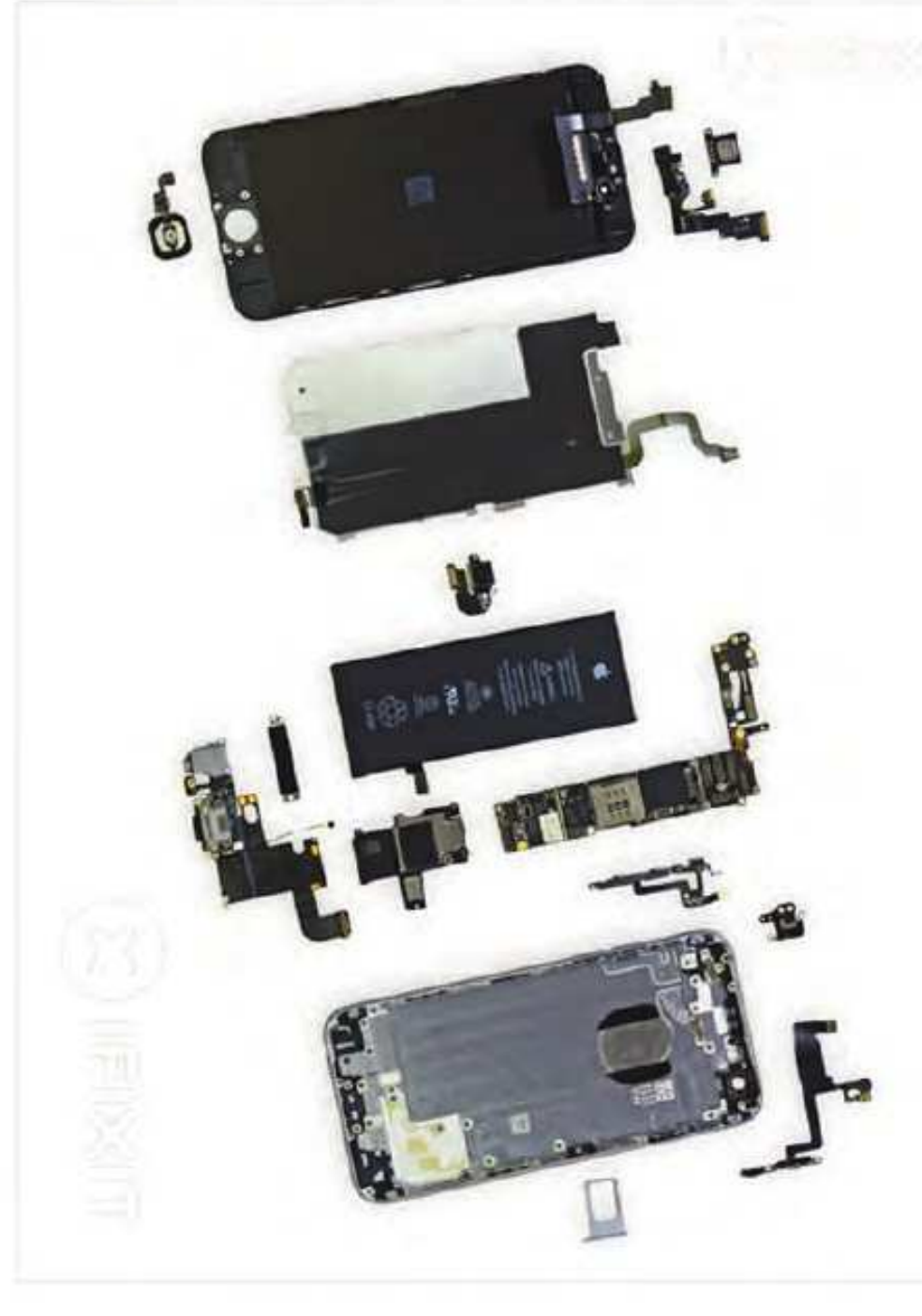

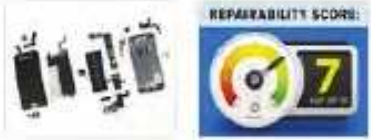

- ۰ Eso es todo amigos. El iPhone 6 obtuvo un respetable siete de cada diez. He aqui por qué:
- Continuando con la tendencia de la serie iPhone 5, el ensamblaje de la pantalla sale del teléfono primero, lo que simplifica la reparación de la pantalla.
- La batería es fácil de acceso. Extracción requiere un destornillador pentalobe patentada y el conocimiento de la técnica de eliminación de adhesivo, pero no es difícil.
- El cable del sensor de huellas digitales ha sido ۰ re-enrutado, la fijación de un tema reparabilidad significativa con las 5s iPhone y hacer que el teléfono mucho más seguro para abrir. (En las 5s, el cable se rompe fácilmente si un usuario no tiene cuidado al abrir el teléfono.)
- El iPhone 6 sigue utilizando tornillos Pentalobe patentados en el exterior, lo que requiere un destornillador para quitar la especialidad.
- Apple no comparte la información de reparación para el IPhone 6 con talleres de reparación independientes o consumidores.

# **TÉCNICO REPARADOR**

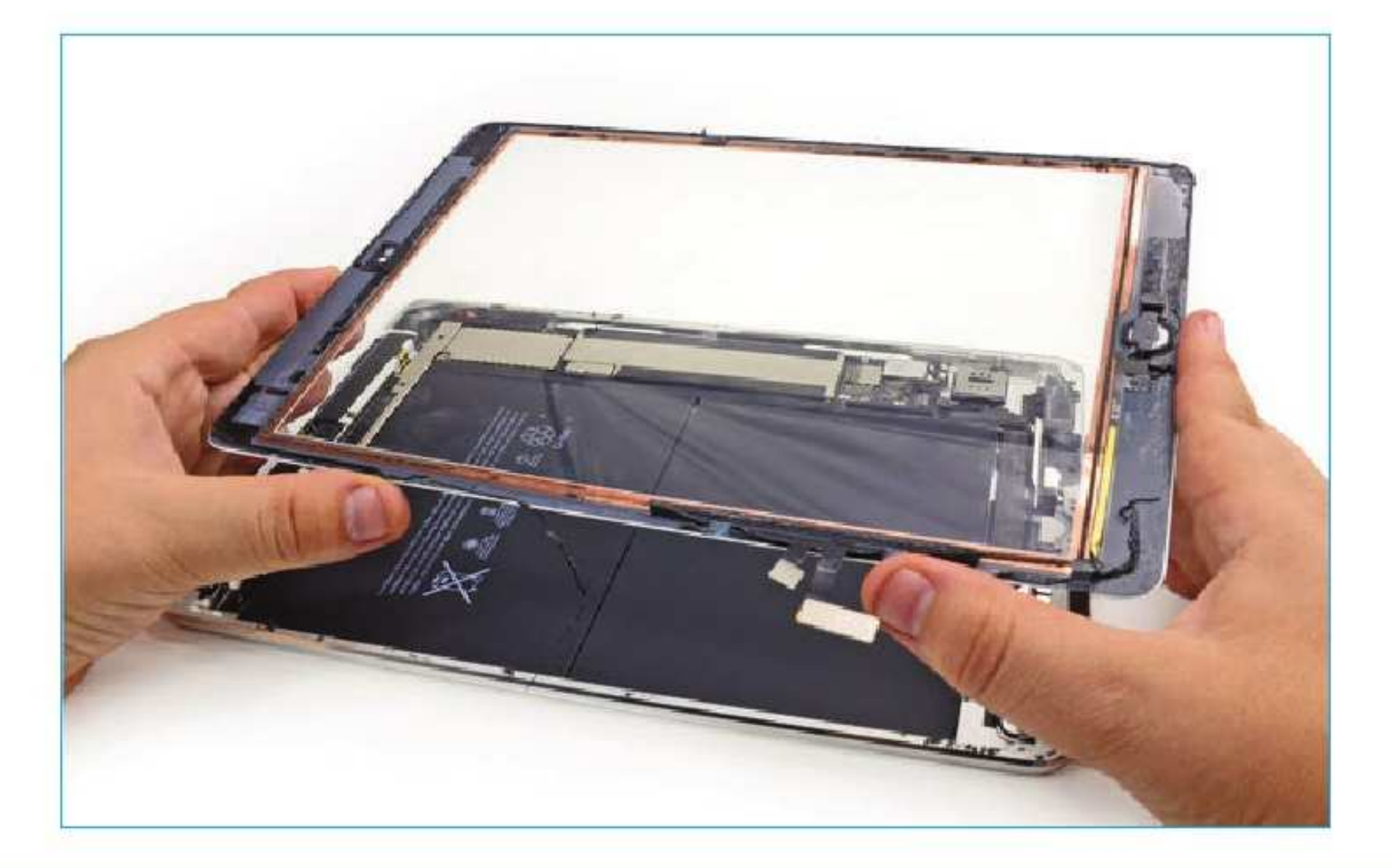

Existe una herramienta que facilita quitar pantallas, baterías y otros elementos que están pegados con cola en dispositivos electrónicos, tales como tablets y teléfonos celulares. Esta herramienta, que tiene un costo del orden de los 30 dólares y se consigue en la mayoría de los países de América Latina se llama KIT iOpener y es comercializado por iFixit.com. Este kit está diseñado para dar servicio a cada generación de iPad (Apple), pero también se puede utilizar para muchas más dispositivos. En este artículo mostramos un POST que mantenemos en lenguaje neutral de España, dado que será incluido en la edición "digital" de dicho país.

www.ifixit.com

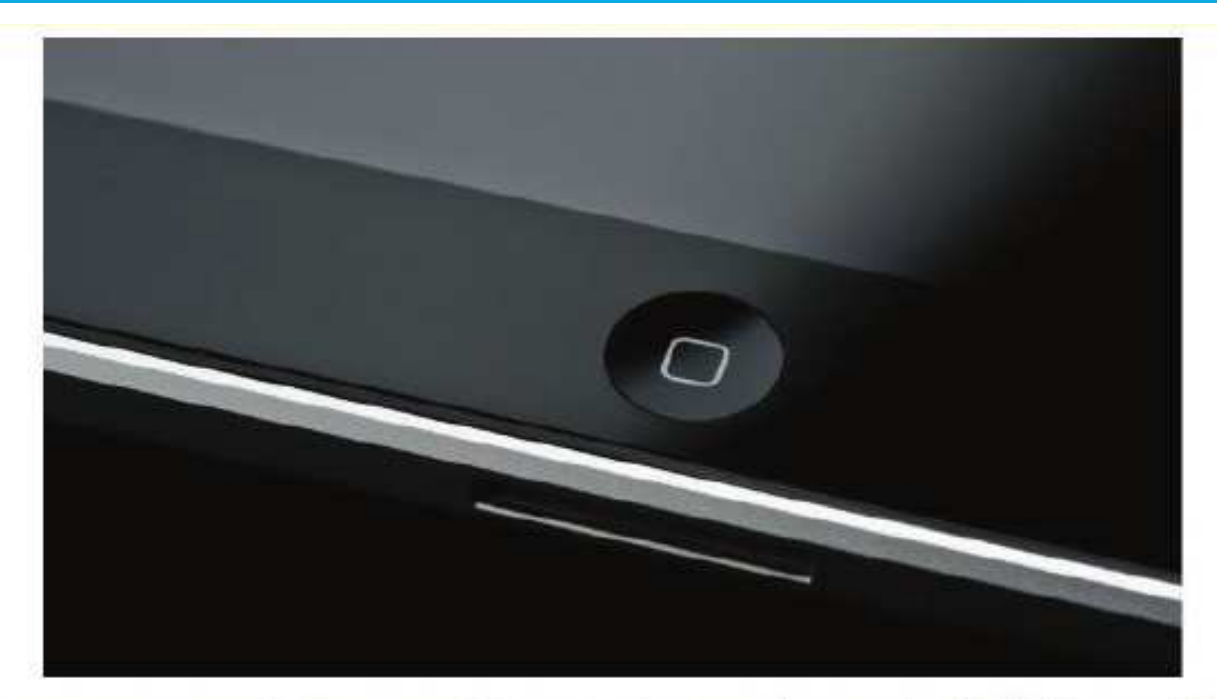

Bienvenidos a un nuevo post en el que os enseñaremos como arreglar vuestro Botón Home del iPad de 2ª y 3ª generación gracias a las guías de iFixit sobre como reparar el botón home. Esta guía vale para los iPad 2 y 3 versión Wi-Fi y versión Wi-Fi+3G. Pero antes de empezar os voy a dar algunos consejos y advertencias:

Esta guía es solo recomendable si no se arregla el botón home con un recalibrado

- Se recomienda realizar esta guía en iPads en los que la garantía no exista, ya que si desmontamos el iPad, la garantía queda invalidada;

Fijaros que en algunos pasos, cambia un poco con respecto al iPad 2 con el iPad 3, seguid los pasos correctamente

- Actualidad iPad no se hace responsable de ningún daño de vuestro iPad y todo lo expuesto a continuación está extraído de las guías de iFixit.

Empecemos con lo necesario para realizar la reparación, podéis comprarlo desde iFixit.

- · iPad 2 y 3 Botón Home (obligatorio)
- · iOpener

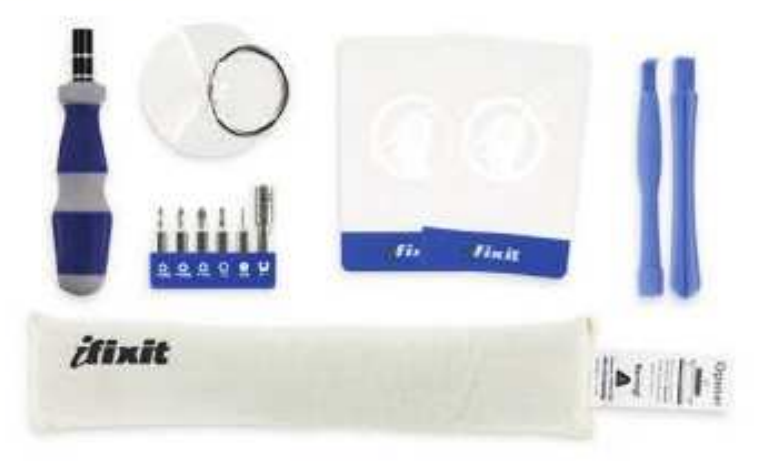

- IFixit Guitar Picks set of 6: Son púas (IPad 2)
- Phillips #0 Screwdriver (destornillador)
- · Phillips 00 Screwdriver (destornillador)
- Plastic Opening Tools (iPad 2) Son unas herramientas de plástico para abrir el iPad.
- Spudger (punzón para electrónica)

AVISO: El iOpener no se puede calentar muchas veces seguidas, hay que dejar 2 minutos entre que se enfría y se vuelve a calentar.

# Reparar Botón Home iPad 2 y 3 (Wifi y Wifi+3G)

1. Calentamos el iOpener a máxima potencia durante un minuto. El iOpener servirá para separar la cinta adhesiva alrededor de la pantalla del iPad.

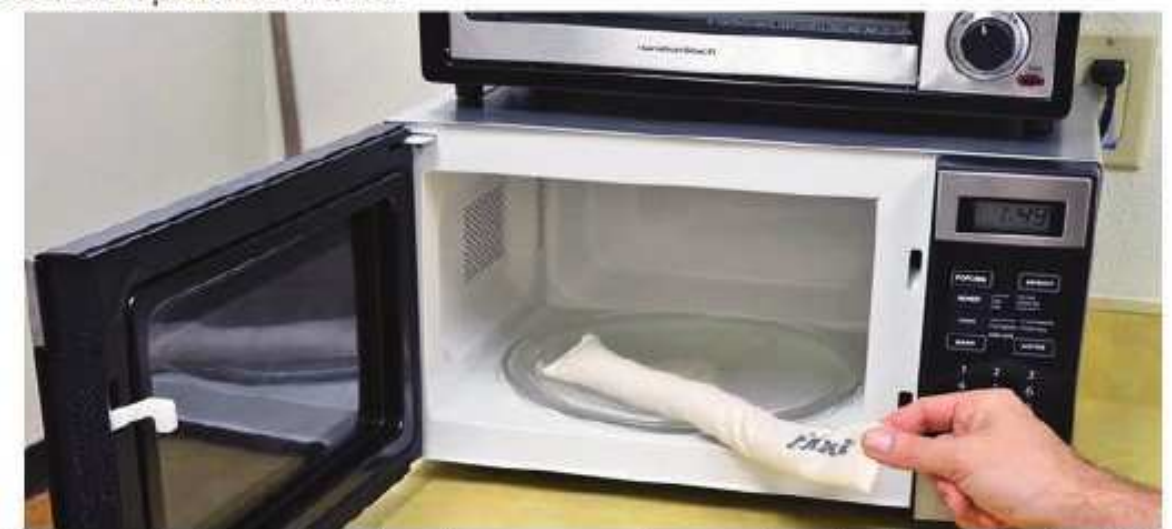

2. Sacamos el lOpener del microondas y lo colocamos en el marco derecho de nuestro iPad durante 90 segundos.

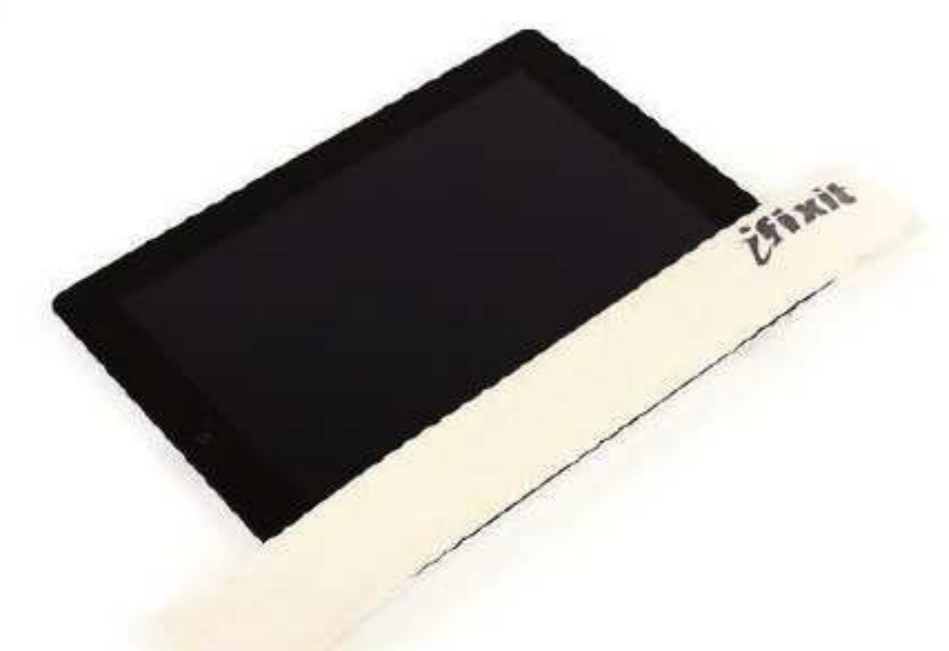

3. Cogemos una Plastic Opening Tools y la metemos en la esquina superior derecha del iPad aproximadamente 5 centímetros de la parte superior, donde hay una pequeña brecha, aprovecharemos esta brecha para quitar el panel táctil. Hacemos un movimiento hasta que la pantalla ceda.

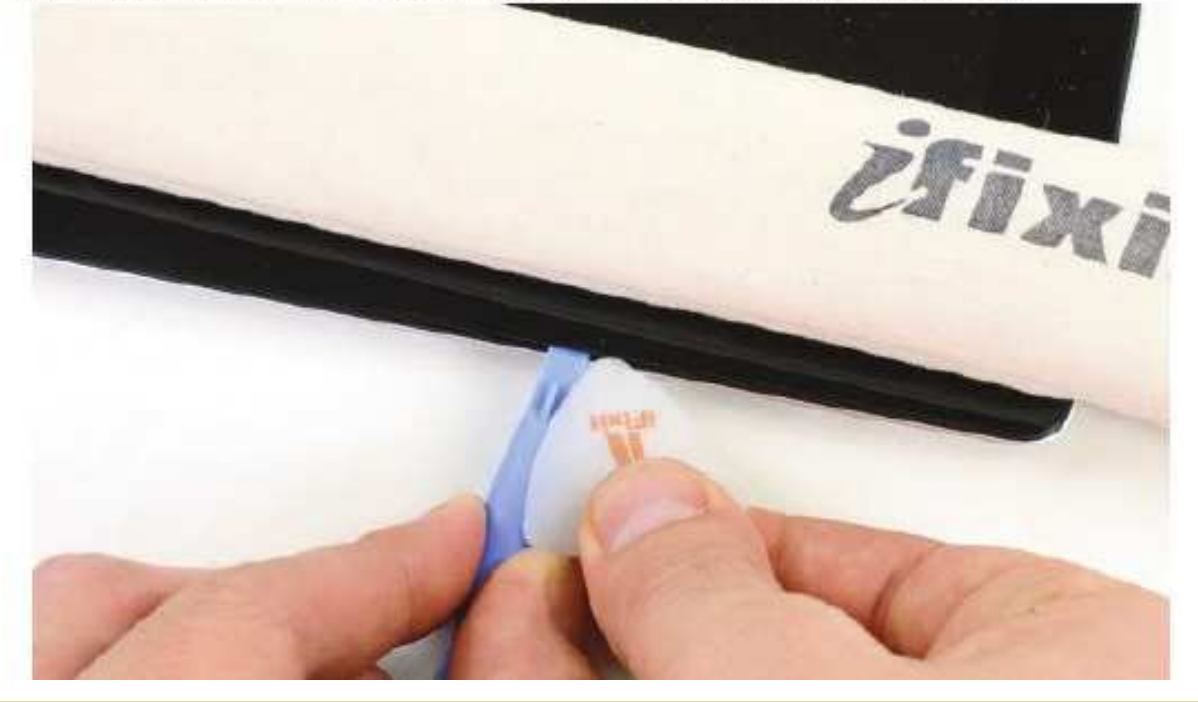

4. Manteniendo la Plastic Opening Tool (herramienta para abrir el iPad) en la brecha, cogemos una iFixit Guitar Pick (púa) y la introducimos al lado de la brecha, al lado de la herramienta anterior.

5. Quitamos la Plastic Opening Tool (herramienta para abrir el iPad) y metemos la iFixit Guitar unos 0.1 centímetros más.

6. Volvemos a calentar el iOpener y le colocamos en la parte inferior, donde se encuentra el botón Home, de la misma manera que en el paso 1.

7. Mientras se deshace el plástico con el iOpener, movemos la iFixit Guitar (púa) por el marco derecho. Tendremos que hacer alguna pequeña fuerza, cuidado, si la herramienta llega al panel LCD podríamos llenar de adhesivo toda la pantalla y sería incómodo a la hora de usar el iPad.

8. Si vemos que la iFixit Guitar (púa) no se mueve en la parte derecha, volvemos a calentar el iOpener y le colocamos en la parte derecha (después de que se caliente la parte inferior).

9. Colocamos otra iFixit Guitar en la parte inferior derecha del iPad para evitar que se pegue el adhesivo de nuevo y volvemos a calentar el iOpener en el microondas y le colocamos en la parte superior del IPad. donde se encuentra la camara.

10. Tened cuidado con los próximos pasos ya que estamos cerca de la antena Wi-Fi y si la tocamos podría resultar perjudicial para esta conexión y no podríamos arreglarlo.

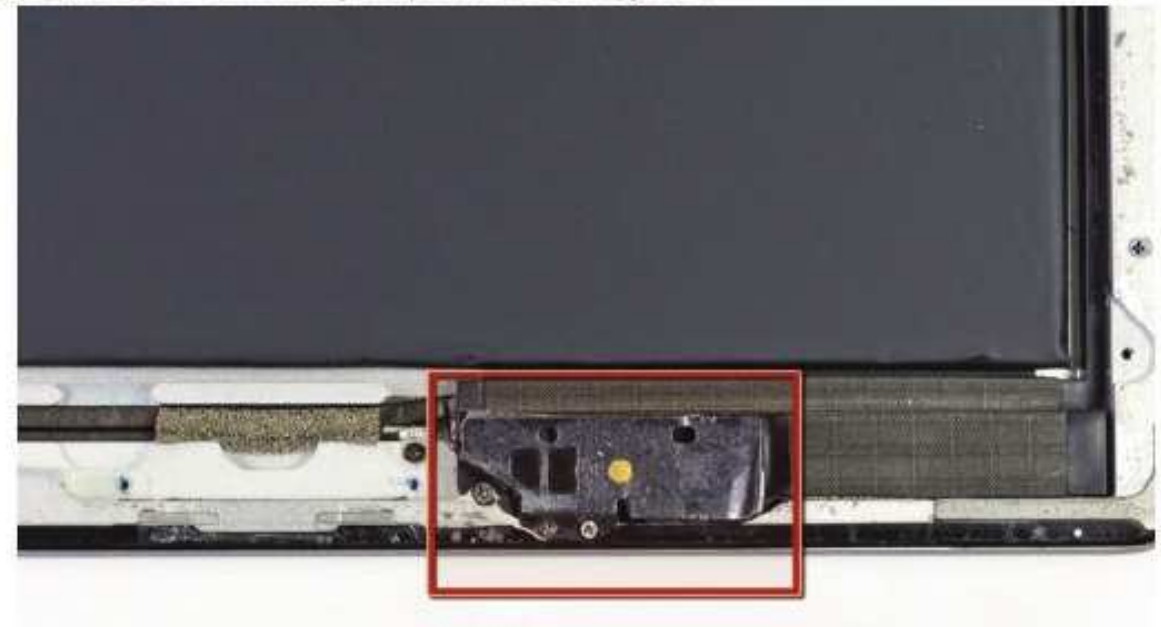

11. La iFixit Guitar (púa) que habíamos colocado en la parte inferior derecha la movemos con cuidado por la parte inferior del iPad. No deslice la IFixit Guitar más alla de la esquina inferior derecha, podría dañar la antena Wi-Fi, como os he dicho anteriormente. Cuando estéis a unos 5 centímetros del botón home de la esquina inferior derecha, sacad la IFixit Guitar dejando muy poco dentro del IPad, así evitaremos que la antena Wi-Fi se parta.

12. Cuando estemos cerca del Botón Home, metemos la iFixit Guitar (púa) a la anterior profundidad y movemos a la derecha sin nigún miedo, pero con cuidado de la antena Wi-Fi. Pasamos por el Botón Home sacando la púa de guitarra y volviéndola a meter y vamos quitando el adhesivo de la parte inferior izquierda del iPad. Si vemos que no se mueve la iFixit Guitar, volvemos a calentar el iOpener y lo colocamos por donde nos lleguemos.

13. Dejamos el iFixit Guitar (púa) al lado del Botón Home, metido bastante profundo.

14. ¿Os acordáis que dejamos una iFixit Guitar en el marco derecho? Pues colocamos otra iFixit Guitar encima de la anterior en el marco derecho para subir a la parte superior del iPad y quitar el adhesivo de ese lugar.

15. Calentamos el iOpener de nuevo y lo colocamos en la parte que nos queda: la parte izquierda.

16. Movemos la iFixit Guitar (la púa) por el marco superior teniendo cuidado con la cámara (que sacamos un poco cuando llegamos a ella, como cuando hicimos con la antena Wi-Fi), si se endurece el adhesivo, quitamos el iOpener de la parte izquierda y la voivemos a colocar en la parte superior durante 90 segundos.

# **Desarme y Reconocimiento de Prtes de iPad 2, 3, 4**

17. Quitamos el iOpener del marco izquierdo y movemos la iFixit Guitar a lo largo de este marco izquierdo llegando a la esquina inferior izquierda del iPad moviendo la púa para eliminar el adhesivo. Dejamos la púa en la parte inferior izquierda de todo el iPad, en la parte inferior izquierda.

18. Tened cuidado con el cable que une las dos partes del iPad, colocad la púa en la parte inferior izquierda intentando no cortar el cable. Trabajad con cuidado, cortar ese cable sería irreversible.

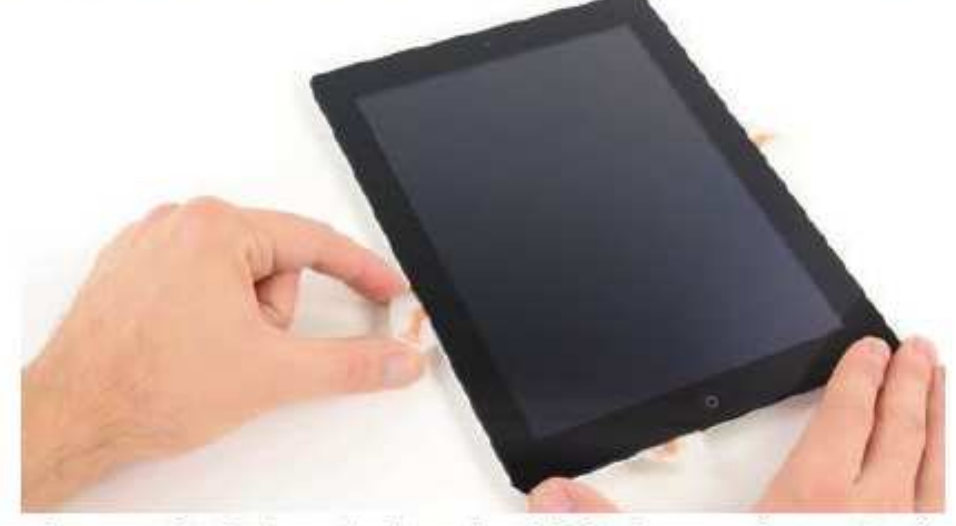

19. Cogemos el marco despegado de la parte derecha del iPad y empujamos hacia atrás (con una mano en la parte inferior derecha y otro en la parte superior derecha). Si quedan adhesivos, cortadles con una iFixit Guitar:

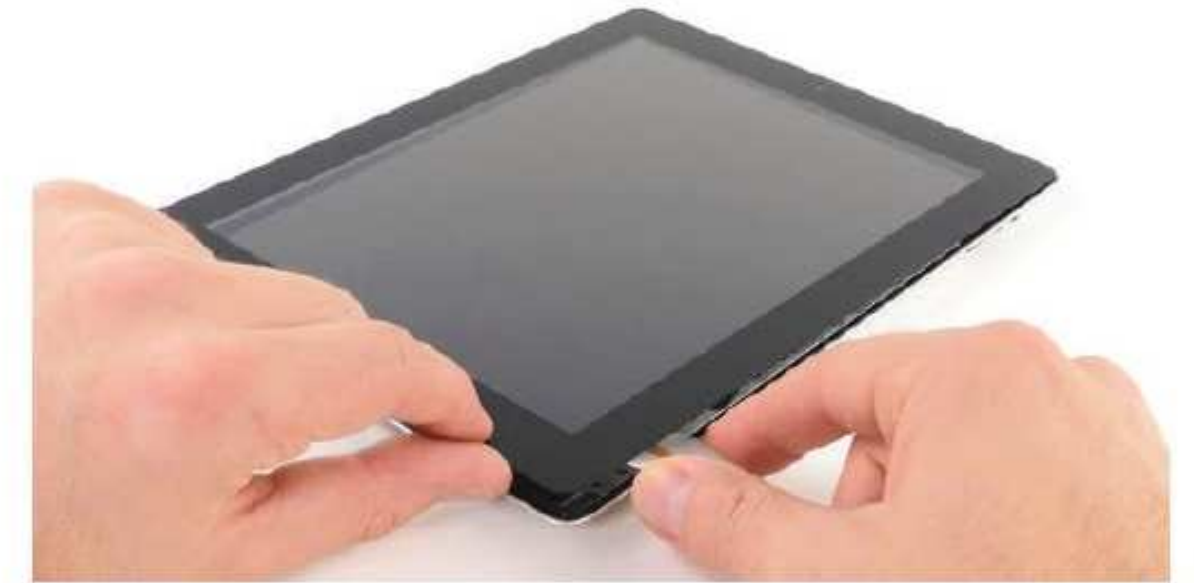

20. Quitamos los tornillos que sujetan la pantalla LCD (indicados en la fotografía) con nuestro Phillips 00 Screwdriver (destornillador)

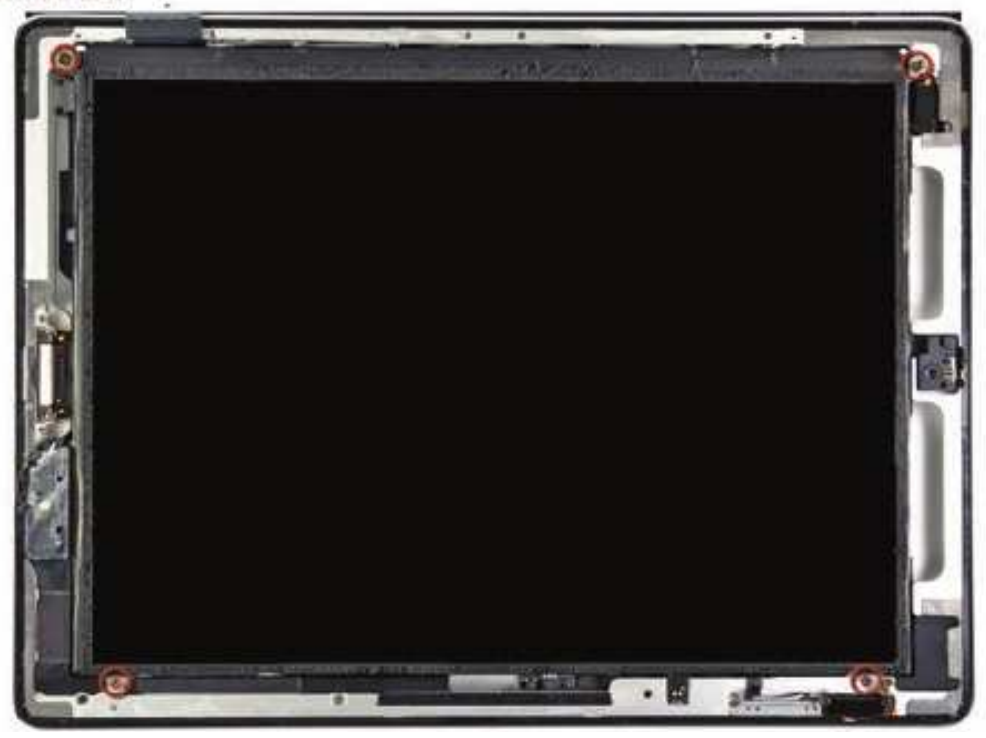

21. Con mucho cuidado y con la ayuda de un punzón (spudger), movemos la parte que indica la fotografía (como si fuera un libro) hacia el marco que hemos quitado anteriormente, tened cuidado ya que un cable que existe se puede romper.

22. iPad 2: Con una Plastic Opening Tool (herramienta para abrir el iPad) damos la vuelta a las lengüetas de fijación en los dos zócalos ZIF en la cinta digitalizadora. Asegúrese de que está haciendo palanca hacia arriba en las aletas de sujeción de bisagra y no en las propias tomas internas.

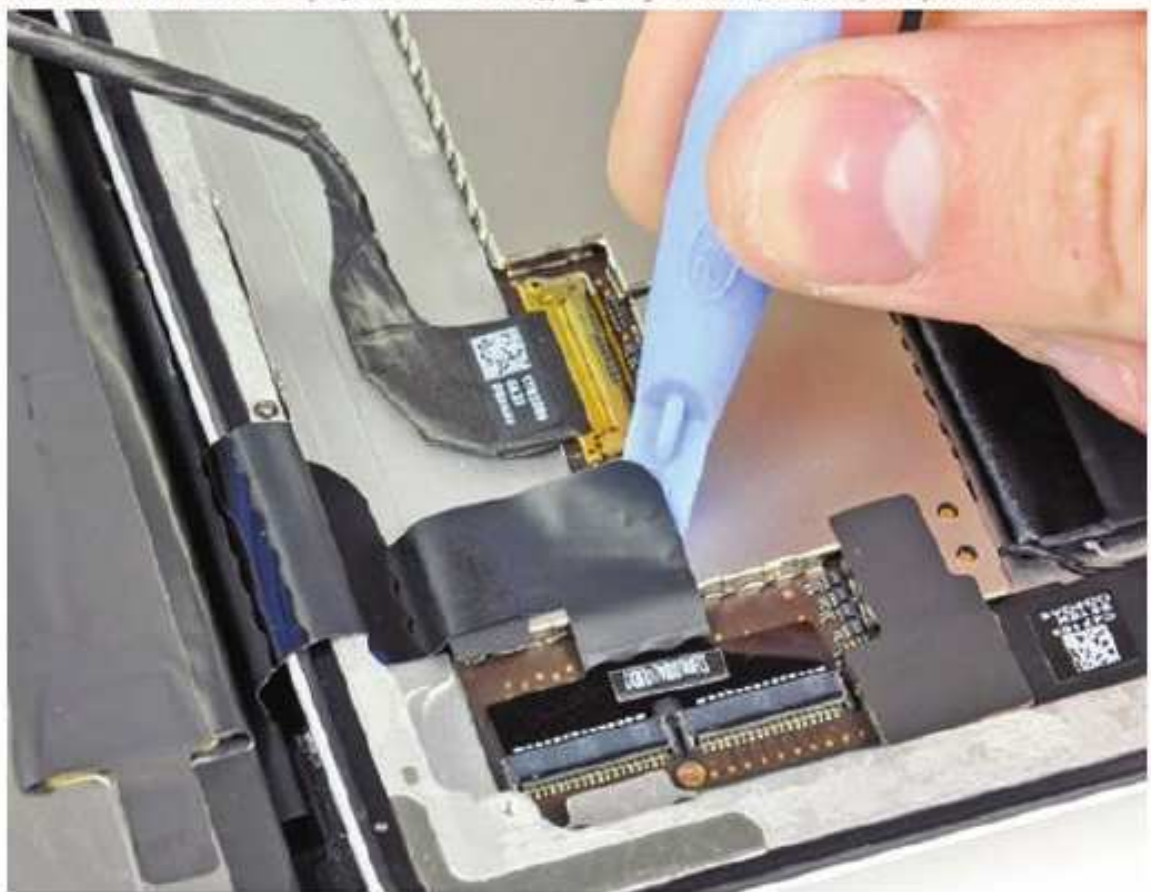

23. iPad 3: Con la punta de un spudger (punzón), despegamos la cinta adhesiva que cubre el conector del cable de cinta de LCD.

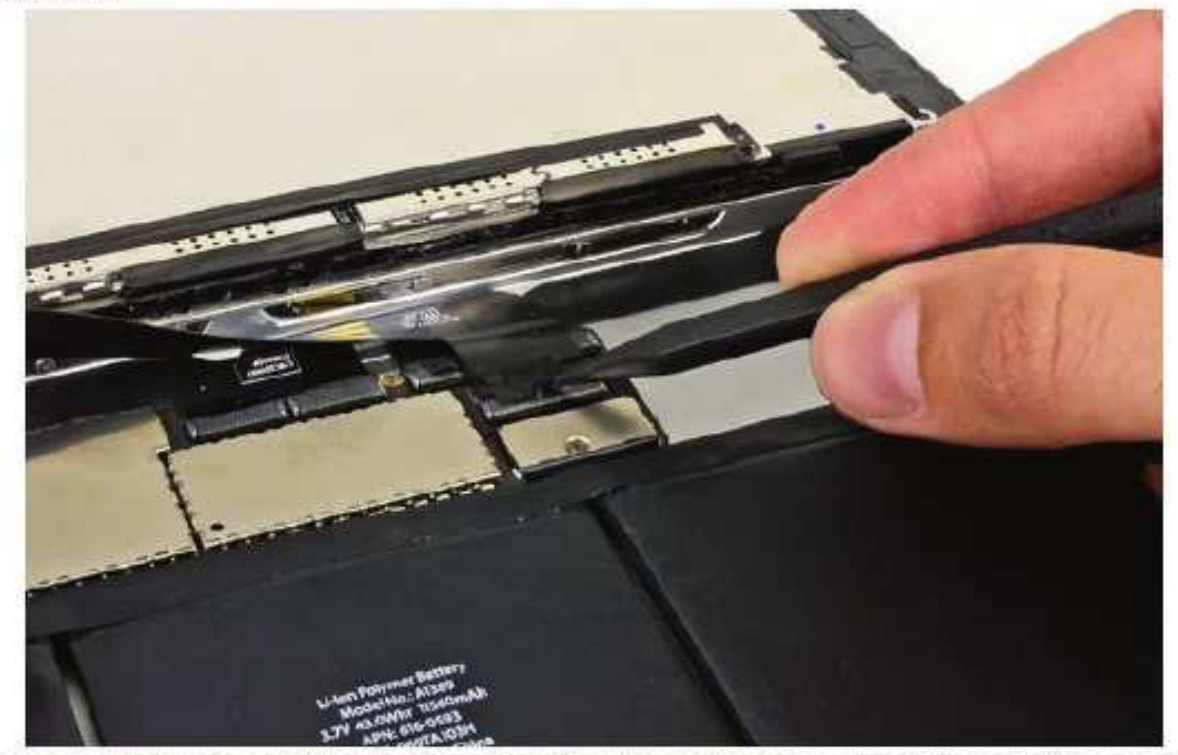

24. iPad 2: Usamos el borde de un Plastic Opening Tool (herramienta para abrir el iPad) para pelar el cable digitalizador. Saque con cuidado el cable digitalizador a la parte derecha.

25. IPad 3: Levantamos la solapa de retención en el conector del cable ZIF plano de nuestra pantalla LCD. Con los dedos, tiramos del cable.

26. iPad 2: Tiramos del cable del digitalizador directamente de sus dos tomas de corriente

27. iPad 3: Sin tocar la parte frontal de la pantalla, levantamos el panel frontal para poder trabajar.

# **Desarme y Reconocimiento de Prtes de iPad 2, 3, 4**

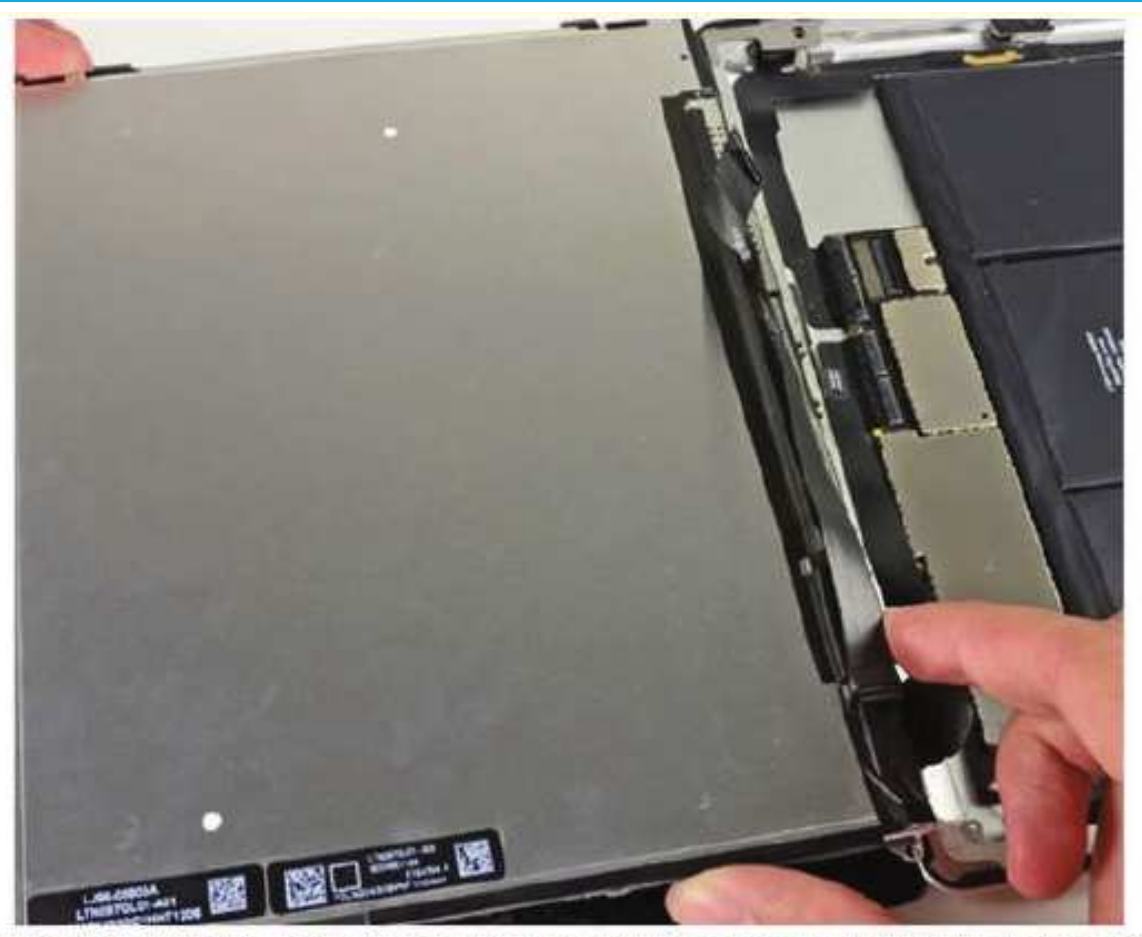

28. iPad 2: Retiramos el conjunto del panel frontal. El cable que hemos quitado tendrá que deslizarse al mover la pantalla. Levantamos la pantalla hacia arriba deslizando suavemente el panel frontal lejos del iPad. Hay que tener cuidado de no enganchar el cable digitalizador en la pantalla o la caja trasera.

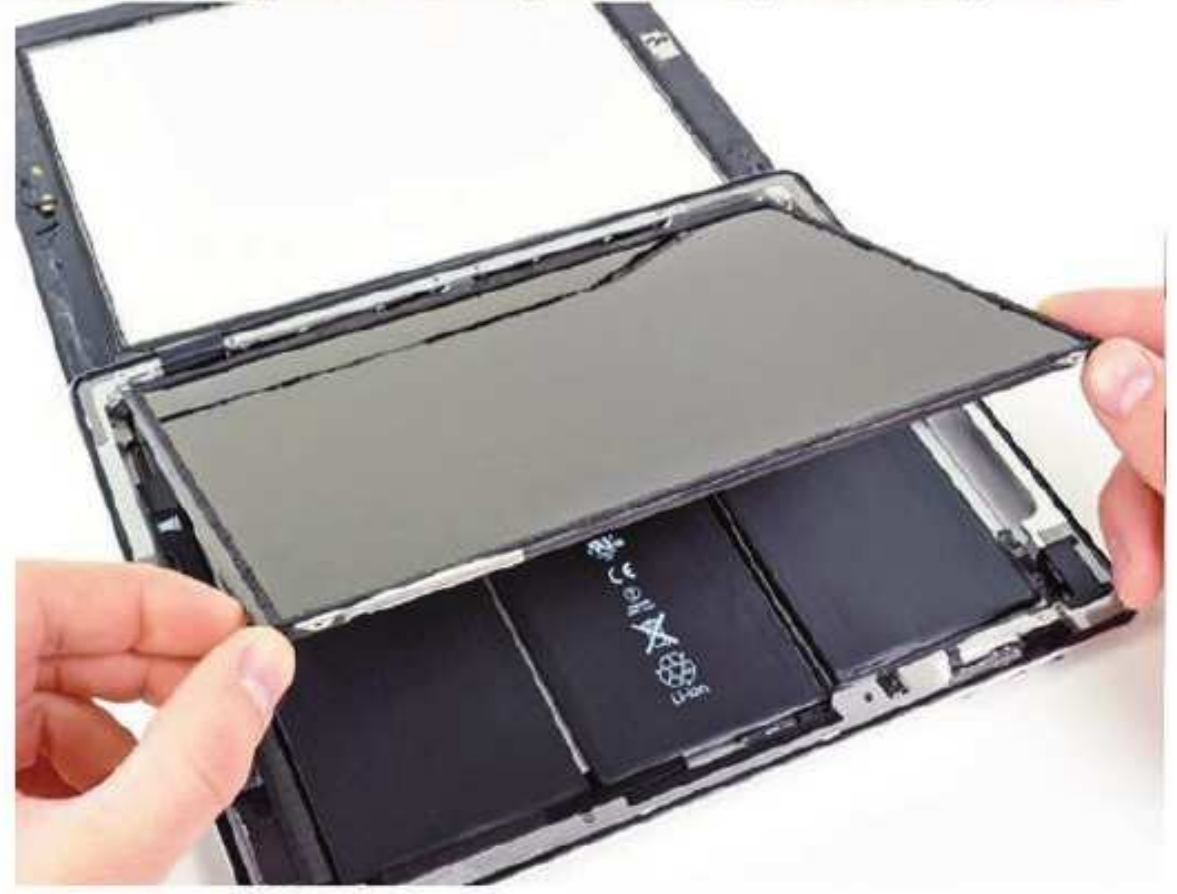

29. iPad 3: Si es necesario, quitamos la cinta adhesiva que sujeta el cable de cinta digitalizador. Levantamos la solapa de retención de la cinta ZIF del cable digitalizador.

30. iPad 2: En la parte que hemos quitado, la parte frontal, está el Botón Home, para facilitar el reemplazo, calentamos el iOpener en el microondas y lo colocamos en la parte inferior del marco frontal para reemplazar el Botón Home.

31. iPad 3: Con el spudger (punzón) aflojamos el adhesivo por debajo del cable de cinta digitalizador. Tiramos del cable hasta que salga de sus tomas internas.

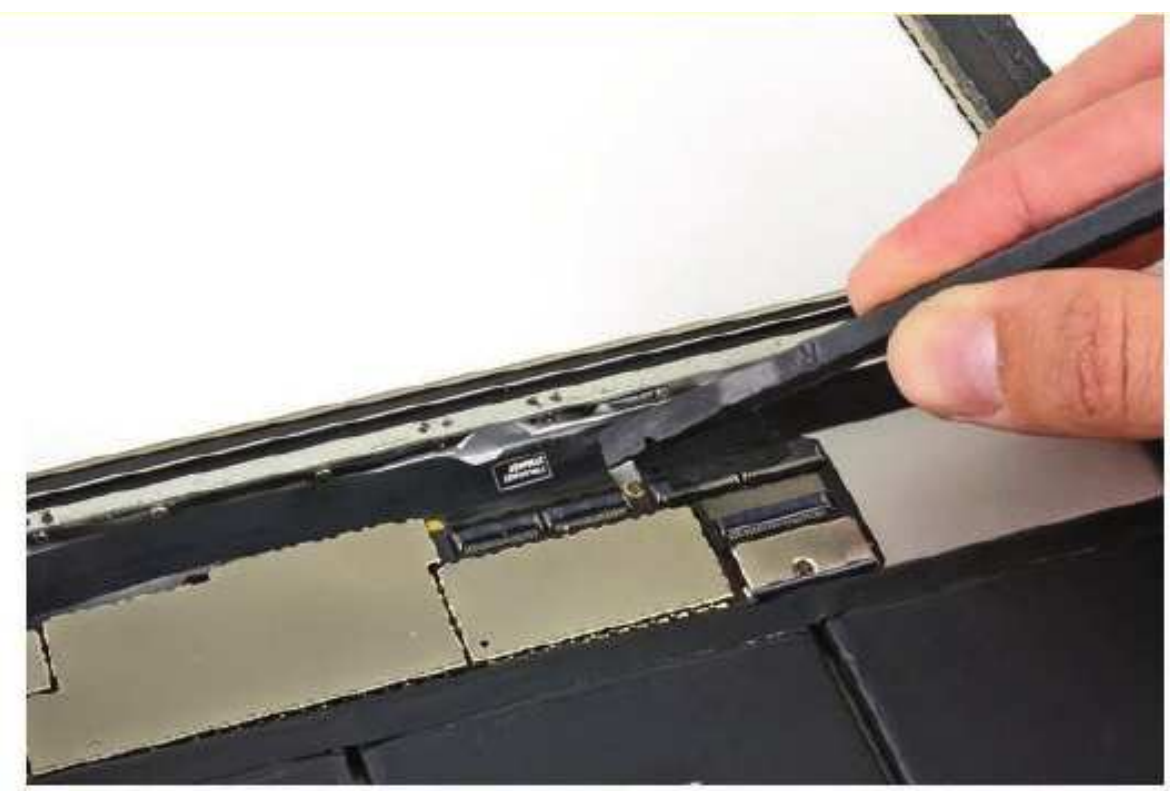

32. iPad 2: Con el Plastic Opening Tools quitamos el adhesivo de la parte derecha y la izquierda del botón Home, levantando las pestañas.

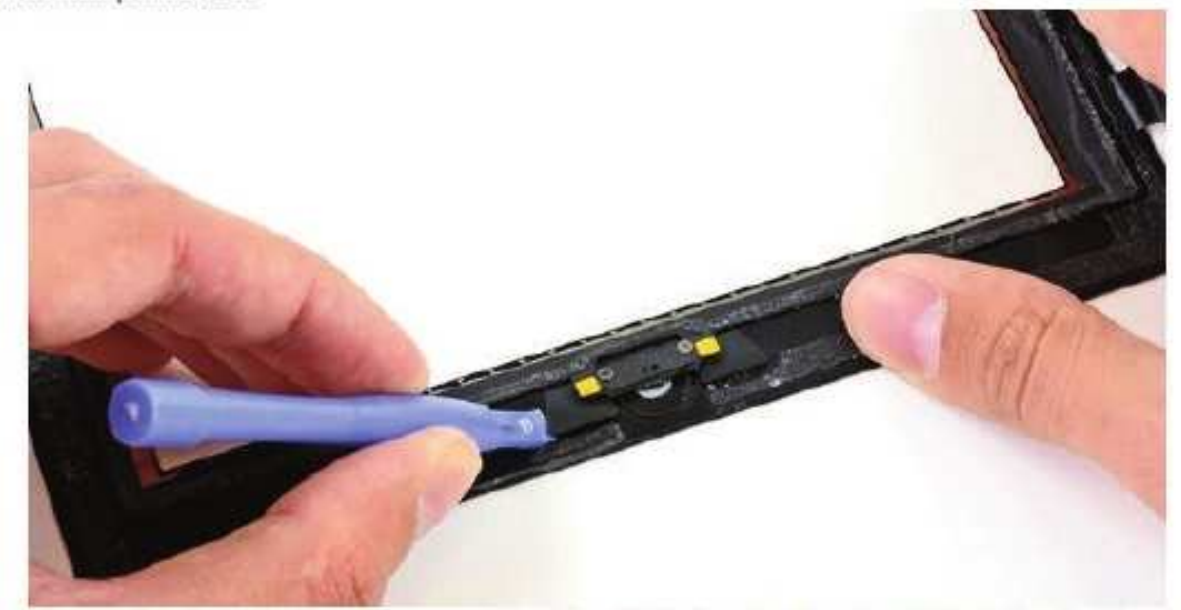

33. iPad 3: Con el punzón de nuevo, quitamos el cable digitalizador hacia atrás dejando libertad a la parte frontal del iPad. Retiramos el panel frontal.

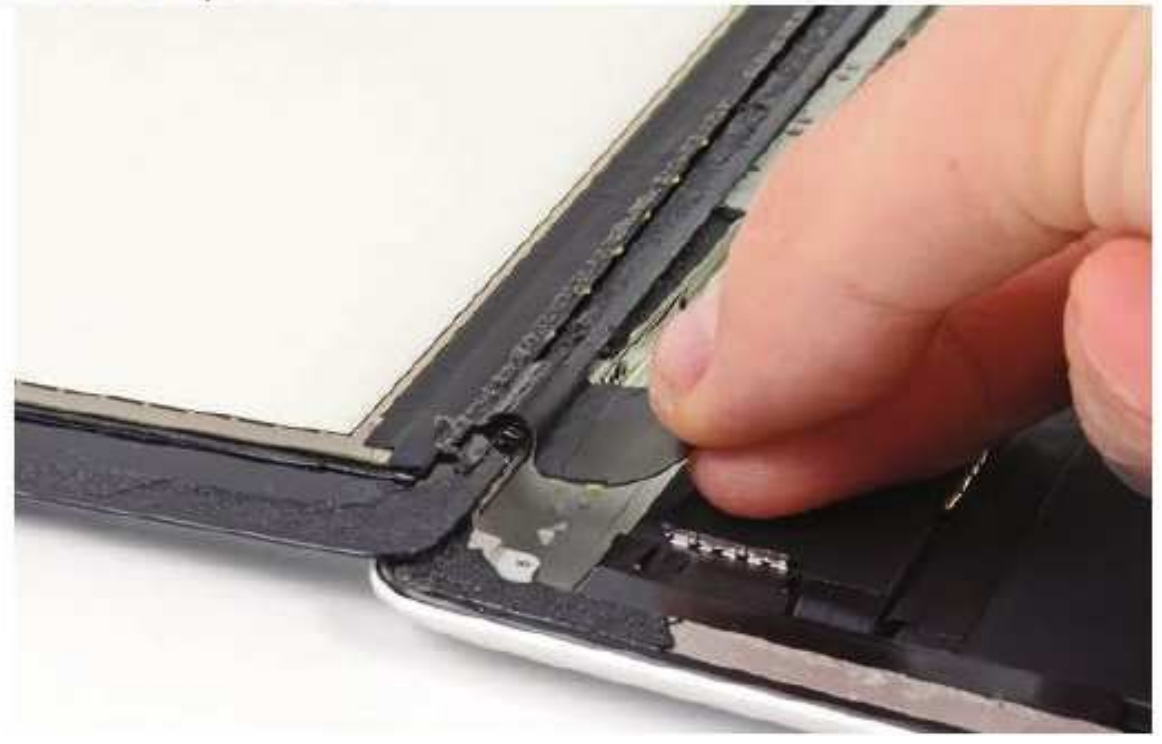

34. IPad 2: Con el Plastic Opening Tools retiramos el Botón Home entero y lo reemplazamos por el que hemos comprado y regresamos hacia atrás en las instrucciones para conseguir de nuevo nuestro iPad 2 con el Botón Home reemplazado.

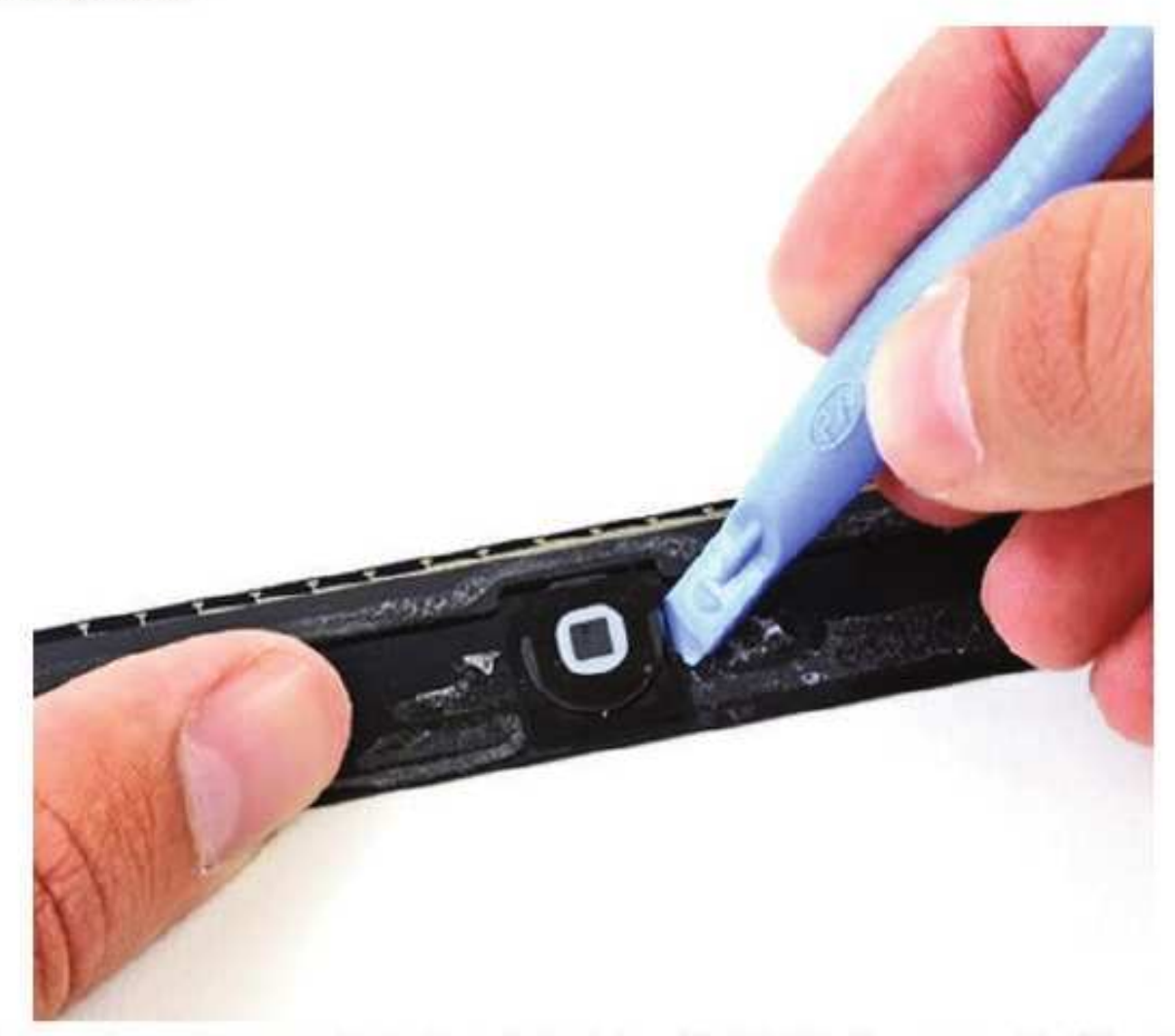

35. iPad 3: En la parte que hemos quitado, la parte frontal, está el Botón Home, para facilitar el reemplazo, calentamos el iOpener en el microondas y lo colocamos en la parte inferior del marco frontal para reemplazar el Botón Home.

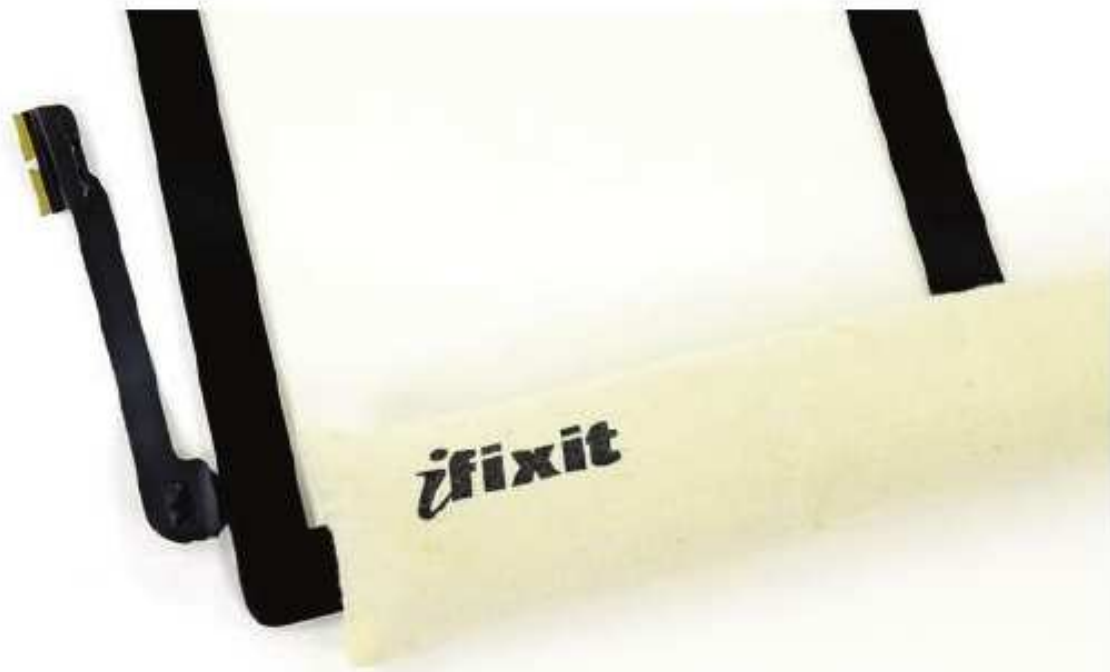

36. iPad 3: Con el Plastic Opening Tools (herramienta para abrir el iPad) quitamos el adhesivo de la parte derecha y la izquierda del botón Home, levantando las pestañas.

37. iPad 3: Con el Plastic Opening Tools retiramos el Botón Home entero y lo reemplazamos por el que hemos comprado y regresamos hacia atrás en las instrucciones para conseguir de nuevo nuestro iPad 2 con el Botón Home reemplazado.

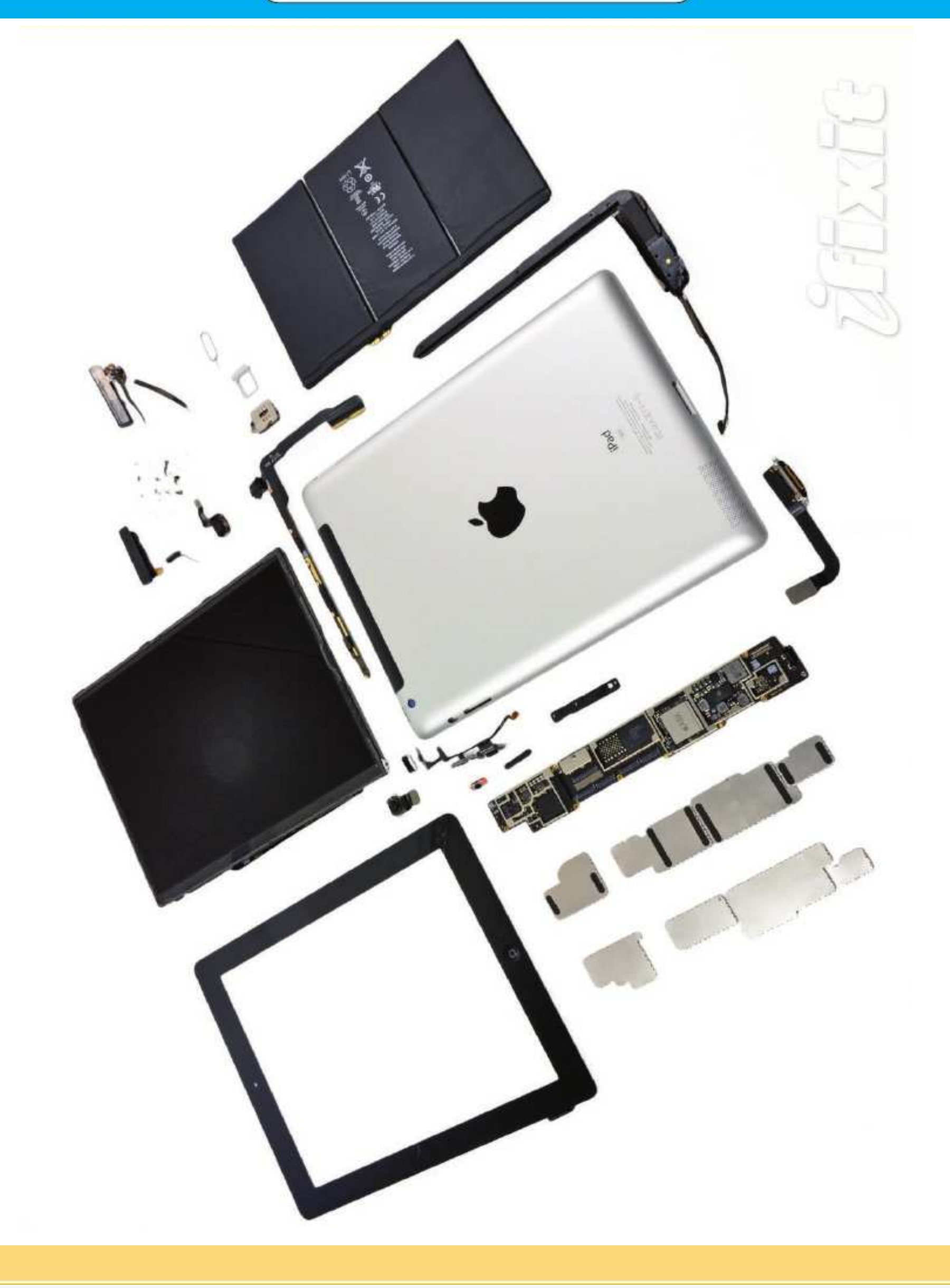

# TÉCNICO REPARADOR

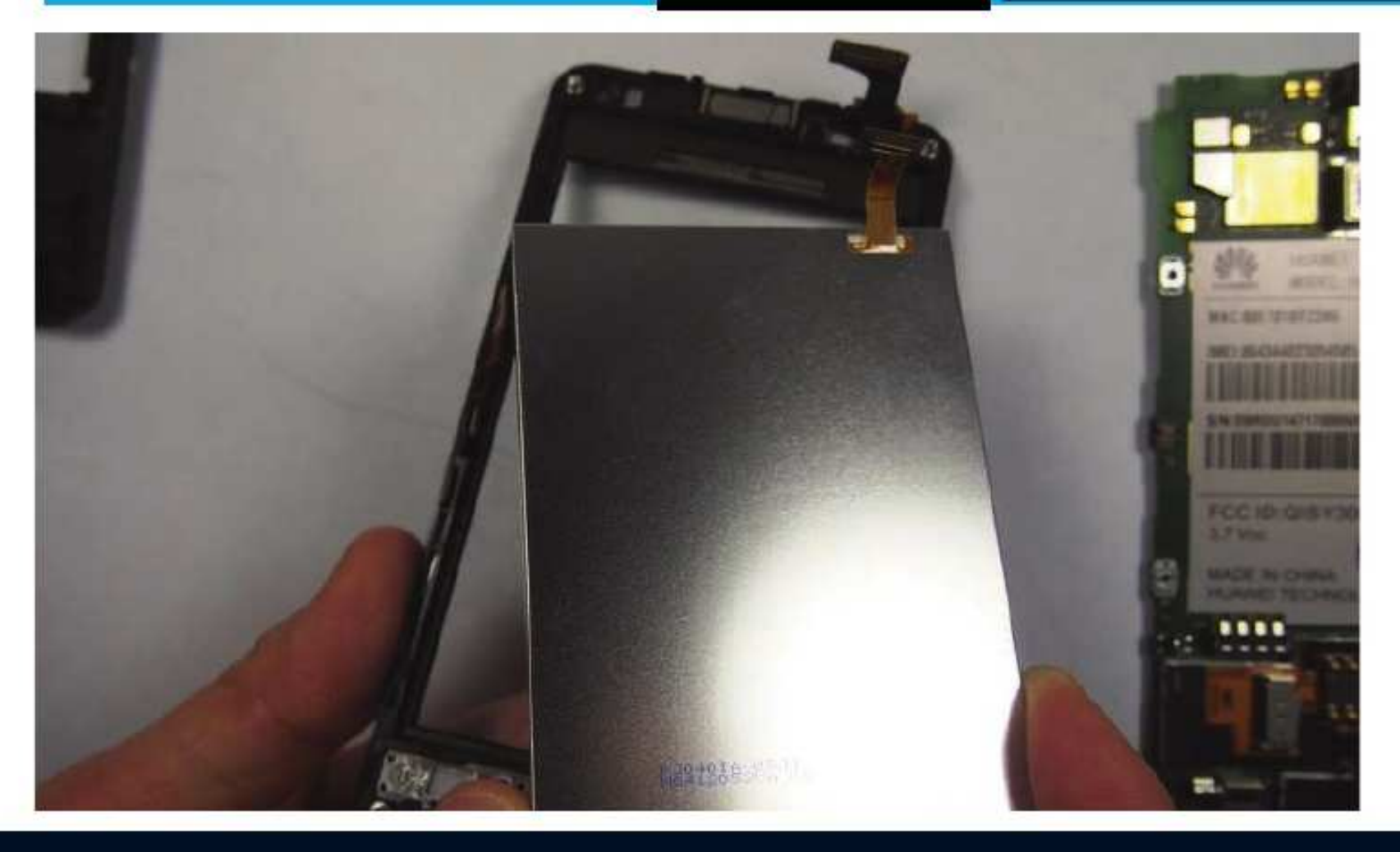

En esta guía vamos a reemplazar la pantalla LCD del teléfono inteligente Android Huawei Ascend Y300. Antes de empezar, es una buena idea preparar un área organizada para llevar a cabo la reparación, también es una buena idea para obtener un tazón pequeño o bandeja partes para poner los tornillos pequeños en la que no se pierdan.

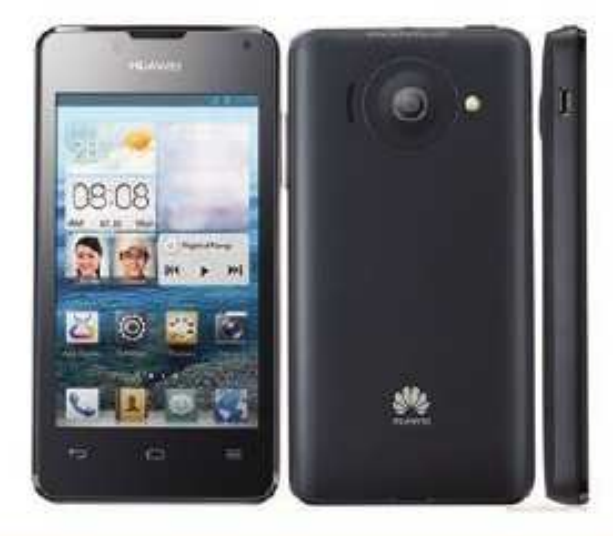

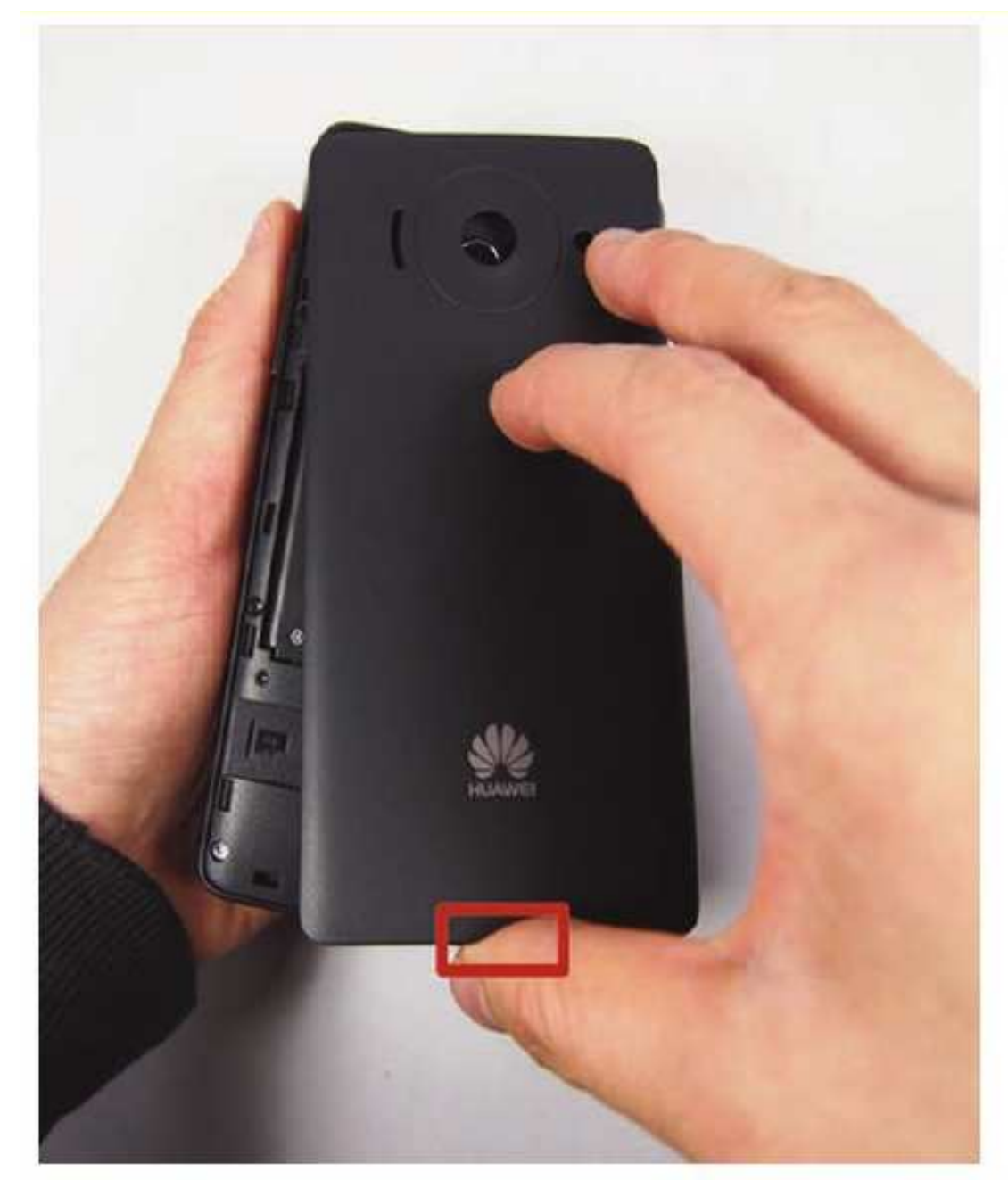

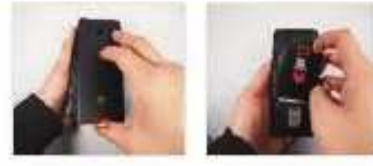

# Paso 1 - Batería

- · Retire la cubierta trasera en la parte posterior tirando el hueco situado en la parte inferior del teléfono.
- Levante y retire la bateria  $\bullet$

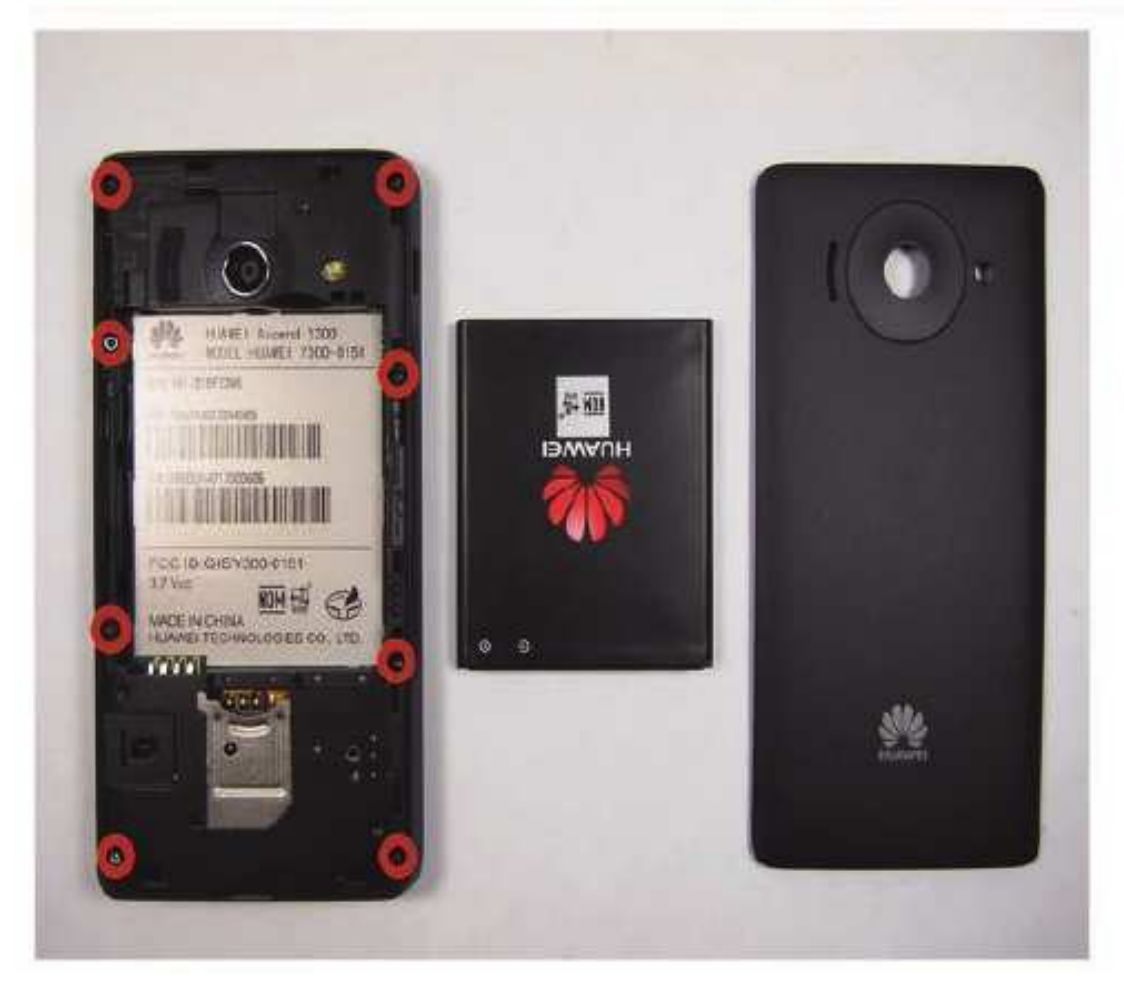

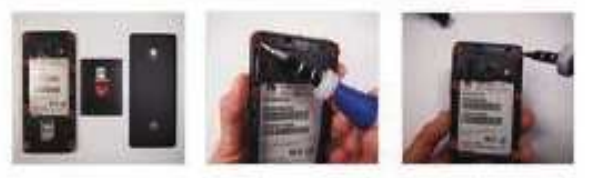

Paso 2

Deja el teléfono en una mesa.

8 8 tornillos son lo que necesitamos para eliminar siguiente. Hay un escondite debajo de una etiqueta blanca

# Reemplazo de la Pantalla de un Huawei Y300

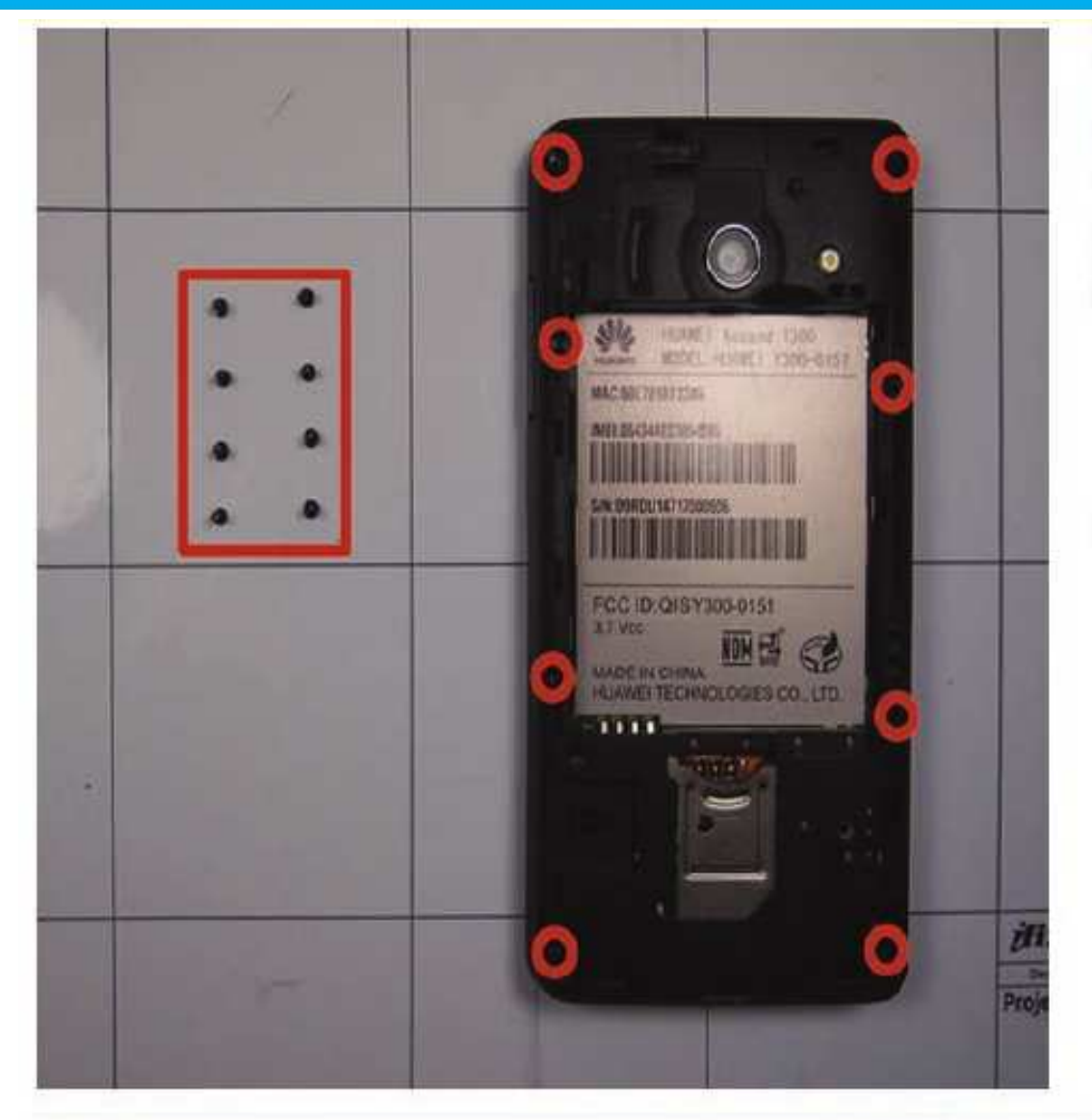

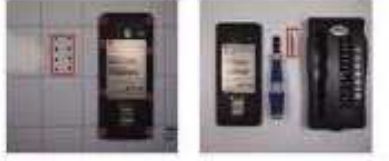

# Paso 3

- Utilice un destornillador (T4 si está utilizando el kit conductor 54 bits) para eliminar los 8 tornillos a lo largo de los bordes del teléfono. Hay cuatro en cada esquina y cuatro en el centro a los lados.
- Ponga los tornillos en la colchoneta magnética  $\bullet$ / bandoja partes o tazón para asegurarse de que no se pierdan.

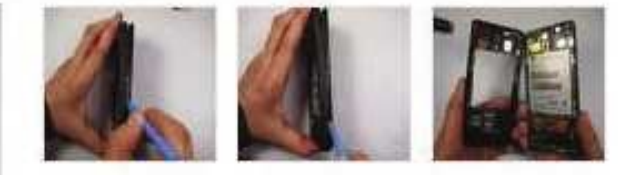

# Paso 4

Utilice la herramienta de abertura de plástico negro encajando en los huecos a retirar el marco.

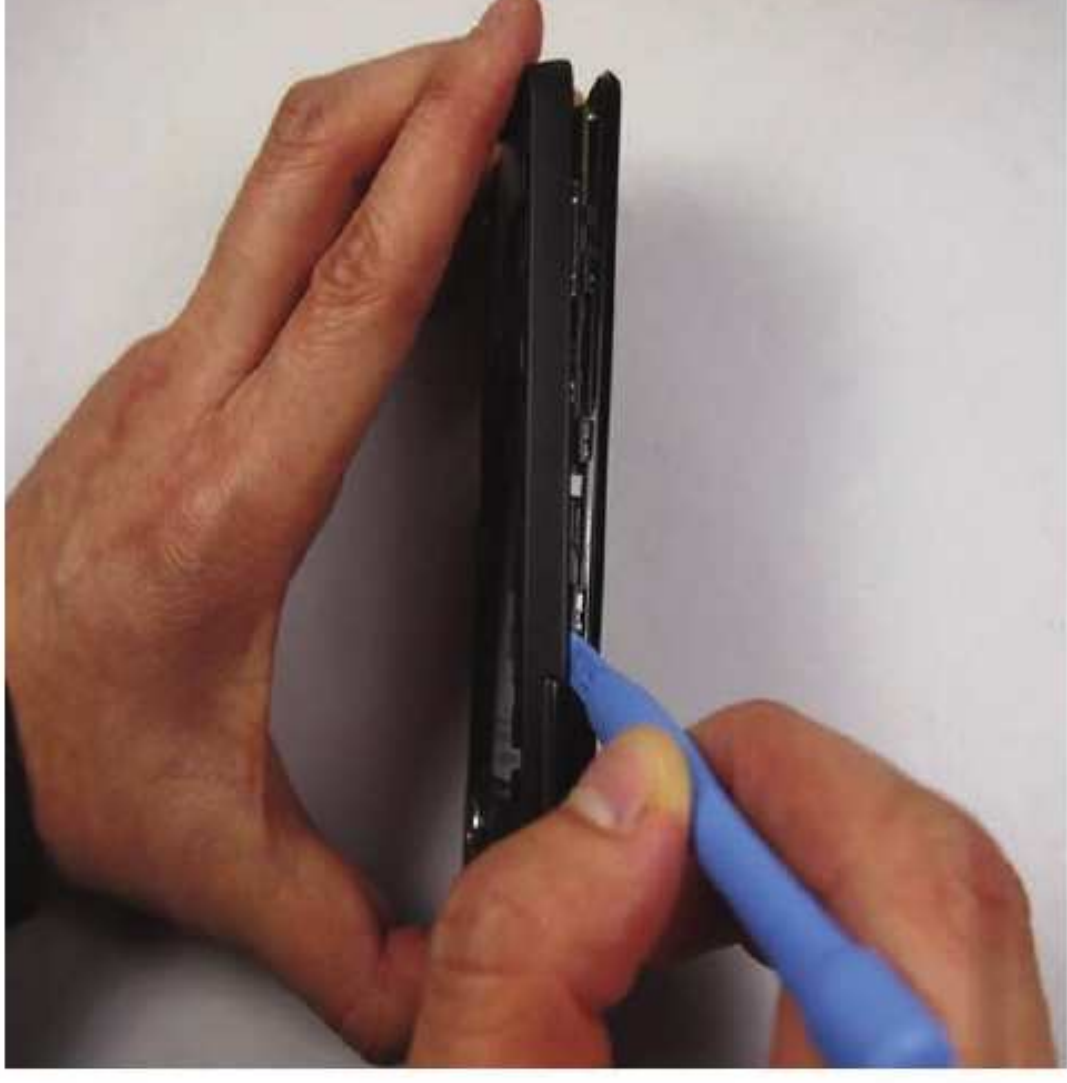

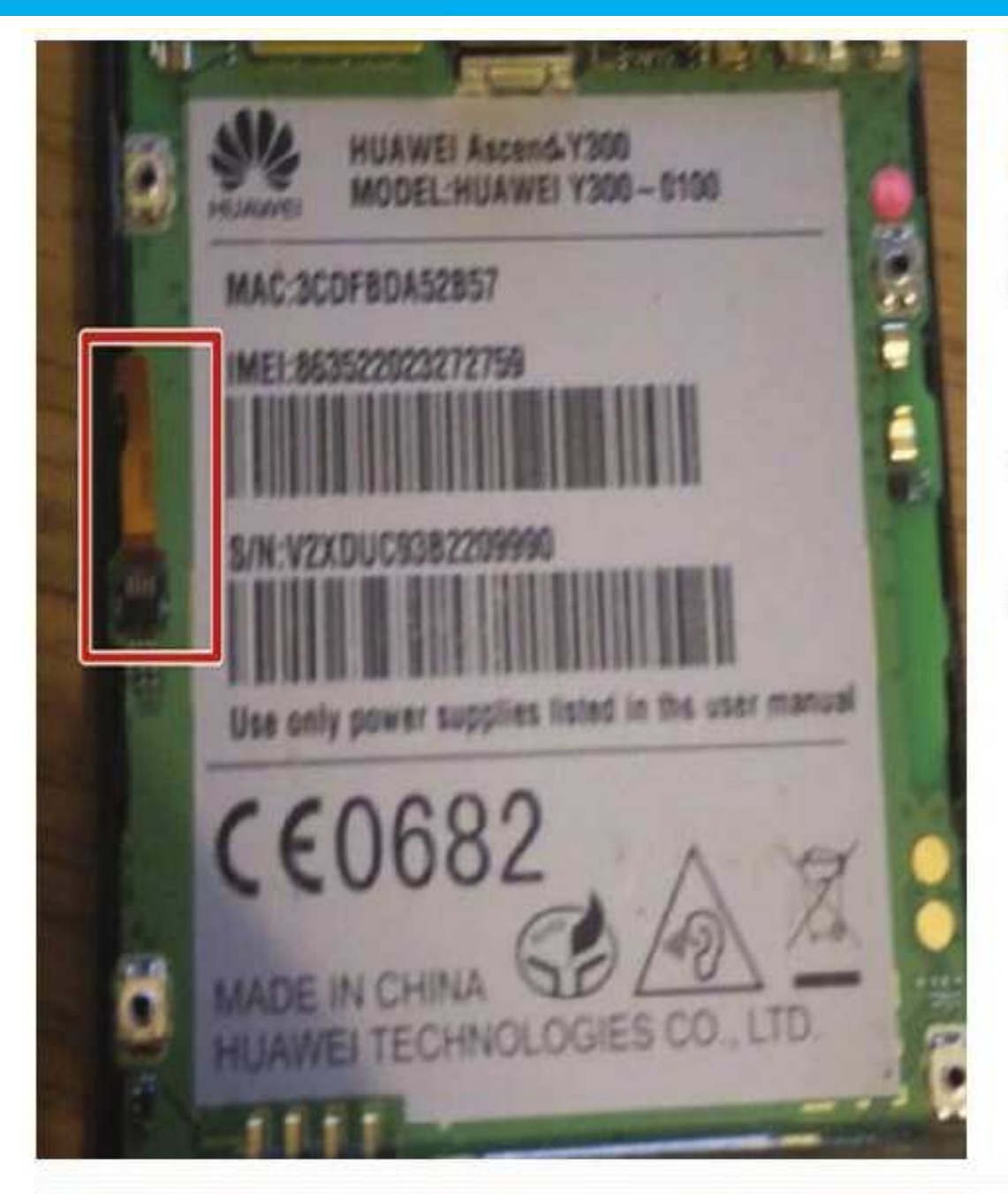

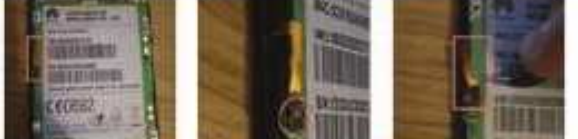

### Paso 5

- A la izquierda de la placa base hay un cable ۰ plano que conecta el control de volumen de la placa base, que necesitamos para desconectarlo.
- Para ello, utilizando el spudger o pinzas ۰ Levante la lengüeta de retención que sostiene el cable hacia abajo.
- ۰ Siguiente utilizando las pinzas tire con cuidado el cable plano del zócalo que era hasta que quede completamente claro del conector.

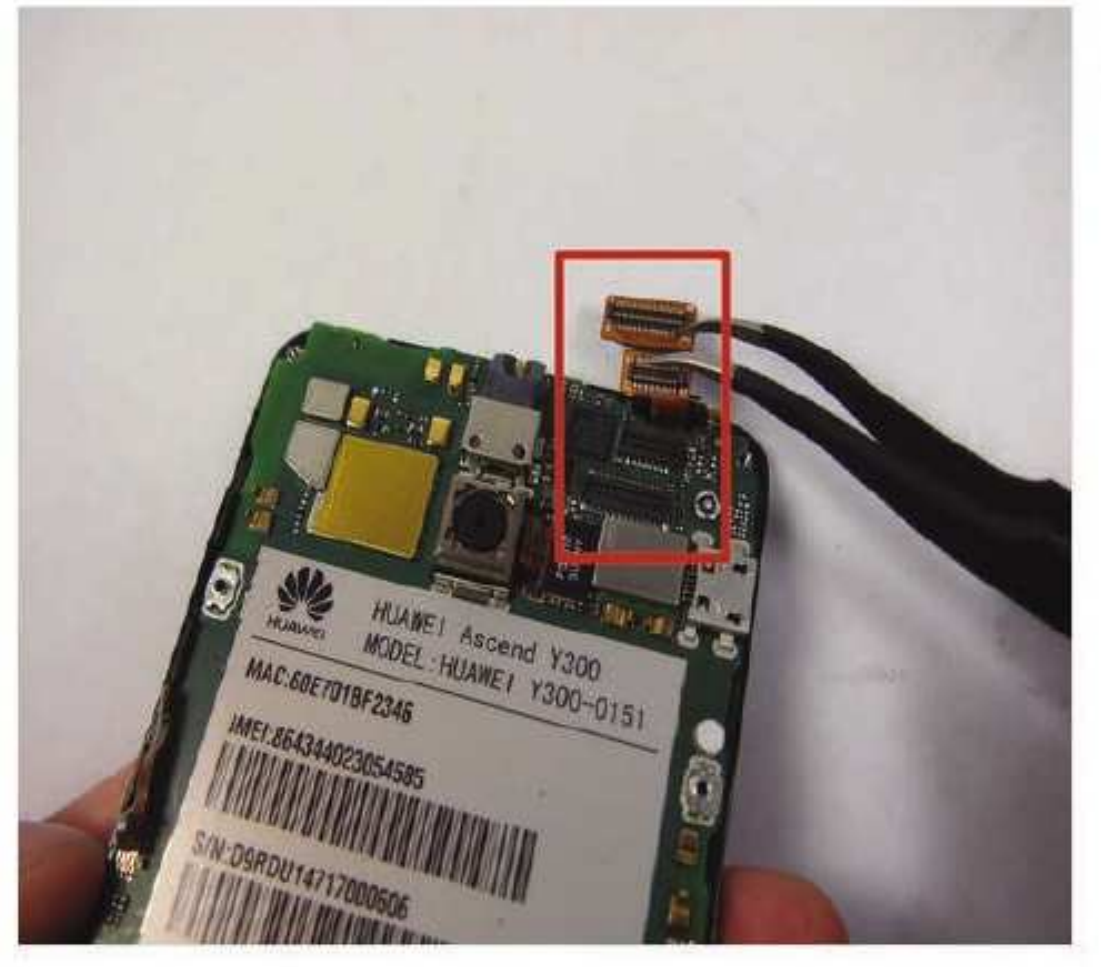

# Paso 6

Hay dos más cables de cinta en la parte superior, que también debe ser desconectado, de hacer esto simplemente levantarlos de su conector con las pinzas o con el spudger.
# Reemplazo de la Pantalla de un Huawei Y300

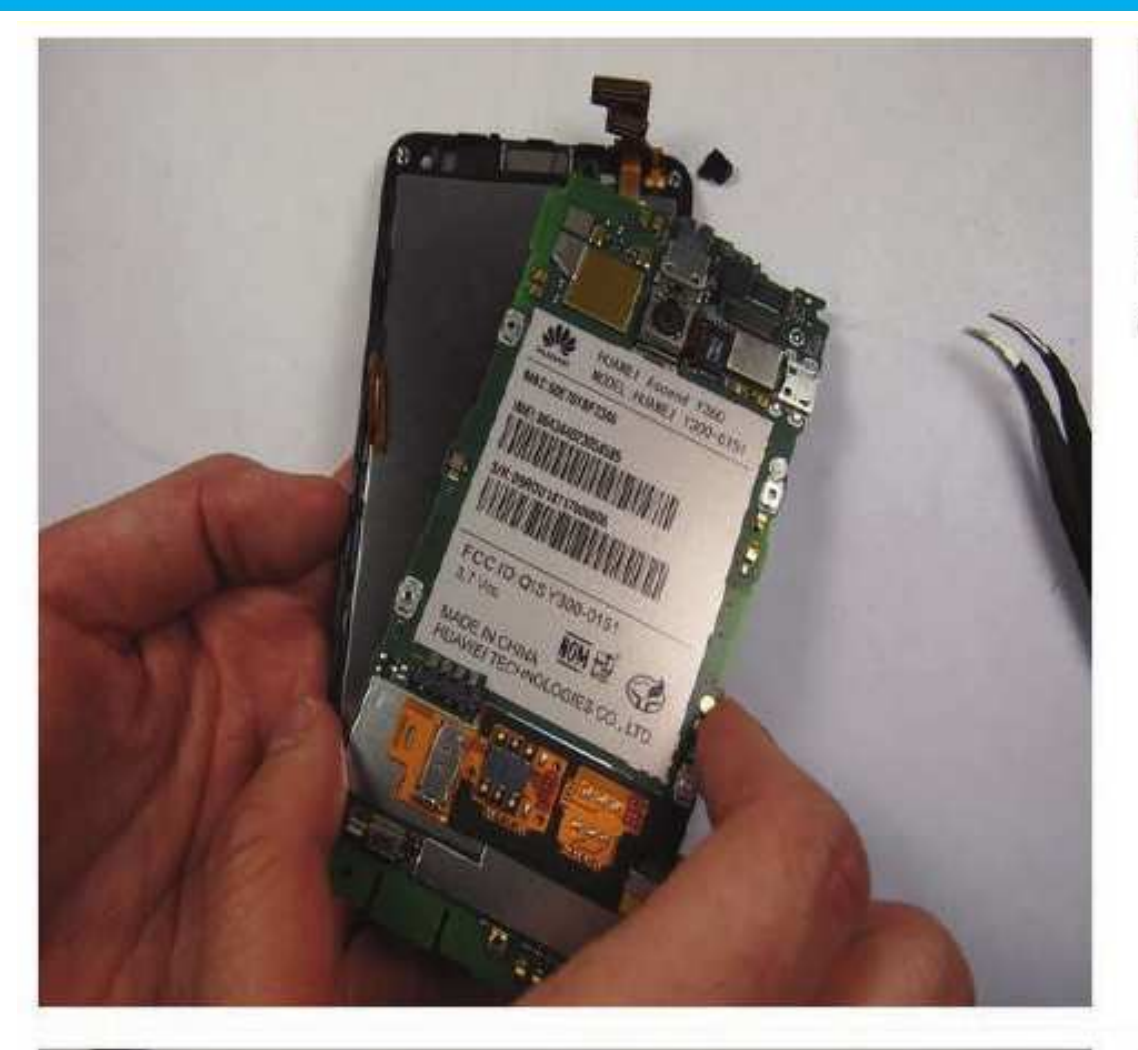

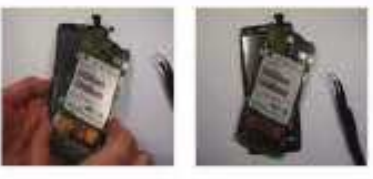

Paso 7

Tire de la pestaña naranja. Desconecte con ٠ cuidado esto.

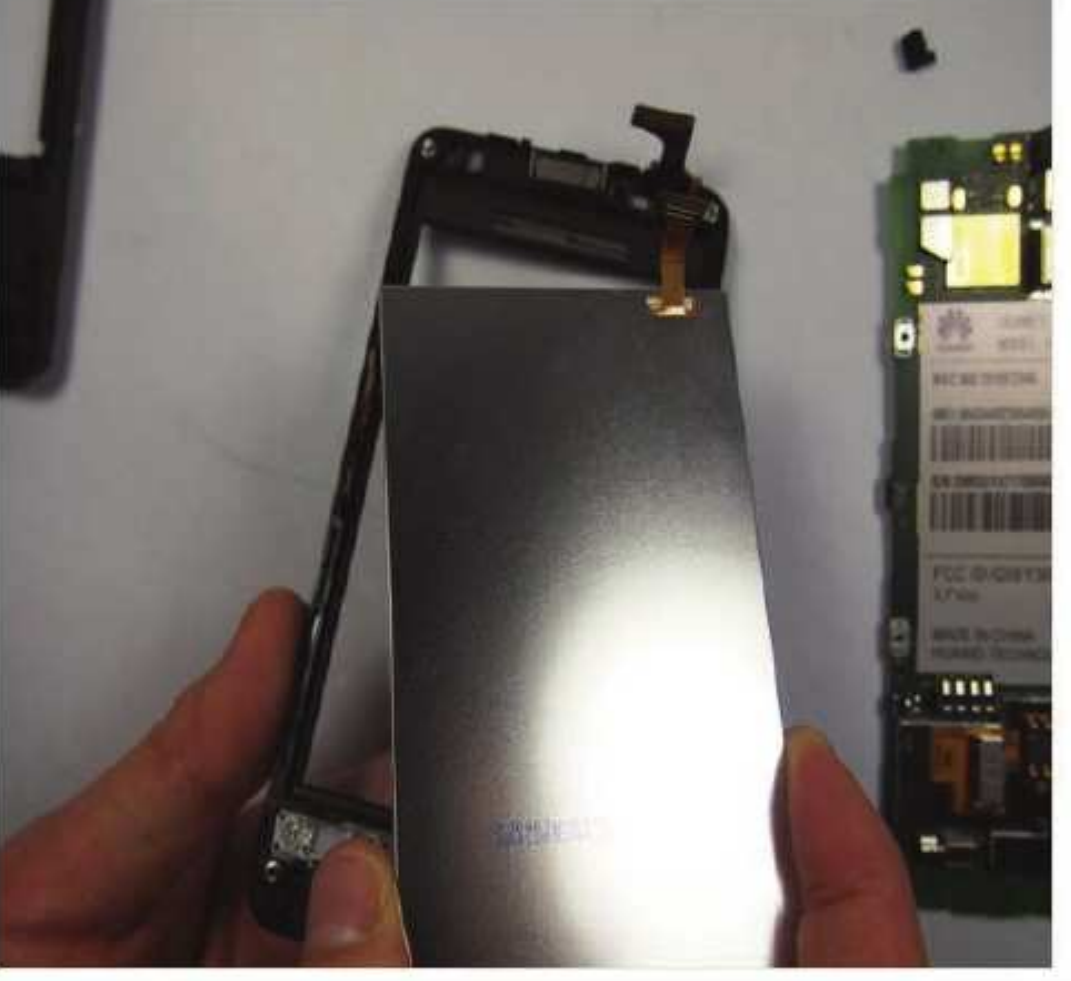

#### Paso 8

- Una vez que las lengüetas de color naranja se tiran atrás, use una cuña de plástico para separar la pantalla LCD.
- Tire con cuidado la pantalla alejada de la tapa y ٠ vuelva a colocar la pantalla LCD con una nueva

## **ESI** Conclusión

Para volver a montar el dispositivo, siga estas instrucciones en orden inverso.

# **MANUAL TÉCNICO**

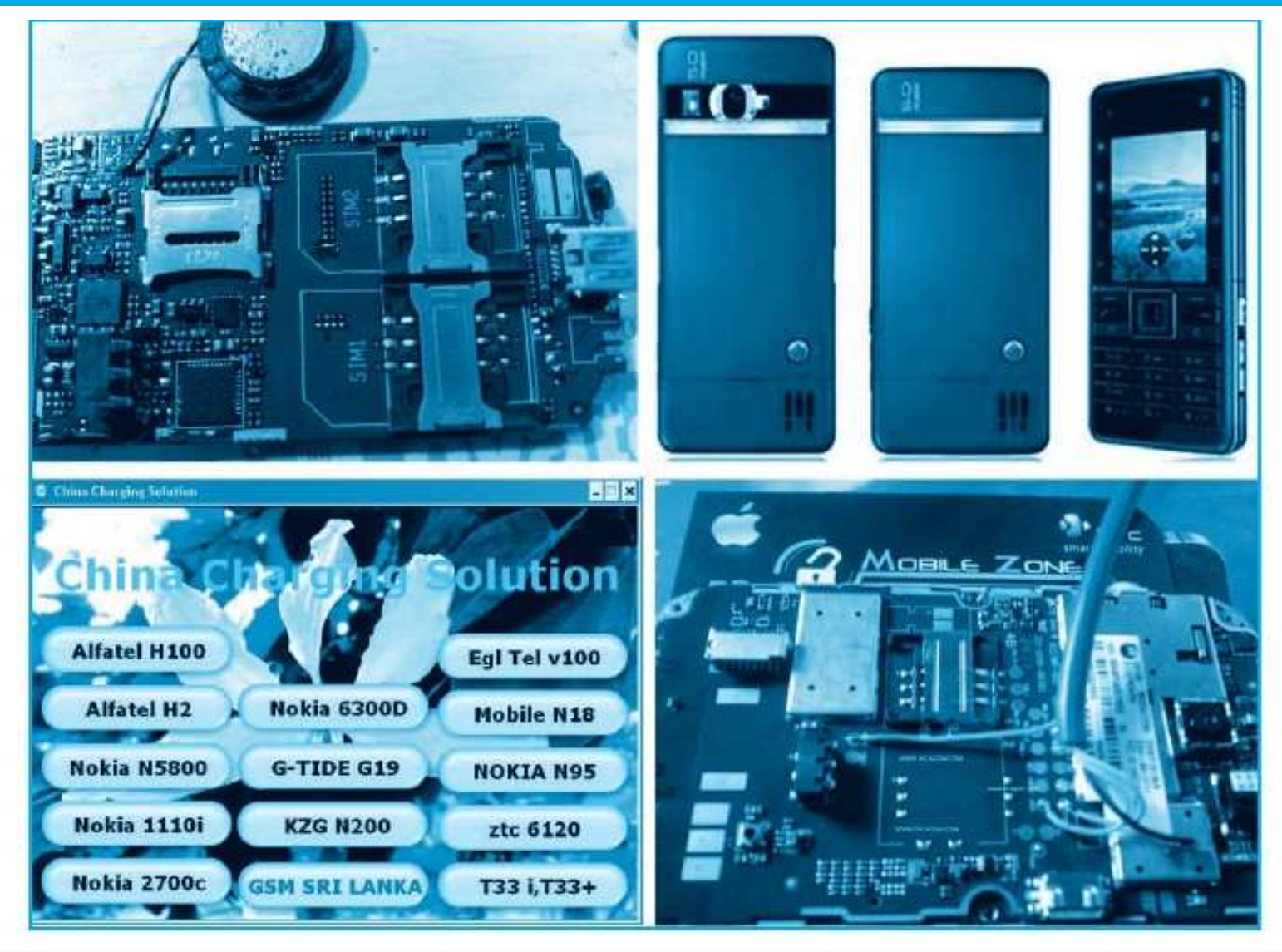

# REPARACIÓN, LIBERACIÓN Y MANTENIMIENTO DE CELULARES CHINOS

## 300 FALLAS COMENTADAS Y 200 CASOS DE LIBERACIÓN

Hace unos meses, en Saber Electrónica Nº 287 publicamos un informe sobre el empleo de 12 Programas para liberación y reparación de teléfonos celulares chinos. Estos móviles han inva dido el mercado latinoamericano en los últimos 5 años a tal punto que se estima que en la actualidad hay más 80 millones de equipos en todo el continente. Incluso muchos operadores los ofrecen bloqueándolos para que sólo reconozcan chips de dicha compañía y cuando el teléfono ya es del usuario (se lo compró al operador) lo puede liberar. A su vez, debido a la falta de información, cuando un móvil de este tipo se daña suele ser "descartado" por los ser vicios técnicos. Desde la publicación de la nota, más de 2500 lectores descargaron los pro gramas comentados y nos han llovido consultas sobre problemas frecuentes. Es por eso que tomamos la decisión de publicar un paquete educativo compuesto de la siguiente guía rápida de mantenimiento y un CD con los programas, videos, teoría de liberación y más de 300 guías de fallas resueltas y 200 casos de liberación. Por ser lector de Saber Electrónica, Ud. podrá descargar el CD desde nuestra web.

> ING. HORACIO DANIEL VALLEJO HVQUARK @ WEBELECTRONICA .COM. AR

#### **300 FALLAS COMENTADAS**

Para reparar un teléfono celular es necesario contar con las herramientas y el instrumental adecuado y la información técnica del equipo al que se le está dando mantenimiento.

Es imprescindible contar con desarmadores con distintos tipos de puntas y tamaños (pala, cruz, torx, etc.), un buen multímetro con impedancia de entrada superior a 1Mz, una estación de soldado ya sea por aire caliente o por infrarrojos, pinzas y espátulas varias, un buen osciloscopio (puede ser una PC con una placa como la publicada en Saber Electrónica Nº 271), un generador de funciones, etc. También es preciso contar con programas de testeo, la caja de trabajo RS232 publicada en Saber Nº 235 y, sobre todo, con información técnica del aparato. Esto último es quizá, lo más difícil de conseguir dado que en general se desconoce el origen del fabricante cuando se trata de un móvil de fabricación china.

Muchos técnicos suelen comentar sus experiencias en foros de discusión y varios moderadores recopilan los casos expuestos colocándolos en verdaderas bases de datos agrupadas en aplicaciones que corren en ambiente Windows.

En Saber Electrónica contamos con más de 50

de estas aplicaciones que agrupan alrededor de 2,000 casos de mantenimiento y reparación y guías para liberar más de 500 modelos de teléfonos celulares. Para facilitar la tarea del técnico, recopilamos algunas de estas aplicaciones en un CD, en el que agregamos videos de reballing, reparación y liberación, programas y guías de liberación, manuales de servicio y abundante información teórica.

 A continuación mencionamos algunas de las aplicaciones contenidas en el CD y brindamos ejemplos de fallas comentadas.

## APLICACIONES PARA LA REPARACIÓN DE TELÉFONOS CELULARES CHINOS

En Internet encontrará muchísimas soluciones sobre reparación de teléfonos celulares, el problema es que varios de los casos que hemos analizado están mal, es decir, contienen información incorrecta. Con la ayuda de técnicos amigos decidimos recopilar los trabajos realizados por personas de buena reputación, agregando casos propios de mantenimiento.

Las siguientes son algunos de los programas o aplicaciones que contienen informes de mantenimiento y reparación.

#### CHINA NEW SOLUTION

Este programa ofrece más de 30 casos de mantenimiento y reparación, fue realizado por un técnico de Bangladesh con el seudónimo "Nurjahan" e incluye informes sobre modelos como el C3, N8, S330, C6, E5, etc.

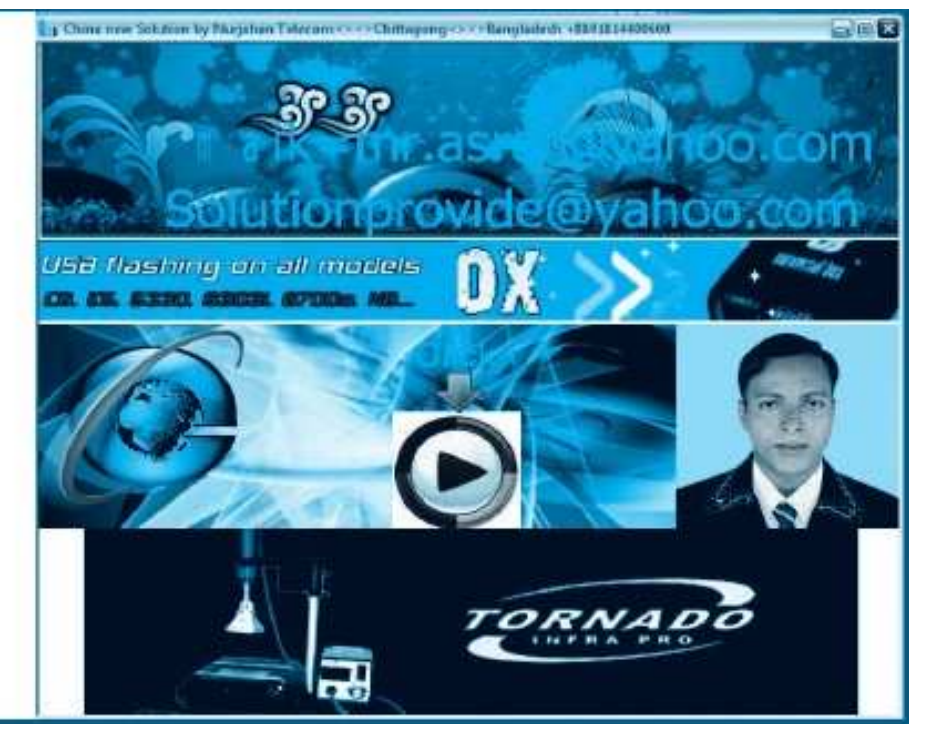

## Reparación, Liberación y Mantenimiento de Celulares Chinos

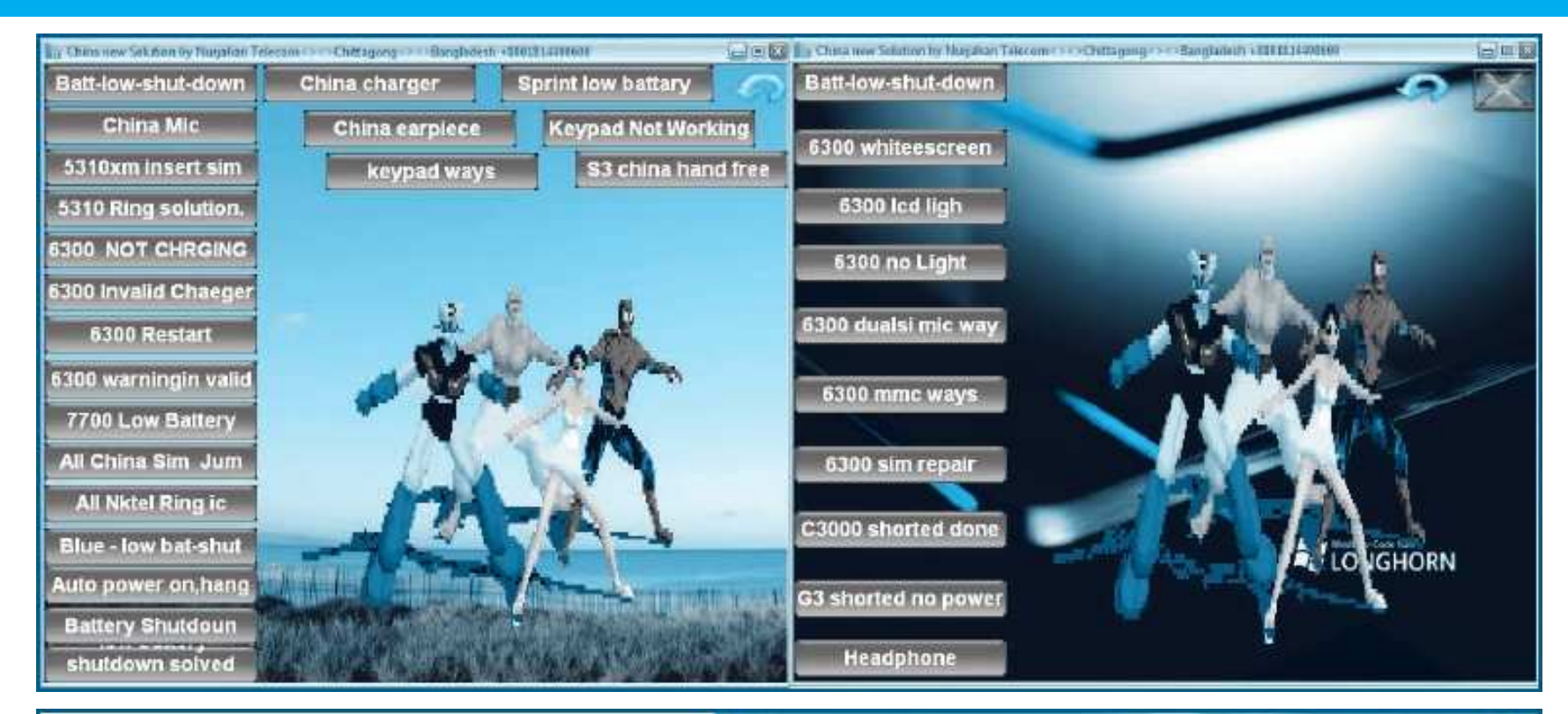

#### **CHINESE MIRACLE**

Este es otro programa que ofrece ayuda en línea, basta con registrarse por medio del programa para que sea aceptado como miembro de la comunidad. Obviamente si sabe "chino" corre con ventaja ya que el diálogo a través de canales de chat será fluido; también puede dialogar en inglés y, si tiene suerte, encontrará a algún moderador que sepa algo de español.

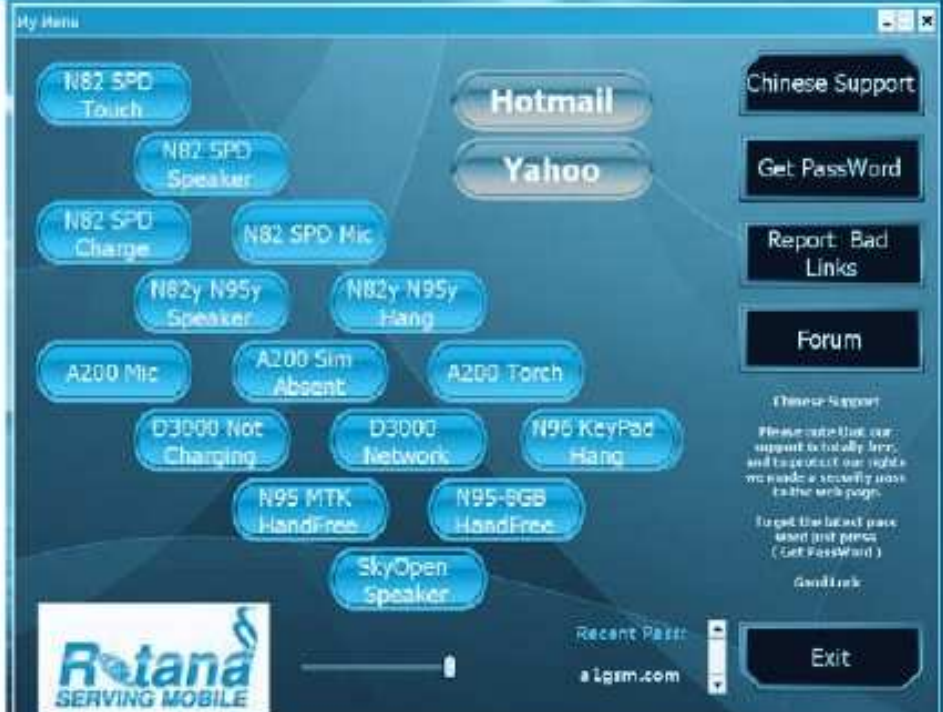

#### CHINA PHONE REPAIR GUIDE

Este es, quizá, el programa más conocido y está siendo actualizado constantemente desde la página: www.tunisiasat.com. Actualmente esta aplicación incluye más de 50 reportes de fallas completos y en la web encontrará cerca de 600 casos reportados. La navegación no es complicada y para los que se dedican a la reparación de teléfonos celulares resulta una herramienta bastante valiosa.

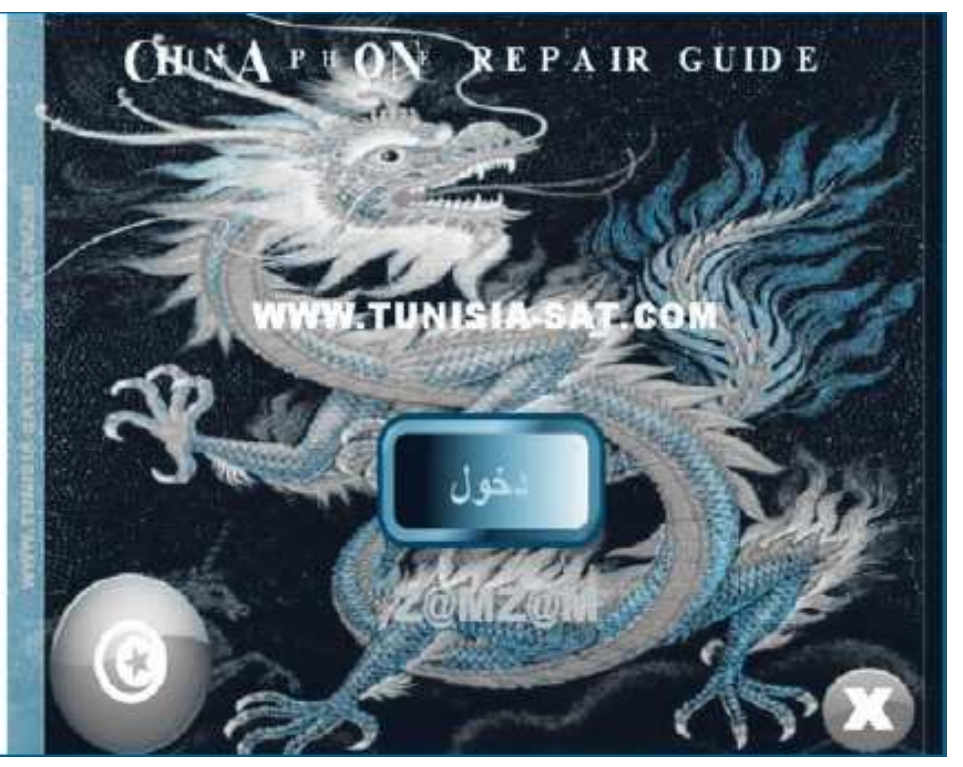

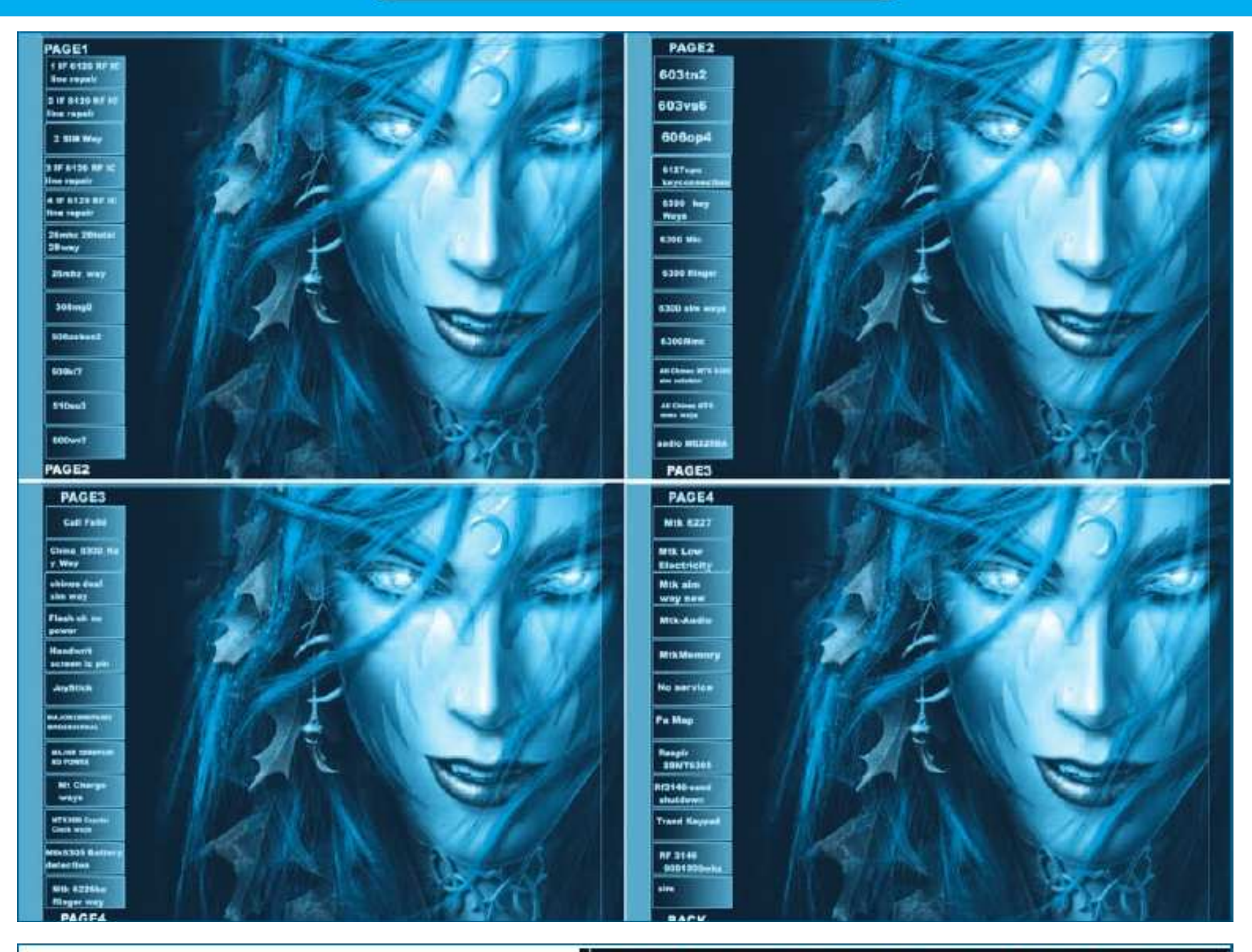

#### CHINA MOBILES HARDWARE REPAIR BY FASGSM

Bueno, este es un caso bastante curioso… la aplicación fue programada por los técnicos que gestionan el sitio www.china-phones.com pero evidentemente algo extraño debe haber en dicho portal porque no siempre está en línea.

 Ahora, si Ud. envía un mail (escrito en inglés), le responden casi de inmediato invitándolo a visitar otro portal. En mi caso, en la nueva dirección encontré lo que estaba necesitando.

En la aplicación encontrará más de 50

China Mobiles HardWare Repair Guide V3.0 By FasGsm

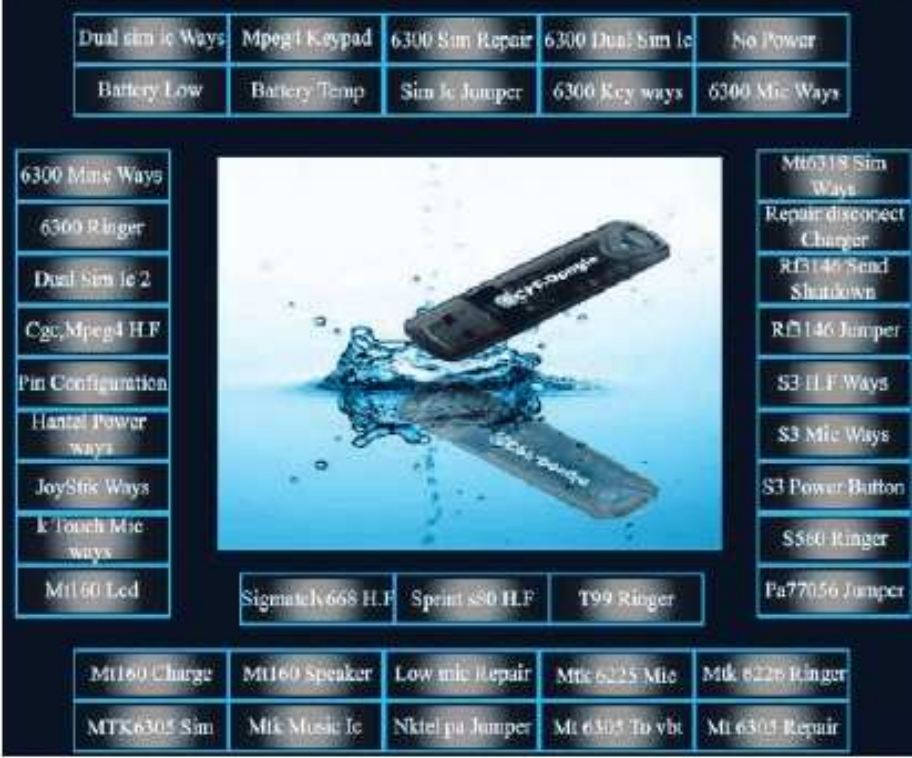

reportes de fallas y su solución y si tiene suerte de acceder a la web podrá descargar manuales de servicio, circuitos con abundantes imágenes de placas madre, guías de desarme etc.

## Reparación, Liberación y Mantenimiento de Celulares Chinos

#### **CHINA ALL HARDWARE SOLUTION**

Quizá uno de los más grandes desarrolladores y/o crackers en telefonía celular sea el denominado "Mr.Sujan", quien ya ha realizado más de 50 aplicaciones tanto para teléfonos celulares chinos como de marcas tradicionales (Nokia, Motorota, Samsung, etc.); y es el compilador de esta aplicación. Basta con colocar en nuestro buscador la clave "mr.sujan", seleccionar la opción de "mostrar imágenes" y ver los resultados, aquí tiene una muestra:

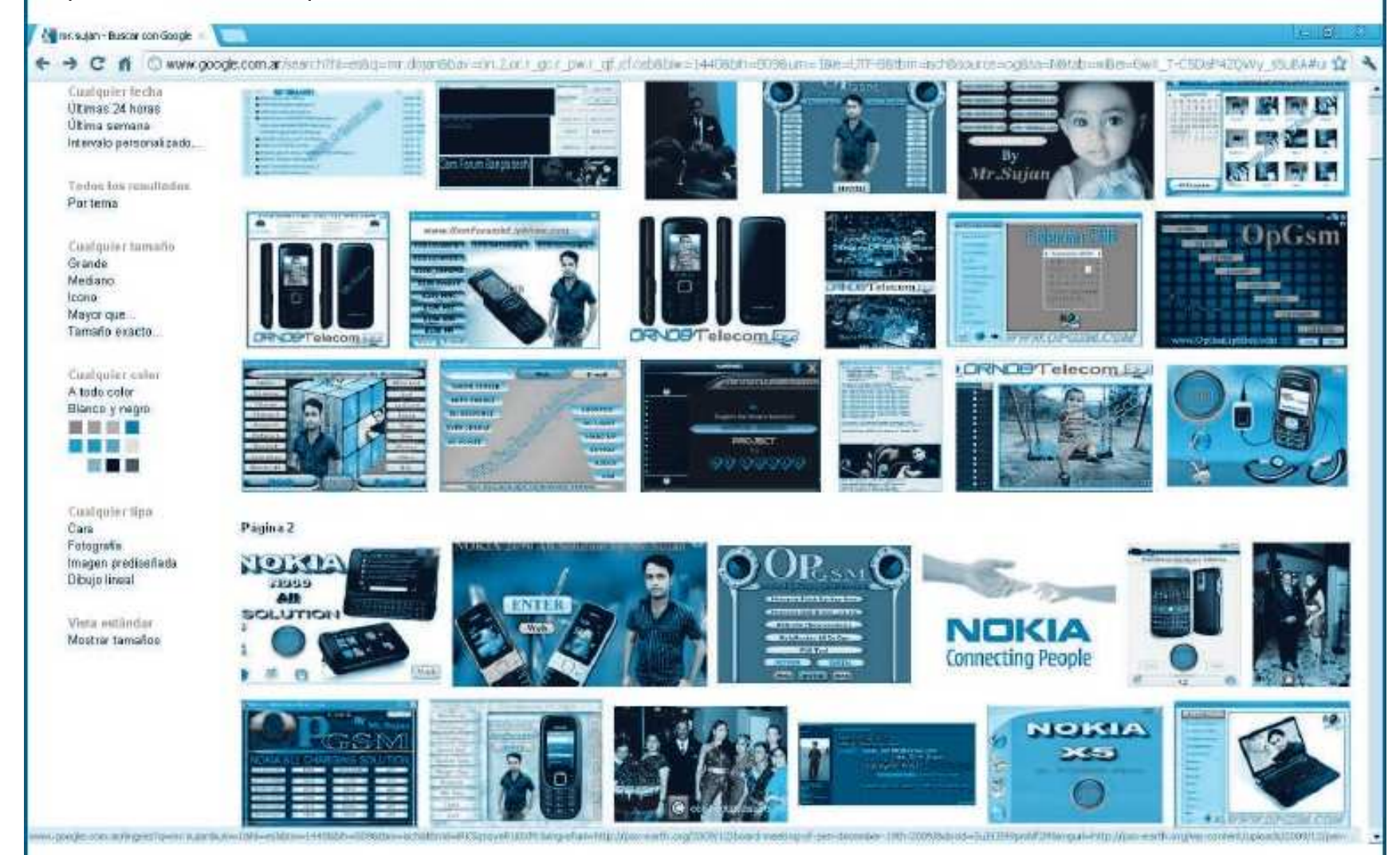

Entre las soluciones destacadas, posteadas en la web por este usuario podemos mencionar:

 NOKIA N95 ALL SOLUTION PACK By Mr.Sujan

SPRINT 7700 ALL SOLUTION EXE Mp3,Mp4,Mp5,Mp6 HARDWARE REPAIR SonyEricsson Keypad & Joystick Solution **Pack** 

 NOKIA 6303c ALL HARDWARE REPAIR NOKIA All Charging Solution NOKIA e50, e60, e61, e65 ALL HARD-

WARE REPAIR

 NOKIA 2690 All Solution Samsung e250 All Solution Pack NOKIA c3 ALL SOLUTION Letest China Solution 2010

VistaDriveIcon 1.3 Setup BB5 Prince Huawei USB Modem Unlock MX-Key To All System Information Motorola P2K Software All in One Motorola Test Point NOKIA BB5 ALL HARDWARE REPAIR NOKIA X5 HARDWARE REPAIR Nokia n75 All Solution JAF PKEY Emulator NOKIA 5500 All Solution NOKIA n900 All Solution Nokia x2 All Solution SAMSUNG All Keypad Solution Pack Nokia PC Suite 7.0 Release 8.2 Final (Hot) Adobe Photoshop CS5 Extended keygen USB Auto Runner

J.A.F Crack EXE

JAF FULL PKEY EMULATOR Version 12 - 13

SAMSUNG\_C260 All Solution j750-insert sim UST\_Pro\_Crack\_Ver\_8.0.rar Motorocker 2.26 Crack NOKIA x6 Handfree Jumper NOKIA x3 Handfree Jumper FREE new SONY ERICSSON unlocker JAF v1.98.65 Cracked By Smail002 BB5 TESTPOINTS FOR ALL BOX V\_1.0 LG PCSuite V2.0.2.2 All Fring Link NOKIA BB5 Handfree Jumper Link By Mr.Sujan : 4shared.com BlackBerry All Hardware Solution Nokia 6303c Pinout BlackBerry 83xx Sim Way TOP 10 GSM FORUM NOKIA 6120 keypad IC Location Nokia 6760s All Solution by OpGsm Alcatel Charging Solution.....

#### **CHINA CHARGING SOLUTION**

Esta aplicación reúne una serie de fotografías de placas madre de diferentes modelos de teléfonos chinos en las que se muestran las conexiones referentes al sistema de carga.

La idea de esta aplicación es brindar el "cableado" o la ruta que sigue el sistema de carga de batería dado que los celulares de origen chino suelen presentar fallos reiterados como conse-

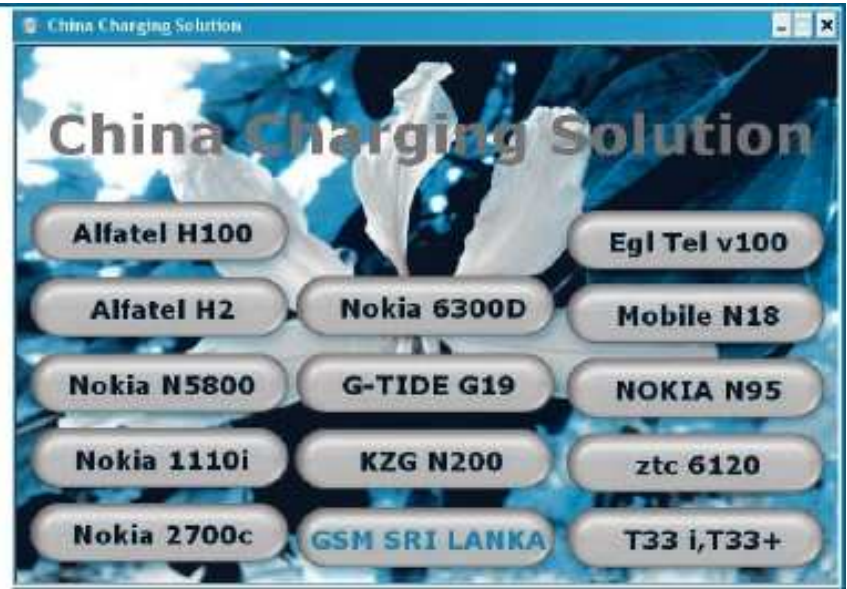

cuencia de usar cargadores inadecuados. En la siguiente imagen vemos 4 fotografías correspondientes a diferentes modelos presentes en esta aplicación.

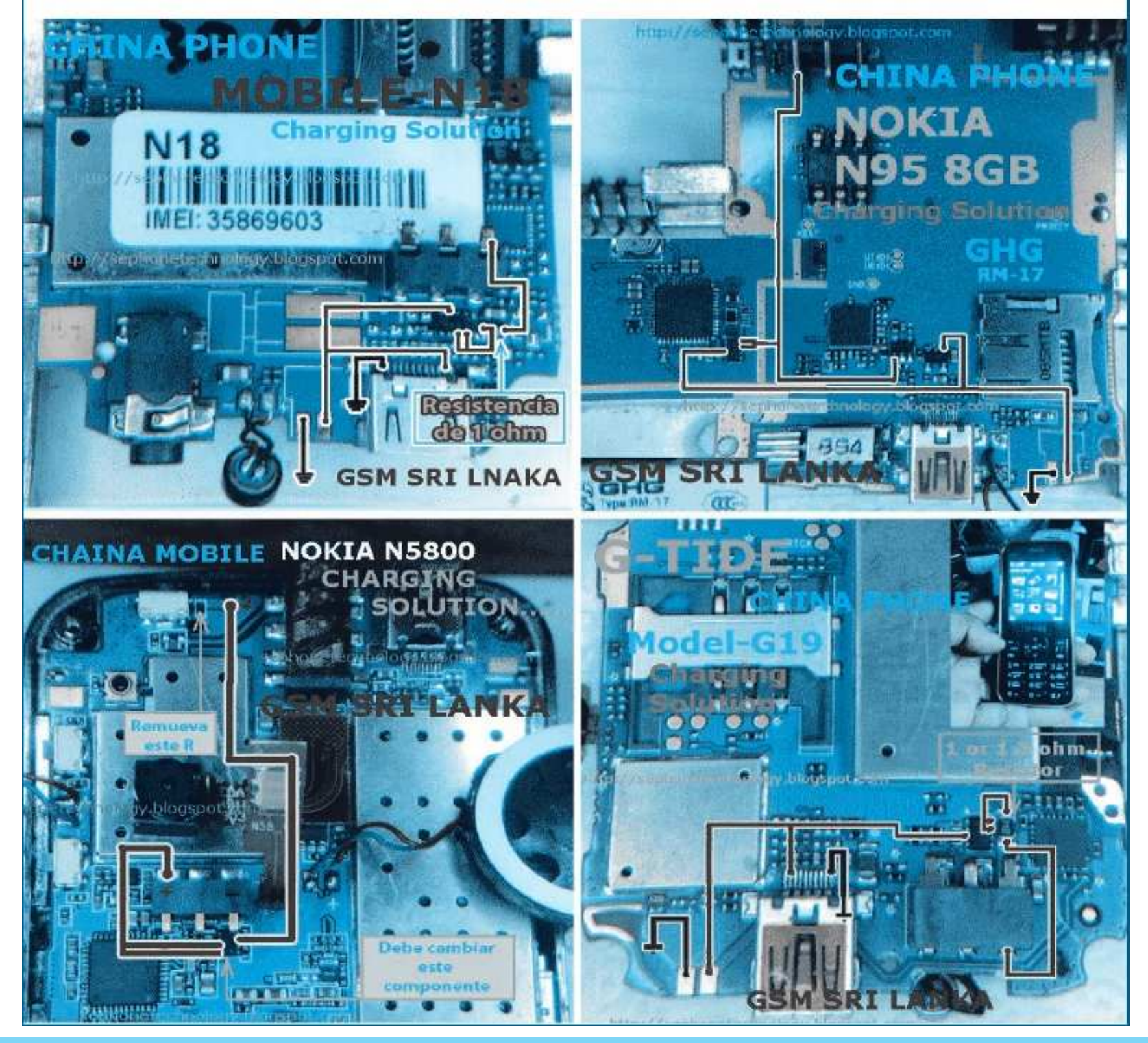

## Reparación, Liberación y Mantenimiento de Celulares Chinos

#### **CHINA PHONE SOLUTION PACK**

Esta es otra de las tantas aplicaciones que puede descargar de Internet con soluciones a problemas frecuentes en teléfonos celulares de origen chino. Incluye casos de mantenimiento en clones de Nokia, Roria, Alfatel, Ivonne, etc.

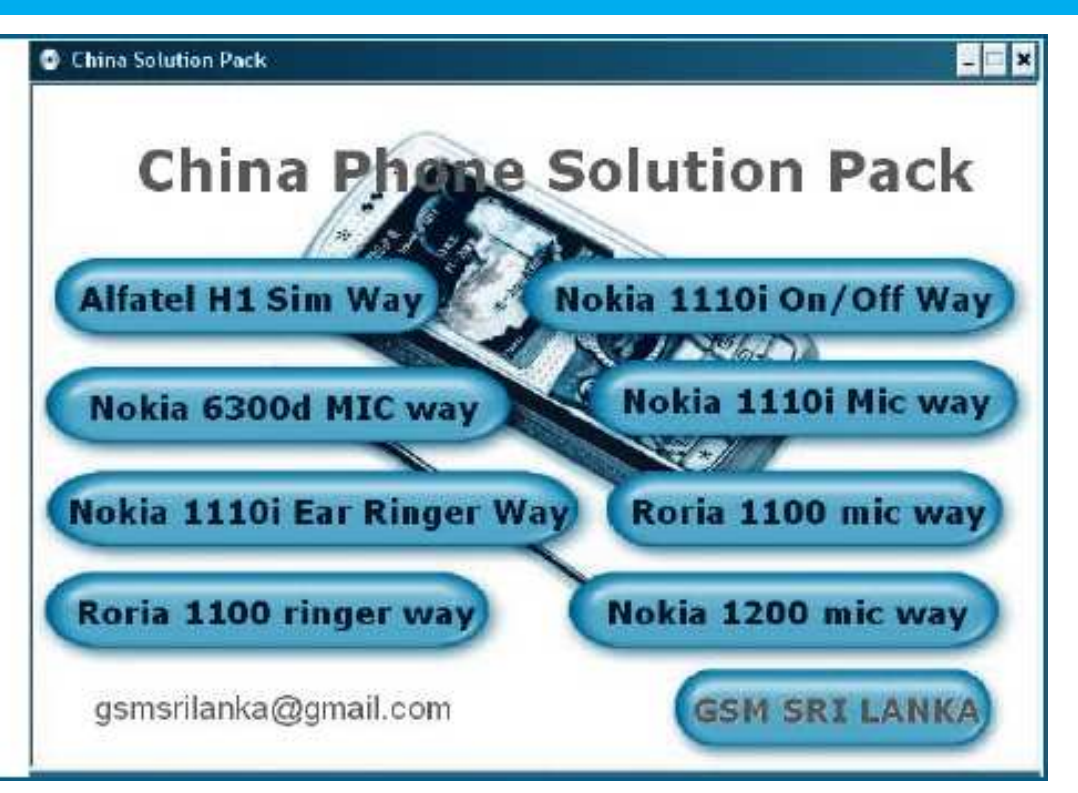

## **ALL CHINA PHONE CORD PACK**

Esta es, quizá, la aplicación más importante para los desarrolladores y para los que desean conocer los diferentes códigos que limitan las funciones de los softwares de los teléfonos celulares de origen chino. Indica, entre otras cosas, códigos de desbloqueo, códigos para ingresar a menú de servicio, cambios en funciones de teclado y muchas otras áreas de programación. Por ejemplo, los siguientes son algunos de los códigos de servicio incluídos en el pack:

#### Service codes Konka:

C926 software version: \*320# Send C926 set default language: \*#0000# Send C926 set English language: \*#0044# Send

#### Service codes GStar:

GM208 (Chinese Nokea 6230+) engineering menu: \*#66\*# Set language to English: \*#0044# Set language to Russian: \*#0007#

#### Service codes Spice:

S404 enable COM port: \*#42253646633# -> Device -> Set UART -> PS -> UART1/115200 S410 engineer mode: \*#3646633# S900 software version: \*#8375# S900 serial no: \*#33778# Service codes Philips: S200 enable COM port: \*#3338913# -> Device - > Set UART -> PS -> UART1/115200

#### Service codes "Chinese" models:

default user code: 1122, 3344, 1234, 5678 Engineer mode: \*#110\*01#

Factory mode: \*#987# Enable COM port:  $*#110*01# ->$  Device  $->$  Set UART -> PS Config -> UART1/115200 Restore factory settings: \*#987\*99# LCD contrast: \*#369# software version: \*#800# software version: \*#900#

#### Service codes GStar:

GM208 (Chinese Nokea 6230+) engineering menu: \*#66\*# Set language to English: \*#0044# Set language to Russian: \*#0007# Set language to Spanish: \*#0006#

#### Service codes Fly:

M100 software version: ####0000# 2040(i) reset defaults: \*#987\*99# Send MX200 reset defaults: \*#987\*99# Send MX200 software version: \*#900# Send SL300m reset defaults: \*#987\*99# Send SL300m software version: \*#900# Send SL500m reset defaults: \*#987\*99# Send SL500m software version: \*#900# Send

**C** Alt China Phone CODE Pack **ALL CHINA PHONE CORD PACK** 

 $x$ 

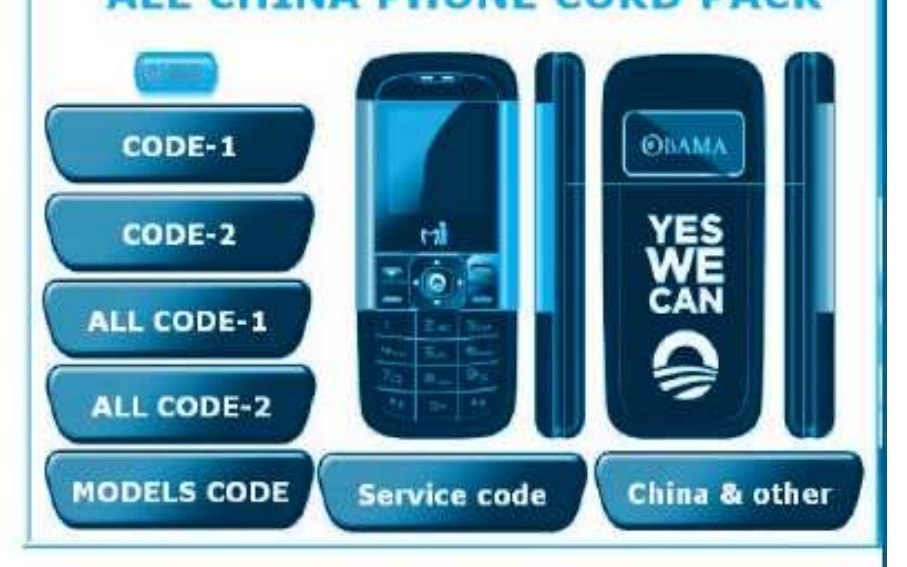

MP500 reset defaults: \*#987\*99# Send MP500 software version: \*#900# Send

#### Service codes Konka:

C926 software version: \*320# Send C926 set default language: \*#0000# Send C926 set English language: \*#0044# Send

#### Service codes Motofone-F3:

Motofone F3 software version: \*\*9999\* Send \*\*\*300\* Set SIM Pin \*\*\*310\* / \*\*\*311\* SIM Pin ON | OFF \*\*\*000\* Reset Factory settings \*\*\*644\* Set Voicemail number \*\*\*260\* / \*\*\*261\* Auto keypad lock ON | OFF \*\*\*510\* / \*\*\*511\* Voice Prompts ON | OFF \*\*\*160\* / \*\*\*161\* Restricted Calling (Phonebook only) ON | OFF \*\*\*200608\* Send: software version \*\*\*200606\* Send: software version \*\*\*200806\* Send: flex version \*\*\*250\* / \*\*\*251\* Keypad tones ON | OFF \*\*\*470\* Select time format \*\*\*520\* Change language

#### CASOS DE REPARACIÓN

Como saben nuestros lectores, en Saber Electrónica tenemos un sitio reservado exclusivamente para agrupar información de servicio a teléfonos celulares de todas las marcas y modelos, desde los viejitos TDMA hasta los actuales smartphones, incluyendo los celulares de origen chino. Hemos preparado un paquete educativo que incluye esta guía más un CD con todos los programas vistos y una serie de aplicaciones para liberación de celulares. En conjunto, son más de 300 reportes de reparación de teléfonos celulares, 30 videos y abundante información adicional.

Ud. podrá descargar las aplicaciones vistas, más otros programas e información adicional desde nuestra web: www.webelectronica.com.mx, haciendo clic en el ícono password y colocando la clave: librechino.

Damos a continuación algunas fallas comunes que suelen presentarse en teléfonos de origen Chino. Cabe aclarar que en nuestra web, con la clave dada anteriormente, podrá descargar varios programas con más de 300 guías de reparación de teléfonos celulares Chinos. Para descargar dichas guías deberá tener esta edición ya que se le realizarán algunas preguntas relacionadas con este tema.

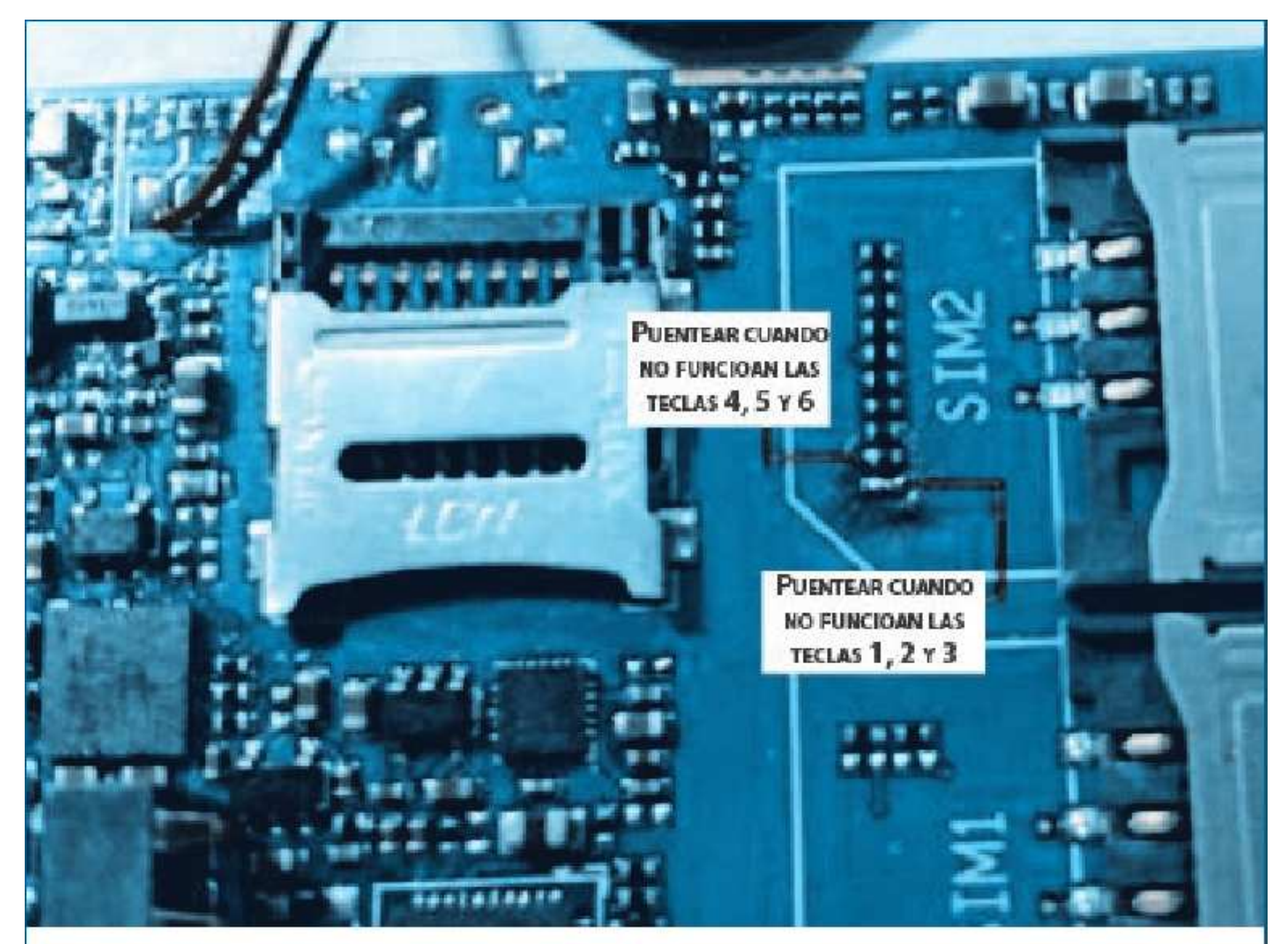

Ledstar modelo E71DD con fallas en el teclado: Se trata de un teléfono similar al E71 pero más chico. Cuando no funcionan algunas teclas se debe realizar un Puente entre los dos puntos señalados en la figura. Note que para diferentes teclas deberá puentear distintas terminales.

## Reparación, Liberación y Mantenimiento de Celulares Chinos

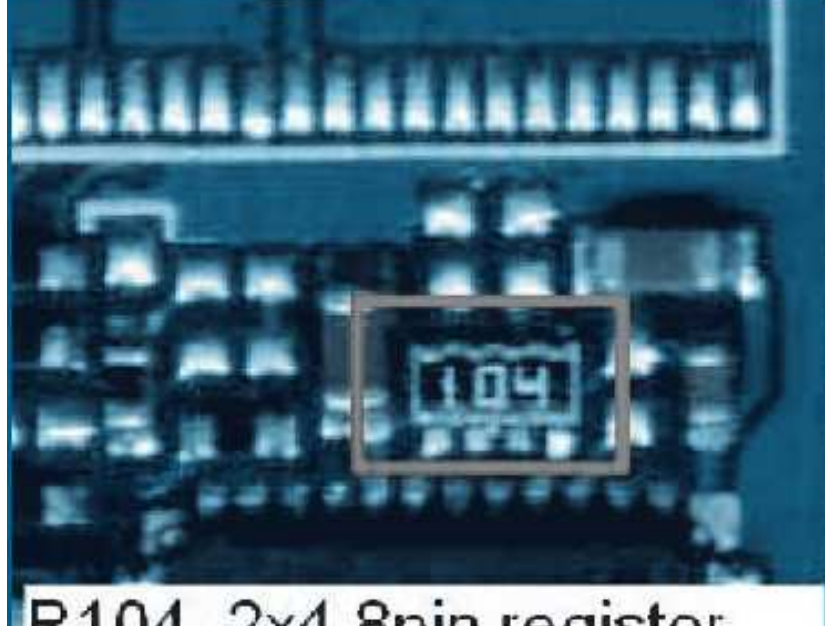

## R104, 2x4 8pin registor

No carga batería de un Nokia M5700+: La placa madre empleada en este móvil también se utiliza en otros modelos de diferentes marcas alternativas por lo cual la solución también aplica a otras terminales. Cuando la batería no carga y la indicación de "batería baja" está siempre presente, debe reemplazar el chip marcado con el Nº 104. Este chip puede sacarlo de otro terminal en desuso ya que está presente en casi todos los teléfonos.

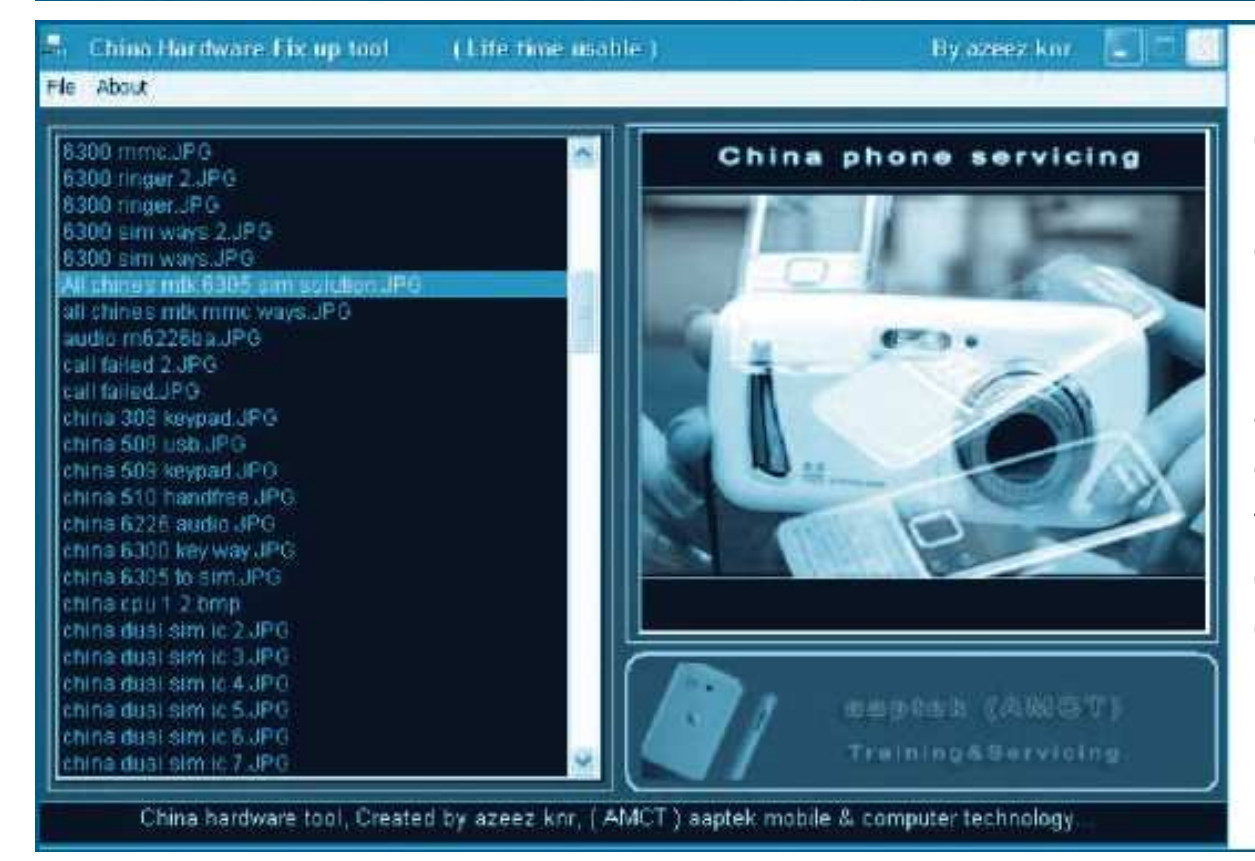

China Hardware Fix up tool: Es este programa, que puede descargar de nuestra web con la clave que dimos anteriormente, podrá encontrar la solución a más de 300 fallas que suelen producirse en teléfonos celulares de marcas no convencionales de celulares Chinos.

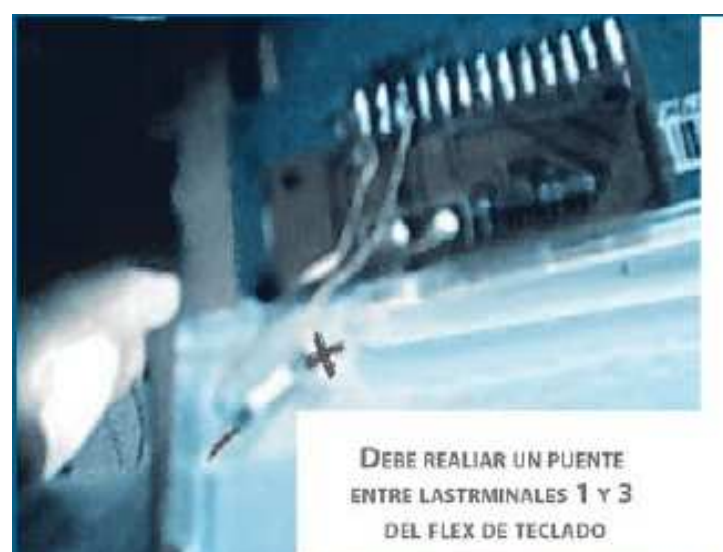

No encienden las luces del teclado del HUAWEI STE 8221: Para reparar este problema debe desarmar el móvil y localizar el conector donde se aloja el flex que une al teclado con la pantalla principal, luego, debe hacer un puente entre los terminales 1 y 3.

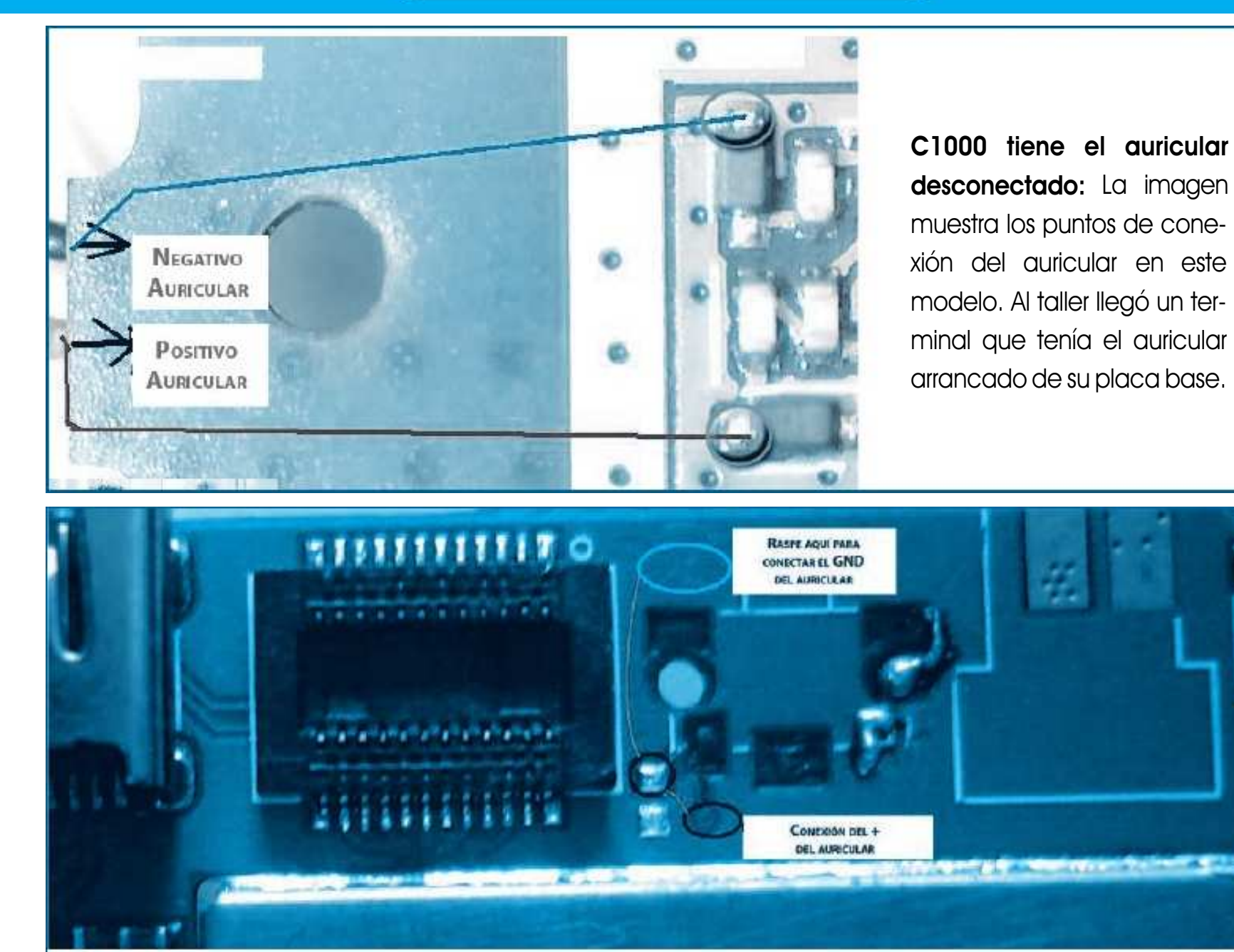

N97z, conexión del auricular: El N97z y el N97i son, quizá, los modelos más difundidos de los celulares chinos en América Latina. La fotografía muestra los puntos en que deberá conectar el auricular, cuando se haya roto el flex.

No encienden las luces de teclado del E71: Abriendo la tapa trasera del compartimiento de batería, encontrará una imagen como la de la figura. Cuando no enciendan las luces del teclado deberá reemplazar el diodo marcado.

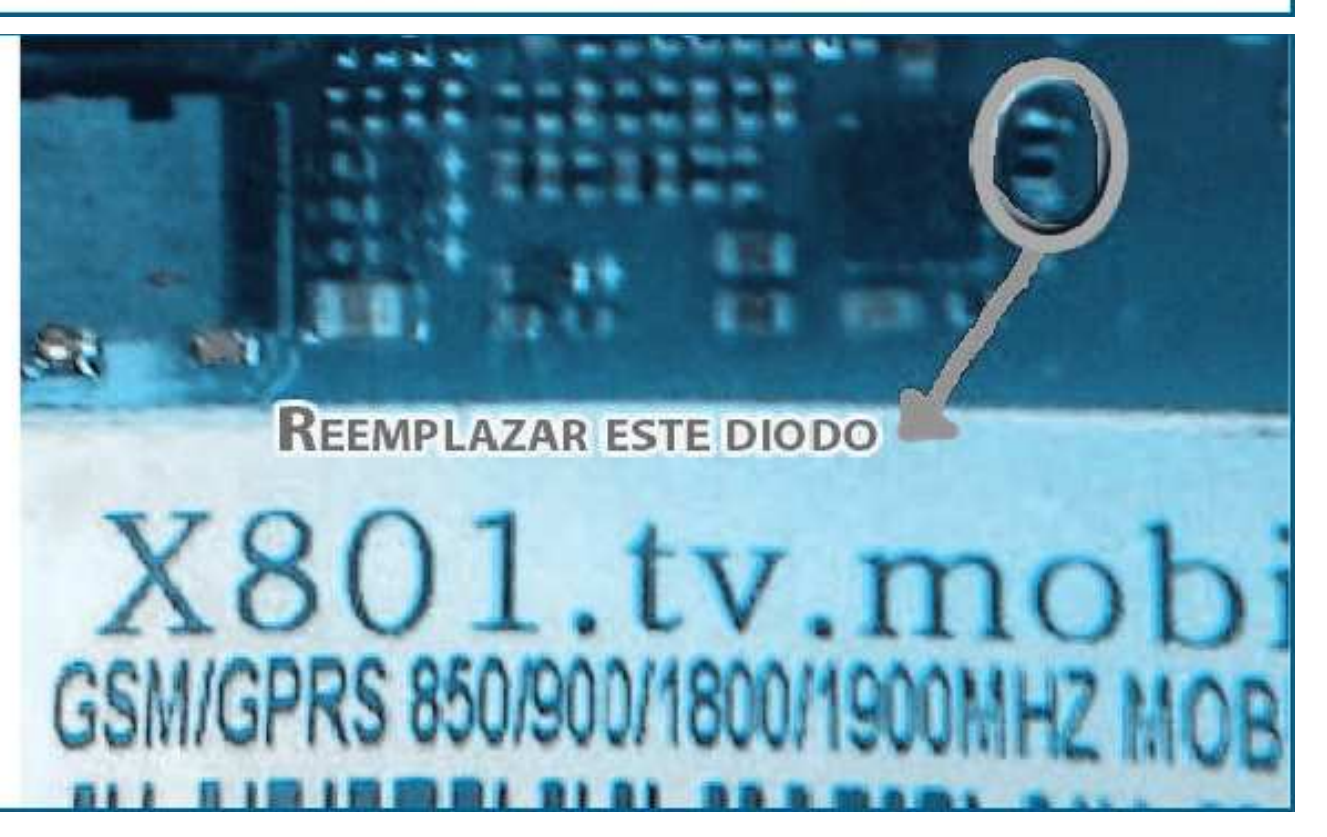

## Reparación, Liberación y Mantenimiento de Celulares Chinos

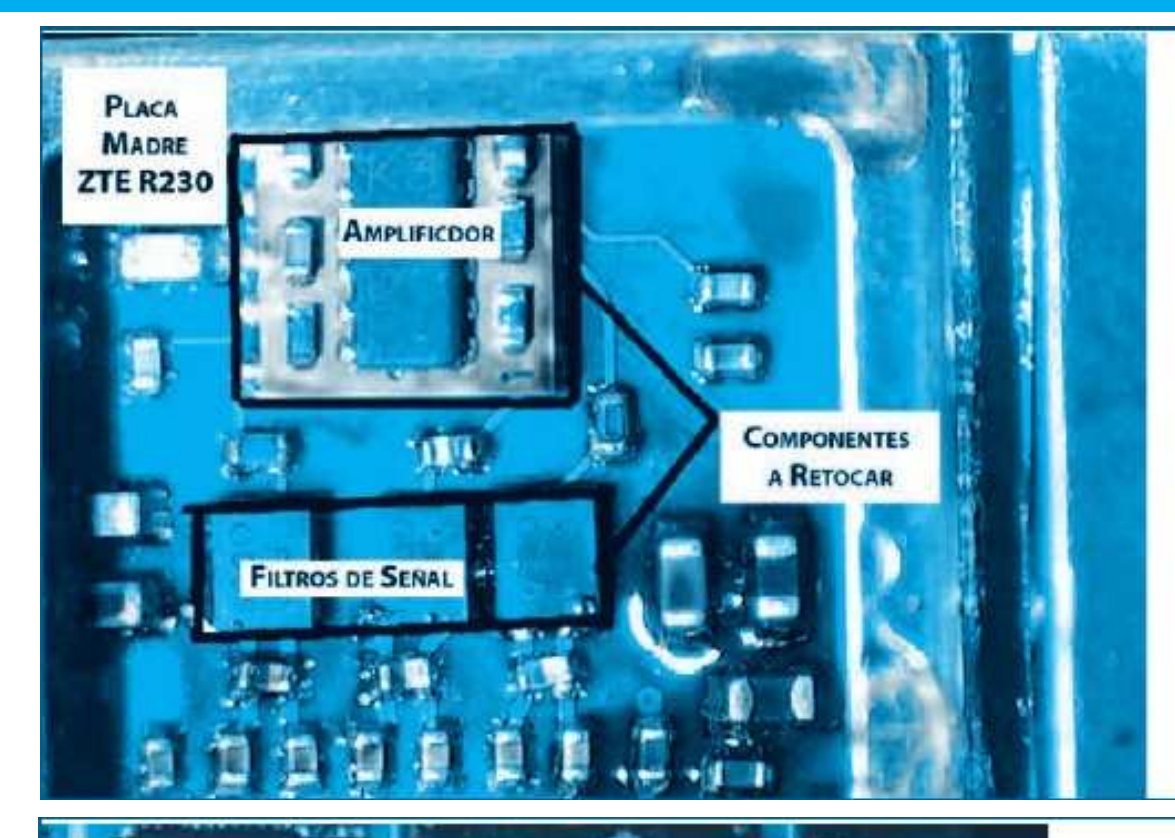

Asegurese que el PIN 16 del integrado esté conectado a GND

Celular 6300 o similar - Conexiones de la base SIM en la placa madre

Ground

**SAMARAKASI LANKARAKASI** 

ZTE modelo R230 sin señal: Este es un problema muy común en estos teléfonos y debe realizar un reballing en el amplificador de RF. Antes de realizar esta operación, en ocasiones es suficiente con aplicar calor (no más de 187 ºC) con una estación de aire caliente sobre los filtros de señal y el amplificador ya que la falla se produce por falsos contactos debidos a soldaduras deficientes.

6300 o similar; No reconoce el SIM: Muchas veces el problema radica en malas conexiones en la base del porta SIM. Debe verificar la continuidad de las pistas de circuito impreso de la placa madre. Cuando el teléfono es CDMA y no trae el porta SIM, puede colocarle uno, siguiendo el cableado de la figura.

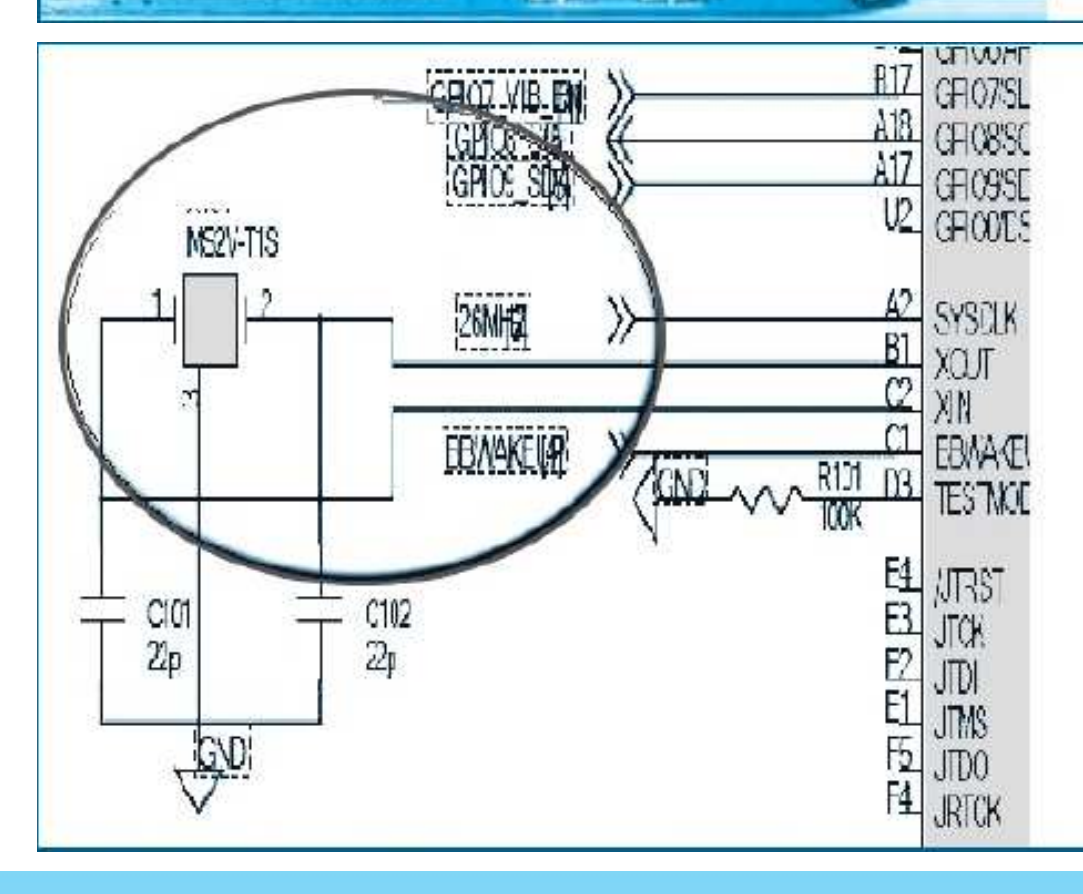

El celular no enciende (aplica a cualquier modelo). Cuando un teléfono celular no enciende y la batería entrega la tensión correcta, se debe verificar que el microprocesador funcione, para ello una prueba preliminar consiste en comprobar que esté presente la señal de reloj; basta con tener una punta de RF para celulares, acercarla a los pines del cristal y verificar si enciende el Led indicador. Si no tiene una punta de RF, con un multímetro para celulares verifique que la tensión esté entre 1/3 y 2/3 de la tensión de la batería.

Indica batería baja y no carga la batería en ZTE: La mayoría de los teléfonos de origen chino poseen esquemas similares y utilizan iguales componentes para funciones similares. La indicación de batería baja que impide realizar llamadas está dada en general por un comparador junto a un resistor con la matrícula R104. Localice dicho componente y reemplácelo. Si no consigue el accesorio, haga un cortocircuito entre ambos extremos. En ese caso, ya no aparecerá la indicación de batería baja por más que la misma esté descargada

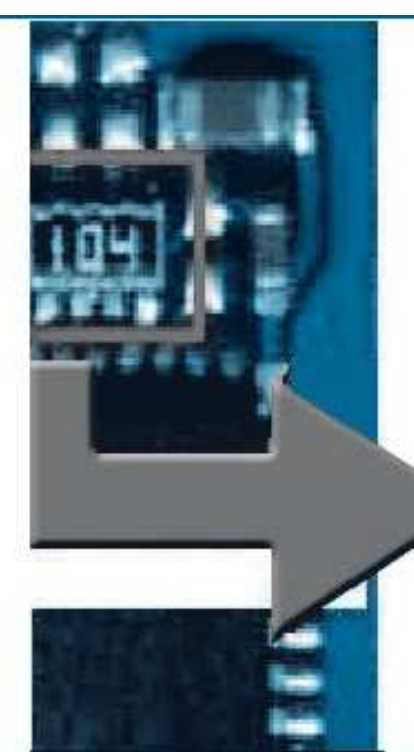

Localice el componente marcado como "104" y conecte los dos extremos

 Verificación del teclado en un 6300: Cuando tenga problemas con el teclado de un teléfono modelo 6300, puede verificar la continuidad de las pistas, siguiendo el esquema de la figura

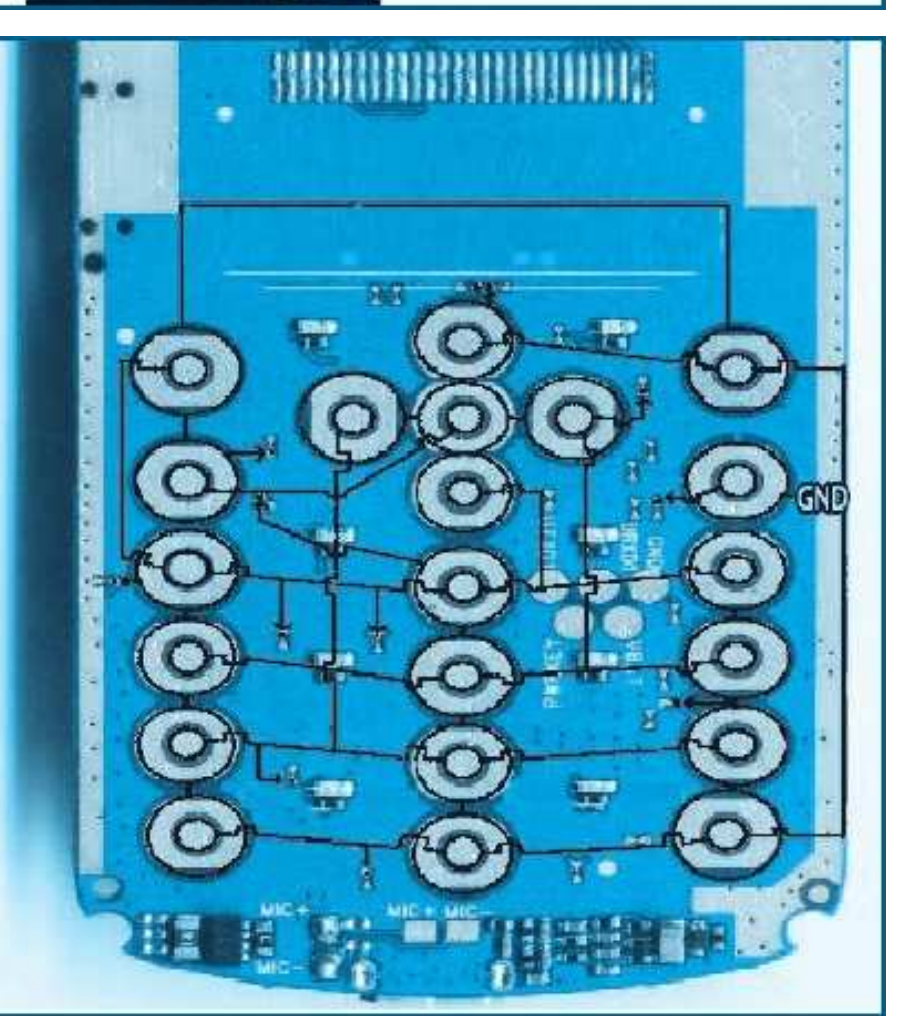

El micrófono no funciona en un 6300: Las conexiones del micrófono se encuentran en la parte inferior de la placa madre del teléfono. En general el componente conecta por presión. Verifique continuidad entre los contactos y las conexiones según la siguiente figura

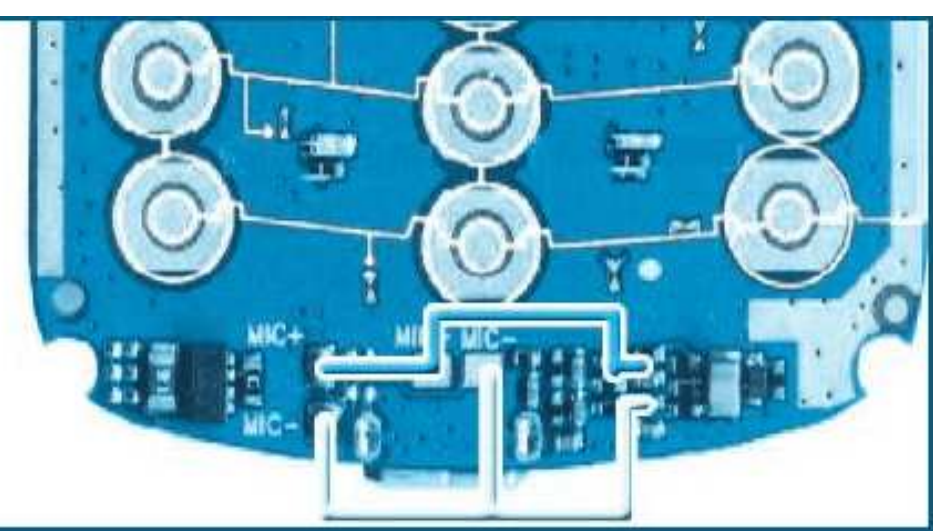

## Reparación, Liberación y Mantenimiento de Celulares Chinos

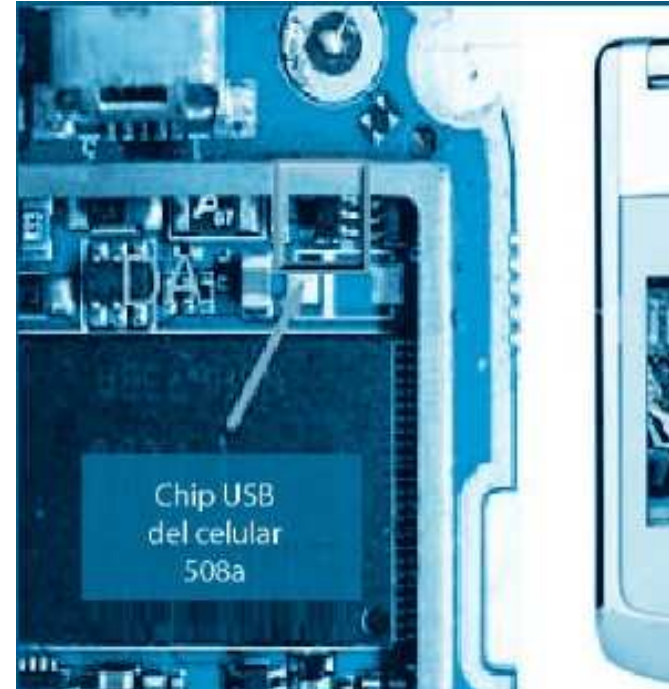

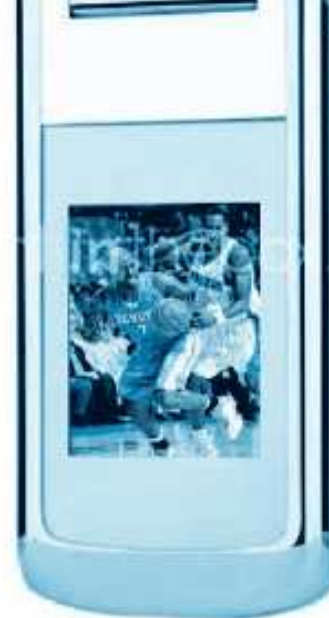

No funciona el conector USB en un 508. Este teléfono celular fue muy famoso hace unos 4 años y apareció en el mercado latinoamericano bajo diferentes modelos, por eso reproducimos la imagen.

Uno de los problemas de este teléfono es que el chip que maneja la comunicación serial es bastante inestable y se quema con facilidad. Se lo debe reemplazar, pudiendo colocar un P202 que puede extraer de otro celular dañado si es que no consigue el respuesto.

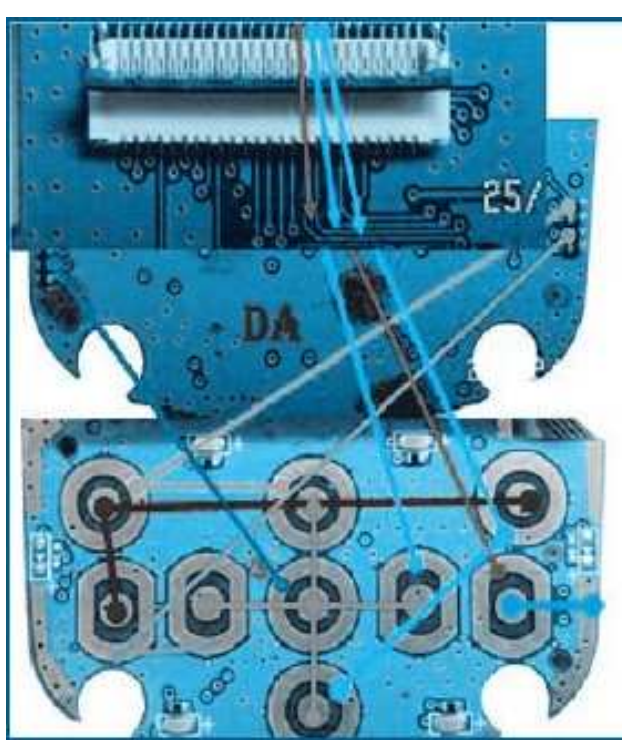

Conexiones del teclado defectuosas en teléfono Tintele. Cuando no funcionan algunas teclas o, directamente, no funciona el teclado, puede seguir la continuidad entre las conexiones de este dispositivo con la placa principal del teléfono de acuerdo con lo dado en la siguiente imagen

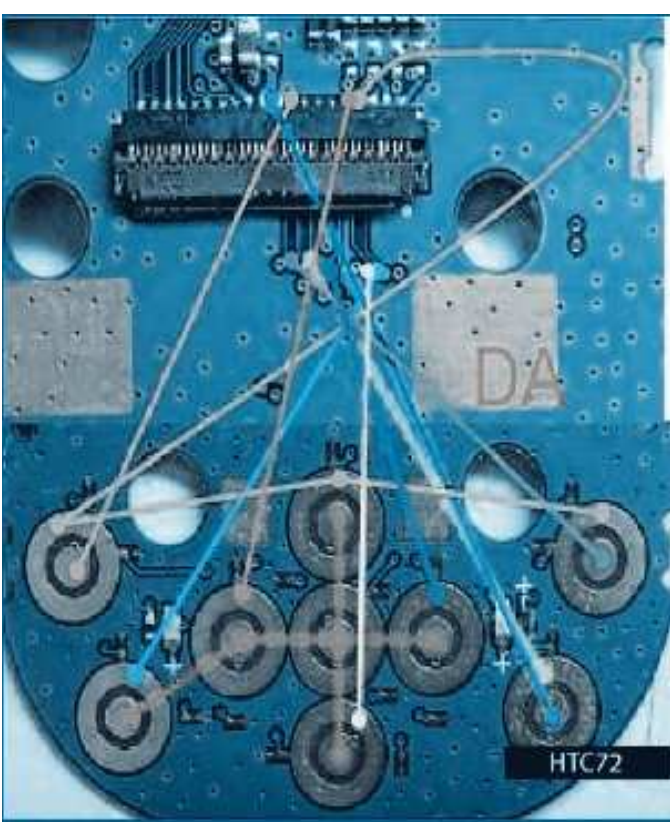

No funciona el PAD en THC72. En la imagen de abajo se reproduce la imagen con las conexiones de este componente para que Ud. pueda checar la continuidad y así establecer la causa del mal funcionamiento del PAD.

No funciona el timbre de llamada en celular 6300. Mostramos las conexiones del "ringer" en este celular. Verifique que el dispositivo esté bien conectado y que el mismo no esté defectuoso. La solución es sugerida por phones-china.com.

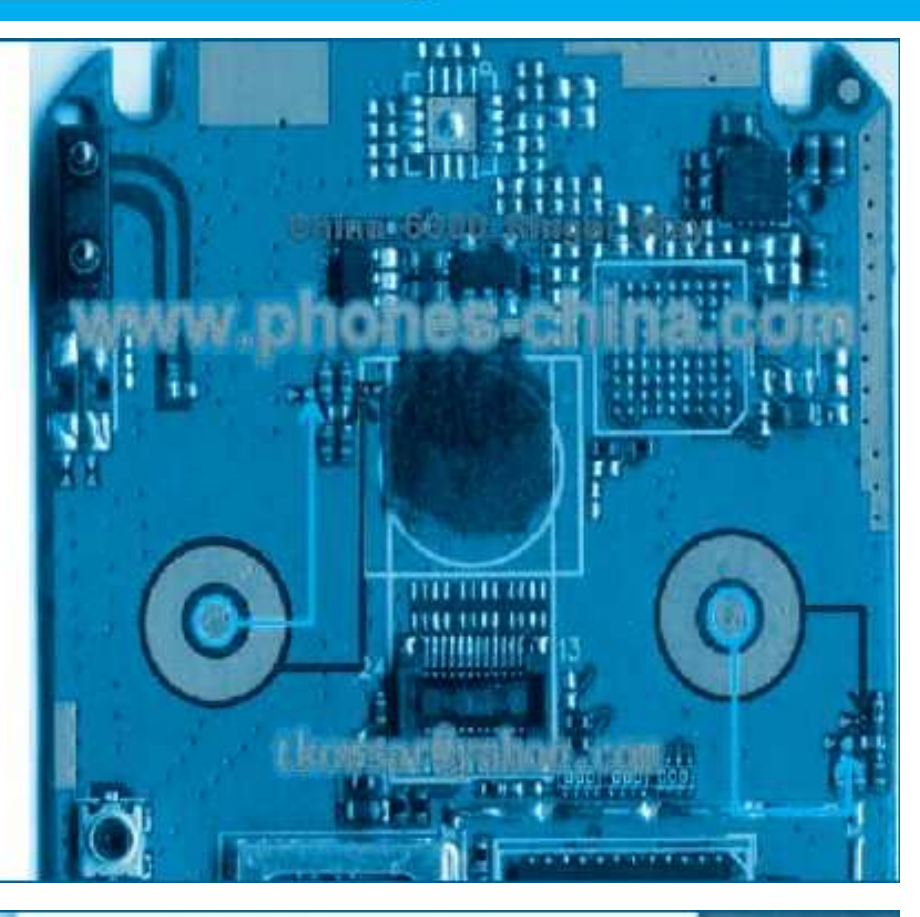

No funciona el micrófono en un celular S3. Se han dado casos en los que se quiebran las pistas de conexión de CI hasta el micró fono. Localice las pistas y verifique la continuidad entre componentes según la siguiente imagen.

No sincroniza RF (teléfonos varios modelos). A menudo, los teléfonos chinos poseen un circuito integrado de RF con matrícula RF3146 que suele funcionar en forma irregular (desconozco el motivo) y basta con quitar el integrado y hacer un puente entre los terminales de la zona baja del espectro o de la zona alta del espectro. En el caso de la imagen se supone que el teléfono funciona con las redes de 900MHz y 1800MHz pero si fuera para otros países (Argentina o México, por ejemplo) podría estar trabajando el mismo teléfono con el mismo integrado, en las redes de 850MHz y 1900MHz (el cambio se hace por soft ware, el hardware es el mismo).

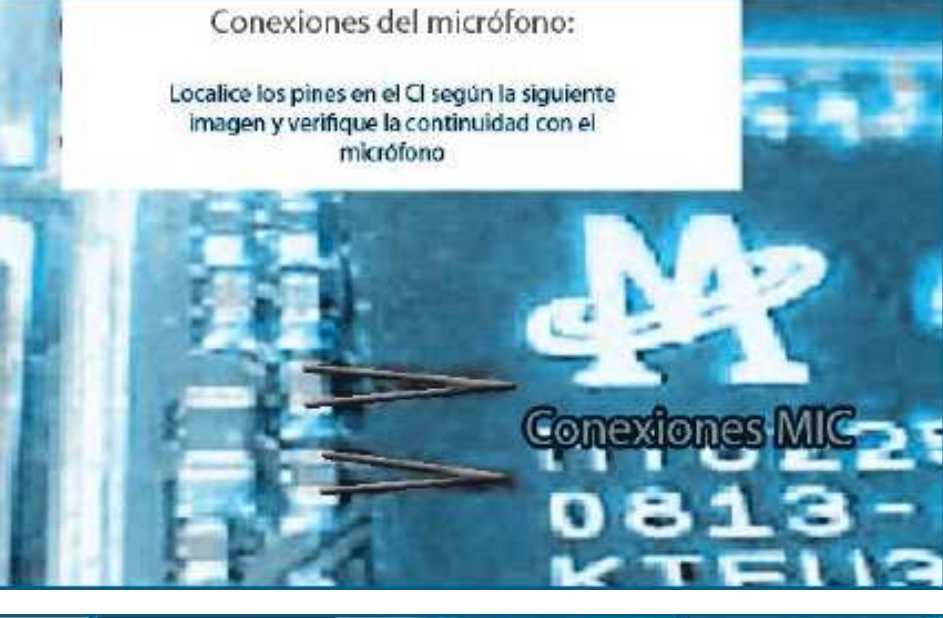

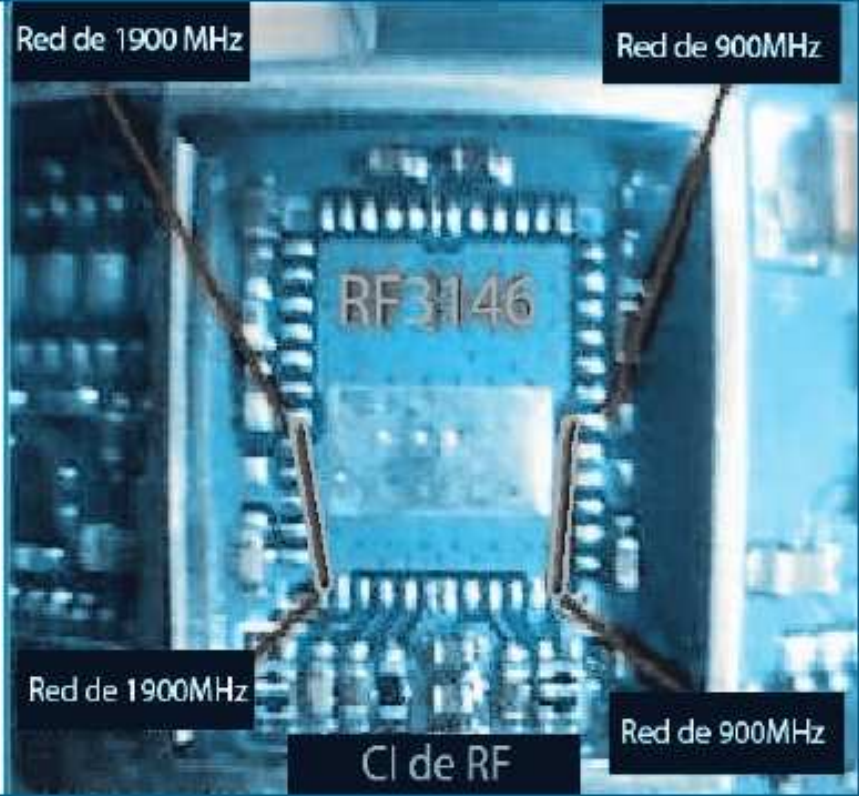

## Reparación, Liberación y Mantenimiento de Celulares Chinos

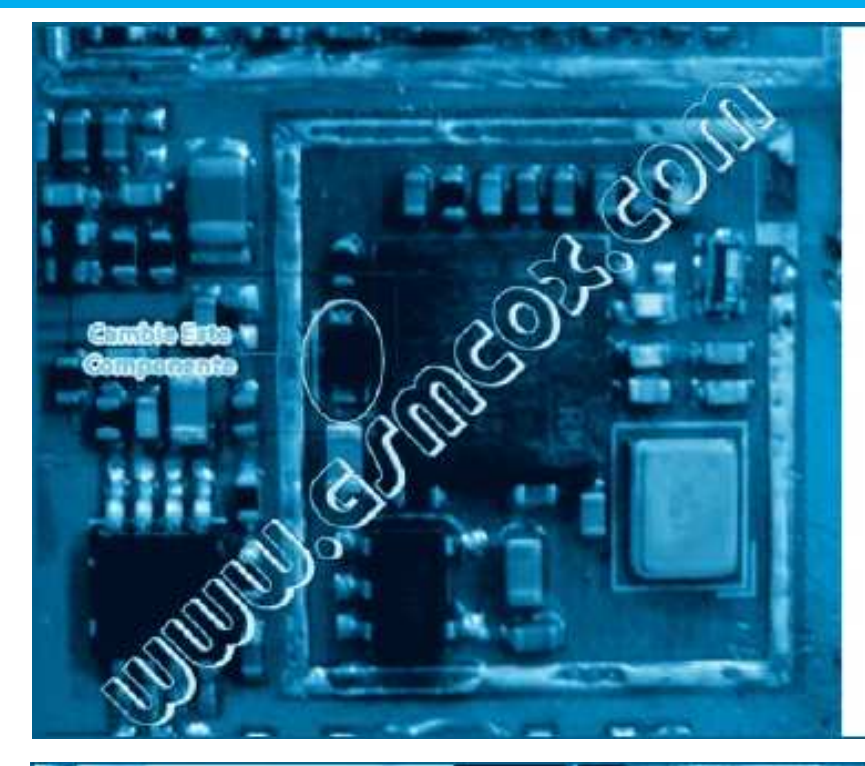

No funciona Bluetooth en 6310. Localice el integrado encargado de la comunicación bluetooth y cambie el denominado "cristal" que se muestra en la imagen. Si realiza un puente entre las patas de dicho Terminal corre el riesgo de inutilizar el dispositivo en forma permanente

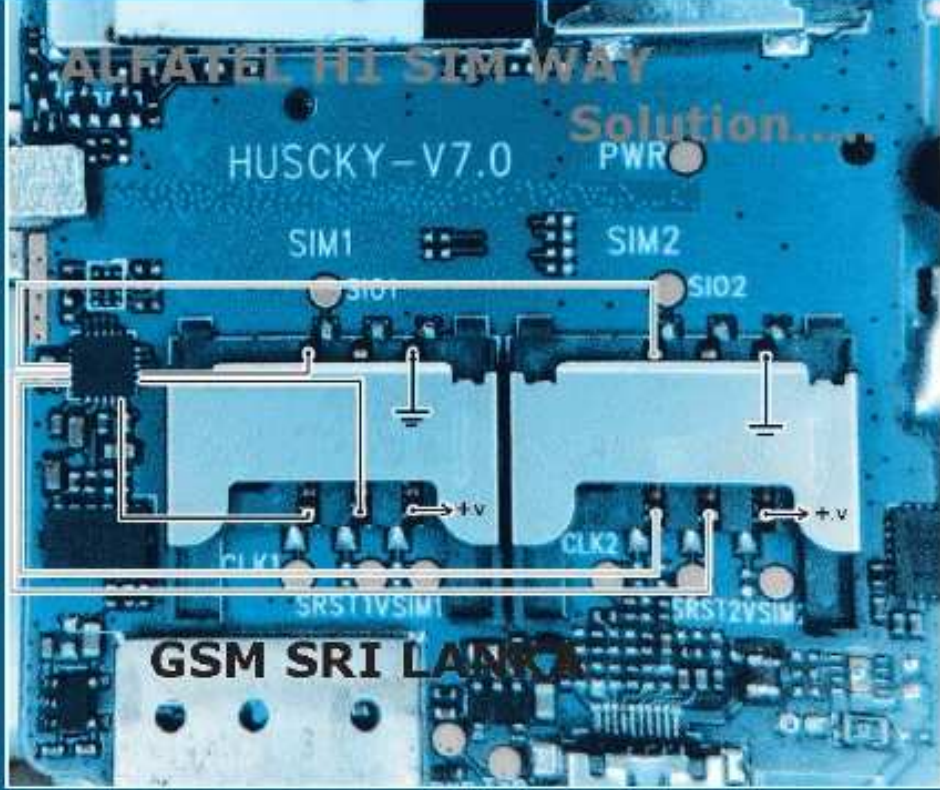

No reconoce el SIM en Alfatel H1: El Alfatel es uno de los teléfonos que más ha ingresado en varios países de América Central (incluso en México) razón por la cual nos ocupamos en acopiar bastantes casos de fallas y su solución recomendada. En la imagen vemos las conexiones de los portadores de SIM que debe verificar en caso de que el equipo no reconozca a alguno de los chip.

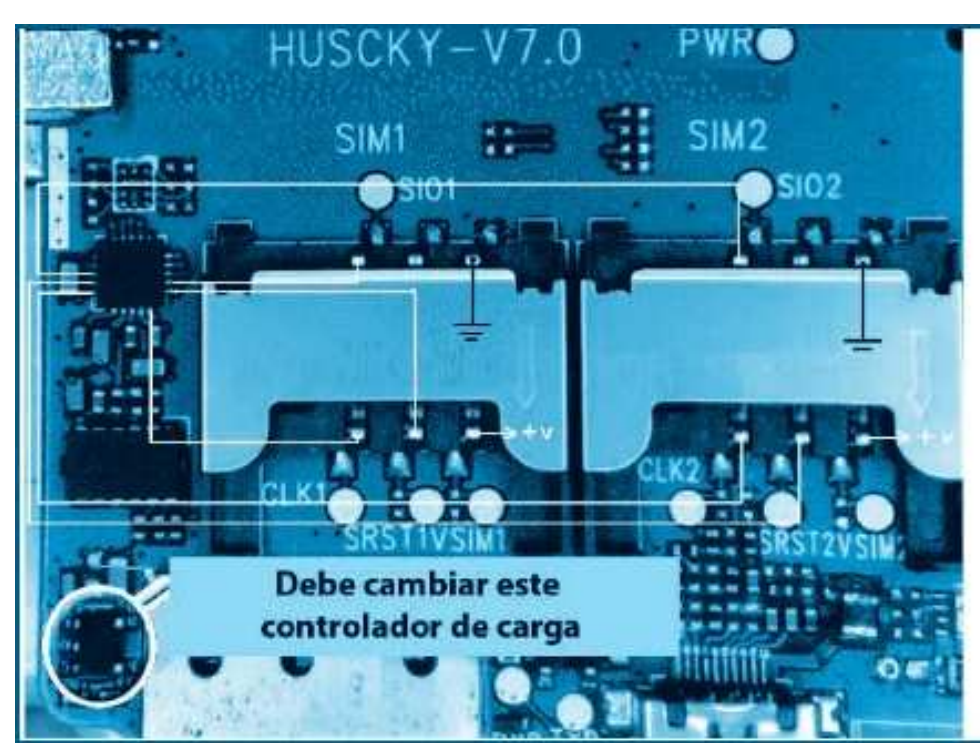

No carga la batería en Alfatel H1: En la imagen podemos ver la ubicación del chip controlador de carga, componente que suele dañarse cuando se emplea un cargador incorrecto o cuando dicho cargador se lo conecta a una red incorrecta. El chip es equi valente al usado en la mayoría de los celulares de este tipo por lo cual puede sustituirlo por otro componente que tome de un celular de desguase.

No carga la batería en Alfatel H100: En la imagen podemos ver las conexiones entre el conector para la carga de batería y la placa madre del teléfono, note también el chip controlador de carga y las pistas en las que debe haber continuidad.

# $00$

## LIBERACIÓN DE TELÉFONOS CELULARES CHINOS

Como este tema lo desarrollamos en Saber Electrónica Nº 287, sólo brindaremos un resumen.

Es preciso conseguir el manual de servicio del teléfono celular con el que vamos a trabajar a los efectos de saber dónde está el conector que posee los contactos RX, TX y GND. Normalmente estos contactos son parte del conector exterior del móvil y en otras ocasiones se encuentra en el compartimiento donde se aloja la batería (vea en Saber Nº 287 o en el CD mencionado en este manual varios casos de celulares para reconocer estos terminales).

Debido a la dificultad en conseguir los manuales de servicio de diferentes modelos de teléfonos de

origen chino, hemos realizado una guía con el aporte de varios colaboradores.

 Actualmente contamos con la información de más de 150 modelos de terminales para que pueda localizar los terminales de TX, RX y GND de modo de poder conectarlo a la caja de trabajo RS232, luego conectar la caja a la PC y ejecutar en la PC el programa Spiderman con el que liberaremos el celular.

Para liberar un teléfono celular fabricado en China, y del cual no tiene mucha información, deberá descargar el programa SpiderMan desde link dado en nuestra web www.webelectronica.com.mx, haciendo clic en el ícono password e ingresando la clave: "librechino". Podrá descargar también drivers y archivos de programación.

Conecte el teléfono a la caja RS232, la caja a la PC, y ejecute el programa. Aparecerá la ventana principal pero no tendrá disponibles las acciones de lectura, desbloqueo, etc. Encienda el teléfono celular, se iluminará el botón "READ" del Spiderman, haga clic en él y se leerán los datos desde el teléfono, haga clic en UNLOCK, el programa realizará el debido proceso en el móvil y éste quedará liberado. Este programa permite realizar una serie de operaciones en el celular, mismas que explicaremos en otra edición. ☺

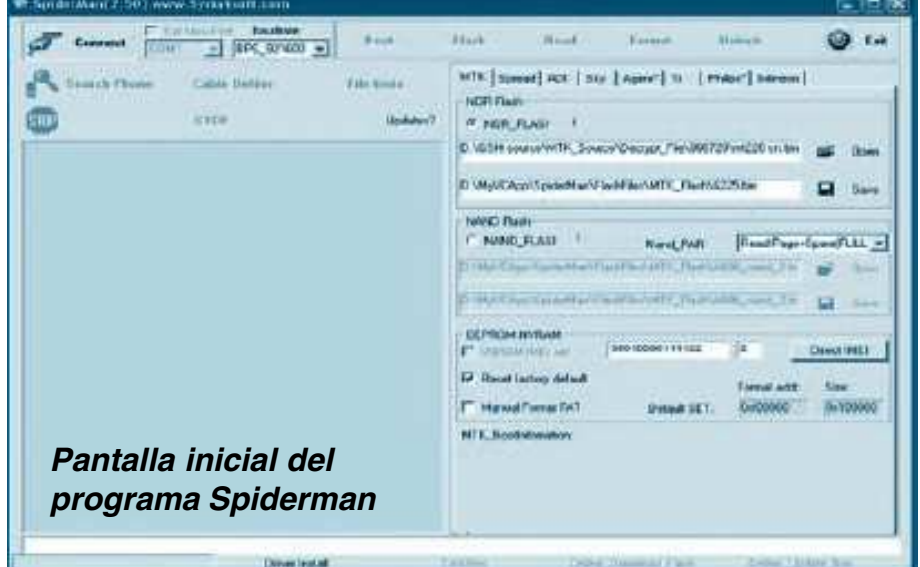

# **TÉCNICO REPARADO**

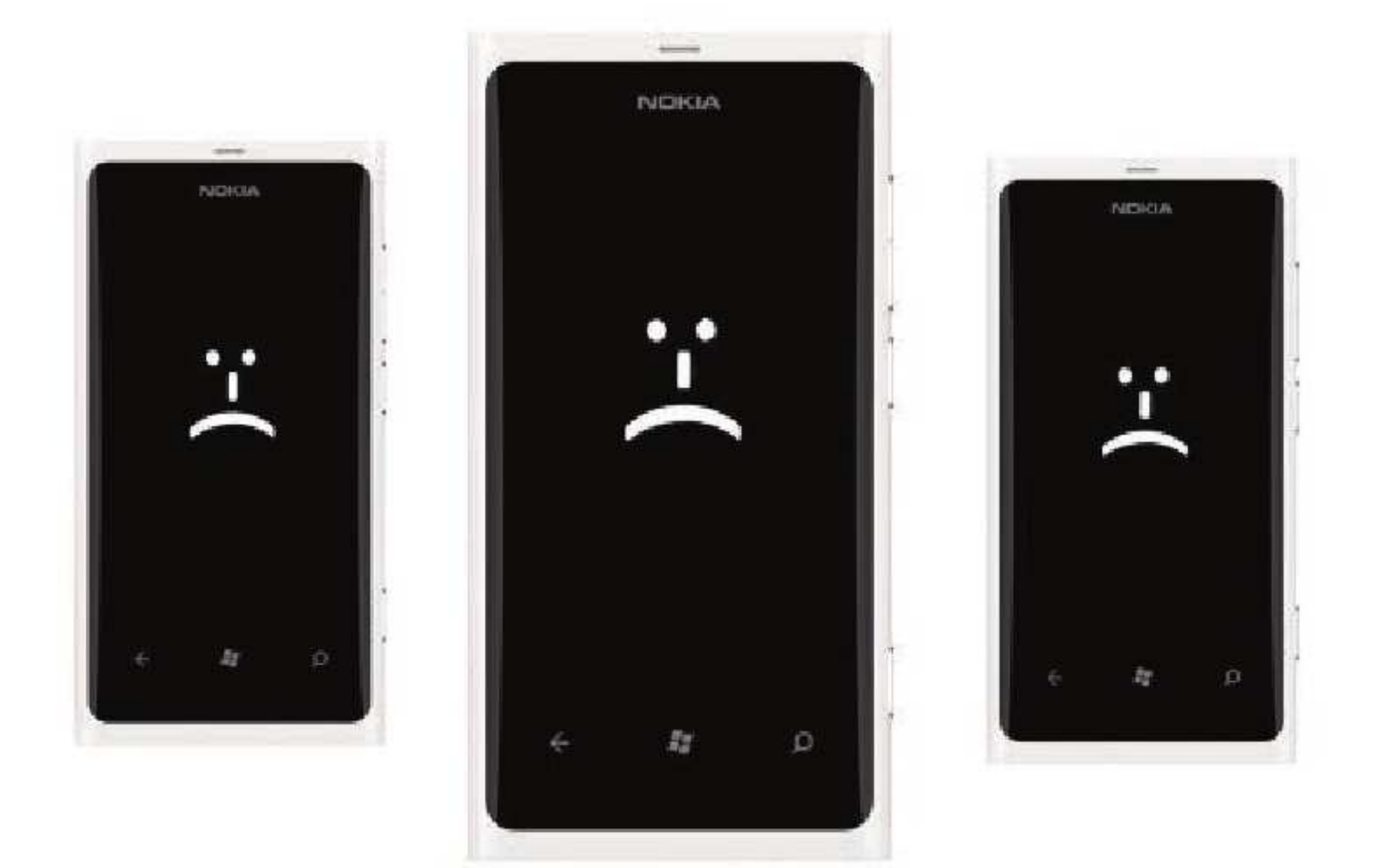

¿El Lumia ya no se te enciende? ¿Tu Nokia muestra engranajes en pantalla? Necesitas restablecer el sistema. Te explico cómo hacerlo con Nokia Software Recovery Tool. Brickeado, fundido, roto, con engranajes o una carita triste... Hay muchas maneras de describir a un Lumia cuyo sistema Windows Phone ya no arranca. Puede que ya lo hayas probado todo, desde conectarlo para ver si es un problema de batería hasta intentar un reseteo drástico (hard reset).

> **POR FABRIZIO FERRI-BENEDETTI** https://articulos.softonic.com

.

## **Técnico Reparador**

## Introducción

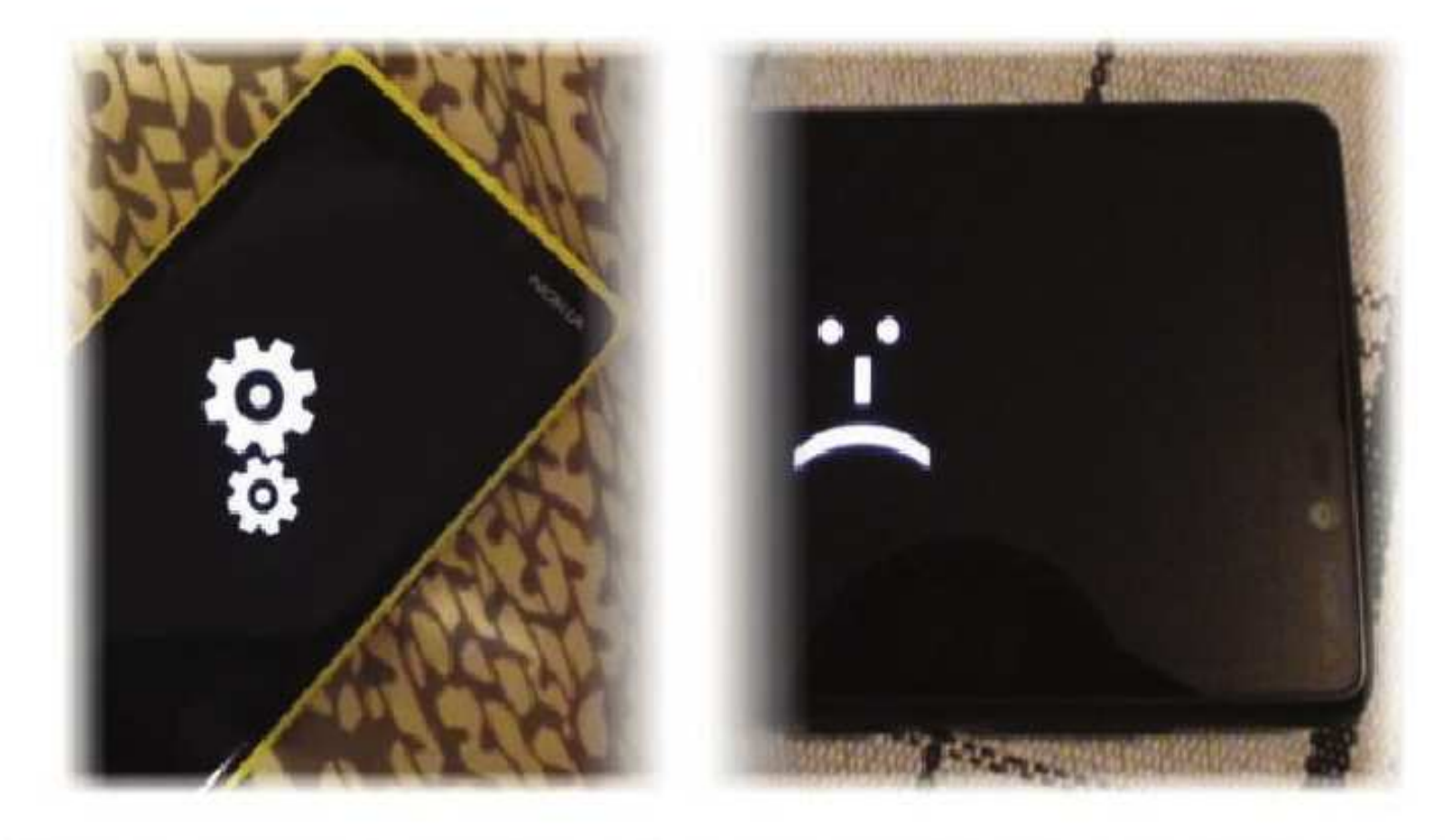

Engranajes en marcha o una cara triste: son malas señales (fuentes: X. Lyard y Nokia)

Vamos a ayudarte a resolver el problema, a que tu flamante Nokia con Windows Phone vuelva a funcionar. Para ello, solo necesitas la Nokia Software Recovery Tool, una utilidad oficial que resucita cualquier teléfono Nokia (tenga este Symbian o Windows Phone).

Aviso: recuperar tu Nokia usando este método borrará todos los datos que estén en la memoria del teléfono, así que quieres recuperar los archivos lleva el dispositivo al servicio técnico oficial. Si por otro lado no te importa que los datos se borren, procede.

## Qué necesitas para este tutorial

Para recuperar un Nokia Lumia con NSRT, necesitas lo siguiente:

- Nokia Software Recovery Tool (1.0.3 o superior)
- · Cable USB-MicroUSB de buena calidad
- · Puerto USB libre en tu ordenador
- · Sistema operativo Windows 7 o Windows 8 o Windows 10
- · Conexión a Internet

## 1. Instala Nokia Software Recovery Tool

El primer paso es instalar NSRT. El archivo pesa unos 70 megabytes, y contiene todas las librerías necesarias (.NET Framwork 4.5, los drivers USB, etcétera).

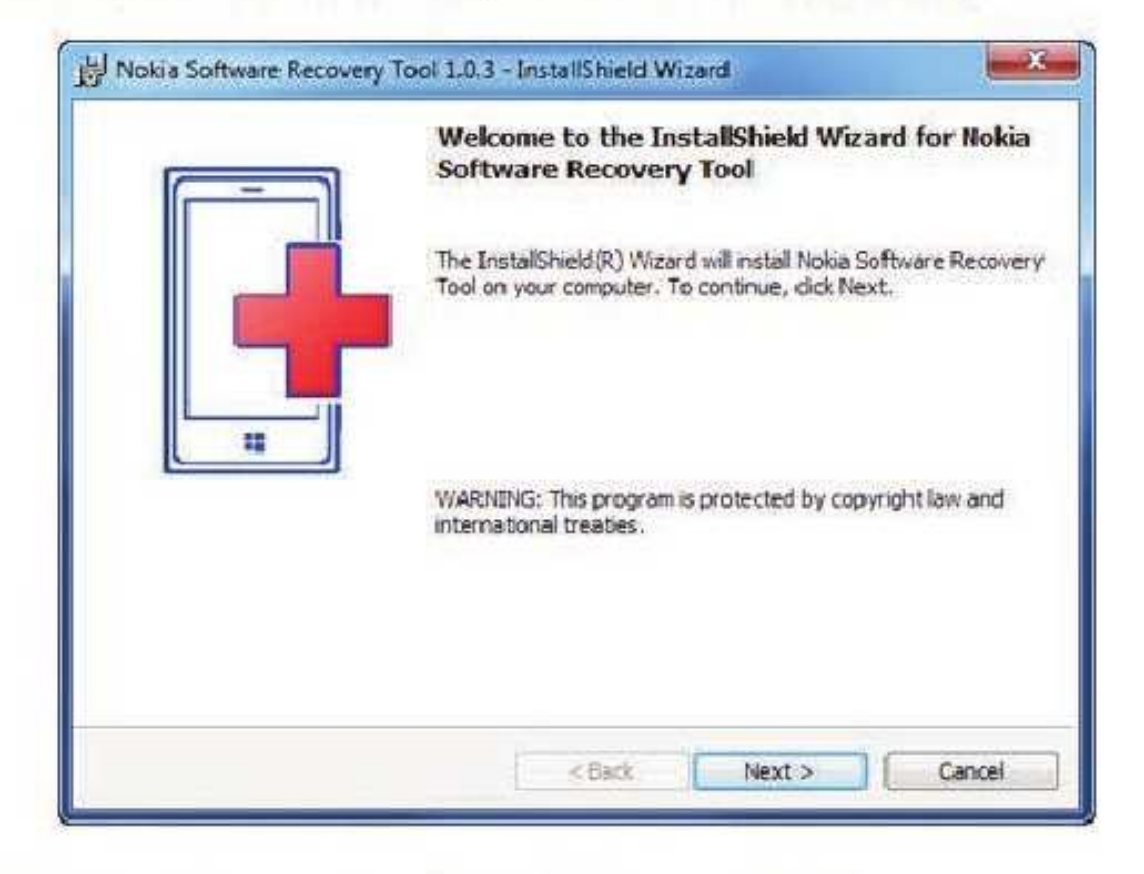

## 2. Abre NSRT y Conecta el teléfono al PC

Una vez instalado, ya puedes abrir Nokia Software Recovery Tool desde el menú Inicio o el instalador mismo. La herramienta necesita permisos de Administrador.

Si no has conectado todavía el teléfono Nokia al PC, esta es la pantalla que verás:

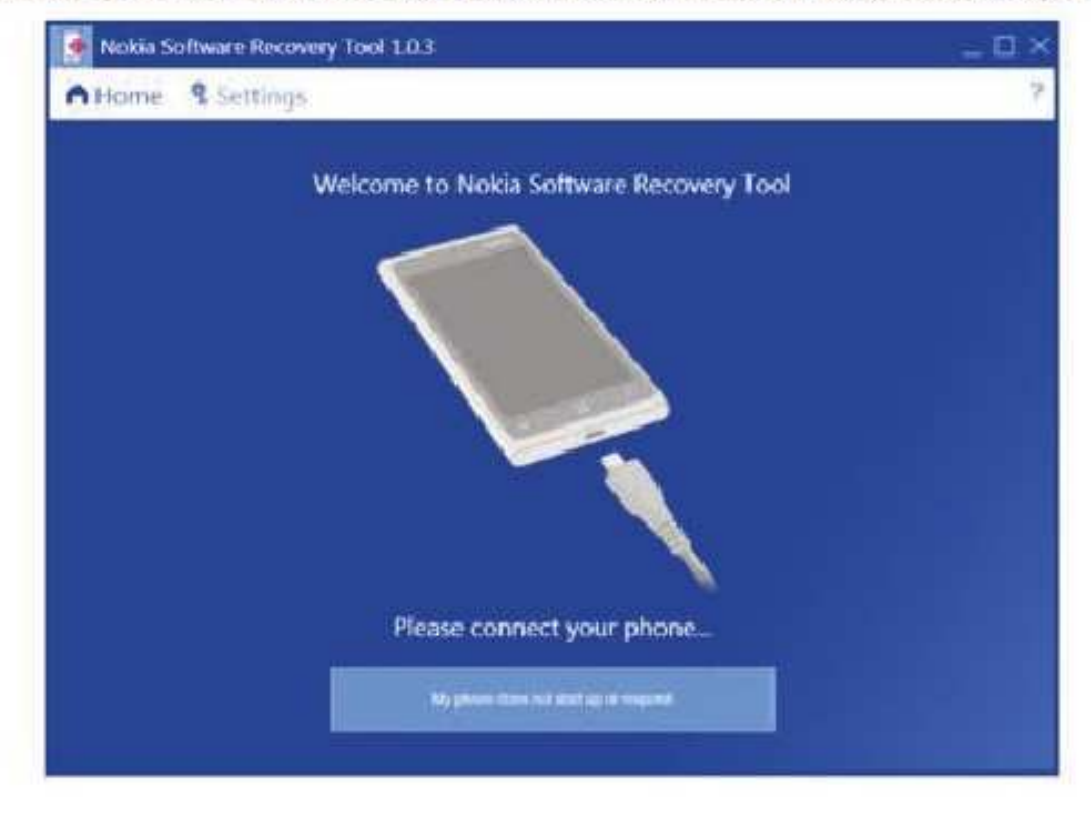

¿Conectado? Al cabo de unos minutos, Nokia Software Recovery Tool detectará el modelo de tu teléfono y sugerirá la última versión disponible del sistema operativo.

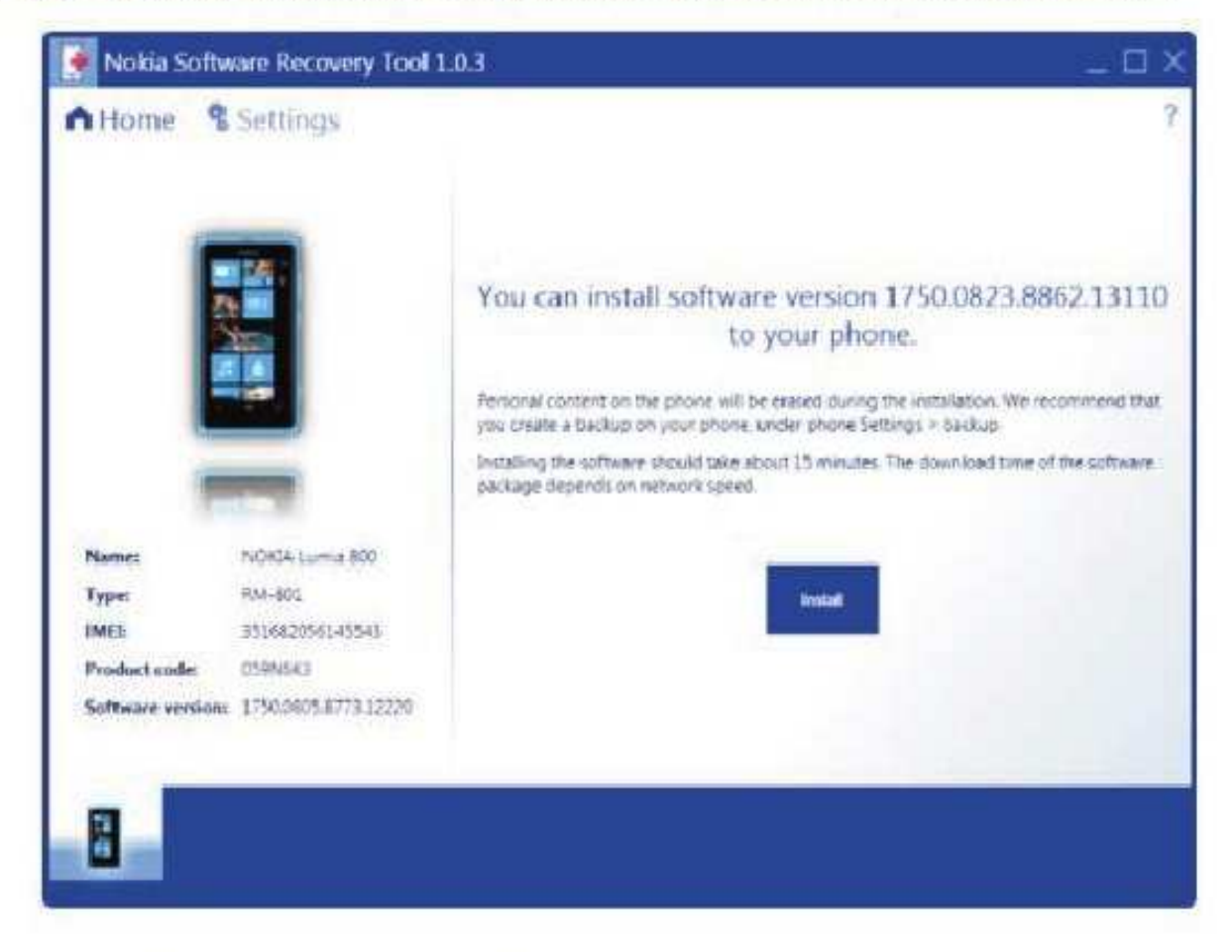

## 3. Descarga e instala el software compatible

Si todo parece correcto, haz clic en el botón Instalar (Install), acepta las condiciones y sigue los tres pasos del asistente.

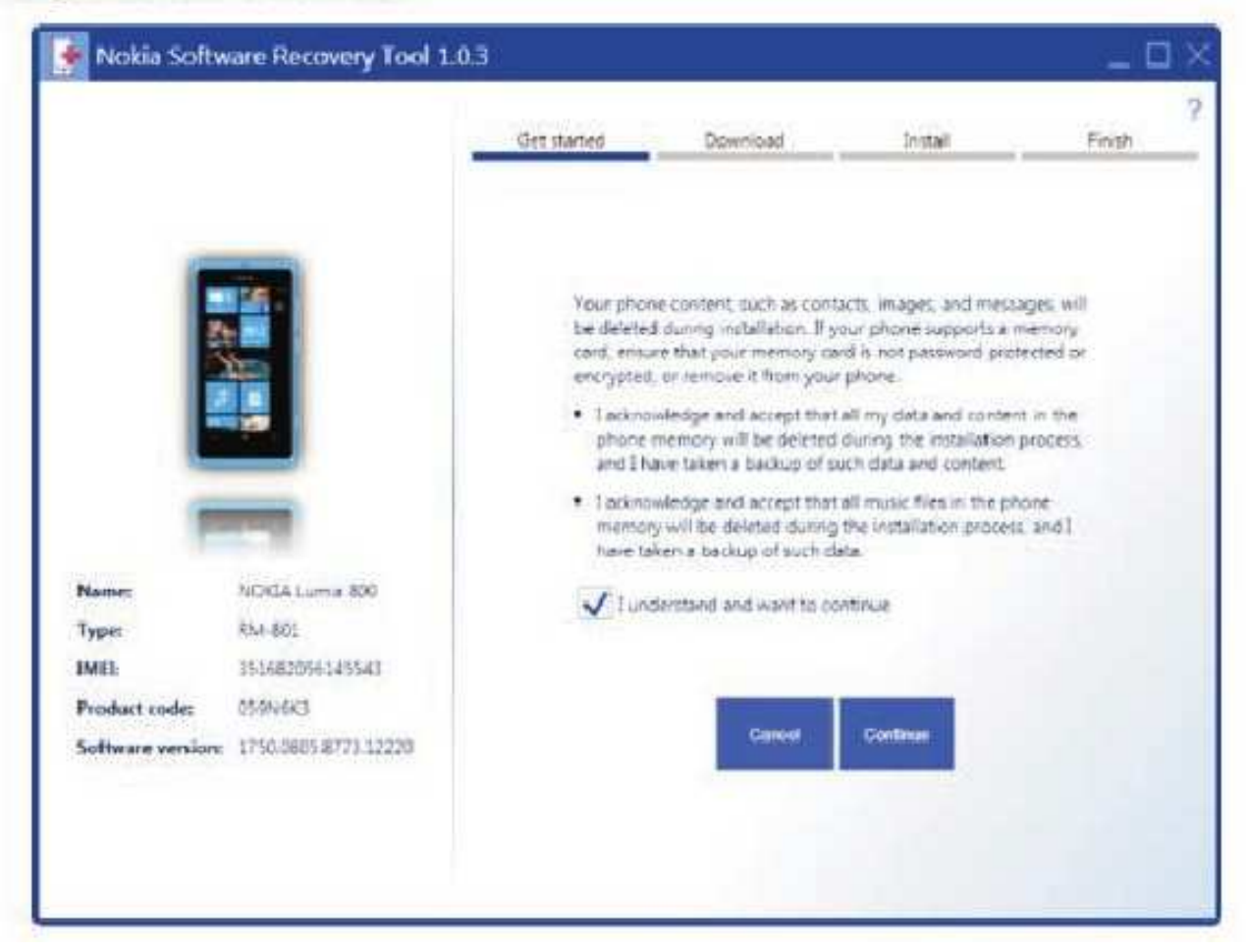

El primer paso es la descarga de la ROM del sistema operativo.

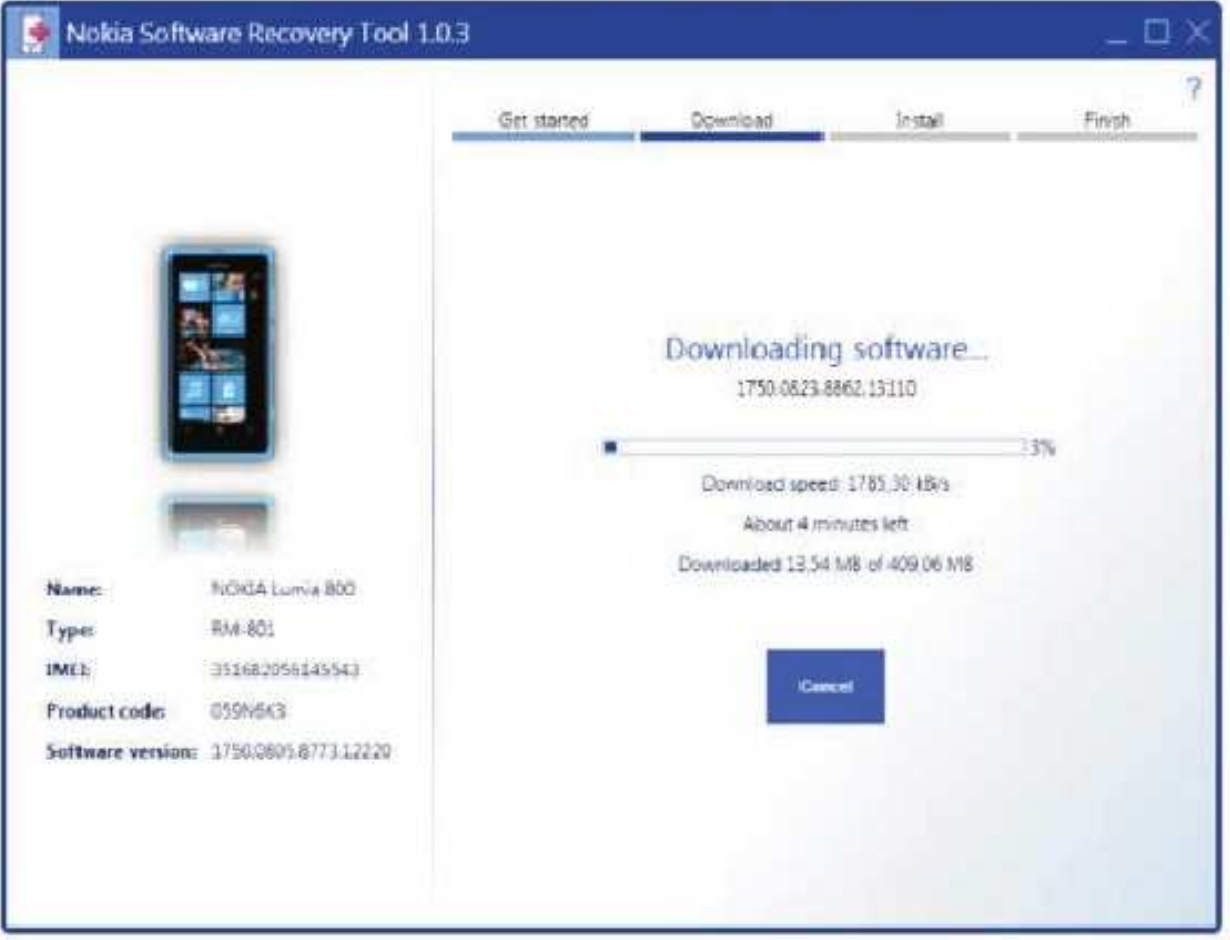

Luego, el sistema se instala en el teléfono. No lo desconectes del PC por ninguna razón. Tu Nokia puede que se apague y reinicie varias veces durante el proceso, y puede que veas notificaciones de Windows; ignóralas.

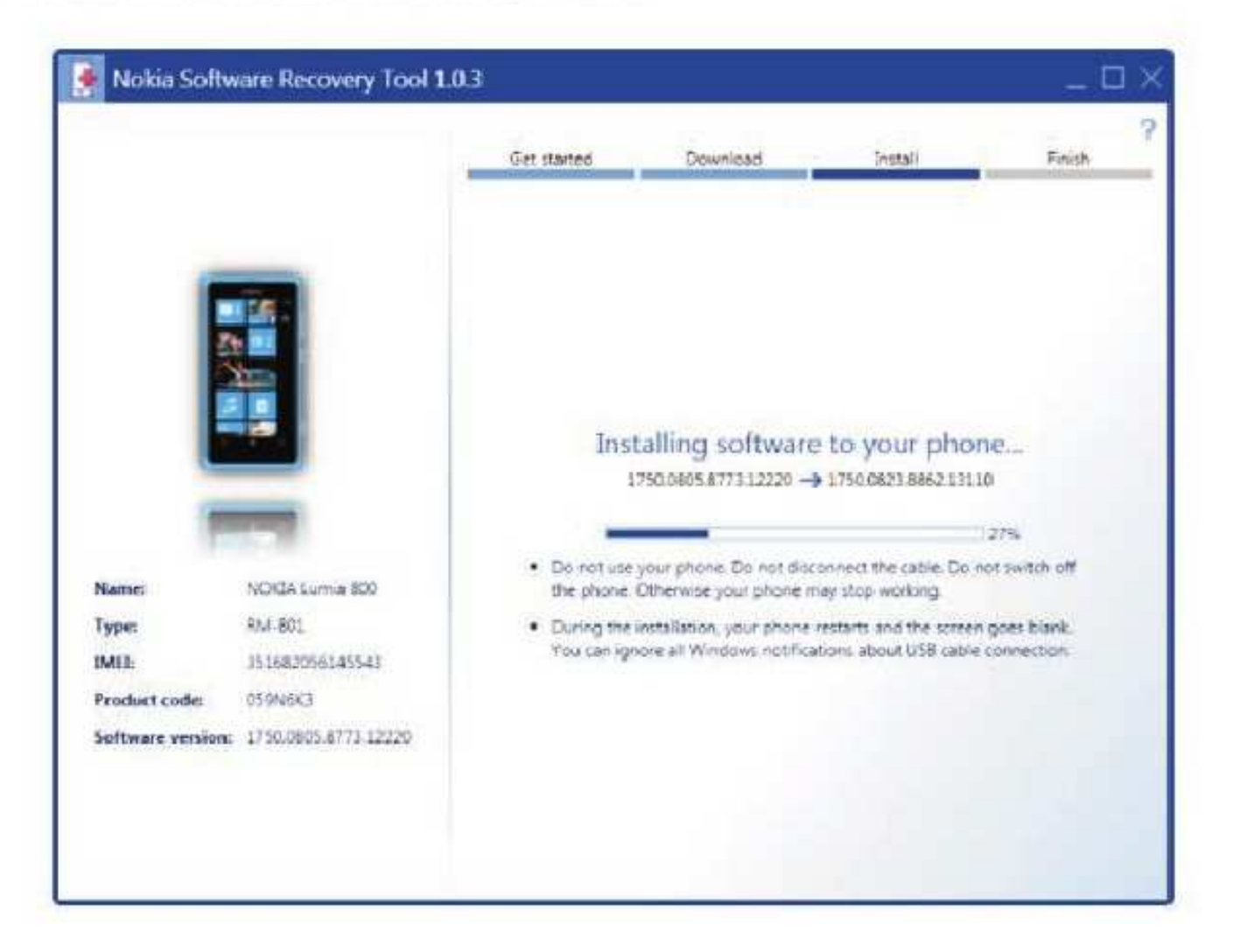

## 4. Disfruta de tu Lumia reparado y renovado

La última pantalla te informa de que la operación ha tenido éxito. Puedes desconectar y configurar tu Nokia y restablecer la copia de seguridad.

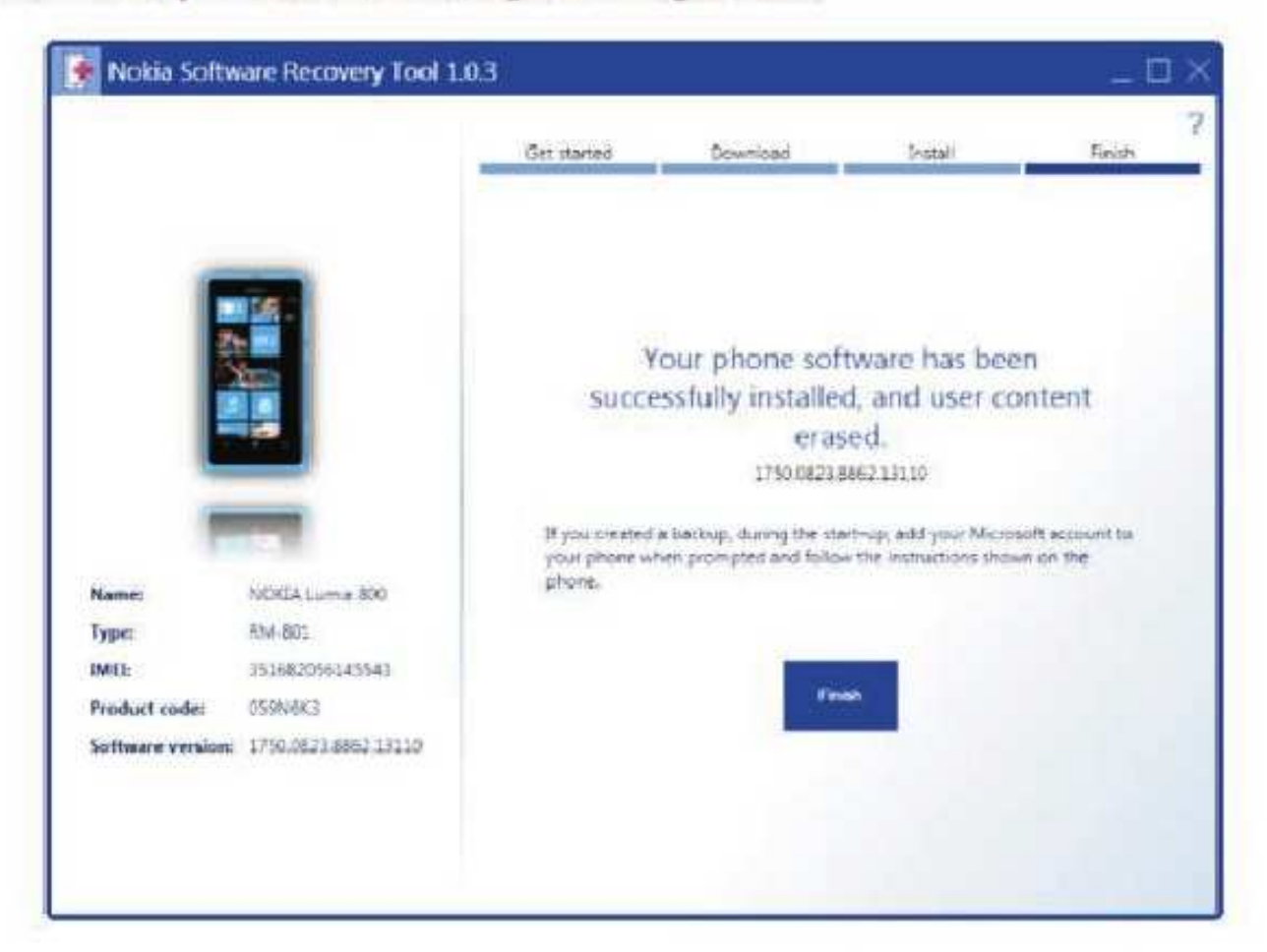

## Una herramienta prodigiosa pero poco conocida

Como ves, en menos de una hora puedes rescatar el sistema operativo de un teléfono Lumia, gratis y usando archivos oficiales. Pero recuerda que la recuperación con Nokia Software Recovery Tool es una operación drástica, pues los datos de la memoria interna se borran. Debes recurrir a esta herramienta solo si todo lo demás ha fallado.

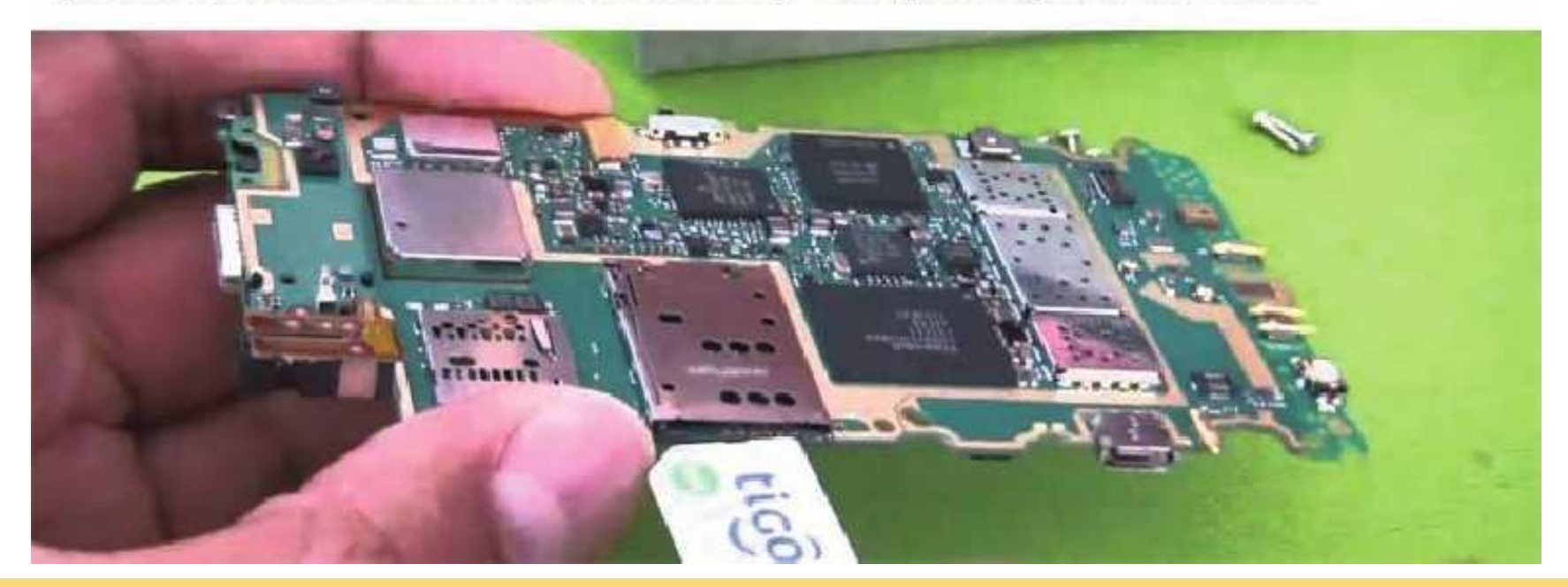

¿Te ha servido Nokia Software Recovery Tool para reparar tu Nokia?

## **Fécnico Reparador**

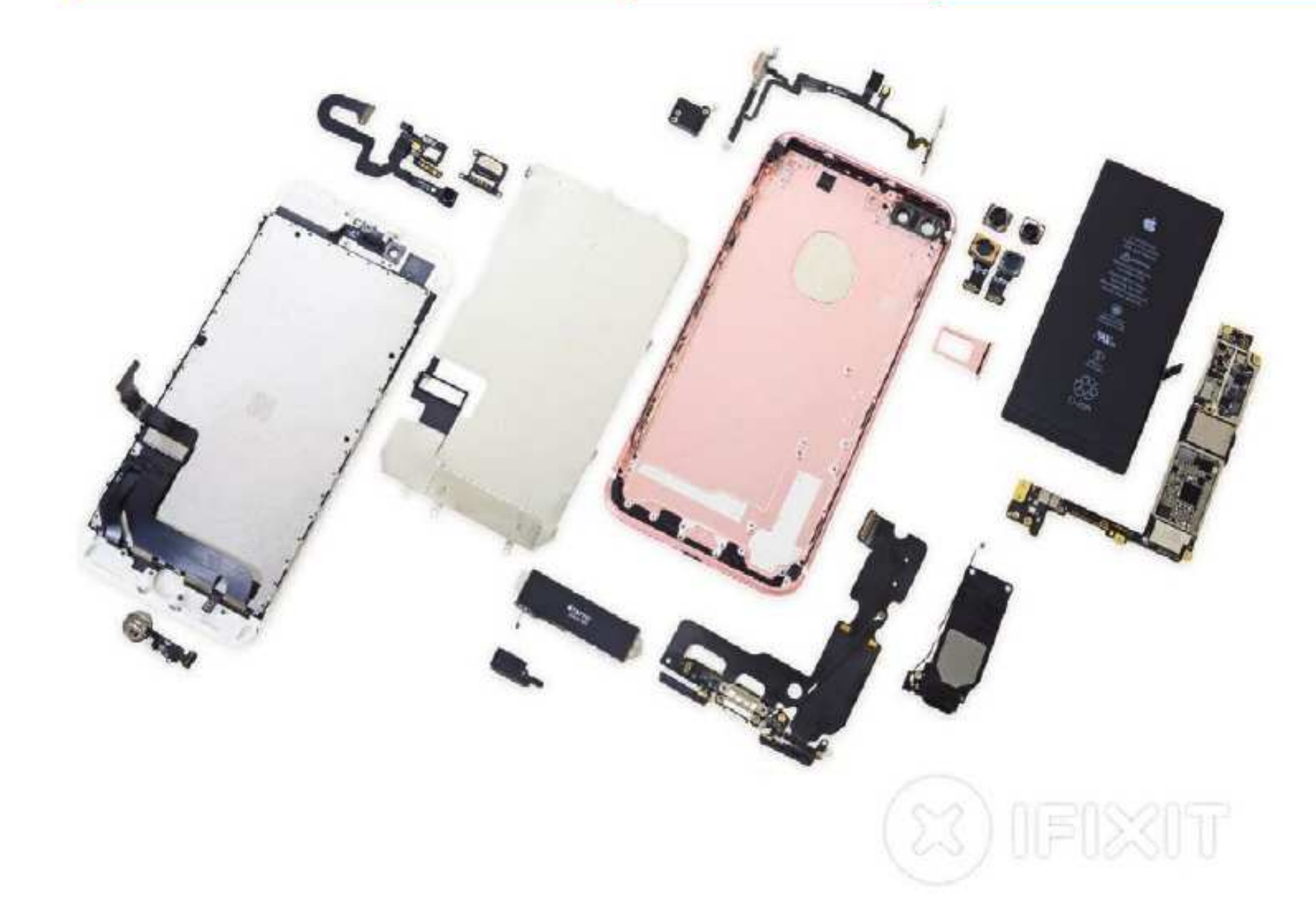

Los lectores de Saber Electrónica están acostumbrados a los informes presentados por iFixit. Desde el primer día del anuncio de Apple, que la gente de iFixit ha estado esperando ansiosamente la oportunidad de profundizar en su última y mejor tecnología. En esta nota incian su trifecta desmontaje con el iDevice que cuenta tanto la mayor área de superficie y el mayor número de cámaras: el iPhone 7 Plus. ¿Buscas una acción aún más profunda en el desmontaje? Visite iFixit.com y vea la serie del reloj de Apple para tener un primer vistazo de la vanguardia de la tecnología portátil. El trío de desmontaje es sólo el comienzo. Siga en Facebook, Instagram o

Twitter para conocer las últimas noticias del mundo de la reparación..

Por iFixit.com

## **Técnico Reparador**

## Paso 1 iPhone 7 Plus desmontaje

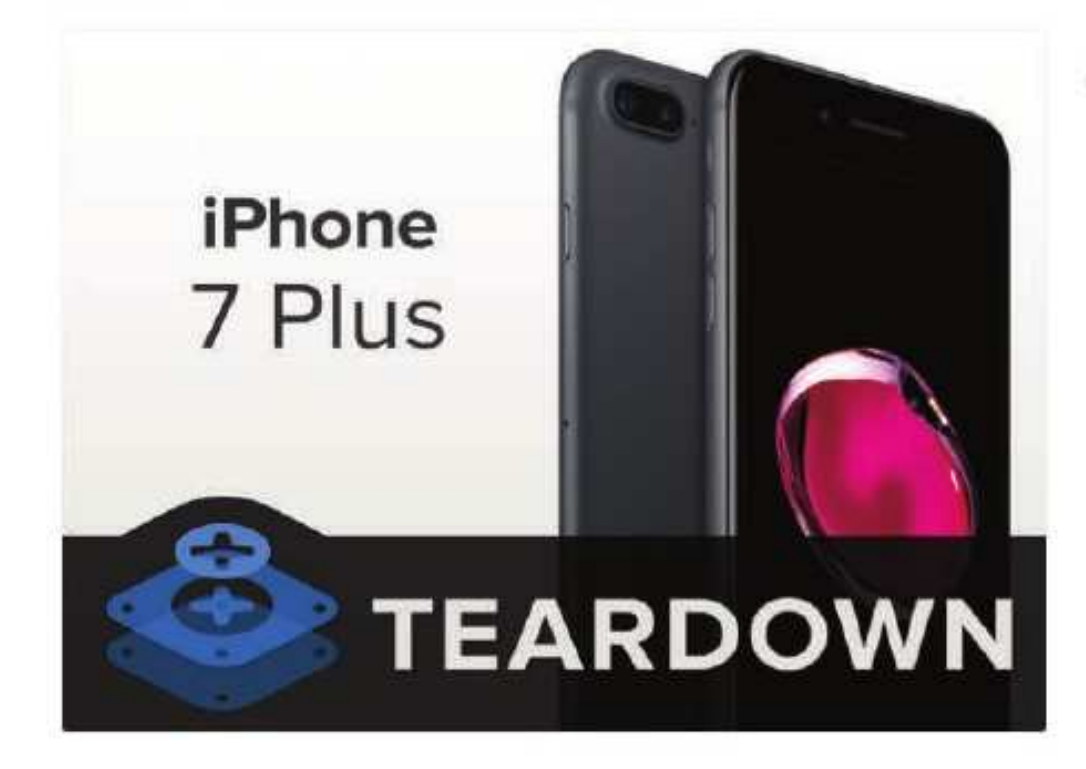

- Hay mucho que aprender acerca de lo que está oculto dentro de la "mejor, el IPhone más avanzado", pero en primer lugar, vamos a tomar un momento para revisar lo que ya sabemos:
- · Fusión de Apple procesador A10 con Incrustado coprocesador de movimiento M10
- 32, 128 y 256 GB de almacenamiento a bordo de capacidad (modelo de color negro azabache no está disponible en 32 GB)
- 5.5 pulgadas pantalla IPS Retina HD multitáctil con 1920 × 1080 pixeles (401 ppi)
- Doble 12 MP de gran angular y teleobjetivo cámaras con f /1.8 y f /2.8 aberturas (respectivamente), zoom óptico 2x y zoom digital de 10x
- 7 MP FaceTime HD cámara con f capacidad de apertura y 1080p grabación de alta definición /2.2
- · botón Inicio de estado sólido con Touch ID, impulsado por el nuevo motor Taptic
- $-802.11a/b/g/n/ac$  Wi-Fi + MIMO

#### Paso 2

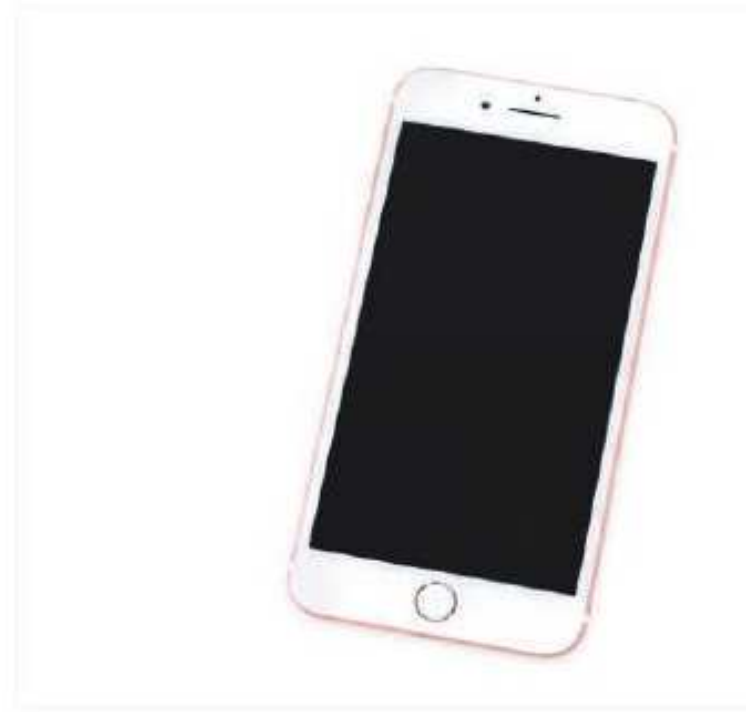

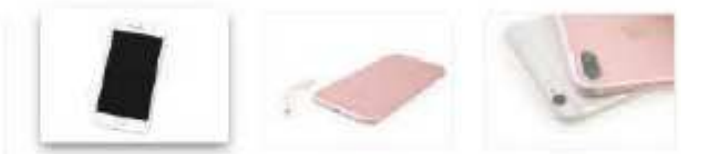

- Las dimensiones del iPhone 7 Plus son idénticas a las de su predecesor, a 158,2 mm x 77,9 mm x 7,3 mm, y sin embargo es un poco más ligero, a 6,63 oz (frente a los 6s Plus en 6.77 oz) de. Esperemos que Apple no eliminó nada importante.
	- El 7 Plus también se marca con un nuevo número de modelo: A1785.
- Para los más inclinados hacia el lado oscuro, Apple ofrece ahora negro mate y raspables versiones de color negro azabache del iPhone 7 Plus, además de la plata ya disponible, oro, rosa y colores oro.
- El 7 Plus también cae algunas de esas lineas antiestéticas antenas de edad, en favor de un aspecto más sutil.
- Quizás la diferencia más notable es el adaptador de conector de auriculares del relámpago a 3,5 mm incluido en la caja. Se va a tomar algún valor para nosotros para pasar de la toma de auriculares. Lo sentimos adaptador de bebé. No eres tú, somos nosotros.

## **Desarme del Teléfono Celular iPhone 7 Plus**

#### Paso 3

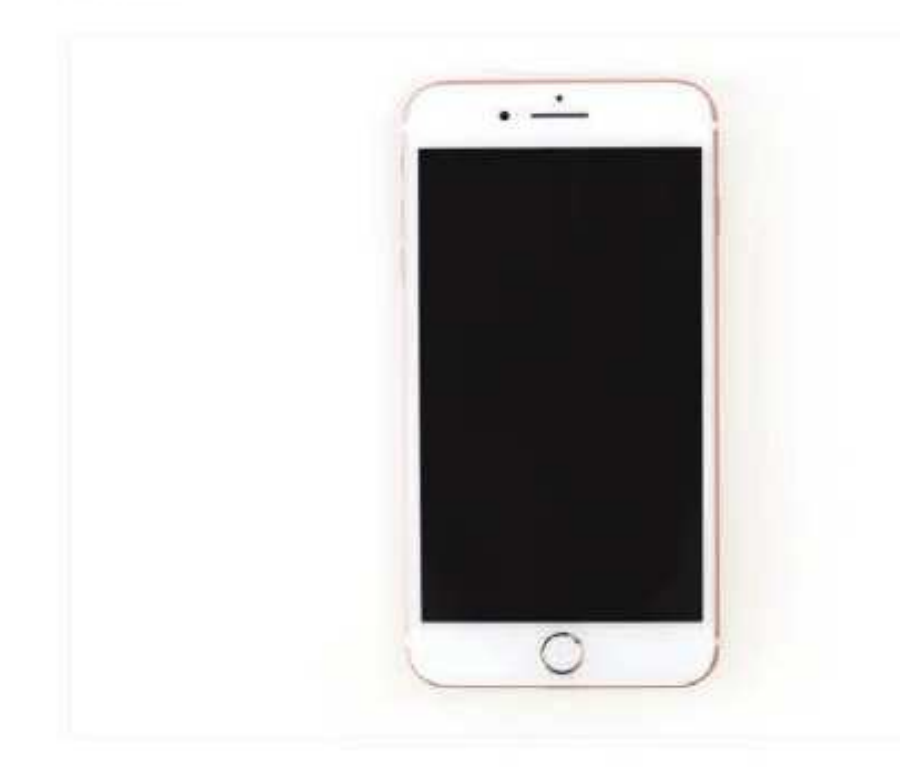

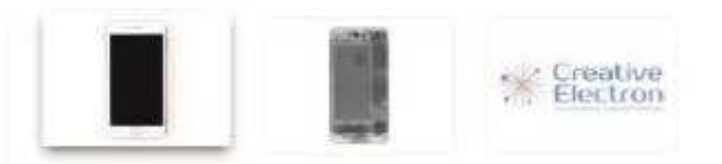

- Antes de profundizar en este monstruo de tres ojos, nos permitimos a nosotros mismos con un Sneak Peek gracias a nuestros amigos de creativo Electron.
- 4 Manténgase atento a las opiniones del nuevo internos del iPhone cortesía de nuestros expertos X de rayos X!
- ¿Qué ventaja tiene la superpotencia de la concesión visión de rayos X?
- Para empezar, podemos ver que la toma de auriculares fue expulsado para hacer espacio para más Taptic motor.
- Una inspección más cercana muestra una nueva segunda parrilla inferior, altavoz que conduce a ninguna parte ...? Interesante.
- También podemos ver el nuevo tercer ojo en la matriz de la câmara del iPhone 7 Plus. Lo que la sabiduría y la visión se puede dar por? ¡Vamos a averiguar!

## Etapa 4

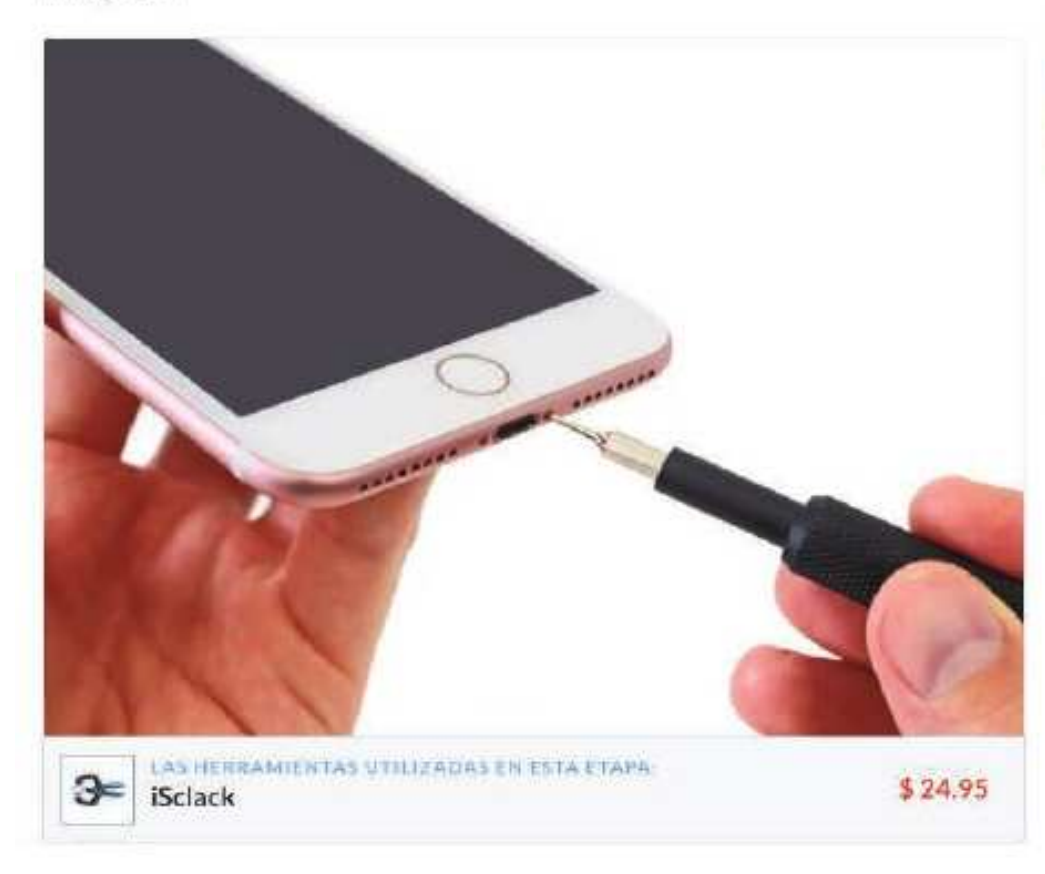

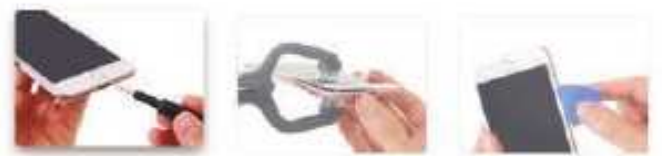

- Apple podría haber librado de la toma de auriculares, pero se queda claramente leales a la Pentalobe. Dos tornillos ahora familiares guardan cada lado del conector relámpago.
- Con ganas de ver más allá de la parte exterior de oro rosa, realizamos algunos contundente iSclack -ing y una gran cantidad de palanca para conseguir más allá del adhesivo intensa.
	- 1 La tira adhesiva sellar el 7 Plus es considerablemente más fuerte que la tira que encontramos en su predecesor. Podría ser esta nuestra primera señal de impermeabilización?

## **Técnico Reparador**

#### paso 5

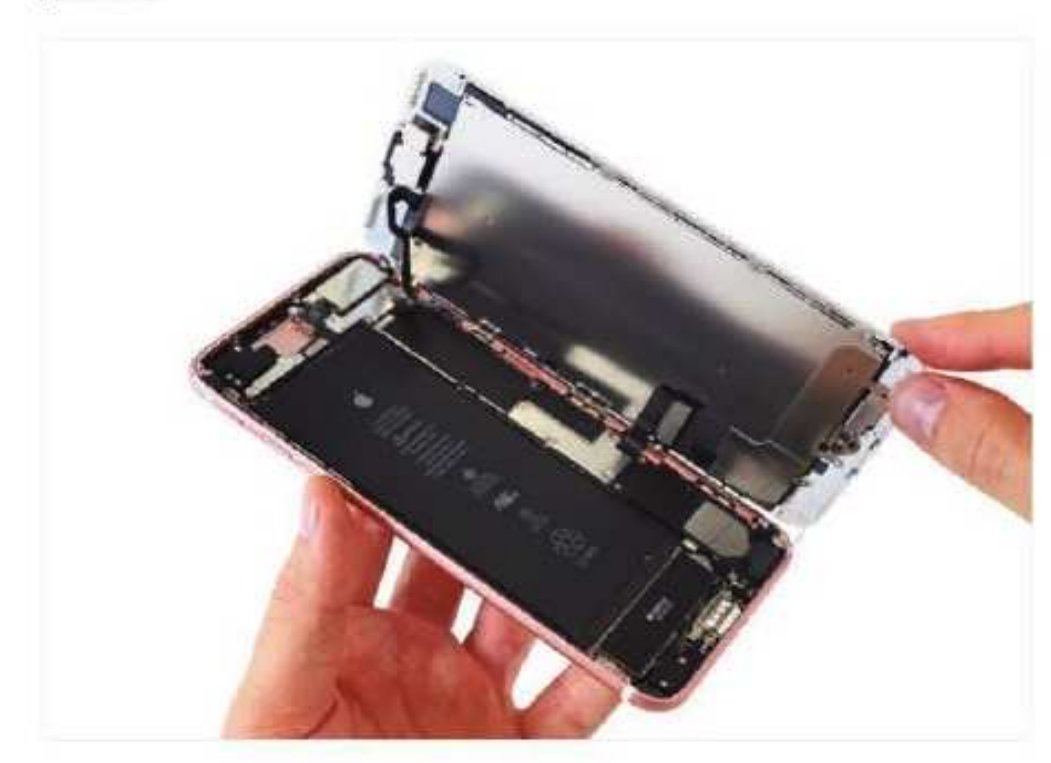

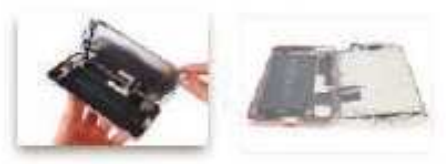

- ¿Qué es esta locura? El 7 Plus abre extrañamente a un lado, a pesar de los clips conocidos en la parte superior del teléfono que ayudar a alinear la pantalla como en los modelos anteriores.
- Tuvimos suerte y no rasgar los cables de la pantalla a lo largo de la parte media de la derecha. Afortunadamente, el cable superior tiene una cierta holgura.
	- 1) sutiles cambios en el diseño de este tipo son, donde guías de reparación son útiles.
- La apertura de la 7 Plus revela un montón de adhesivos pegajosos en blanco y negro que se ejecutan a lo largo del perimetro del teléfono.
- 1 Nuestra apuesta es que esta inercia pingüinotemático es parte de los esfuerzos de Apple para añadir resistencia al agua. Por otra parte, los ingenieros de Apple podría realmente aman pegamento.

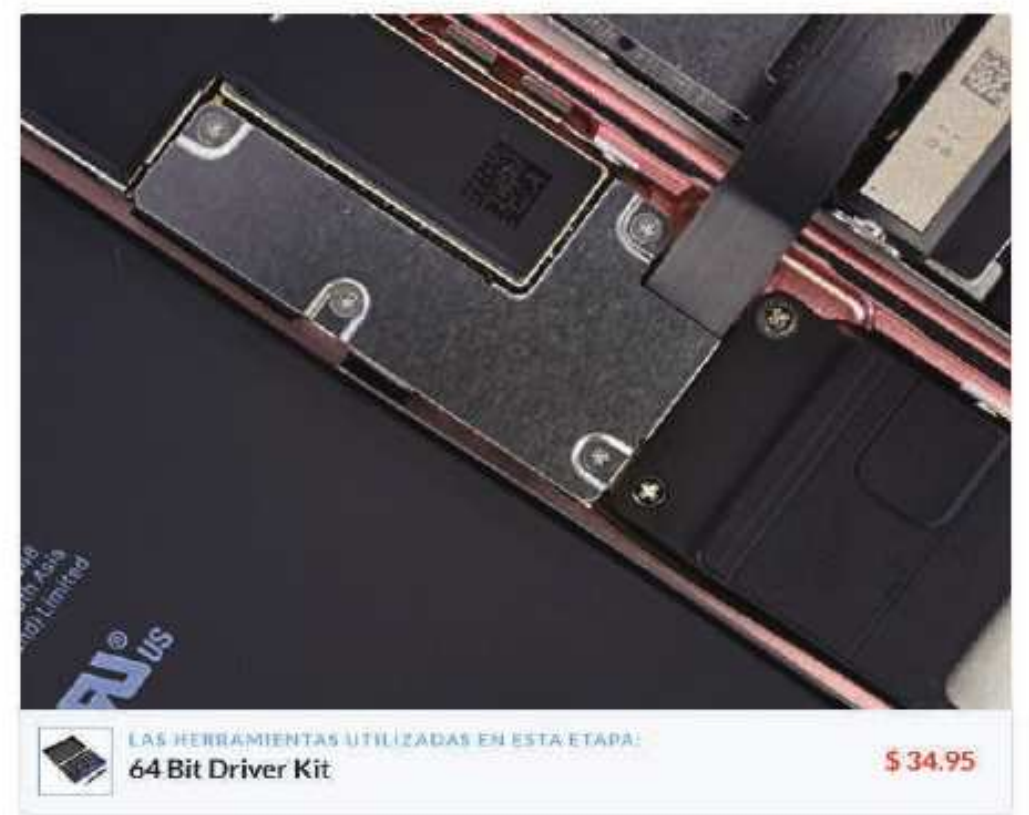

- En el interior nos encontramos con un ejército de valientes tri-point tornillos que guardan el soporte del cable que cubre el conector de la batería y dos de los cables de la pantalla.
- $\widehat{I}$  Hace un año fuimos por las ramas y añadimos el tornillo de reloj de Apple en nuestro conjunto de herramientas de 64 bits. Muchacho, lo que es una buena cosa que hicimos.
- Un segundo pelotón de tri-puntos asegurar el  $\alpha$ soporte para el cable de la pantalla componente superior larga y elástica.
- 1 tornillos Tri-punto son poco comunes. Mientras que usted podría hacer el argumento de que los tornillos de tres puntos son menos propensos a desnudarse, suponemos que si había una selección de ventaja mecánica, nos gustaria ver a lo largo i Devices. Es bastante claro que ellos están aquí para obstaculizan simplemente las dos reparaciones de usuario más comunes: la batería y pantalla reemplazos.
- Enviamos nuestra propia armas destornillador y forzar el soporte a entregar para que podamos continuar nuestra misión en el corazón del Phone 7 Plus.

#### paso 6

## **Desarme del Teléfono Celular iPhone 7 Plus**

paso 7

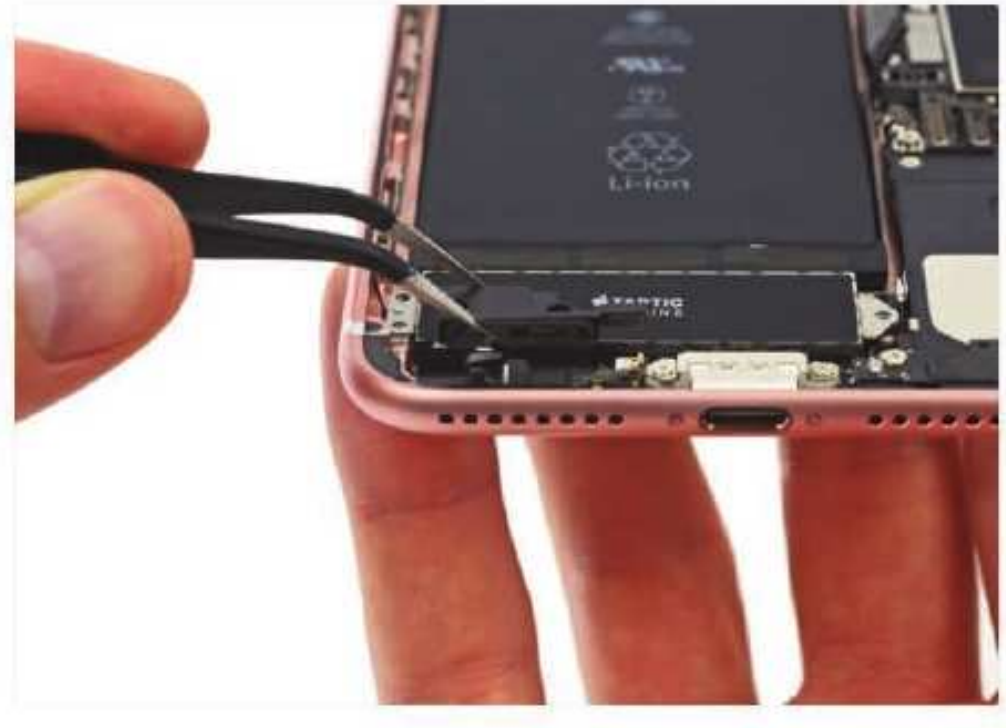

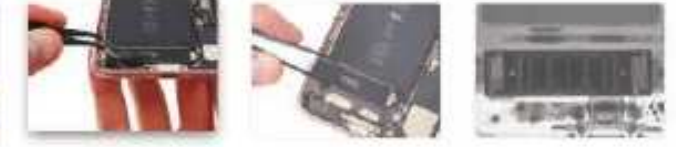

- En lugar de la toma de auriculares, nos encontramos con un componente que parece canalizar el sonido desde fuera del teléfono en el micrófono ... o desde el motor Taptic a cabo.
- (i) Ninguna electrónica especial aquí, algunos acústica bien diseñados y de plástico moldeado.
- Actualización de desmontaje : Según Apple, este componente plástico es un orificio de ventilación barométrica. Con la protección de ingreso agregado que ofrece el sello hermético, el iPhone utiliza este deflector para igualar las presiones internas y de la atmósfera con el fin de tener un altimetro.
- Botones mecânicos son una cosa del pasado cuando se tiene un motor Taptic! Este motor elegante utiliza la retroalimentación háptica para simular la pulsación de un botón, sin tener un botón real.
	- 4 Cualquiera que esté familiarizado con el touchpad en la Retina MacBook 2015 ya ha experimentado hápticos de la Taptic motor.
- ¿Qué se hace cuando las cosas se ponen inestable? Usted de rayos X todo lo que se mueve. Y eso es exactamente lo que hicimos con la Taptic motor.
- "Taptic motor" suena como algo que se encuentra en un buque de guerra intergaláctica. En verdad, que realmente sólo estamos trabajando con un pequeño dispositivo de accionamiento lineal y unos muelles zig-zag que sacuden un núcleo ponderada.
	- Para ser justos, esta es la más grande pleza de maquinaria mecánica que hemos visto en unteléfono inteligente.
- El motor Taptic traduce la presión sobre el botón de inicio de estado sólido finamente nuevo en vibraciones controladas.
- A todos nos gusta la sensación de hacer clic en un botón, oscilación precisa del Taptic motor está diseñado para proporcionar muchos tipos de retroalimentación táctil, incluyendo la sensación de presionar un botón mecánico.
	- (f) ;Por qué no sólo tiene que utilizar un boton regular con una adición háptica como los 6s IPhone? Bueno, uno menos botón es un lugar menos para el agua de colarse.

#### paso 8

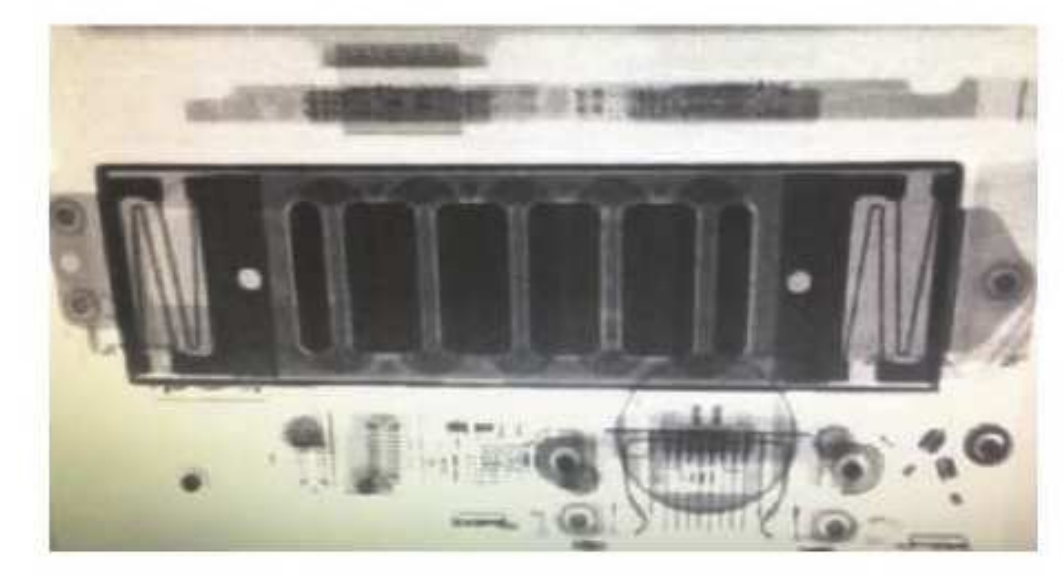

## **Técnico Reparador**

#### paso 9

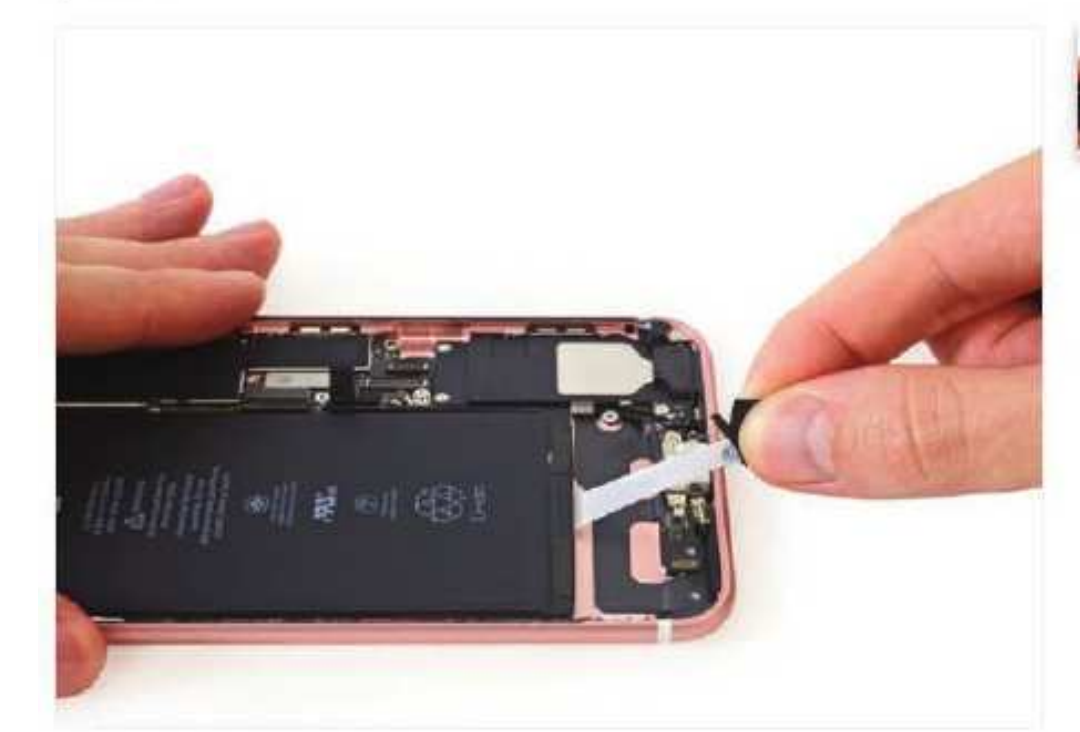

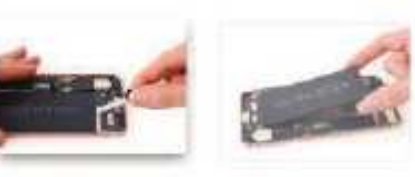

- Estamos contentos de ver que Apple pervivencia ó. de la tradición de incluir lengüetas de arrastre para el adhesivo de la batería.
- Es hora de un poco de bateria de yoga. Estiramos cada una de las tres lengüetas adhesivas para liberar la batería y nuestras tensiones sobre la eliminación de la batería difícil.

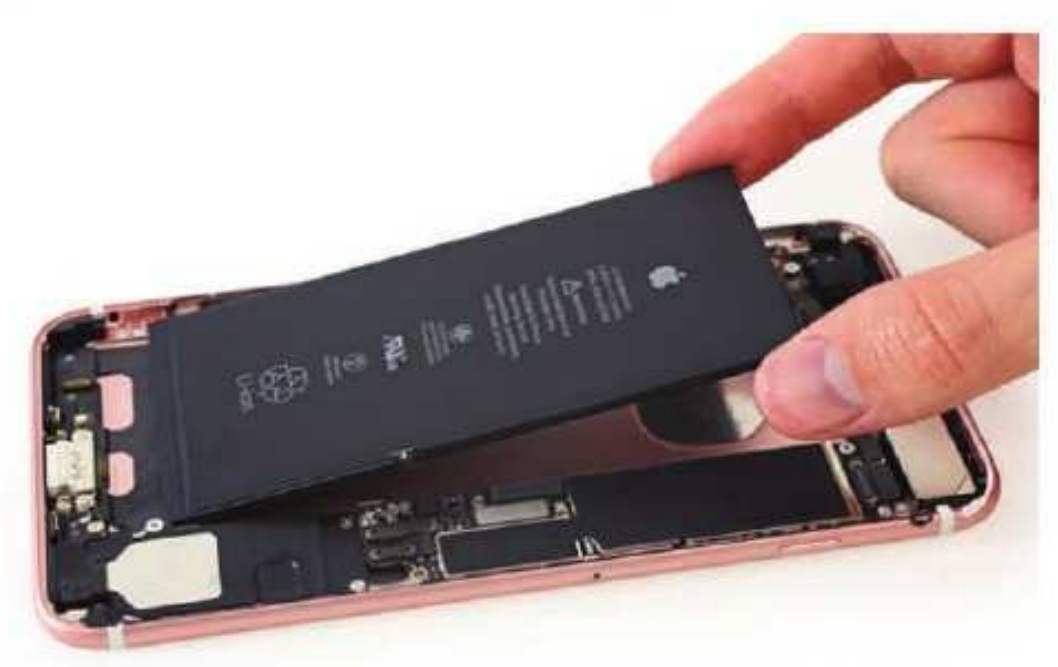

#### Paso 10

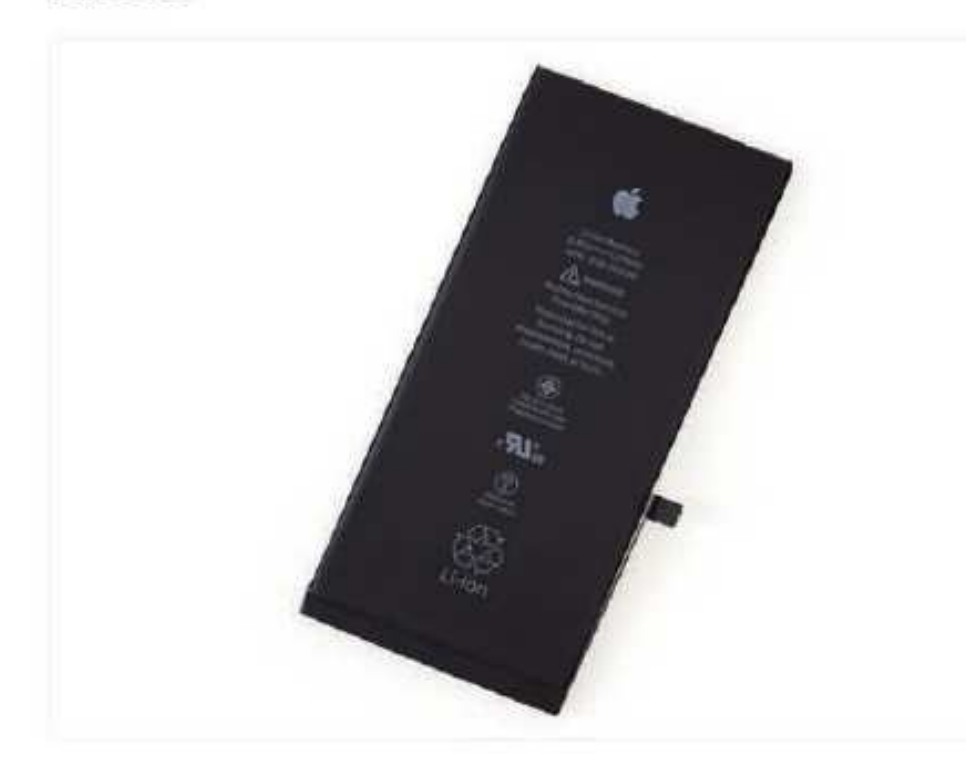

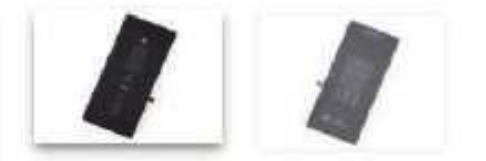

- Y aquí está el gran mal de la batería en si!
- La batería tiene una potencia de 3,82 V y 2900 mAh, para un total de 11,1 Wh, una ligera mejora sobre el 10.45 Wh (3,8 V, 2750 mAh) de los 6s Plus, ya la par con el 11.1 Wh, 2915 celular mAh encuentra en el 6 Plus.
	- 4 Apple afirma la vida de la batería será de hasta una hora más largo que los 6s-Plus es decir, 21 horas de tiempo de conversación 3G, aproximadamente 15 horas de uso de Wi-Fi, o hasta 16 días en espera.

## **Desarme del Teléfono Celular iPhone 7 Plus**

## Paso 11

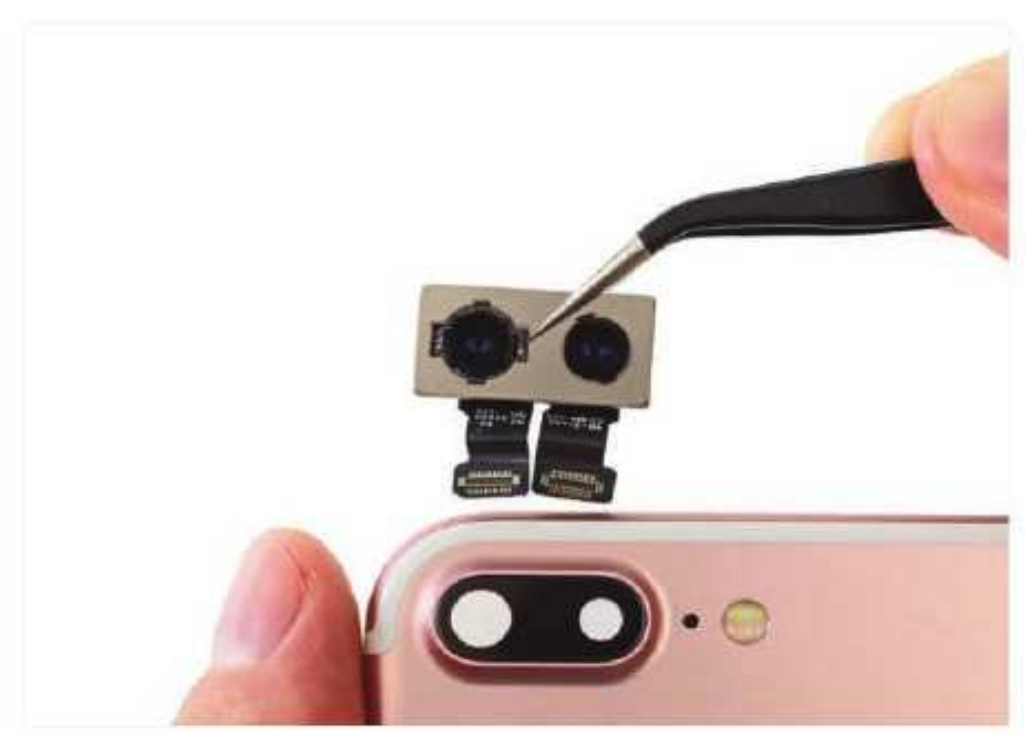

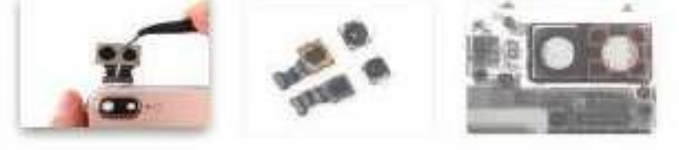

- Apple nos hizo ver doble ya que saque el conjunto de cámaras con dos sensores separados, dos lentes y dos conectores pequeños.
- Las dos cámaras 12-MP uno de gran angular con estabilizador óptico de imagen (OIS), al igual que en el iPhone 7, el segundo un teleobjetivo permite el zoom óptico.
- Ambas cámaras también el deporte un nuevo sensor de Imagen que Apple dice que es 60% más rápido y un 30% menos de energía que los IPhones anteriores.
	- 4 Las cámaras acondicionadas casi hacen que merezca la mayor cámara exterior bache. ahora integrado en el chasis en otro Impermeabilización sospecha táctica / polvo que combaten.
- · Utilizamos nuestra visión de rayos X para iniciar un concurso de miradas con el conjunto de cámaras. Sin pestañear, podemos ver cuatro pastillas de metal alrededor de una cámara. Estamos suponiendo que estos son los imanes que permiten OIS.

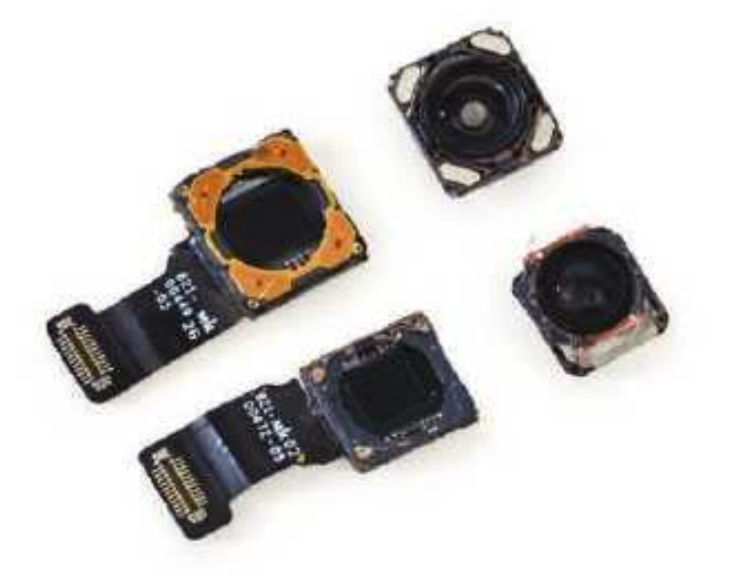

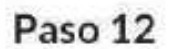

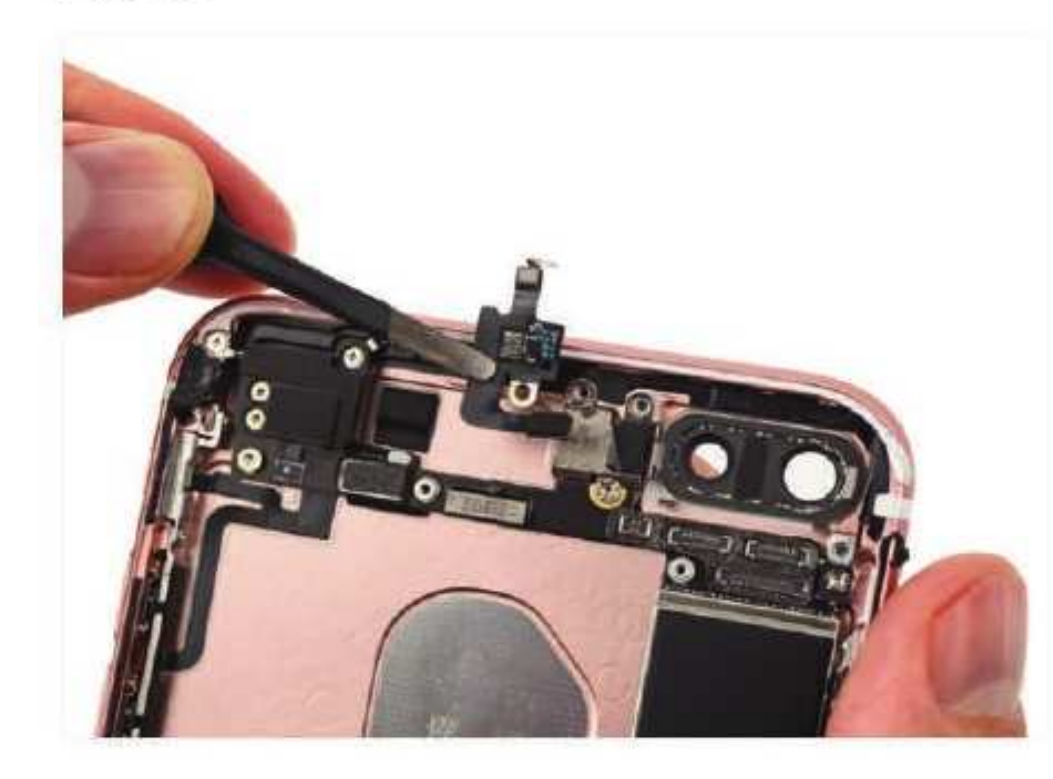

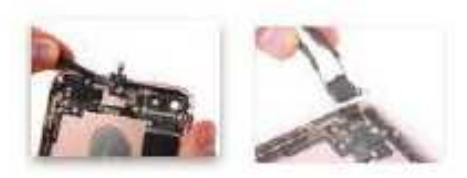

- Antes de que podamos cavar la placa lógica de la caja trasera, tenemos que eliminar partes de la cadena de montaje incluye la antena del cable de la flexión de la antena, que actúa como un puente entre las vías de antena.
- Con el cable de la flexión de la antena retira, nos centramos nuestra atención en la antena Wi-Fi arriba a la izquierda.

## **Técnico Reparador**

#### Paso 13

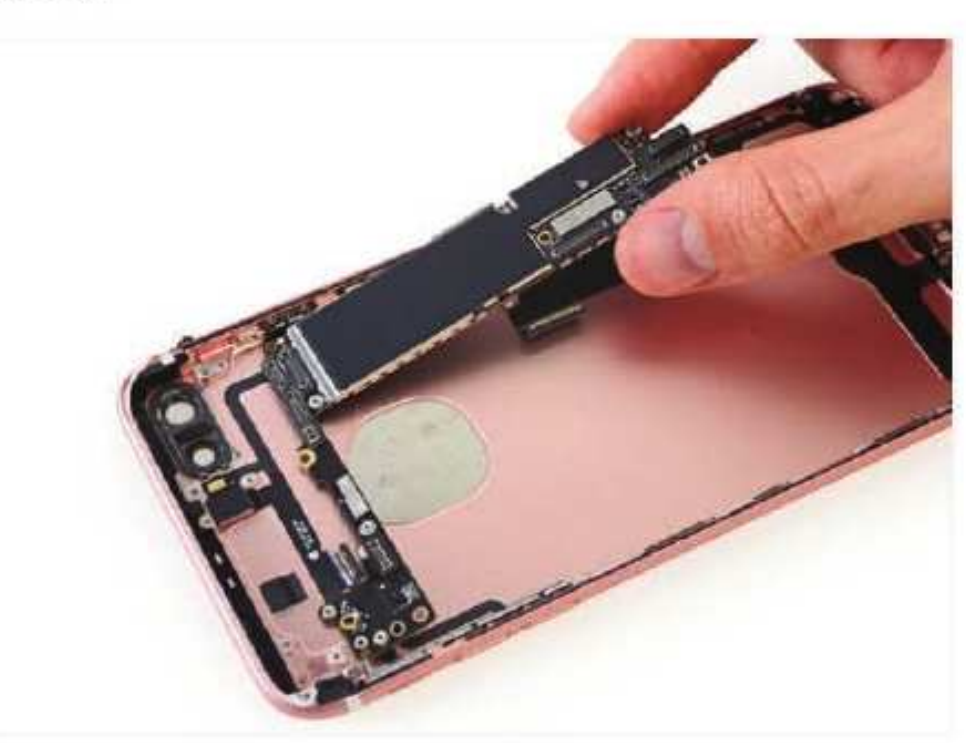

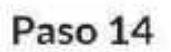

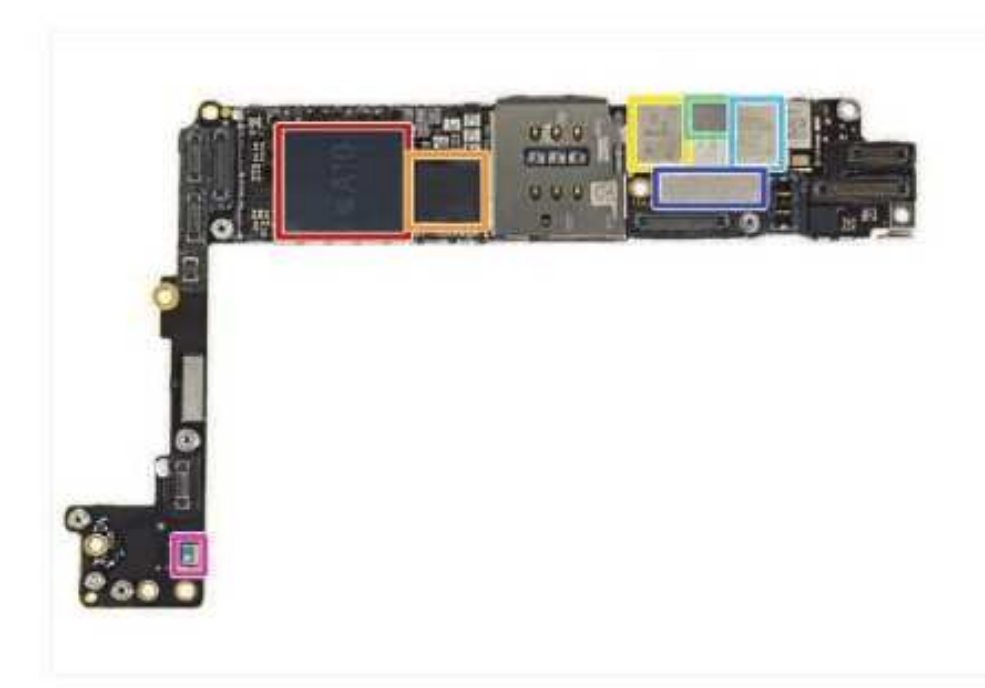

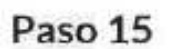

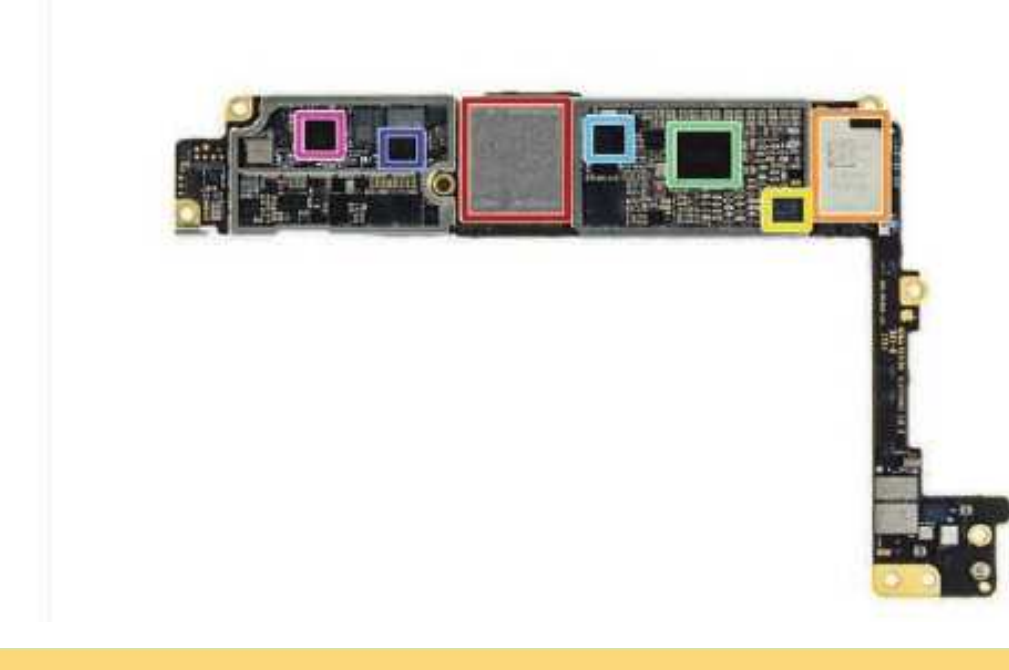

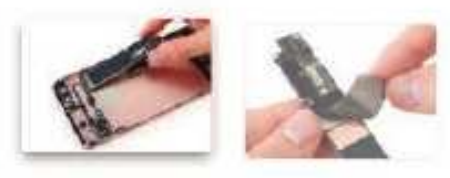

- Desplume la placa lógica del 7 Plus es mucho más fácil que con su predecesor. No hay necesidad de voltear la placa lógica para eliminar las conexiones finales.
- 1 Puede parecer como una pequeña victoria. pero aún estamos alentado, incluso pequeños cambios de diseño pueden hacer una diferencia en términos de capacidad de reparación.
- Despegando las pegatinas EMI, espiamos lo que podría haber algún gestión del calor adicional.
- 1 Podría ser la A10 ahi debajo?
- Los escudos están abajo! La placa lógica es claro y listo para su inspección. Vamos a ver qué hace las maletas en este cachorro!
	- Fusión de Apple A10 APL1W24 SoC Samsung + 3 GB de RAM LPDDR4 (como se indica mediante las marcas K3RG4G40MM-YGCH)
	- · Qualcomm MDM9645M gato LTE. 12 módem
	- Skyworks 78100-20
	- Avago AFEM-8065 Módulo Amplificador de Potencia
	- · Avago AFEM-8055 Módulo Amplificador de Potencia
	- X4 universal Industrial Scientific O1
	- Bosch Sensortec BMP280 barométrica Sensor de presión
- La parte de atrás ahora: otro campo de los circuitos integrados!
	- · Toshiba THGBX6T0T8LLFXF 128 GB Flash **NAND**
	- Murata 339S00199 módulo Wi-Fi/ Bluetooth
	- NXP controlador NFC 67V04
	- 338S00225 de diálogo Administración de energía IC
	- · Qualcomm PMD9645 Gestión de energía IC
	- · Qualcomm WTR4905 multimodo LTE Transceptor

## **Desarme del Teléfono Celular iPhone 7 Plus**

#### Paso 16

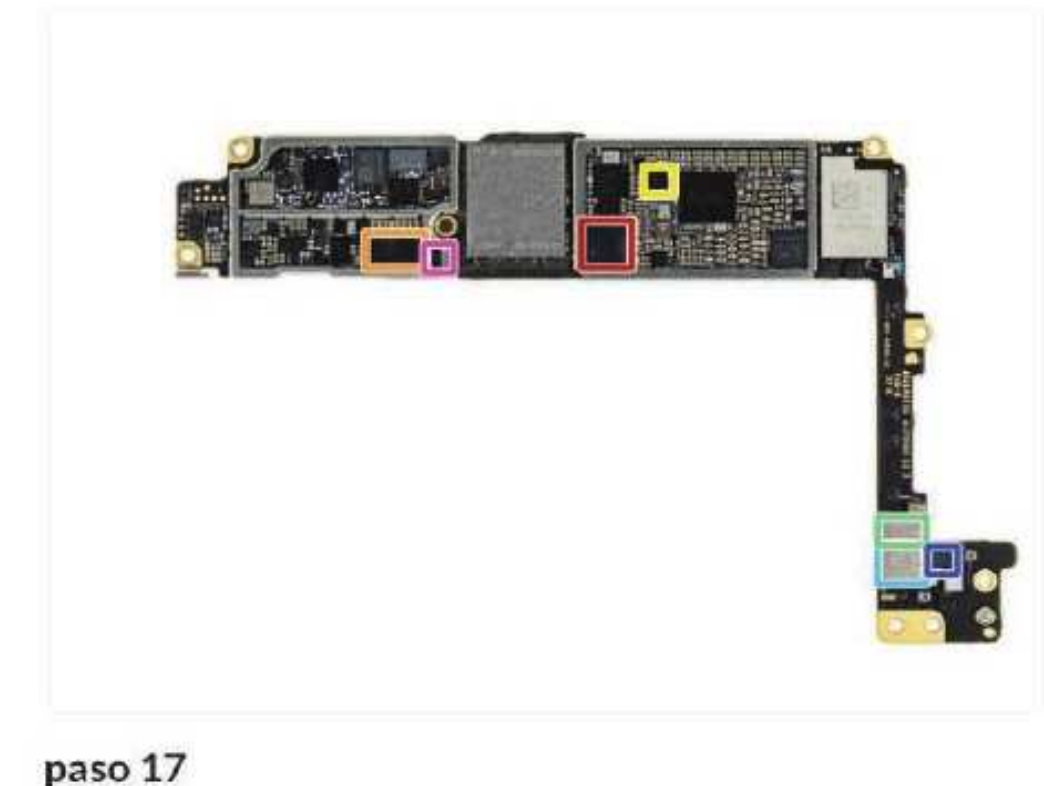

- Pero espera, hay más circuitos integrados en la  $\frac{1}{2} \sum_{i=1}^{n} \frac{1}{2} \left( \frac{1}{2} \sum_{i=1}^{n} \frac{1}{2} \right) \left( \frac{1}{2} \sum_{i=1}^{n} \frac{1}{2} \right)$ parte posterior!
	- · Manzana / Cirrus Logic Audio Codec 338500105
	- Cirrus Logic 338500220 Amplificador de sonido (x2)
	- Lattice Semiconductor ICE5LP4K
	- · Skyworks 13702-20 de diversidad de recepción del módulo
	- · Skyworks 13703-21 de diversidad de recepción del módulo
	- Avago LF1630 183439
	- NXP610A38

**START TOP** 

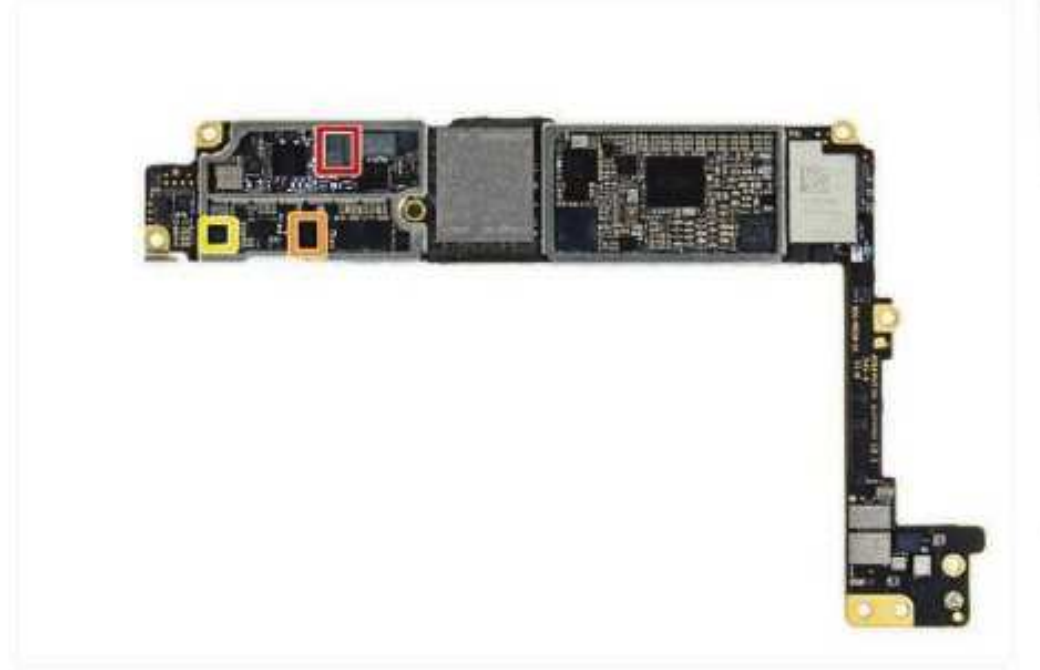

A pocos últimos circuitos integrados en la parte

chipworks

• TDK D5315 EPCOS

posterior de la placa lógica:

- Texas Instruments 64W0Y5P
- Texas Instruments 65730A0P Gestión de ٠ potencia IC
- Y como siempre, gracias a nuestros expertos en silicio Chipworks para ayudar a identificar los circuitos integrados clave en el juego! Dirigete a la página de desmontaje para un análisis en profundidad del hardware de control 7 iPhone.

paso 18

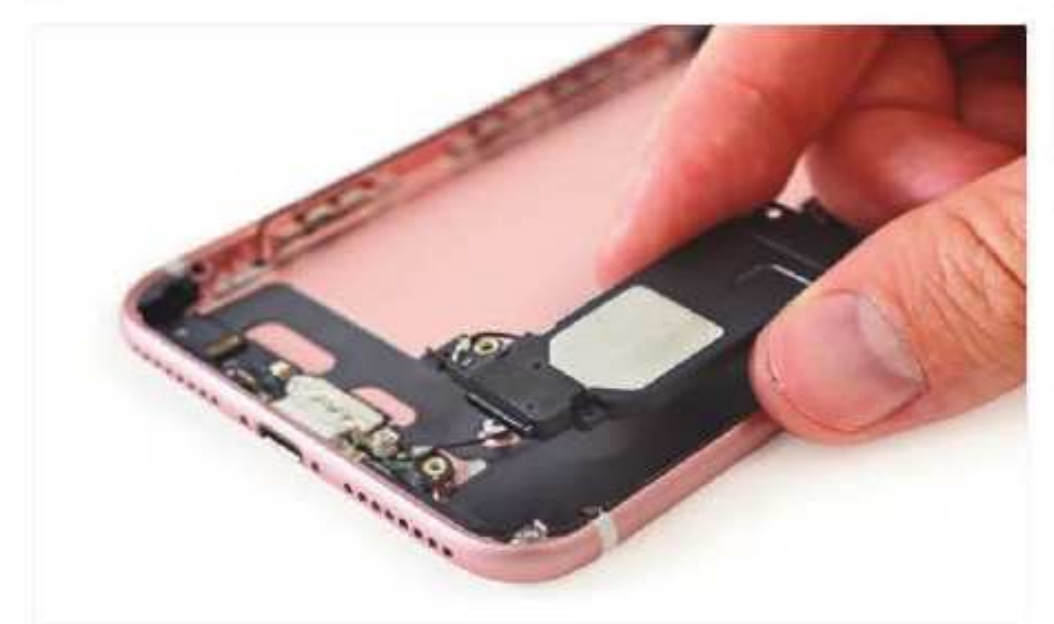

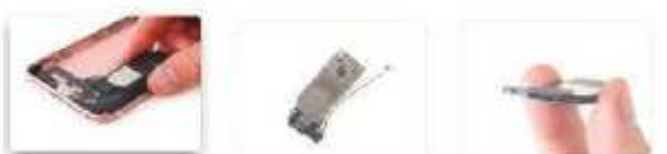

- el aumento de la techo altavoz del teléfono, nos  $\left( 0.1\right)$ encontramos con algunos contactos de resorte agradable y un poco de malla con la entradaprotección!
- Compartir similitudes de diseño con los altavoces en el 6 Plus y 6S Además, el altavoz en el 7 Plus también tiene un apéndice de la antena familiar.

## **Técnico Reparador**

#### paso 19

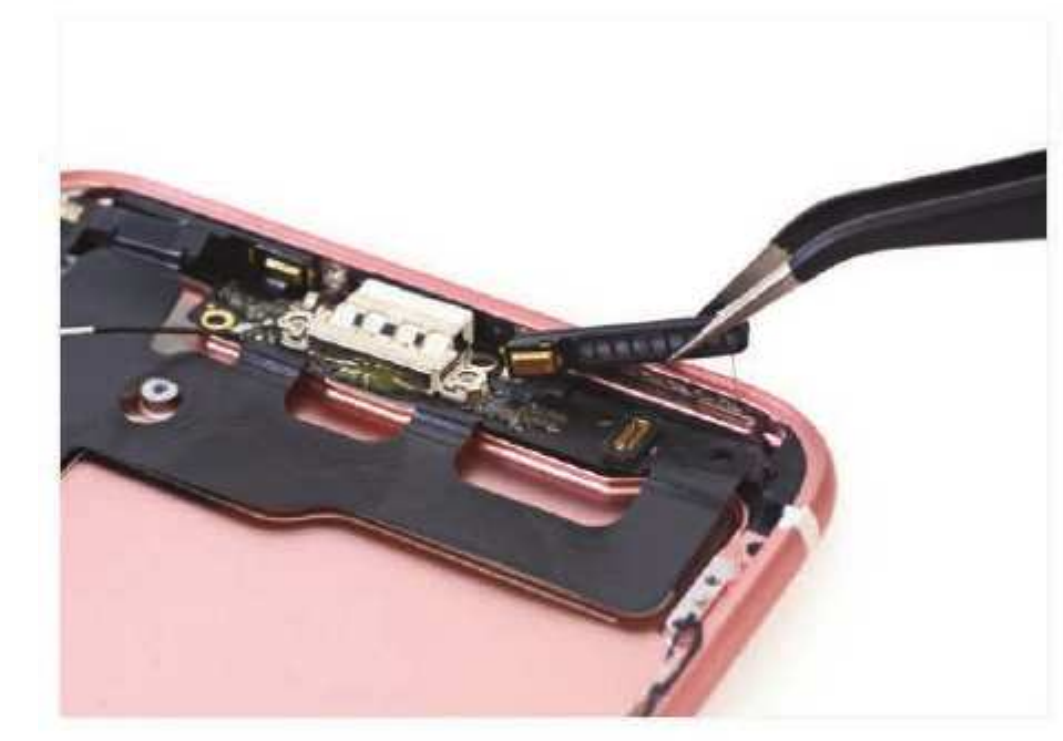

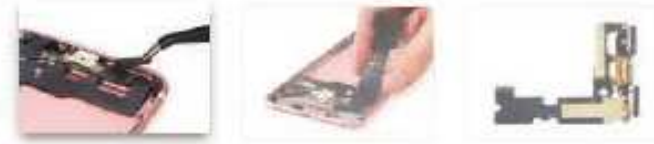

- cables de cinta diminutos acoplar el conjunto del conector del relámpago a los micrófonos, que están firmemente adheridas a las rejillas de los altavoces.
- Como se predijo, las rejilias de los altavoces  $\alpha$ tienen protección de ingreso para mantener el funcionamiento interno agradable y seco.
	- 1 Y en caso de que no lo haya notado, este conjunto de conector rayo es enorme! Al igual que las generaciones anteriores, se adhiere moderadamente y fácilmente retirado de la caja trasera.
- Este conjunto de cable también cuenta con la empaquetadura más importante que hemos visto en un conector relámpago. Mientras que los modelos del año pasado utilizaron espuma adhesiva para impedir la entrada de agua y polvo, éste cuenta con una junta de goma lleno-en, capaz de retener una columna de 50 metros de agua.

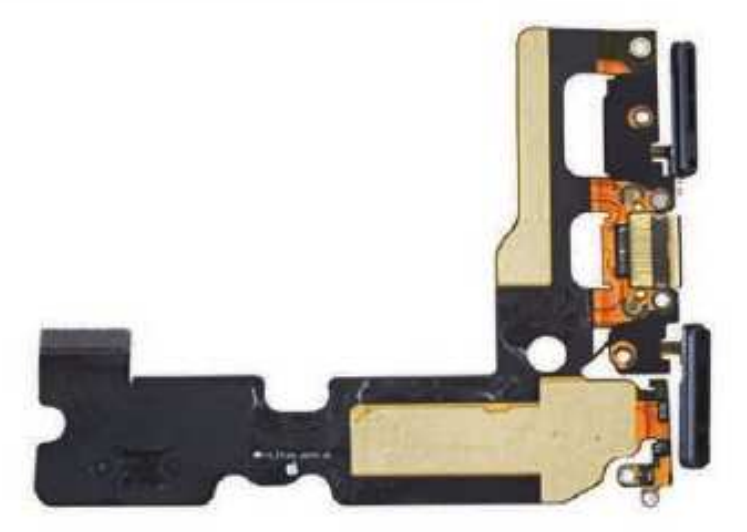

#### Paso 20

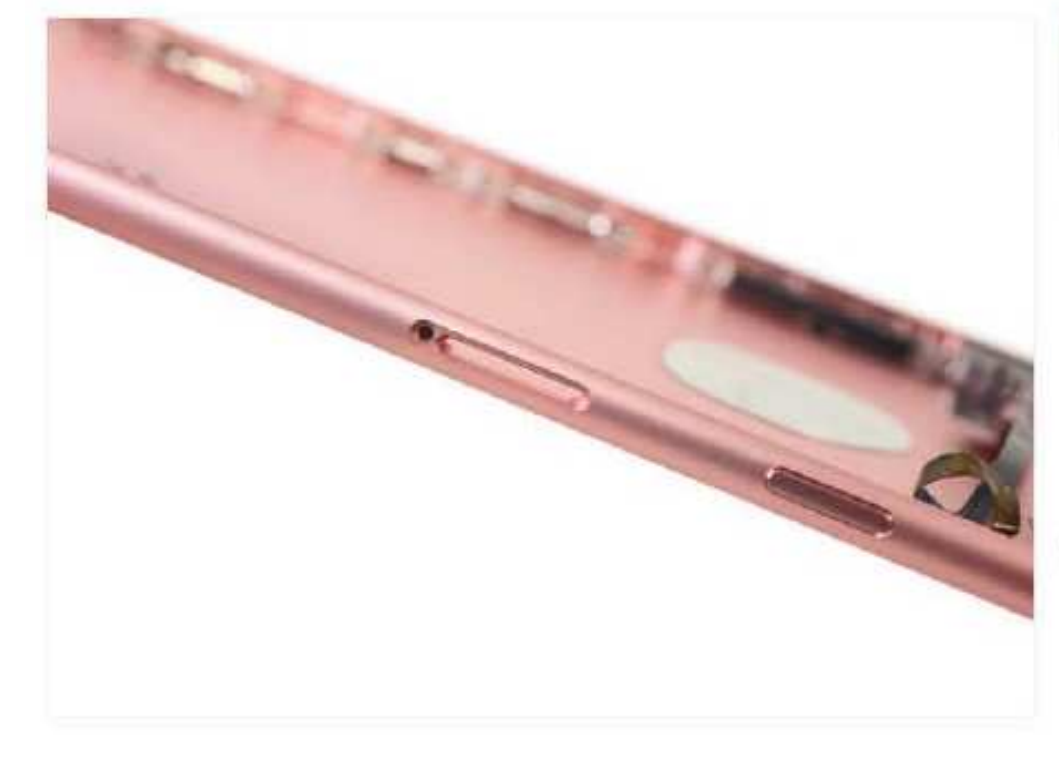

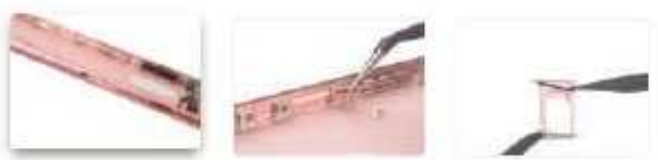

- La resistencia al agua ha sido considerada como una gran novedad en el iPhone 7-Plus, pero lo que realmente hace que sea resistente al agua? La evidencia está en todas partes:
	- $\equiv$  Las figuras  $1 \vee 2$ : un tapón de plástico de expulsión de SIM con una junta de goma.
	- Figura 3: una junta de goma en la bandeja SIM.
- 4 Las juntas de goma y tapones no son nuevas tecnologías, pero son efectivos para mantener los líquidos y el polvo fuera de su teléfono. Pero hay un costo cuando se reemplaza un componente que necesita para asegurarse de obtener la junta en su lugar y que crea un buen sellado, que tiende a ser un paso adicional, meticuloso.

## **Desarme del Teléfono Celular iPhone 7 Plus**

#### Paso 21

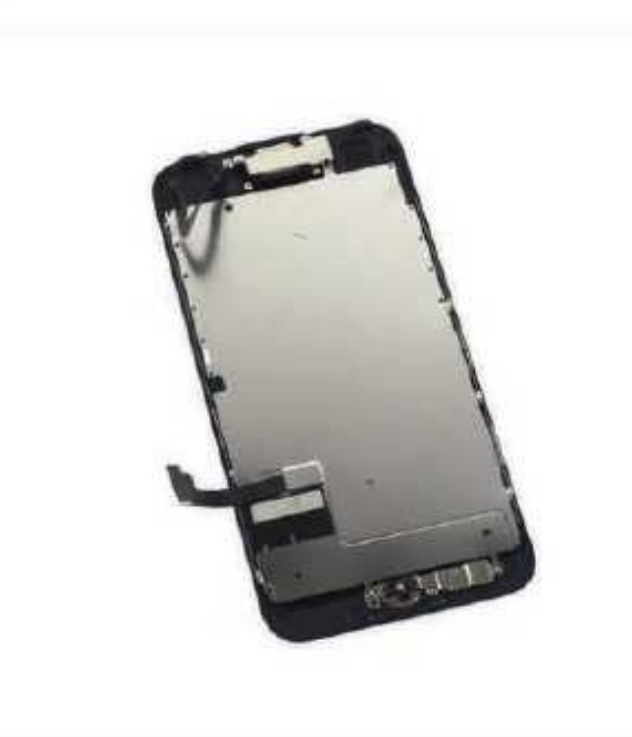

#### Paso 22

- Pausa de nuestra excavación caja trasera. tomamos un momento para examinar el ensamblaje de la pantalla y sus respectivos bits.
- A partir de la cara frontal, se ve idéntica a las pantallas de 1.920 por 1.080 hemos metimos fuera de los iPhones 6 y 6s, pero hay algunos cambios notables: Este chico es compatible con una gama de colores más amplia que P3 sus hermanos mayores, y es 25 % más brillante.
- También notamos un indicador de daños por  $\alpha$ agua que cuelgan hacia fuera en el borde izquierdo de la pantalla EMI pantalla. Este gadget puede ser agua resistente, pero parece que Apple no va a estar en el gancho cuando se toma el teléfono para darse un baño.

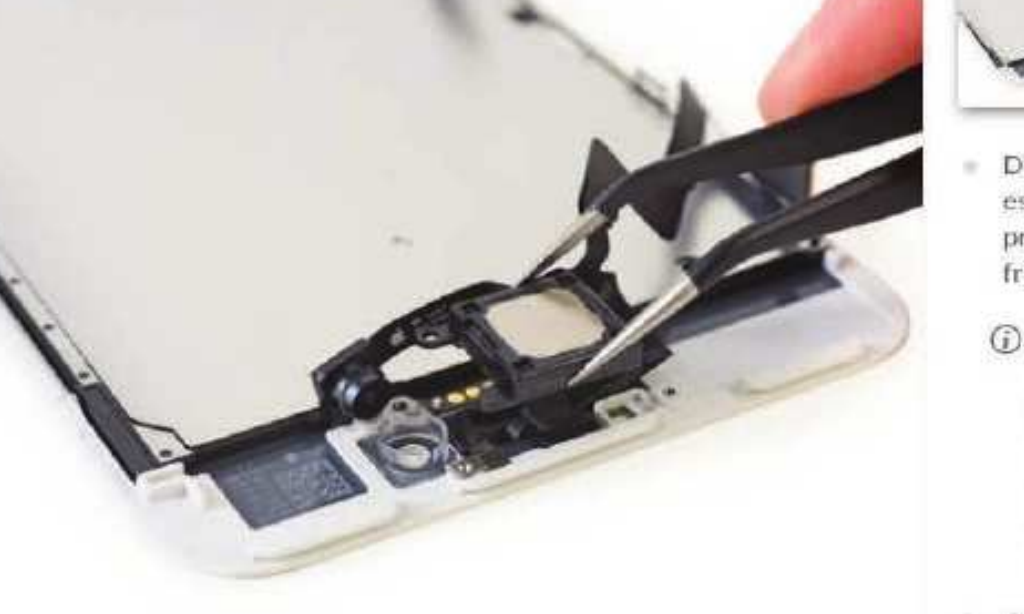

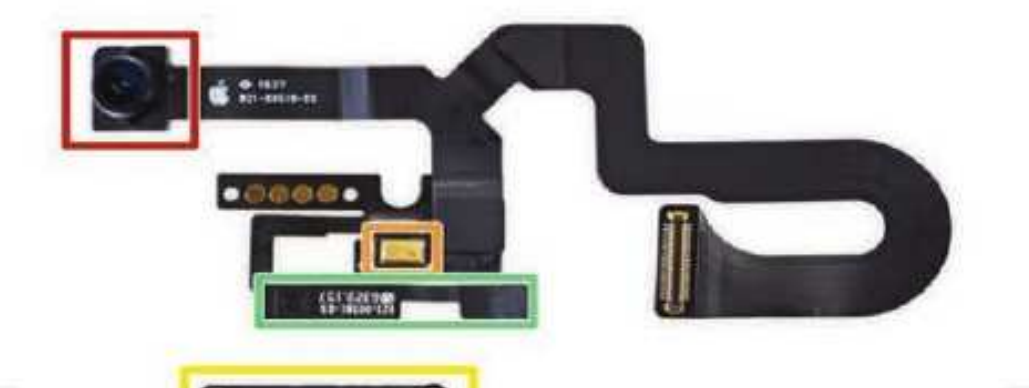

**BARTA** 

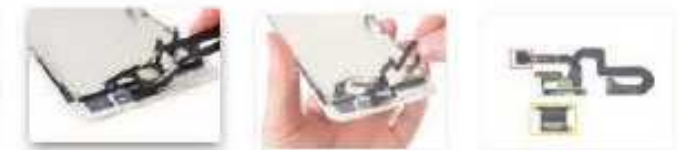

- Después nos liberamos de unos tornillos estándar Phillips, el altavoz del auricular prácticamente cae por debajo de la cámara de frente.
- 1 Este nuevo altavoz del auricular cumple una doble función, por primera vez, sino que también sirve como un altavoz, dando el sonido estéreo de iPhone para esos momentos en que necesita para oscilar hacia fuera y usted puede ser que no tienen ningún lugar para conectar los aurículares.
- El conjunto de cable de cámara de frente es un poco más de un puñado. Normalmente, cuando nos sirven algo tan enredado, viene con albóndigas.
- En total, el número de componentes superior:
	- · Cámara frontal
	- · Micrófono
	- Estèreo de altavoces que permite
	- · sensor de proximidad y sensor de luz ambiental

## **Técnico Reparador**

#### paso 23

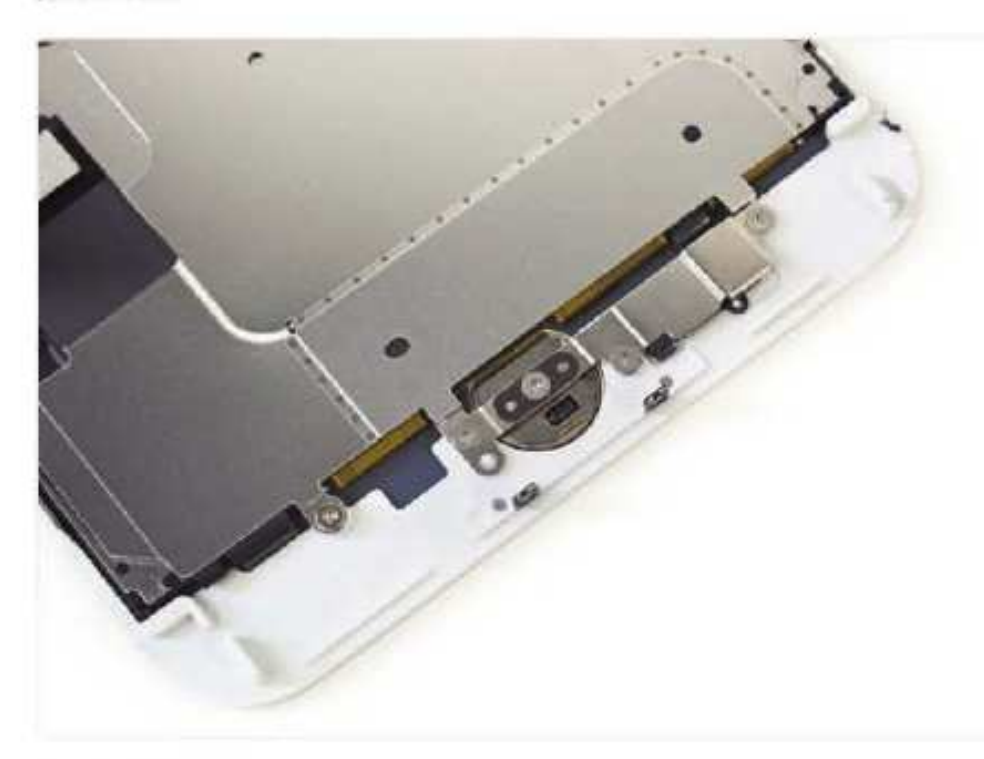

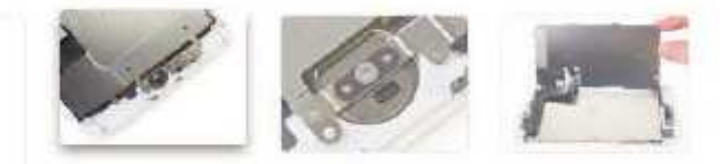

- Más de tres tornillos de punto de fijar la placa de  $\sim$ blindaje botón de inicio y la pantalla LCD.
- Pero por suerte, no hay adhesivo en la pantalla  $\alpha$ LCD placa y los cables están bien gestionados.
- No hay mucho que ver aqui, así que eliminar rápidamente la placa de protección y la cabeza para el hogar, es decir, el botón de inicio.

paso 24

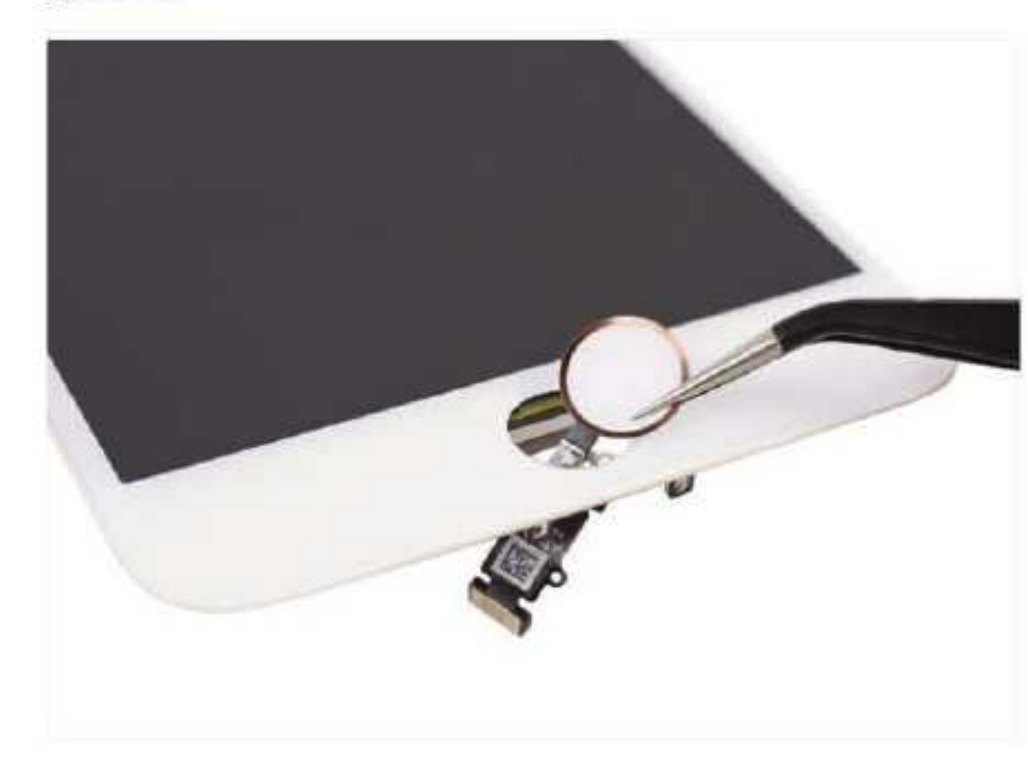

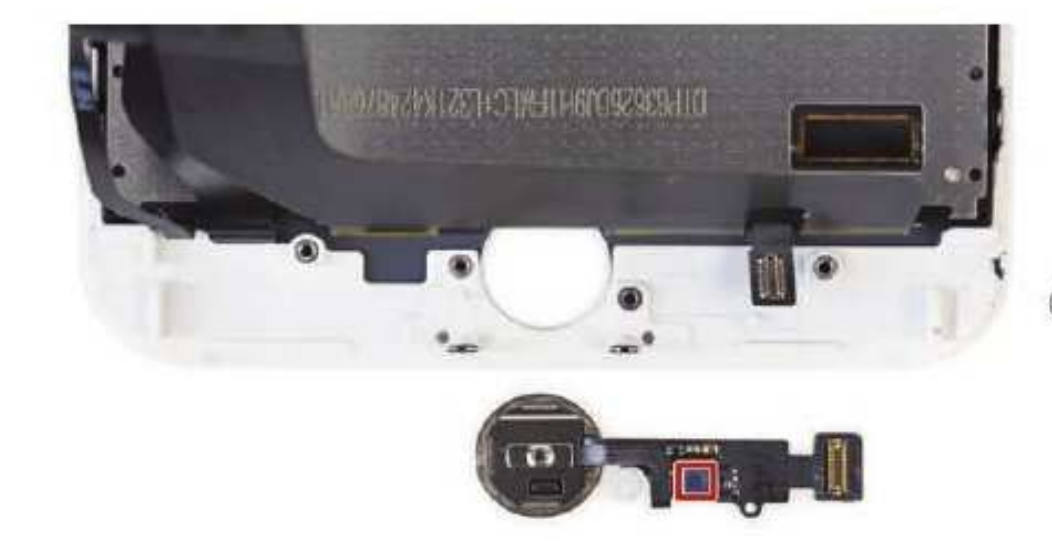

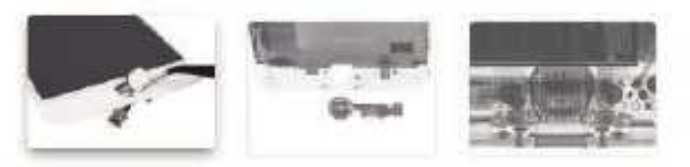

- El último en salir del ensamblaje de la pantalla: el botón de inicio.
	- Es más como el hogar del sensor táctil realmente. Sin botones al respecto.
	- Analog Devices AD7149 controlador de sensor de capacitancia
- Para aquellos de ustedes esperando con gran expectación, parece que el botón de inicio de estado sólido nueva es extraíble. No va a ser un procedimiento simple, con pequeños puntos y triadhesivo de la luz en el cable, pero ya no hay una junta delicada de reemplazar. En general, es un paso en la dirección correcta.
- 1 Un botón de inicio reemplazable es una grannotícia para los consumidores. El botón mecánico casa ha sido un punto de fallo en los iPhones anteriores. Mientras que nuestros datos muestran que la fiabilidad del botón de inicio es mejor en las 6 y 6s en comparación con los 5 y 5 años, todavía hemos tenido cerca de 100.000 personas utilizan nuestro iPhone 6 botón de inicio procedimiento de reparación.
- 4 Además, el cambio a un botón no mecánico debería mejorar la fiabilidad general y reducir la necesidad de reemplazo. Sin mencionar, que se ve muy bien en virtud de una radiografía.

## **Desarme del Teléfono Celular iPhone 7 Plus**

paso 25

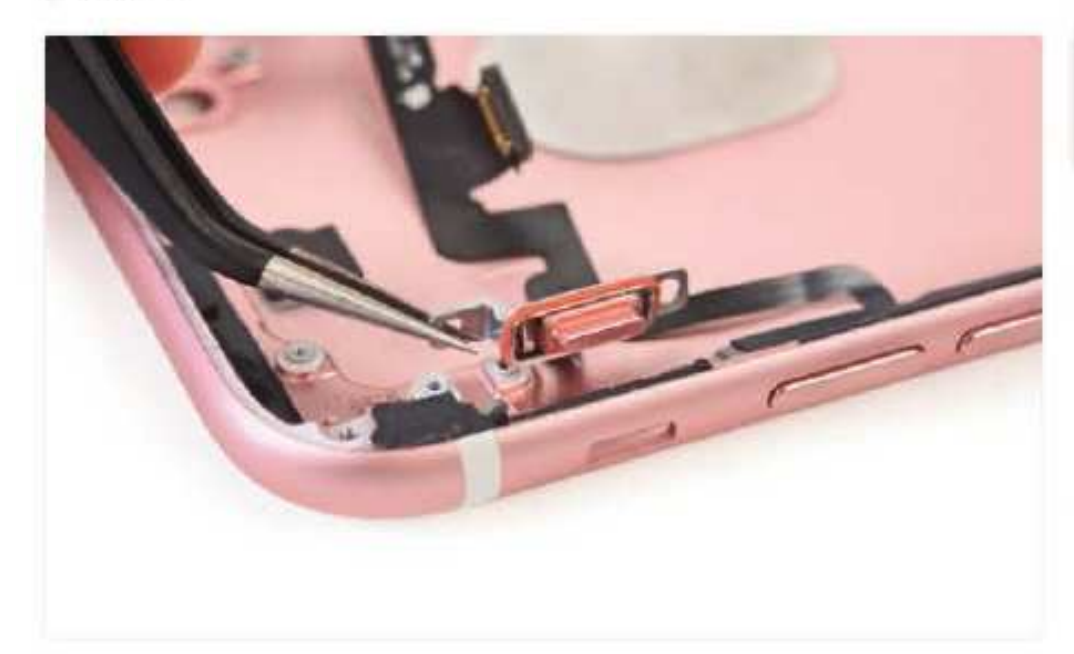

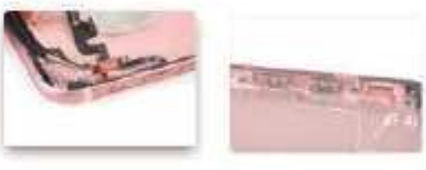

- Somos capaces de sacar el selector / anillo de silencio, equipado con guarnición, y el resto del cable del botón.
- Sin embargo, los botones de volumen y encendido son acurrucado cómodamente en el caso, desafiando la eliminación convencional.
- El diseño parece algo que recuerda a anteriores solicitudes de patentes de Apple para los botones a prueba de agua , y requiere algo de técnica de desmontaje hábil.

paso 26

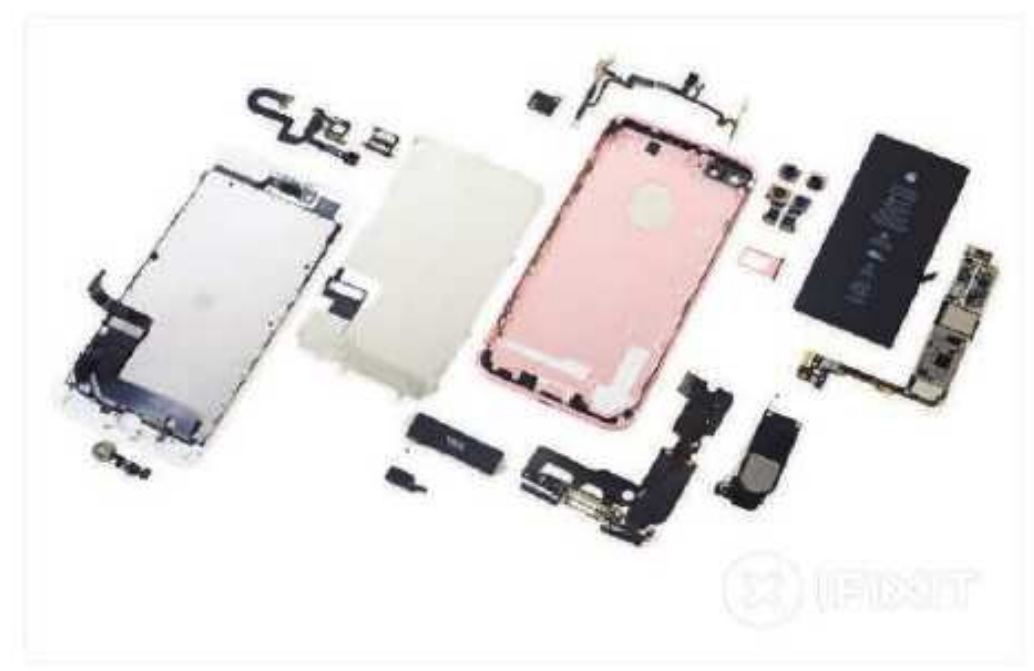

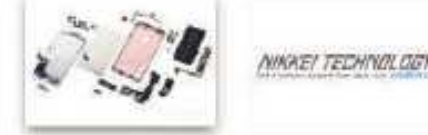

- La gran final! Con el iPhone 7 Plus despedazado, alineamos nuestros premios para la inspección.
- 1 Pero no por mucho tiempo, tenemos otra herramienta de vanguardia de Cupertino que te lanzan pronto. Estén atentos para más!
- Un agradecimiento especial a nuestros amigos en el Nikkel por prestarnos su espacio de oficinas en Tokio para hacer lo que hacemos mejor!

#### **Pensamientos finales**

La bateria es fácil de acceso. Extracción requiere destornilladores de especialidad y conocimiento de la técnica de eliminación de adhesivo, pero no es difícil.

El botón de inicio de estado sólido elimina un punto de fallo común.

Mejora de la protección del agua y el polvo reduce en gran medida la necesidad de reparaciones asociadas con el daño ambiental y derrames accidentales (pero también hace algunas reparaciones más dificii).

El ensamblaje de la pantalla sigue siendo el primer componente a cabo, lo que simplifica la reparación de la pantalla, pero el procedimiento se ha vuelto más complicada con las medidas de impermeabilización mejoradas.

Con la incorporación de los tornillos de tres puntos, muchas reparaciones iPhone 7 Plus requerirán hasta cuatro tipos diferentes de conductores.

#### Puntuación reparabilidad

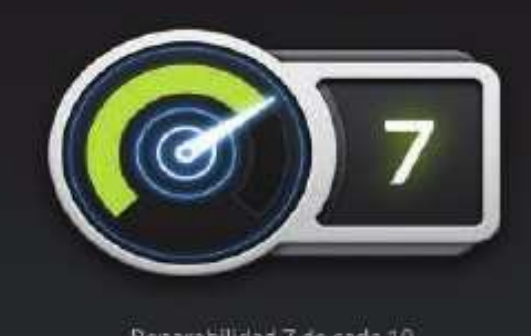

Reparabilidad 7 de cada 10 (10 es más fácil de reparar)

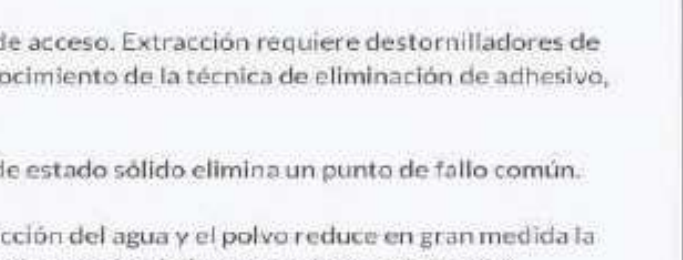
### **Técnico Reparador**

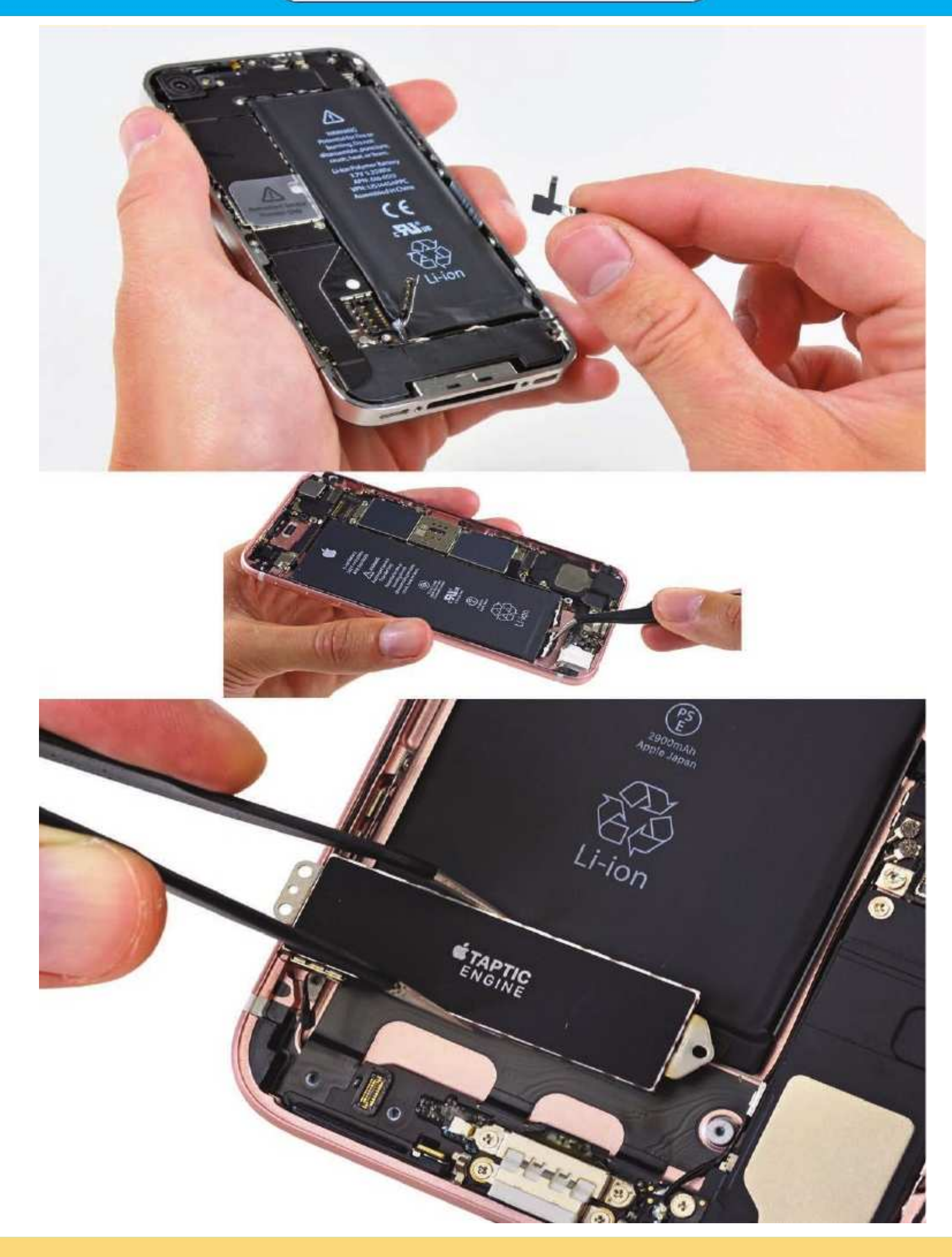

### **TÉCNICO REPARADOR**

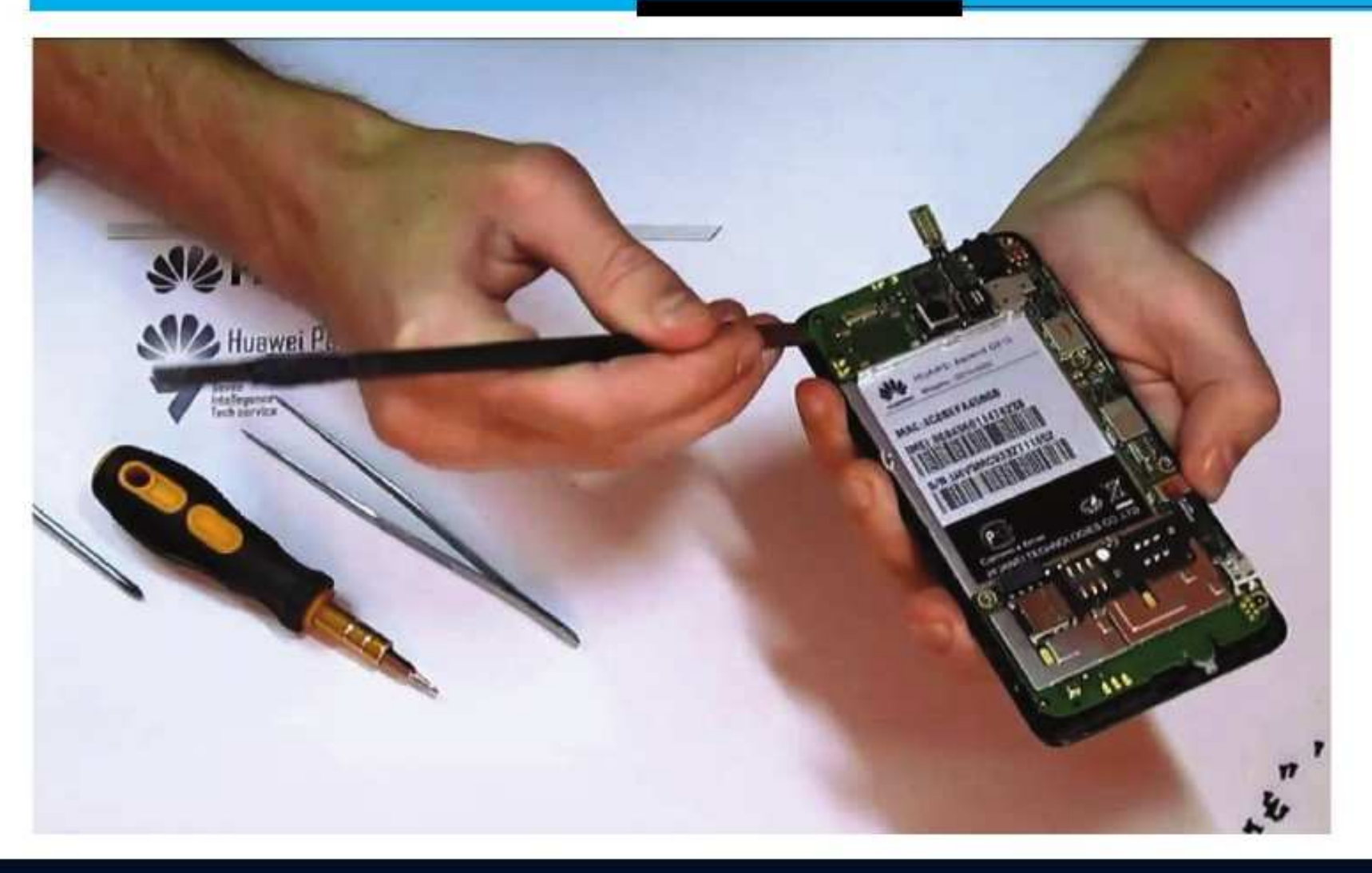

Con su procesador doble núcleo a 1.0GHz y una cámara de 5.0MP con auto foco, el Ascend Y300 pone a tu disposición un mundo de amigos interconectados, contenidos multimedia, aplicaciones y mucha diversión. El Ascend Y300 viene precargado con el sistema operativo Android 4.1 Jelly Bean, lo cual lo convierte en un teléfono inteligente simple y muy amigable con el usuario. No te preocupes por la batería, el Ascend Y300 cuenta con una de 1730mAh además de su tecnología propietaria de ahorro de energía, por lo que tendrás largas horas de diversión antes de la próxima carga. Pese a que este móvil ha tenido mucha popularidad entre los usuarios de América Latina, se reportan muchísimas fallas, tanto de hardware como de software llegando al punto de volverse irrecuperable en ocasiones. En esta nota comenzamos explicando cómo se desarma pero en futuras ediciones les indicaremos las fallas más comunes y las sugerencias para su reparación.

Por iFixit.com

#### Introducción

En esta guía vamos a reemplazar la pantalla LCD del teléfono inteligente Huawei Ascend Y300 androide. Antes de empezar, es una buena Idea preparar un espacio organizado para llevar a cabo la reparación, también es una buena idea para obtener un recipiente pequeño o partes bandeja para poner los tornillos pequeños en la que no se pierden.

#### Paso 1 de la batería

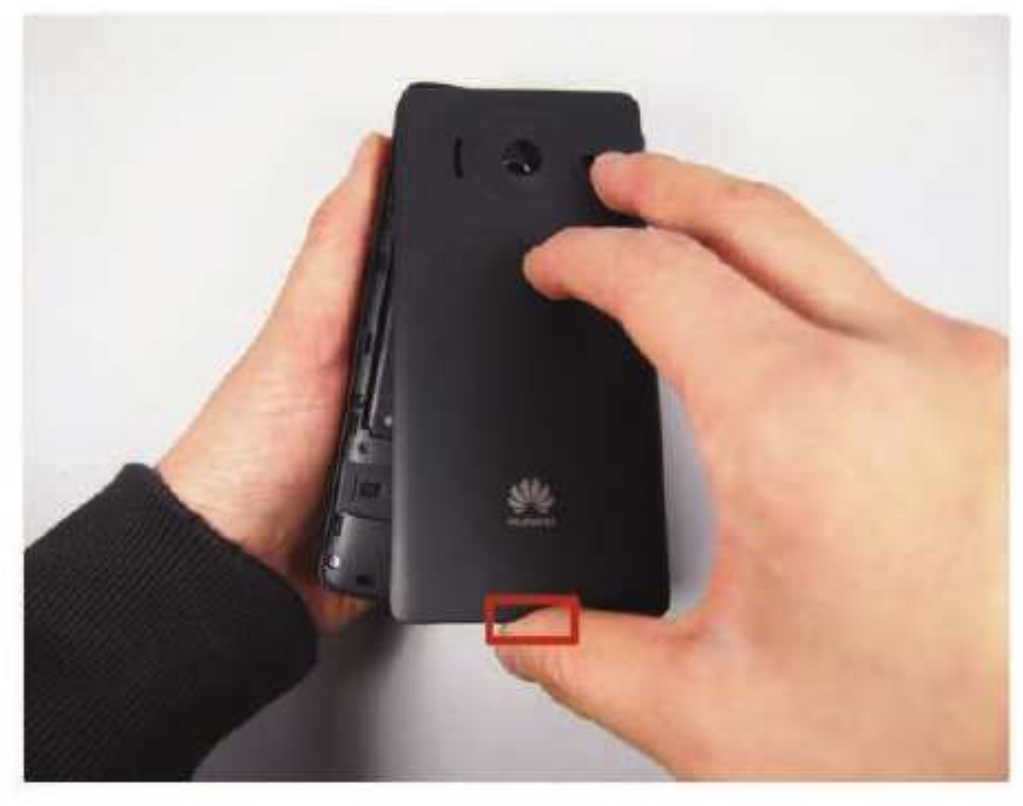

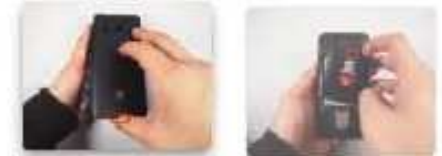

- Retire la cubierta trasera en la parte posterior tirando el hueco situado en la parte inferior del teléfono.
- Levante y retire la batería

#### Paso 2

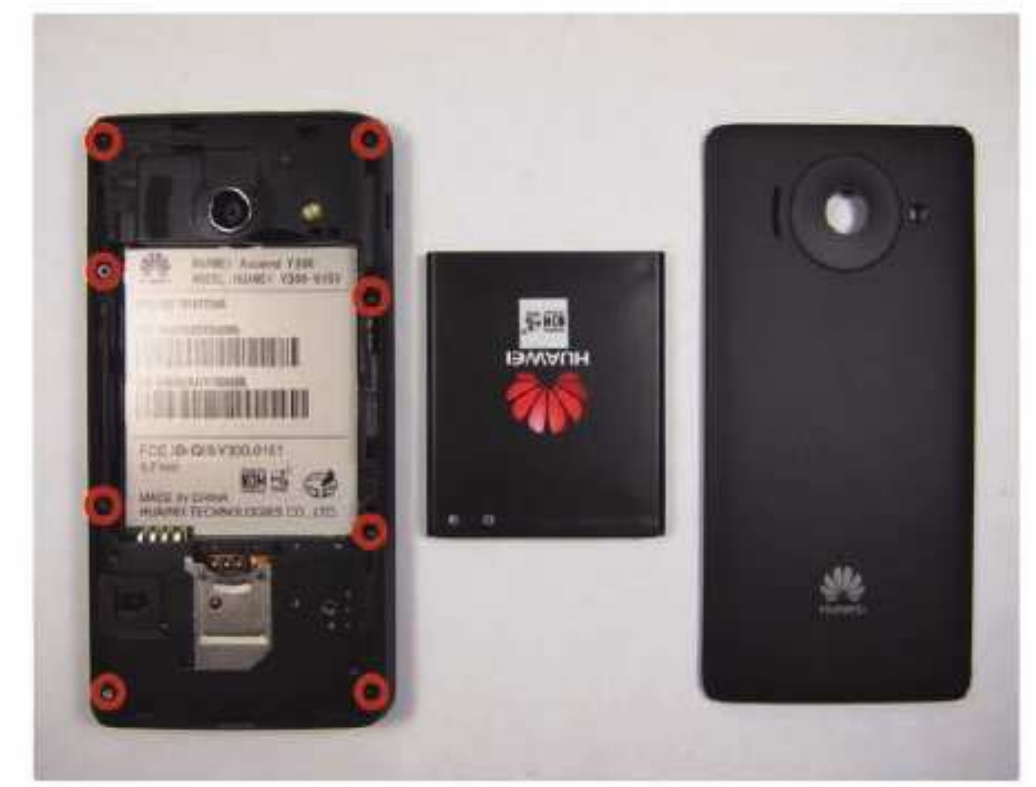

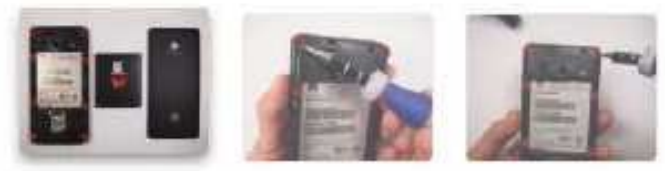

- Dejar el teléfono sobre una mesa.  $\alpha$
- · 8 tornillos son lo que necesitamos para eliminar el siguiente. Hay un escondite debajo de una pegatina blanca

### **Desarme del Teléfono Celular Huawei Y300**

Paso 3

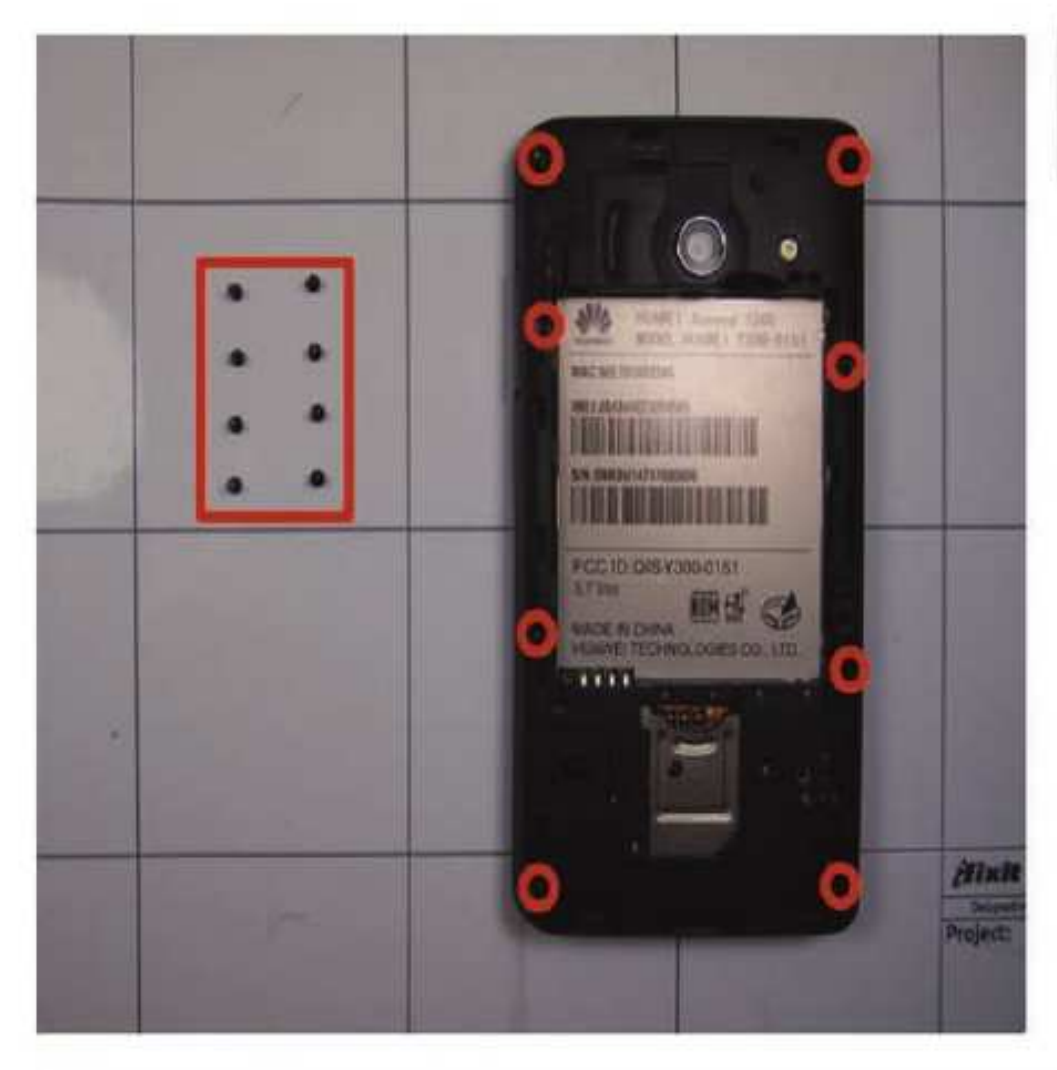

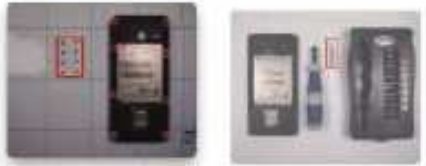

- Utilice un destornillador (T4 si está utilizando el ×. kit controlador 54 bits) para eliminar los 8 tornillos a lo largo de los bordes del teléfono. Hay cuatro en cada esquina y cuatro en el medio de los lados.
- Ponga los tornillos en el tapete magnética / partes bandeja o recipiente para asegurarse de que no se pierdan.

#### Etapa 4

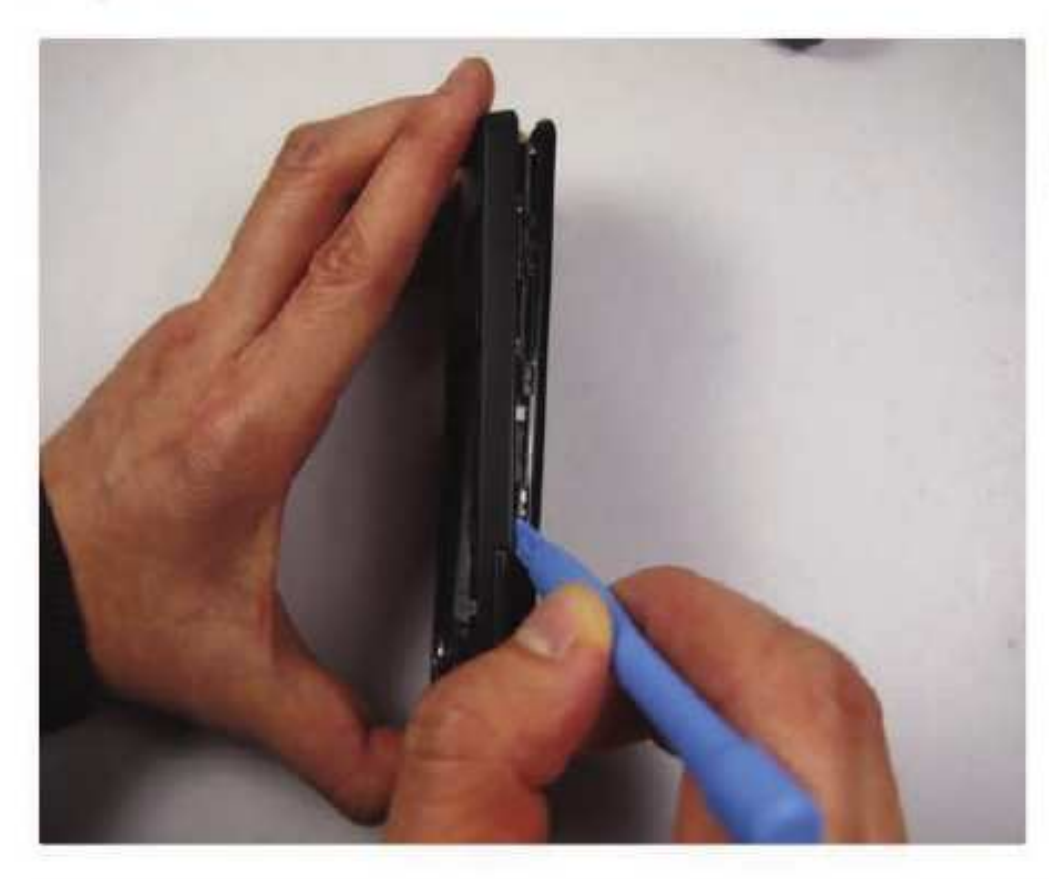

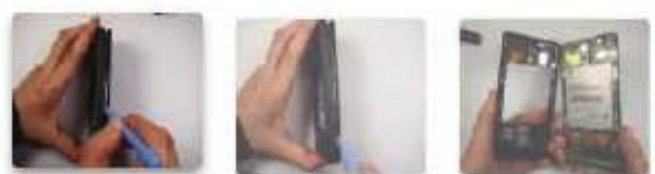

· Utilice la herramienta de abertura de plástico negro por su montaĵe en los huecos para tirar hacia atrás del marco.

### **Técnico Reparador**

#### Paso 5

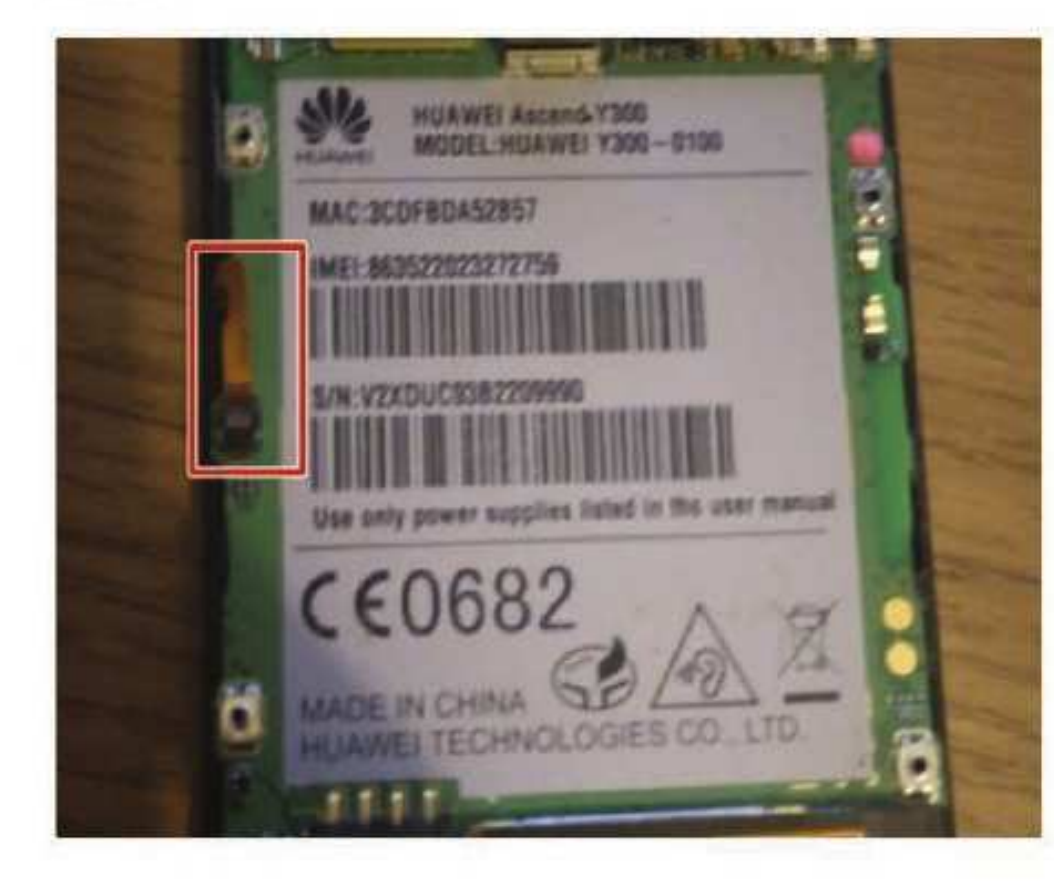

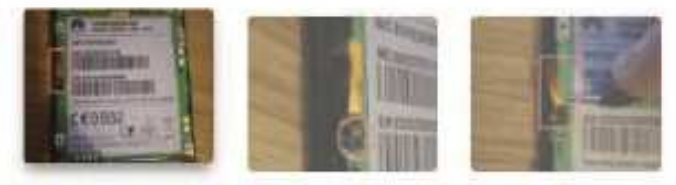

- Ala izquierda de la placa base hay un cable plano que conecta el control de volumen a la placa base, hay que desconectarlo.
- · Para ello, utilizando el spudger o unas pinzas, levante la aleta de retención que sostiene el cable hacia abajo.
- Lunto con las pinzas, tire del cable plano del zócalo que era hasta que quede completamente claro del conector.

#### Paso 6

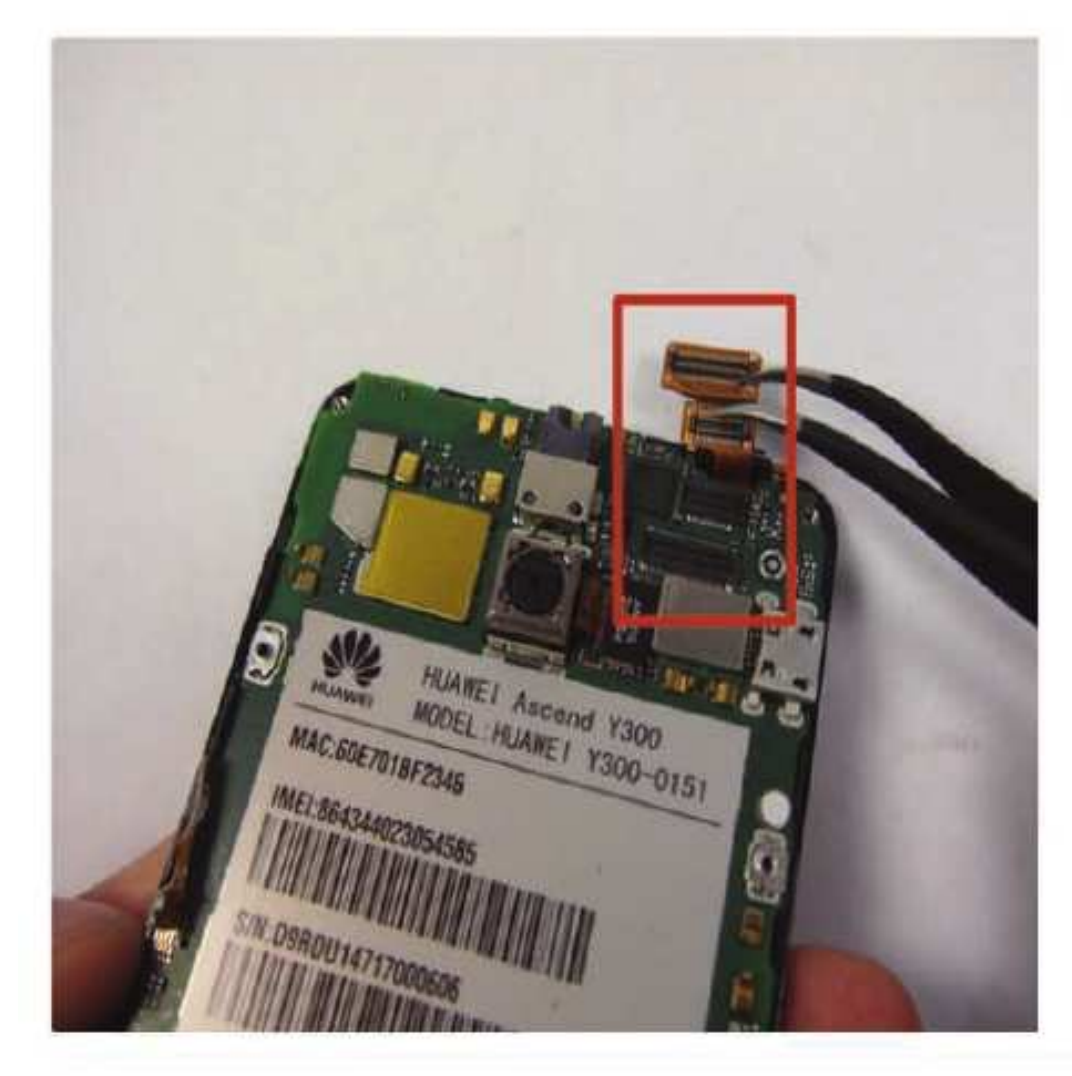

Hay dos más cables de cinta en la parte superior que también debe ser desconectada, al hacer esto simplemente levantarlos de su conector con las pinzas o con el spudger.

#### [WWWW.AUTODIDACTA.INFO](https://autodidacta.info/)

### **Desarme del Teléfono Celular Huawei Y300**

#### Paso 7

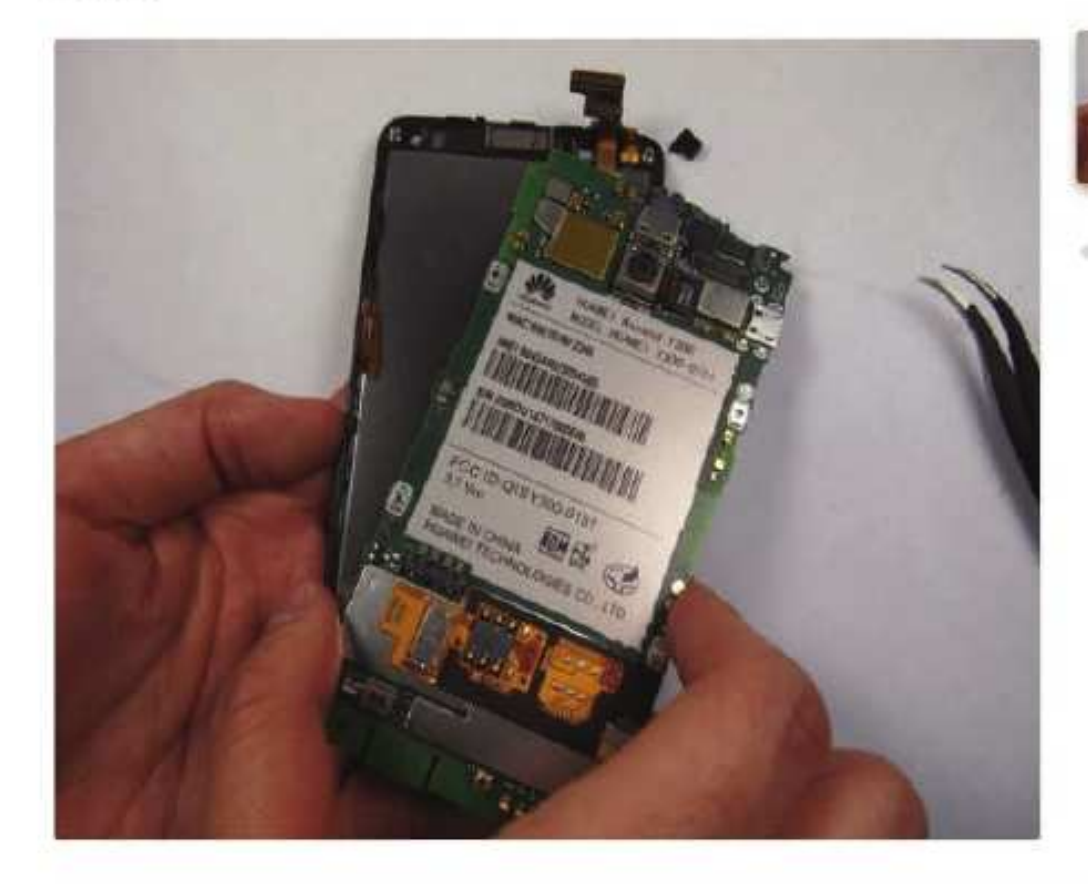

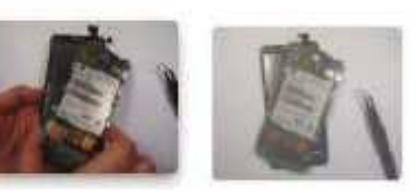

Tirar de la pestaña naranja. Desconecte con cuidado esto.

#### Paso 8

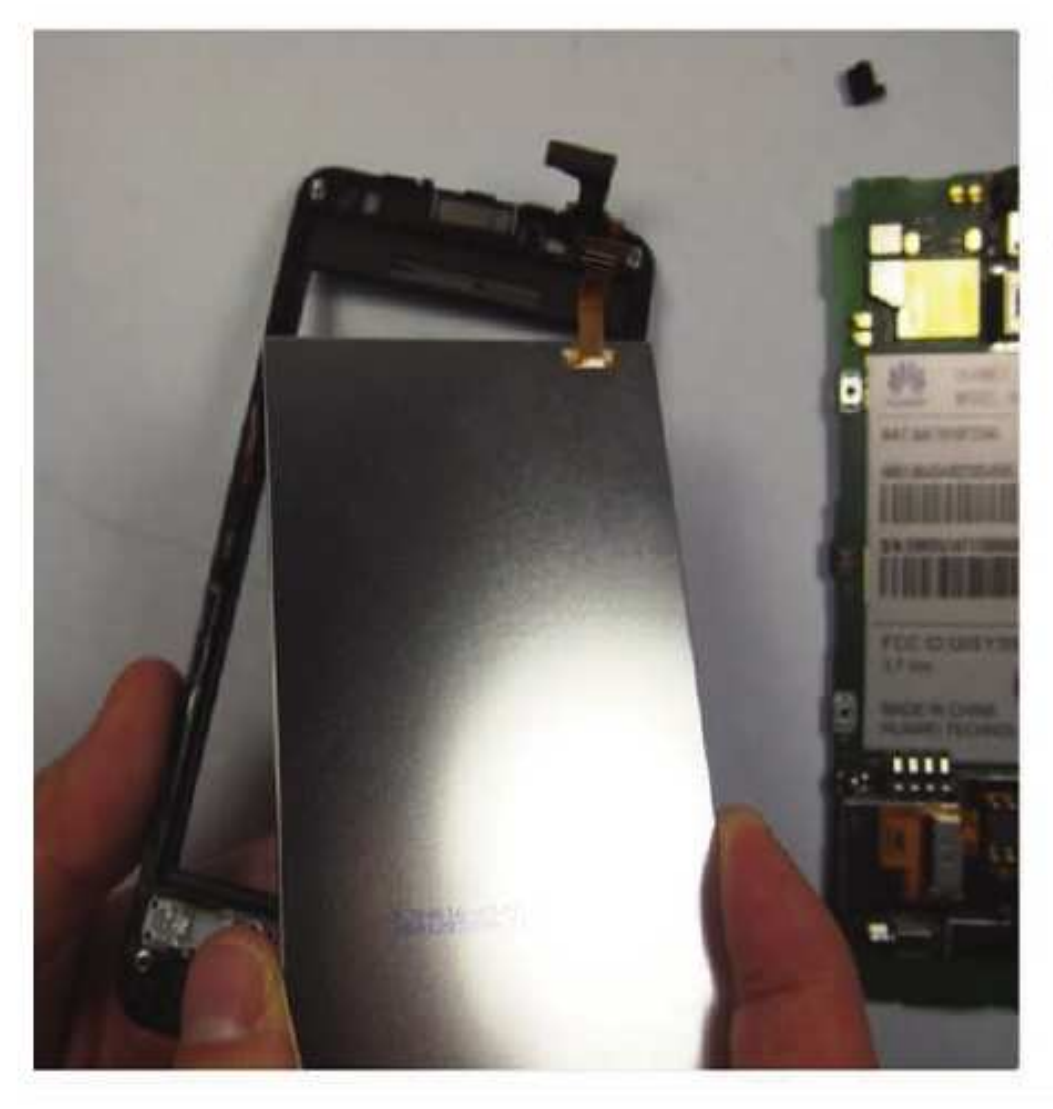

- Una vez que las lengüetas de color naranja se tiran atrás, use una cuña de plástico para separa la pantalla LCD.
- Tire con cuidado de la pantalla alejada de la cubierta y vuelva a colocar la pantalla LCD con una nueva

#### [WWWW.AUTODIDACTA.INFO](https://autodidacta.info/)

### **Técnico Reparador**

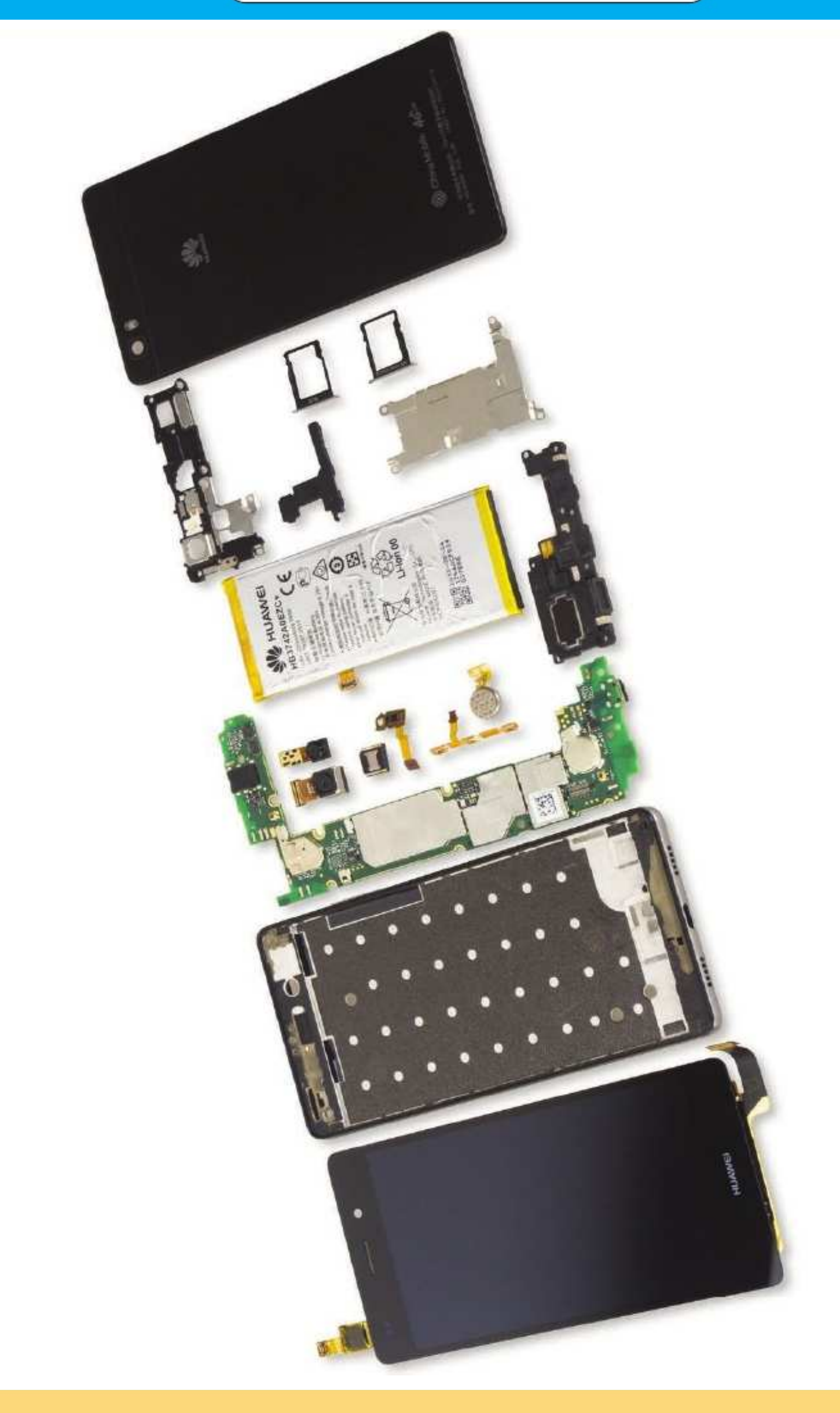

### INFORME ESPECIAL

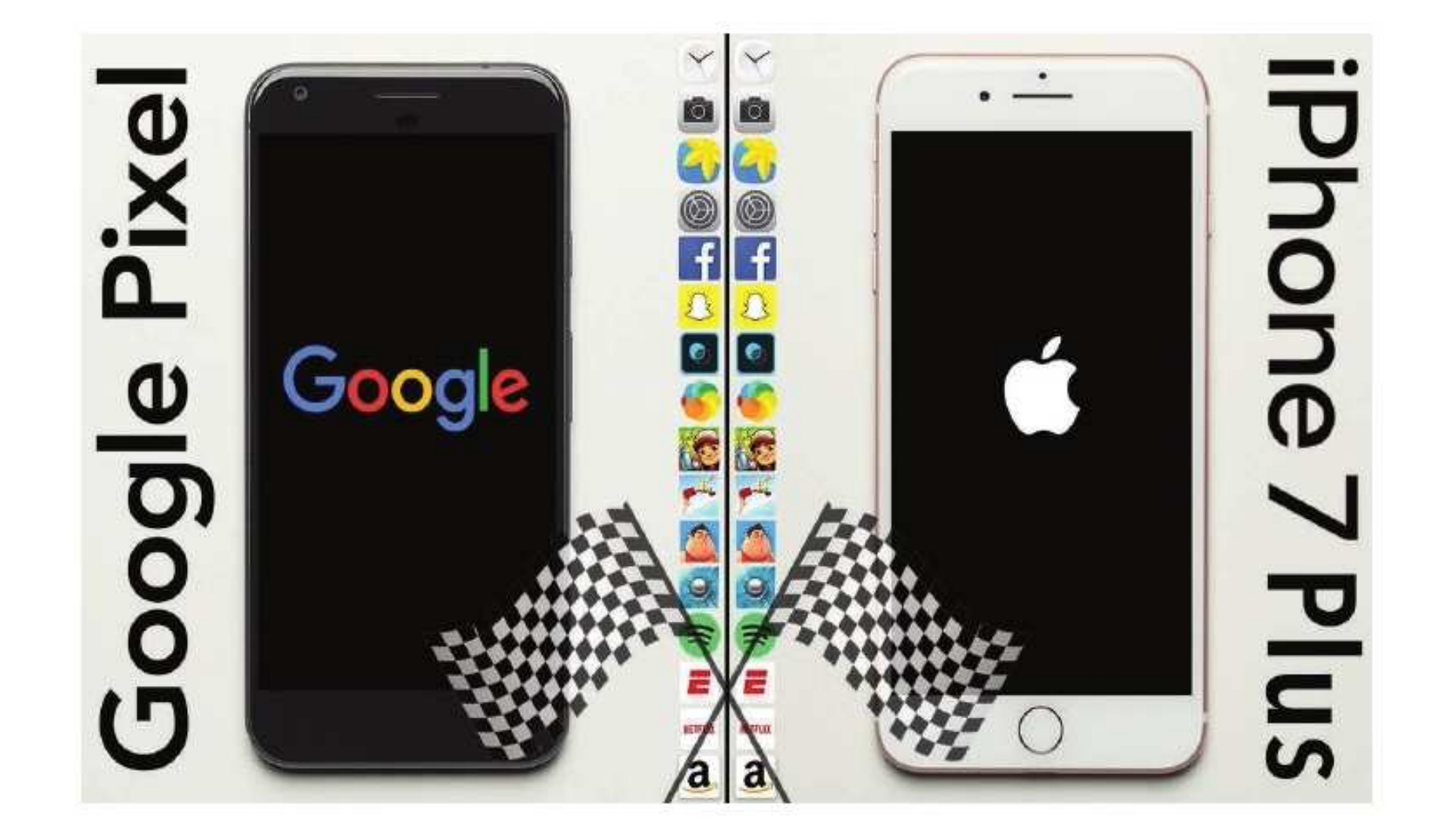

El teléfono producido por Apple lleva casi un mes entre nosotros, mientras que el Pixel de Google tan solo tiene unas horas. ¿Qué ofrece cada uno? El coloso de internet estadounidense Google realizó una declaración de guerra en el mercado de los teléfonos celulares cuando le presentó al mundo sus dispositivo de alta gama que se posicionaron como competidor directo del iPhone 7 de Apple. El teléfono producido por la compañía de la manzanita lleva casi un año entre nosotros, al igual que el Pixel de Google. Las especificaciones técnicas en cuanto a la cámara, batería, software y pantalla nos presentan a dos celulares muy similares. pero... ¿cuál gana la batalla?

www.cnet.com

### **Theorme Especial**

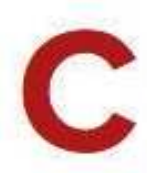

uerpo y alma no pueden ir separados, y en los teléfonos esta unión está representada en la integración del hardware y el software, que son como uña y carne: cada uno necesita del otro para llegar a su plenitud.

Con sus nuevos teléfonos Pixel y Pixel XL, diseñados completamente por Google, la empresa se jacta de una unión más estrecha entre ambos, y la tecnología que los amalgama es la inteligencia artificial encarnada por una asistente virtual con un algoritmo que apunta a que este teléfono sea cada vez más íntimo y personal.

Mientras más tiempo pasé con este teléfono, noté cómo me iba conociendo más, y cómo elaboraba recomendaciones más precisas, más acordes a mi vida. La asistente virtual de Pixel XL, Google Assistant, es parte fundamental de este dispositivo porque cohesiona a todos sus elementos, y hace que el todo sea más que la suma de las partes.

Dicho esto, hay que reconocer también que cada una de sus especificaciones tiene un peso propio que coloca a estos dispositivos de Google en el segmento de gama alta del mercado celular actual. Antes de comenzar el análisis, veamos sus especificaciones.

### Pixel XL: Un grande, con especificaciones de altura

- ► Pixel XL tiene 5.5 pulgadas, en un cuerpo en forma de cuña (más ancho arriba, más finito abajo). Su hermano menor, Pixel, tiene una pantalla de 5 pulgadas.
- Pesa 168 gramos y mide 75.7 milímetros por 154.7 milímetros.
- > Su pantalla es AMOLED con una resolución de 2,560 x 1,440 pixeles.
- > Su procesador es un Qualcomm Snapdragon 821 de cuatro núcleos de última generación.
- Como los Nexus hacían tradicionalmente, este teléfono de Google cuenta con el sabor más reciente de Android y llegará Nougat 7.1 precargado; se actualizará de forma automática si hay cambios.
- > Su batería de 3,450 mAh dura un día entero de uso moderado.
- > La cámara trasera es de 12.3 megapixeles y fue calificada por especialistas como la mejor cámara de celulares a la fecha.
- > Su cámara frontal tiene 8 megapixeles.
- > Cuenta con 4GB de RAM y almacenamiento interno de 32GB o 128GB.
- No tiene ranura microSD para expandir el almacenamiento, pero las fotos y videos se guardan gratis en su formato original en Google Fotos en la nube.
- Su resistencia al agua es mucho menor que la de la competencia. Tiene una calificación IP53: tolera el rocío de agua y tiene protección contra el polvo.
- > Tiene la entrada del conector de audífonos tradicional de 3.5 milímetros (Si Apple no lo hubiera quitado, ni tendría que aclarar este detalle).
- El Pixel XL cuesta desde US\$769 desbloqueado en la tienda de Google, Verizon y Best Buy. Llega al mercado el 20 de octubre.

### Diseño elegante, mixto, y sin 'joroba' en la cámara

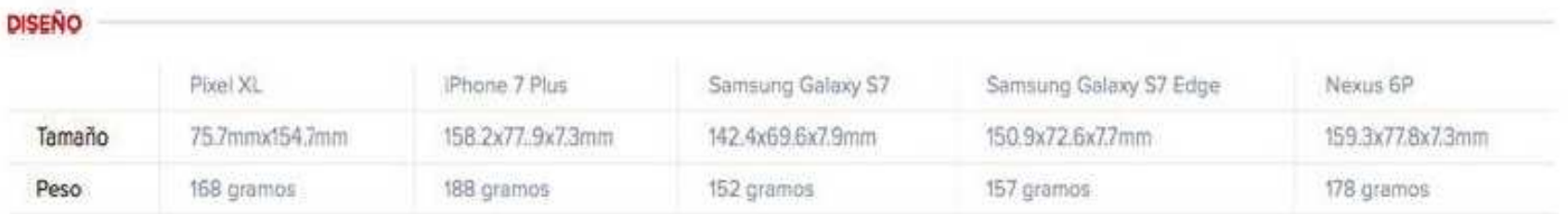

A primera vista, el Pixel XL me pareció mucho más parecido a los teléfonos de Apple que a los Nexus, que técnicamente son sus predecesores. Pero a diferencia de los Nexus, este teléfono fue totalmente diseñado por Google, y armado por HTC.

Pixel XL exhibe bordes redondeados, biseles finitos en los extremos de su pantalla y los mismos botones, en los mismos sitios que el teléfono de la manzana: la carga y las bocinas de audio en la parte inferior, los de encendido y volumen a la derecha, y la tarjeta SIM a la izquierda. Con la salvedad importante de que Pixel XL sí que tiene la entrada de audífonos tradicional de 3.5 milímetros.

El botón de encendido tiene la misma textura rugosa del Nexus 6P, que lo vuelve fácil de encontrar. Lo que me costó ubicar (hasta que me acostumbré) fue la función de inicio. Es que Google renunció del todo al pulsador físico y se decidió por un botón capacitativo, que se acciona cuando ejercemos presión sobre la pantalla, de forma muy parecida al 3D Touch de los iPhone.

Al tacto, su cuerpo trasero de aluminio tiene una rugosidad similar a la del iPhone 7 Plus. Pero no es del todo metálico: el Pixel XL presenta un diseño mixto que es en parte aluminio y otra parte vidrio pulido en la parte superior, cubriendo un tercio de la superficie. Esto lo hace lucir distinto a otros teléfonos, pero la placa de vidrio se empaña y se le pegotean los dedos enseguida.

El vidrio es Gorilla Glass 4, una versión menor a la más reciente de este tipo de vidrio, que promete no ser tan propenso a rayaduras y golpes. Los colores son negro, azul o plata que en inglés los llamaron sin miedo a usar adverbios: Quite Black, Really Blue o Very Silver.

Sus 5.5 pulgadas son las mismas que las del iPhone 7 Plus, pero el Pixel XL, aunque no es el más liviano del mercado, es menos pesado que el celular de Apple, con 168 gramos.

La forma de "cuña" hace que su cámara trasera no sobresalga del cuerpo del celular. Esta forma me resultó casi imperceptible: su grosor en la parte superior de su cuerpo es de 8.6mm, apenas 1.2mm más gordito que su base inferior.

Aunque los teléfonos grandes no suelen ser fáciles de controlar, el Pixel XL se deja manipular muy bien. Y tampoco luce enorme a la vista. Lo único que se me dificultó fue desbloquearlo con el lector de huellas digitales con una sola mano. Aunque este escáner es veloz y preciso, me costó varios intentos hasta que mi movimiento se acomodó a la velocidad ideal para abrirlo (ni muy rápido, ni muy lento).

Al igual que los Nexus, Pixel XL incluye un puerto USB-C para la transferencia rápida de datos. Y, en su espalda, lleva la marca de su creador: una G muy sutil y de color gris oscuro que son enteramente

hechos por Google (recordemos que los Nexus eran modificaciones de teléfonos de terceros, como LG o Huawei).

### Pantalla con buena definición

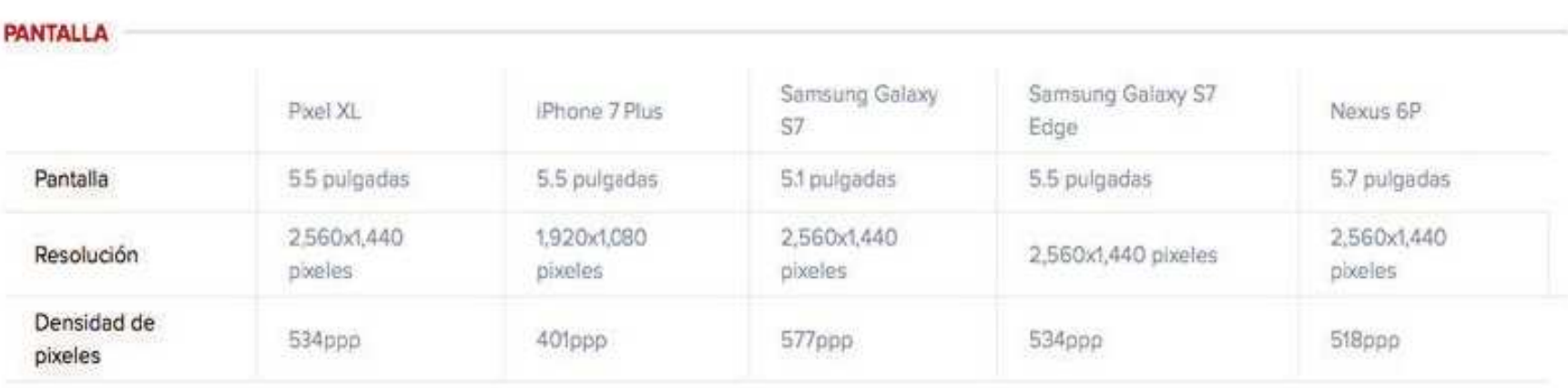

La pantalla del Pixel XL es AMOLED, con una definición de 2,560x1,440 pixeles. La densidad de pixeles de 534ppp es mayor a la del iPhone 7 Plus, pero apenas menor que la del Samsung Galaxy S7.

Si lo comparamos con el Pixel (su hermanito menor), el Pixel XL tiene mejor pantalla y resolución (y esto tiene mucho sentido, debido a su mayor tamaño). El Pixel de 5 pulgadas tiene 1,920x1,080 pixeles, y 441ppp.

Aunque Pixel XL es incómodo de llevar de aquí para allá porque no entra en el bolsillo de un pantalón o de una chaqueta, es muy placentero a la hora de leer, si ajustamos el brillo para no cansar la mirada. Algunas funciones de Nougat, como la multipantalla (ampliaremos más adelante), son más sencillas de ejecutar en Pixel XL, que en su versión de menor tamaño.

Pero su pantalla no sólo es muy amena a la hora de leer o de navegar entre un app y otro, sino también para mirar fotos y videos, y para admirar los gráficos de videojuegos. Las imágenes tomadas con el mismo celular se ven con gran nivel de detalle en esta pantalla AMOLED, que muestra un gran contraste de colores y tonalidades.

Si eres de los que mira YouTube en tu celular, el Pixel XL no te frustrará: miré, uno tras otro, videos de CNET en Español y no noté grandes diferencias en visualizarlos desde la pantalla grande de mi computadora o en la de este celular.

La interfaz es muy ordenada, tiene lo justo y necesario de aplicaciones de Google instaladas. La nueva modalidad para abrir los apps de Nougat 7.1 es a través del carrusel inferior en la pantalla, que te permite tener de un vistazo los apps más importantes (teléfono, mensajes, email, cámara, Google Chrome), y que se puede ampliar si deslizamos el dedo hacia arriba.

Los gráficos de los videojuegos que instalé (Mortal Kombaty Asphalt 8) muestran una excelente definición, se leen bien los personajes, sus movimientos y el fondo, y tienen un desempeño muy bueno.

Mi única crítica: tuve que limpiar el celular varias veces para que la pantalla no se vea empañada.

### Procesador veloz y ágil

#### **PROCESADOR**

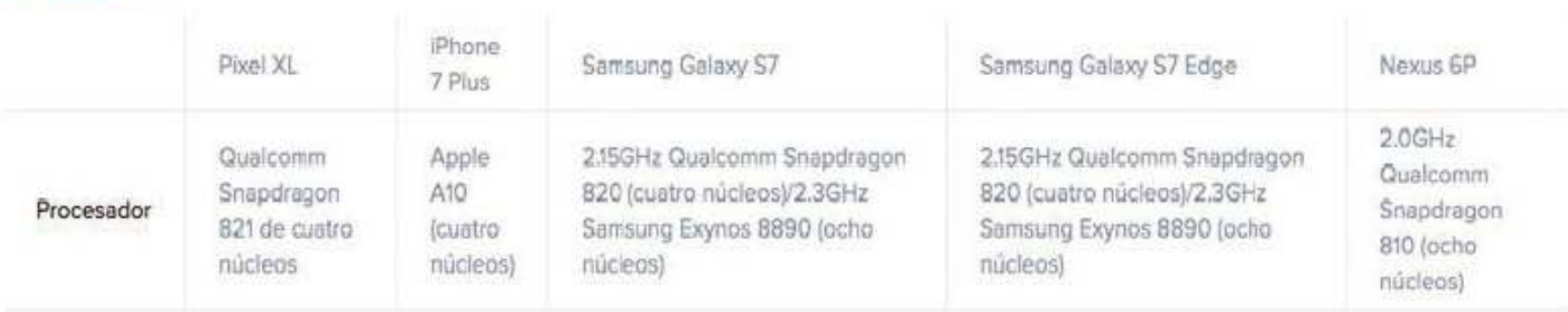

Uno de los avances más notorios del Pixel XL respecto a los Nexus 5X o 6P es su procesador: el Qualcomm Snapdragon 821 de 4 núcleos lo vuelve un caballo de carrera, digno de destacarse frente a rivales de primer nivel como la familia de los Samsung Galaxy.

Durante mis pruebas, descargué más de 15 aplicaciones en las que alterné mi uso de forma casi simultánea, algo que habría hecho rendirse muerto a un Nexus 5X de media gama. Una curiosidad: en nuestra unidad de prueba no venían preinstaladas las más recientes aplicaciones de Google, como Allo, Duo, y ni siquiera Hangouts (aunque se supone que en los teléfonos que salgan al mercado estas dos primeras ya estén en el teléfono).

El procesador de Pixel XL mostró un músculo resistente: las aplicaciones se abrieron con facilidad, me moví de una a otra sin retrasos y nunca se congeló la pantalla en los días que probé el teléfono.

PRUEBAS DE RENDIMIENTO Pixel XL 1549 4100 27911 iPhone 7 3500 5977 35867 LG G5 1690 3578 28757 HTC 10 1689 3783 27724

Para compararlo con otros dispositivos, realizamos la siguiente prueba de rendimiento.

#### WWWW.AUTODIDACTA.INFO

### **Theorme Especial**

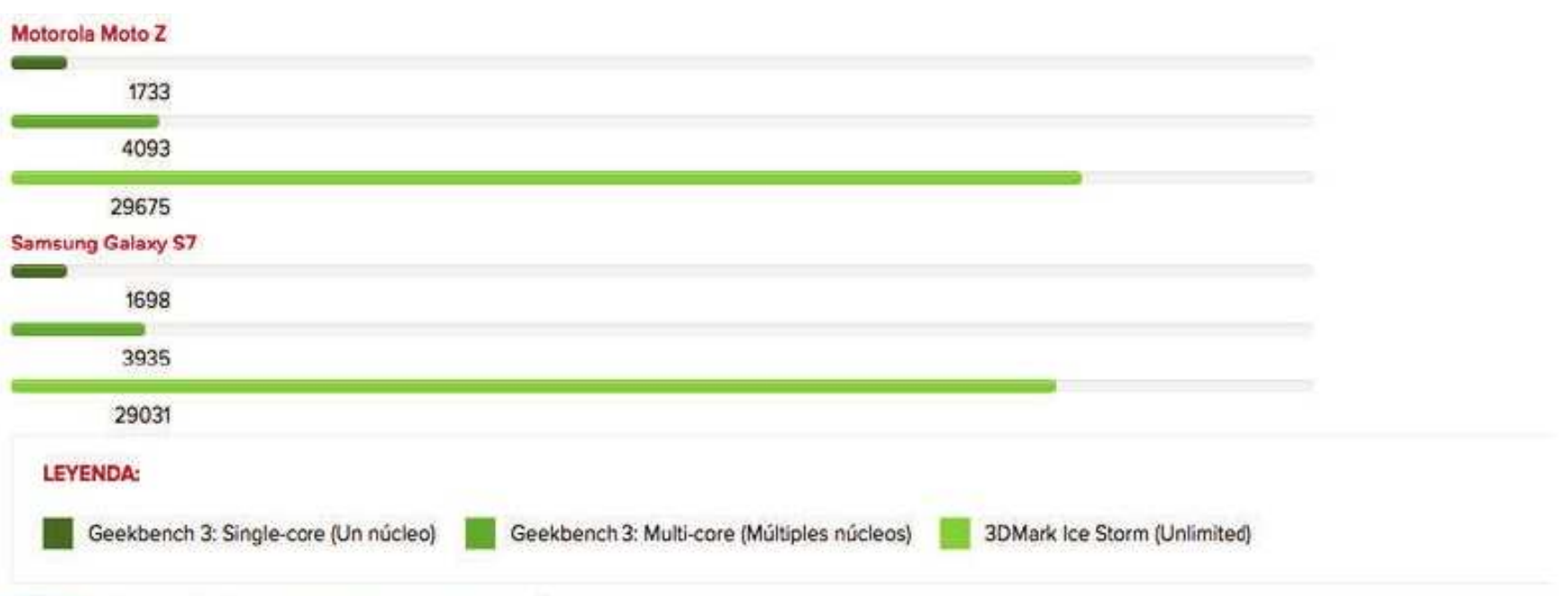

NOTA: Las barras más largas representan mejor desempeño

En el comparativo de 3DMark Ice Storm Unlimited, sus valores son bastante similares a los de otro teléfono con mucha potencia, el Samsung Galaxy S7. Pese al uso intenso, el dispositivo nunca se sobrecalentó, incluso luego de más de 14 horas de reproducción de video HD.

Probé aplicaciones de redes sociales y videojuegos de alto consumo y reprodujo sus gráficos y videos con buena visibilidad y sin colgarse en ningún momento.

Sorpresivamente, el único momento cuando el teléfono se quejó fue cuando salí a probar su cámara. La aplicación de la cámara se cerró, sin motivo aparente, y dejó de funcionar, por lo que tuve que dejar de insistir, apagar la pantalla, y volver a abrir el app, pero sólo me sucedió un par de veces al iniciar la sesión fotográfica.

### Una cámara que reclama su lugar como una de las mejores

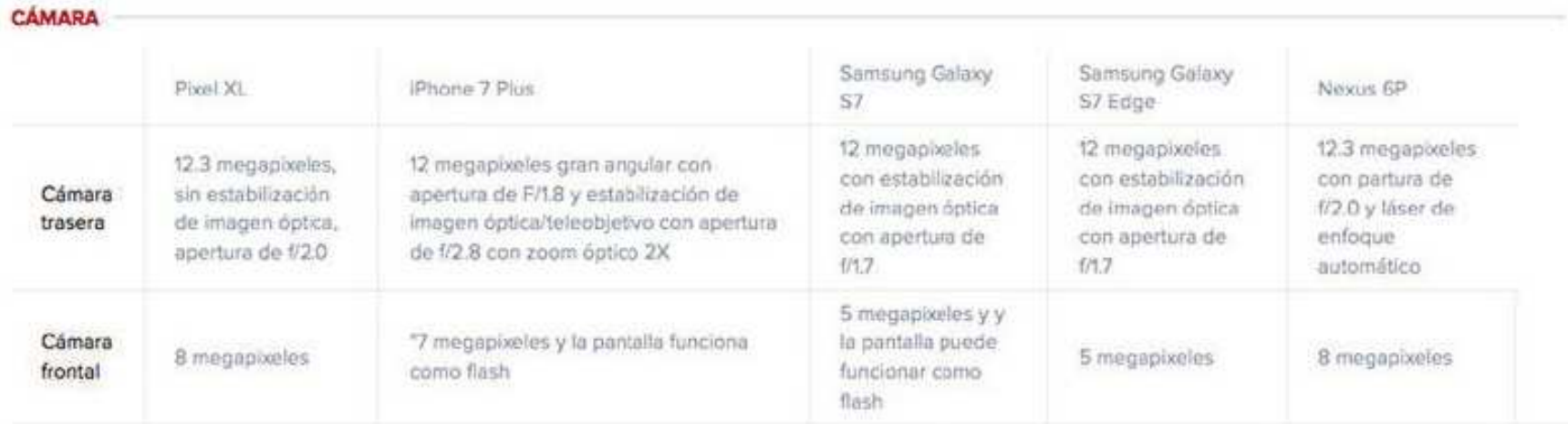

Durante la presentación de este teléfono, Google presumió con la cámara del Pixel: la empresa dijo que se trata de la mejor del mercado, con un puntaje de 89 otorgada por los expertos de DxOMark. Esta calificación posiciona a su cámara de 12.3 megapixeles un punto arriba de la del Samsung Galaxy S7 y tres más que la cámara del iPhone 7.

### **Pixel Vs. iPhone: La Guerra de los Colosos**

Al principio, debo confesar que me sentía un poco escéptica respecto a las supuestas capacidades maravillosas de la cámara, sobre todo porque pasé las semanas anteriores comparando excelentes cámaras de celulares, como la del iPhone 7 Plus, el LG V20, y el iPhone 7, que son muy difíciles de superar. Pensé que no podía ver nada que me sorprenda demasiado. Luego de llevar al Pixel XL por un paseo en Chinatown, en San Francisco, este teléfono cambió mi opinión.

La cámara del Pixel XL tiene una captura más rápida por su sensor IMX378, que enfoca de forma automática. Además, cuenta con HDR+, que dispara de forma continua 30 fotogramas por segundo y los combina para guardar sólo la mejor toma (un proceso que se denomina "optimización digital"). También su velocidad se debe, en parte, a que gracias a Android Nougat 7.1 la aplicación de la cámara se carga en la memoria de forma previa.

En condiciones de luz óptimas (un día nublado, sin sombras pronunciadas), el Pixel XL supo leer las complejidades de un sitio con tantos atractivos visuales como el Barrio Chino de San Francisco. En esta imagen, podemos observar los restos de lluvia cuando la calle se une a la acera, los faroles del auto a la distancia, y hasta se puede ver de dónde procede la fuente de luz artificial en las lámparas callejeras. Aunque es una toma amplia, los detalles se reproducen de una forma muy fiel a la escena real, y la nitidez de cada elemento le da una gran profundidad de campo.

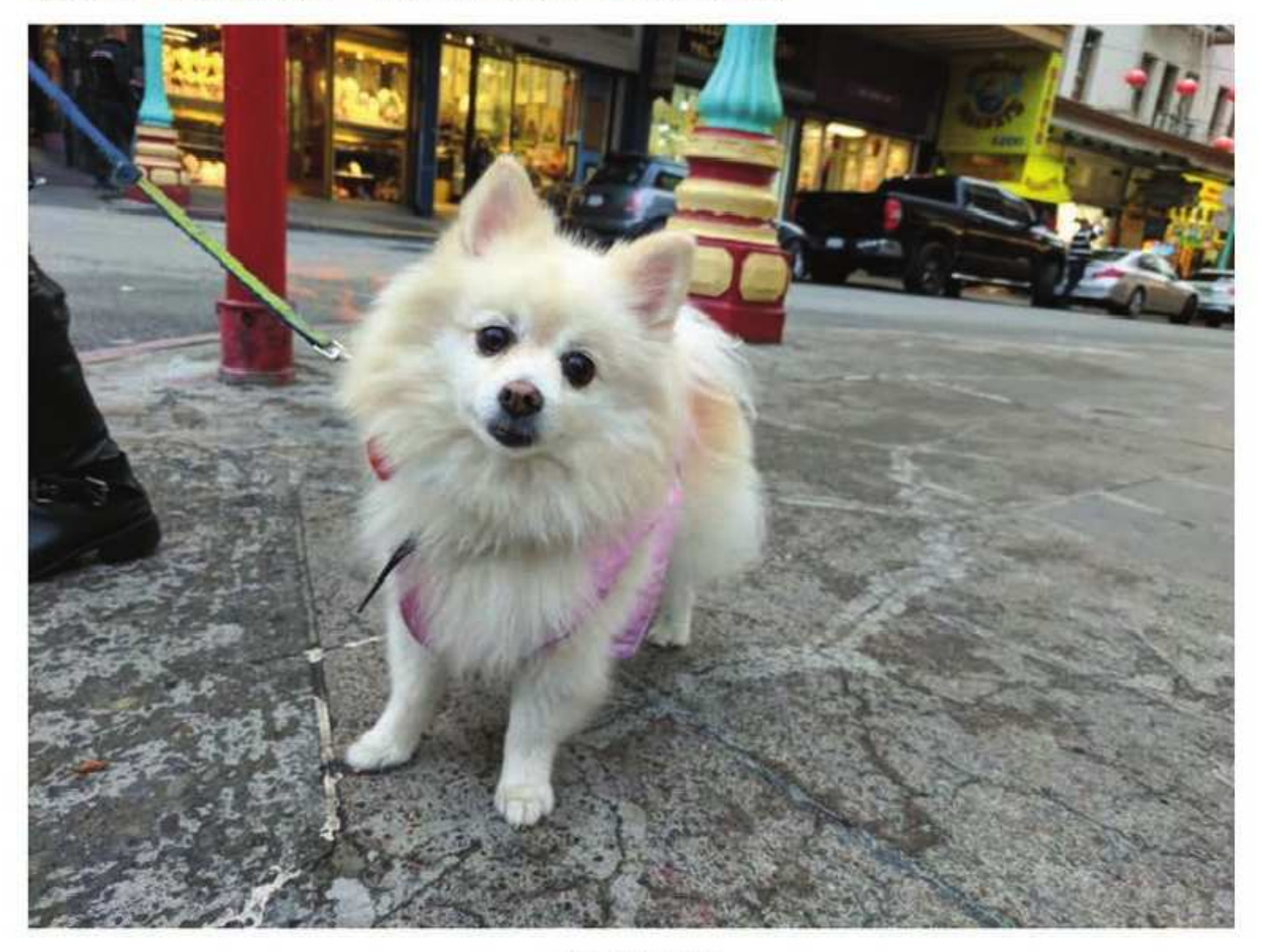

Mariana Marcaterist SIFT

### **Informe Especial**

En esta toma cercana de un perro en la calle la figura se despega muy bien del resto de los elementos de la escena, incluso sin haber usado el "efecto de enfoque", que muestra fondos borrosos para destacar el objeto que esté en primer plano. Se pueden observar las uñas del animal (pese a que su color es muy similar al de la acera), y la diferencia en los tonos de sus orejas y los diferentes colores claros de su pelo. El balance de blancos de la cámara también está muy logrado.

# Google Pixel XL: análisis

Por: Mariana Marcaletti

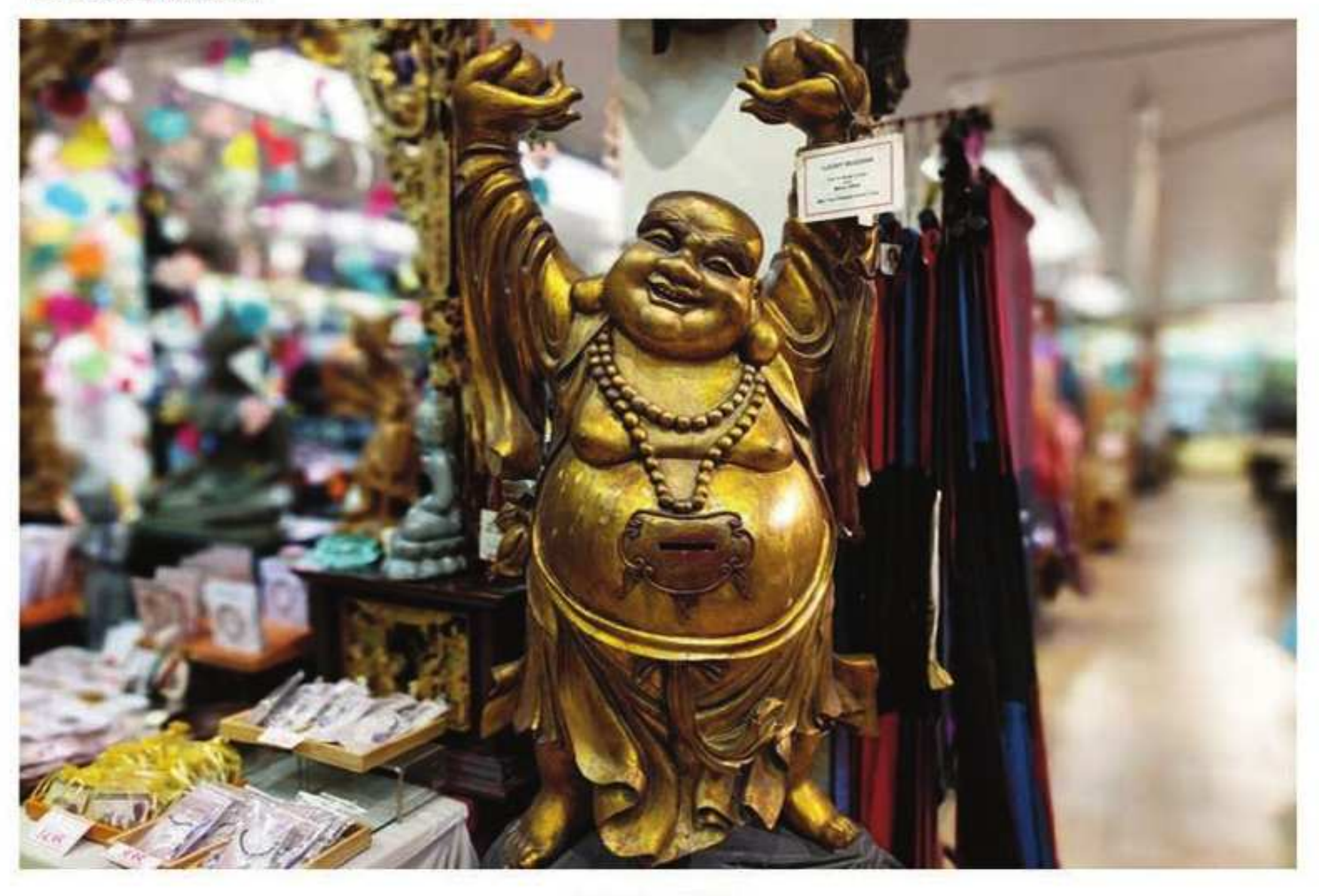

Manasay MaricaRetti/CNET

Aquí sí que pusimos a prueba el "efecto de enfoque", que muestra la figura nítida y un fondo desenfadado, para lograr una percepción con mayor profundidad de campo similar a la que ofrece la doble cámara del iPhone 7 Plus. Este Buda sonriente parece totalmente autónomo del resto de la imagen, y se percibe bien su color dorado y los destellos de luz artificial sobre su cuerpo, con gran nitidez pese a haber sido tomado de noche en un espacio cerrado.

### **Pixel Vs. iPhone: La Guerra de los Colosos**

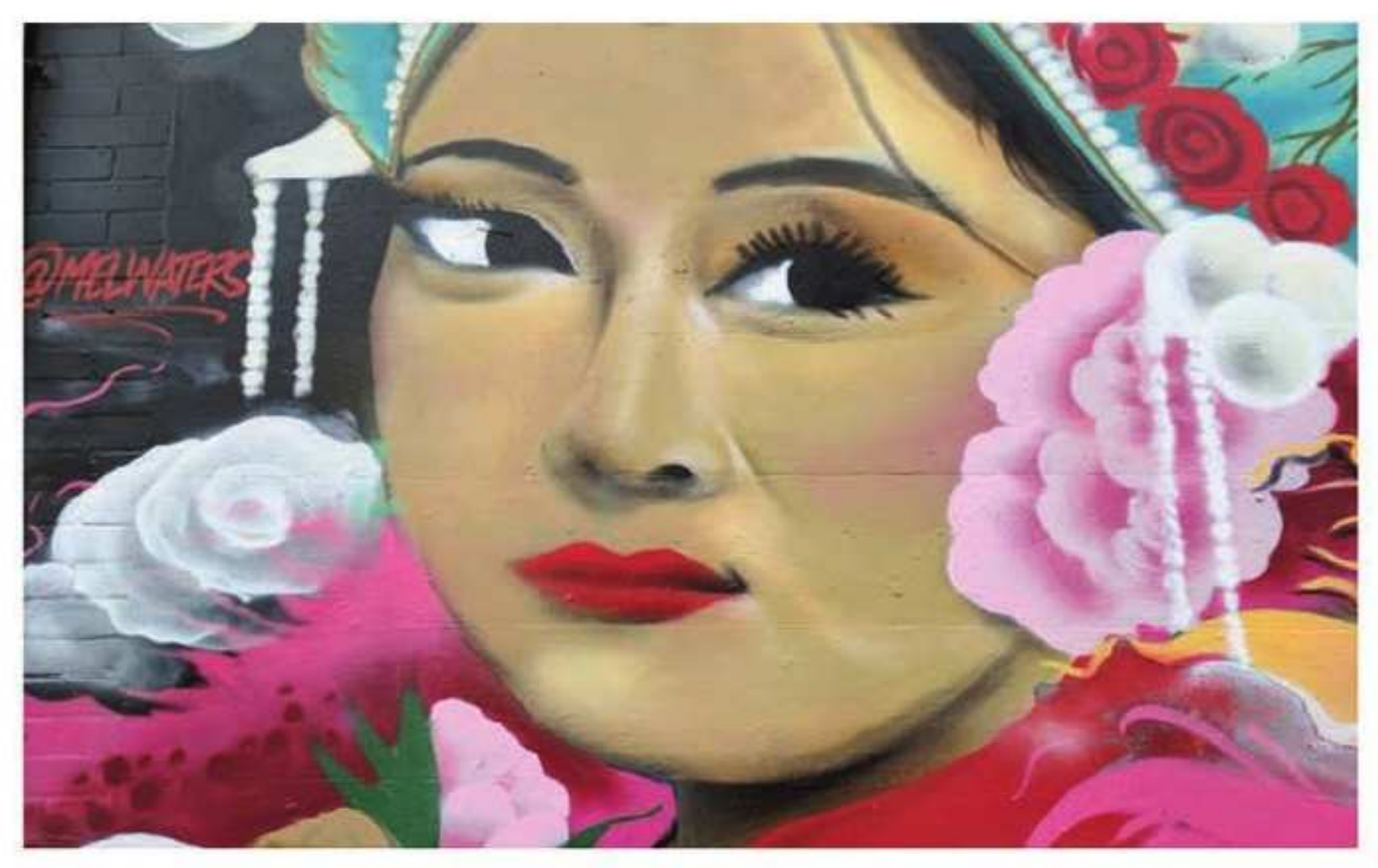

Mariana Marcalami/CSIDT

Los murales de Chinatown son muy típicos de este pintoresco barrio de San Francisco por sus colores y su alegoría a la cultura. La cámara del Pixel XL tiene HDR+, que genera un efecto sutil de alta calidad, sin que se produzcan grandes contrastes o saturación de colores. Si las fotos del Samsung Galaxy S7 o del LG V20 me parecieron demasiado brillantes y casi de ciencia ficción, las del iPhone 7 Plus, como las de Pixel XL, me parecen muy naturales, más similares a los paisajes reales. En esta pintura de una mujer, el negro de sus ojos y de sus cejas se ve muy fuerte, se percibe la sutileza del rosa de sus mejillas, y los colores se exaltan con muchas tonalidades diferentes.

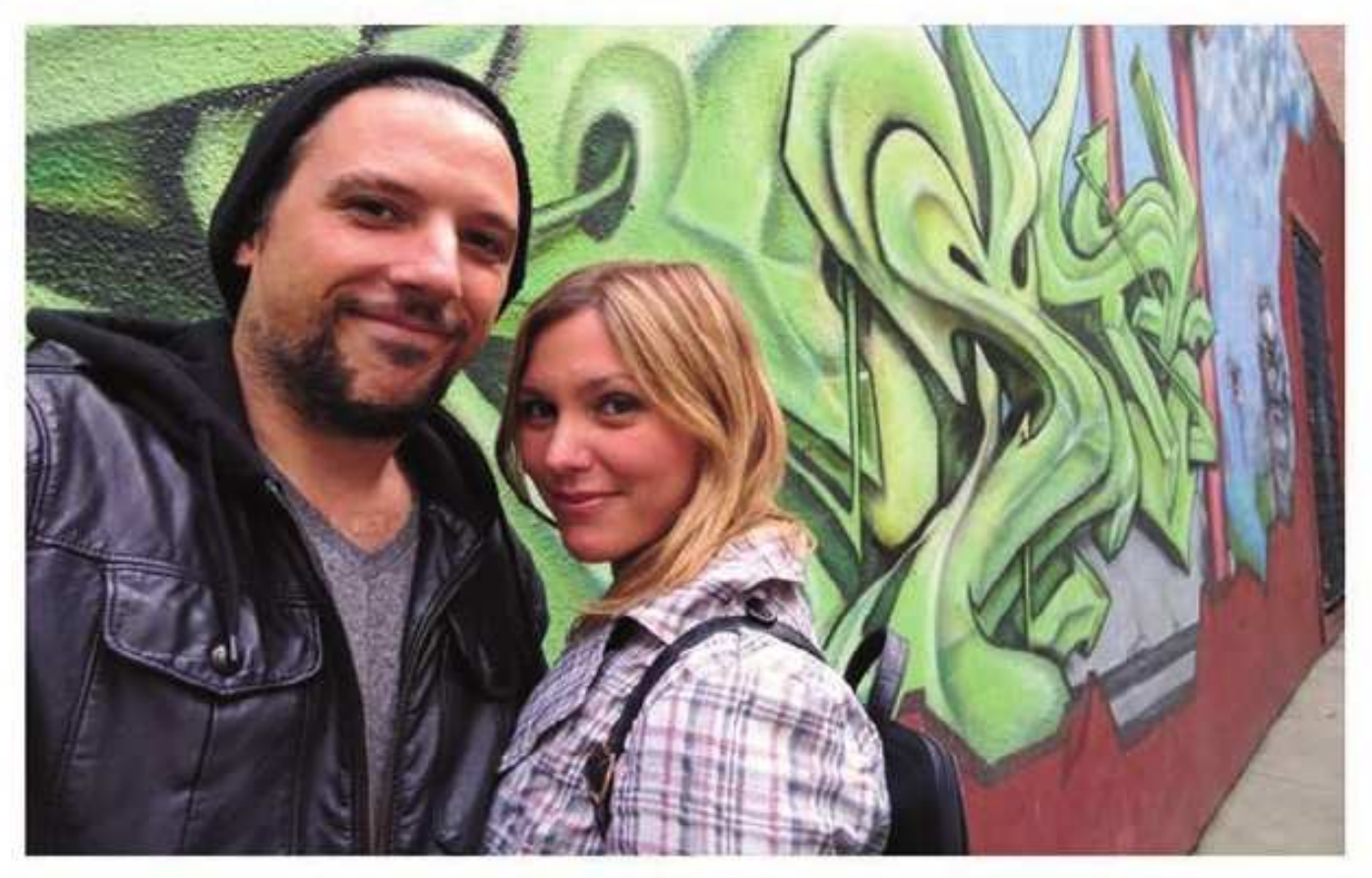

Mariana Maissalem/ChiET

### **Informe Especial**

Con su sistema SmartBurst, la cámara de Pixel XL dispara 30 cuadros por segundo y su sensor elige de forma automática el mejor. Si de selfies se trata, la naturalidad y el exceso de luz muchas veces no son lo óptimo para tomas faciales. A diferencia del LG V20, o de teléfonos más económicos como el Blu, que tienen correctores faciales para corregir imperfecciones, el Pixel XL nos deja expuestos tal cual somos. Es una cuestión de gusto, pero la era del narcisismo en Instagram hace necesarios los filtros: en el app de la cámara de Pixel XL tenemos los mismos (viejos) filtros de los Nexus 5X y 6P, sin ninguna novedad en este terreno.

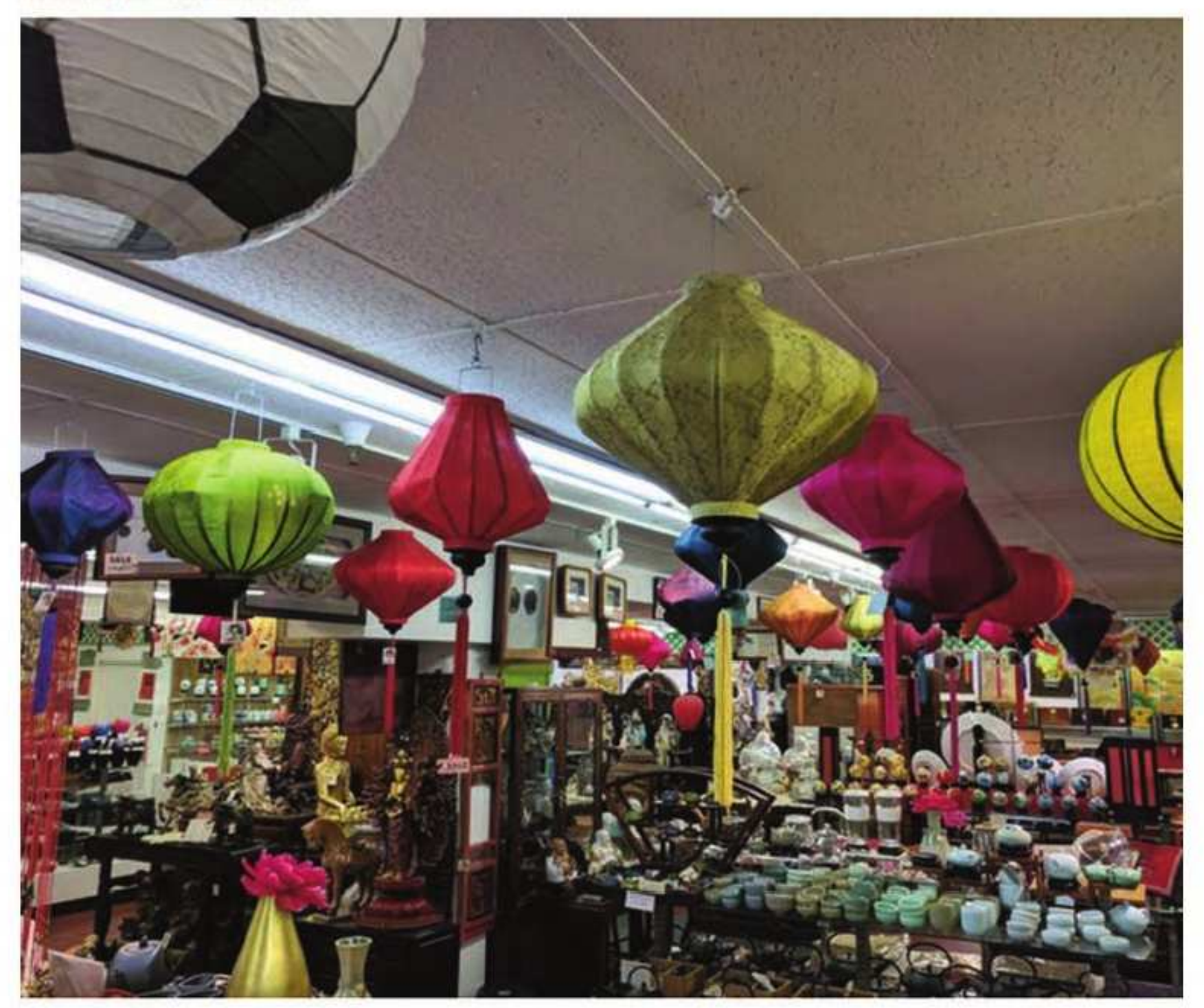

Mariana Marcaletti/CNET

La cámara no tiene estabilización de imagen óptica, a diferencia de los videos que son 4K y se ven muy estables pese a los típicos pequeños movimientos de la mano. Pese a que no tiene este sensor que sí tienen los Samsung Galaxy S7 o los iPhone 7 la cámara del Pixel XL, por su captura veloz, hace que nuestra falta de pulso no se vea reflejada en las imágenes. En esta foto (que peores condiciones no podía tener: escasa luz, interior, con mucha sobre-exposición artificial), se puede ver qué lampara estaba prendida y cuál apagada, y aunque hay un amontonamiento de objetos, éstos aún se pueden ver como entidades separadas.

### **Pixel Vs. iPhone: La Guerra de los Colosos**

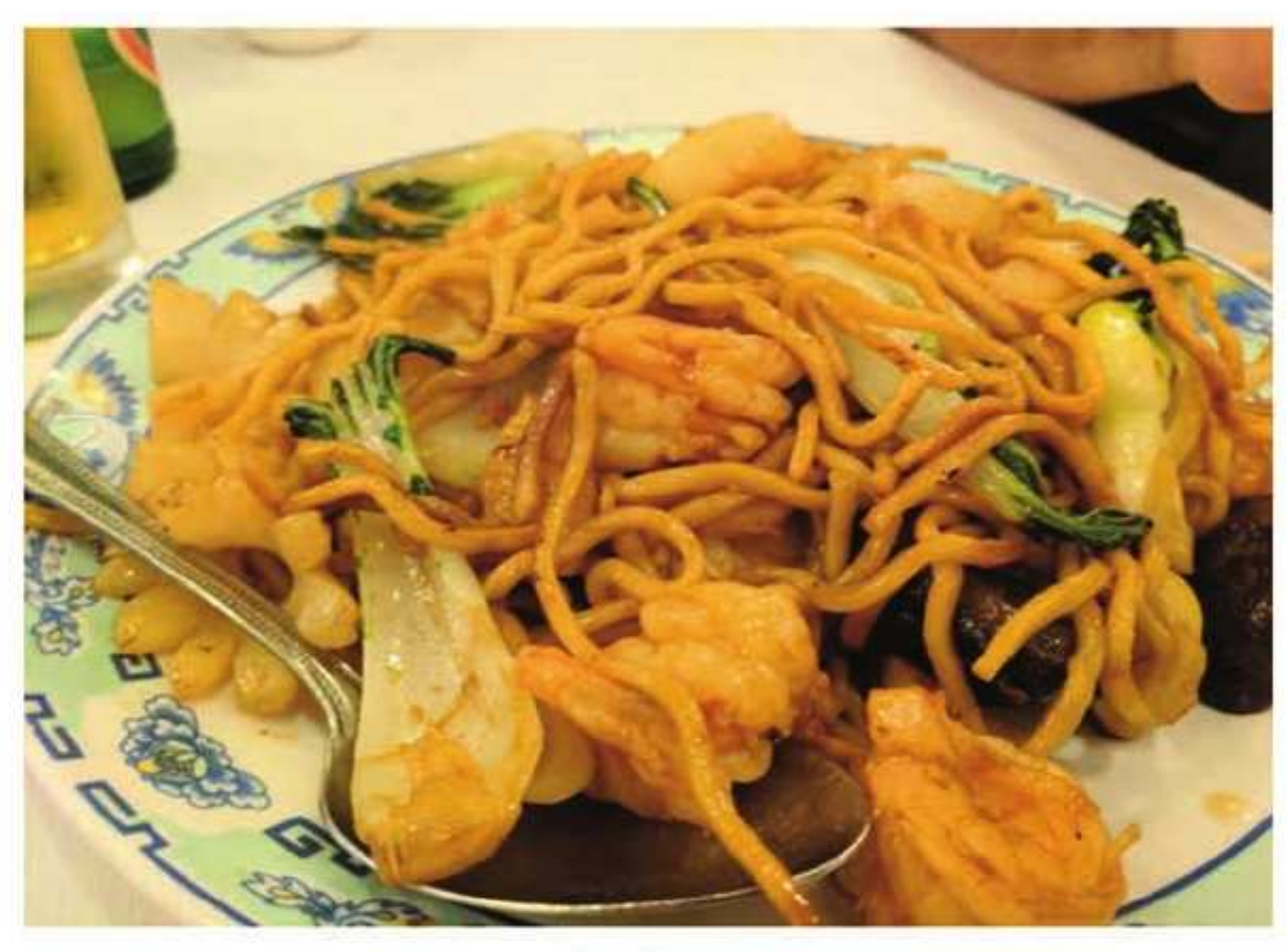

Mariana Marceletti/CNET

Si las buenas cámaras de celulares suelen destacar muy bien los colores, me pareció que no lo hacen tan bien con las texturas, con la excepción de la cámara dual del iPhone 7 Plus. Pixel XL también rivaliza en este aspecto: en esta imagen de un chow mein de frutos de mar me impresionó que, si observamos con atención, se pueden ver las "arruguitas" del langostino, y la humedad de la salsa sobre los fideos y las verduras.

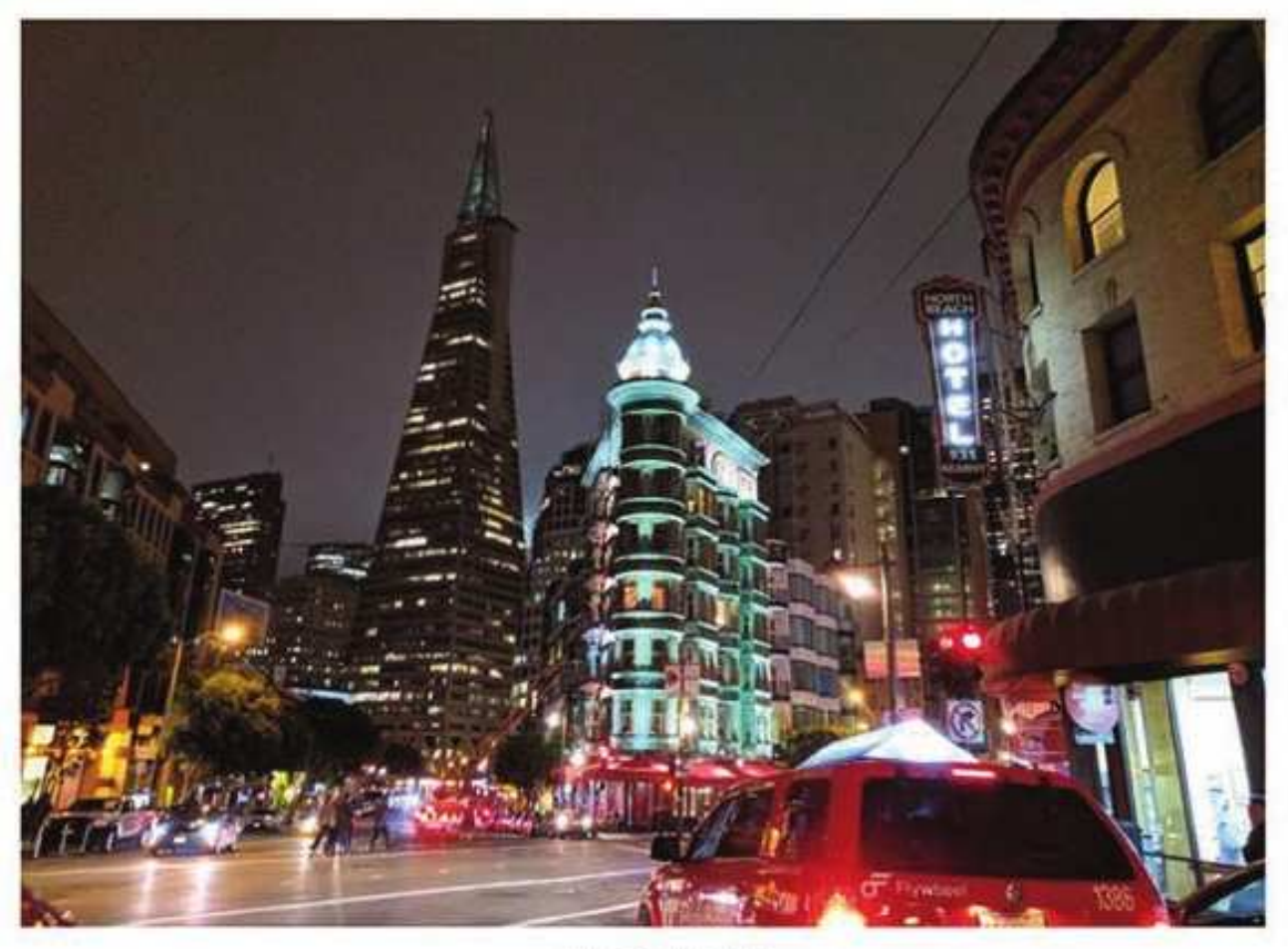

Mariana Marcaletti/CNET

### **Informe Especial**

Cabe aclarar que casi ninguna foto de este maratón fotográfico en Chinatown nos salió fuera de foco, excepto algunas que tomé desde mi automóvil en movimiento. En esta foto de noche del edificio American Zoetrope en el barrio de North Beach, lindante a Chinatown en San Francisco, los edificios se diferencian bien del cielo, y hasta se puede ver qué pisos tienen luz, y cuáles no. En otras fotografías que comparé con el desempeño del Samsung Galaxy S7 y del iPhone 7 Plus, la apertura del lente de Pixel XL de f/2.0 permite que ingrese más luz y mejora de forma considerable las fotos nocturnas.

### Una batería duradera, y que no se sobrecalienta

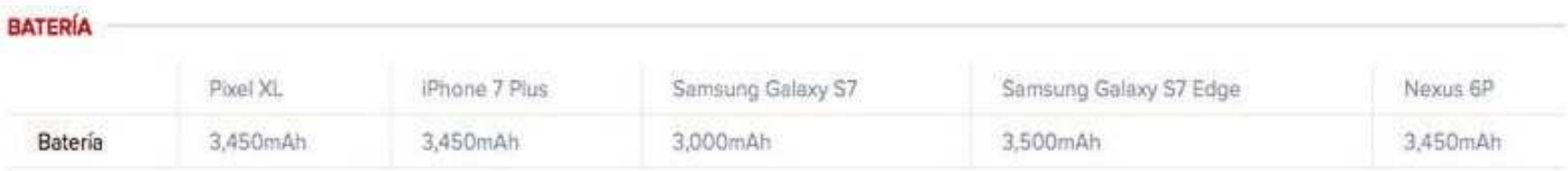

El Pixel XL tiene una batería de 3,450mAh, mientras que el Pixel tiene 2,770mAh. Pese a estas diferencias, rindieron lo mismo en las pruebas de laboratorio de nuestros editores.

En mis pruebas con el Pixel XL, dejé corriendo un video HD en modo avión y con el brillo a mitad de camino hasta que la batería se agotó. Duró de esta forma 14 horas y 18 minutos, y tomé la precaución de alzar el teléfono en mis manos varias veces para ver si es que se estaba calentando demasiado. Al tacto, se calienta más un iPhone 6S transmitiendo media hora de Facebook Live que el Pixel XL en más de una noche en vela viendo videos de alta calidad.

Nuestros colegas de CNET en inglés hicieron varias pruebas idénticas, y nos dio un promedio de 14 horas y 3 minutos para el Pixel XL, que es una gran mejora a las 11 horas y 30 minutos del Nexus 6P, pero que se queda 2 horas corto a las 16 horas del Galaxy S7. Da 9 horas menos que el Motorola Moto Z Play, pero este es un caso fuera de lo común que lidera con amplitud el tiempo de vida de las baterías que hemos probado este año.

En el uso cotidiano, que difiere de ver un video en repetición infinita, aproveché el teléfono en intervalos regulares desde las 9 de la mañana hasta pasada la medianoche, y me seguía quedando un 30 por ciento de batería al finalizar la jornada. Hasta hablé más de una hora con el app de videollamada de Google Duo con mi familia, un uso que en general consume mucho.

Mi única decepción en este terreno: su sistema de carga rápida no me resultó tan bueno como lo promocionaron en la práctica. Aunque Google prometía 7 horas de pila con 15 minutos de carga, en este periodo de tiempo logró reponer 17 por ciento de la batería. Tardó una hora y 10 minutos para alcanzar la mitad de pila, y se demoró 2 horas y 20 minutos para completarse (si lo comparamos con el sistema de carga Dash del One Plus 3, que en una hora y 15 minutos consigue la plenitud, se queda corto hasta comparado con un teléfono casi US\$400 más económicos).

En cuanto al audio del dispositivo, no es de los mejores que he probado recientemente. No tiene la tecnología a prueba de audifolos del LG V20, que convierte los sonidos digitales en analógicos y logra un efecto "estudio de grabación", ni la fuerza de las bocinas del iPhone 7 y del 7 Plus.

### El sonido

Las bocinas del Pixel XL están localizadas en la parte inferior a los dos lados del puerto de carga, pero es en verdad la bocina izquierda la que hace la mayoría del trabajo. Por eso, la primera impresión de varias personas a las que pregunté cómo oían fue que el audio estaba "desnivelado", y este efecto se nota más cuando nos colocamos los auriculares (probé con tres auriculares diferentes, y sucedió lo mismo). Los graves se oyen mucho más fuerte que los agudos y, si escuchamos música, los sonidos recurrentes del bajo, por ejemplo, ocupan el primer plano. Un estilo que a algunas personas les puede llegar a gustar, pero que cansa con el paso de las canciones.

Los auriculares clásicos de 3.5 milímetros se enchufan desde la parte superior del teléfono.

En las llamadas no tuve ningún tipo de problemas. Conversé en una llamada local al aire libre en San Francisco, y dentro de la oficina en donde pensé que se iría la señal telefónica, pero la conversación se desempeñó muy bien. Mi unidad de prueba tenía un SIM de Verizon.

### Google Assistant y todo el ecosistema de Google

Una de las funciones más difundidas de los nuevos teléfonos de Google es su asistente virtual, que como dijimos al principio es una parte integral de este teléfono.

La gigante de las búsquedas estrenó este secretario digital hacia fines de septiembre dentro de Allo, la aplicación de mensajería de Google. Opera de una forma bastante similar en Pixel XL, con la diferencia de que dentro del app podemos consultar a este asistente dentro de una conversación con amigos (y ver las respuestas en simultáneo con nuestros interlocutores), mientras que en el teléfono sólo charla conmigo. Dentro de este app, también me ofrece respuestas programadas para elegir en un chat, que a veces están bien, pero otras veces pueden ser un cuento de nunca acabar. En Allo, el asistente puede surgir de forma espontánea dentro de un chat, pero en Pixel XL sólo aparece cuando lo llamamos.

Este robot se activa si decimos "OK, Google" o si mantenemos apretado el botón capacitativo de inicio. Google Assistant no está pensado para ser una única alternativa que nos resulte útil a todos, sino una experiencia personal, íntima, que brinde respuestas adecuadas para cada persona en particular.

Y es aterrador lo que Google me estuvo conociendo, no sólo en estos días, sino desde hace tiempo. En parte el responsable de esta intromisión es Google Assistant, pero otra parte muy relevante son los años de usar Gmail, Google Fotos, Mapas, YouTube, entre otros servicios de la empresa. Google on Tap (que cambió de nombre y ahora se llama "Búsqueda de pantallas"), para investigar términos específicos dentro de la pantalla, sigue funcionando en este teléfono al mantener presionado el botón capacitativo de inicio, y Google Now, el sistema de tarjetas de información, aparece si deslizamos nuestro dedo desde la izquierda hacia la derecha en la pantalla de inicio.

El asistente es como una versión evolucionada de todos estos intentos de Google por sacarnos datos y devolvernos esa misma información en el momento justo. El ecosistema y cómo se entrecruzan las piezas tiene una eficacia alarmante: casi todo el tiempo Pixel me pregunta si tal o cuál información es relevante para mí. Las invitaciones a eventos en Argentina ya no me interesan, pero me importa mucho

### **Theorme Especial**

si es que hay actividades en San Francisco u Oakland. Con simples "sí" y "no", fui educando al asistente.

Y resultó ser un alumno ejemplar: entiende que antes de salir de casa necesito saber cómo está el clima en donde vivo y en donde trabajo (en Allo pude confeccionar alertas diarias), que si le digo que estoy hambrienta es que quiero saber qué restaurantes están cerca, o si quiero escuchar música de Beyoncé me ofrezca a sus temas más conocidos desde YouTube. Claro que no lo usé tanto tiempo como para que sepa que prefiero Pandora a Spotify, o que tomo el bus en vez del tren, o que el estado del clima realmente me afecta sólo si es que tengo que salir con paraguas.

Tampoco responde bien a mis cambios espontáneos de parecer. Si es que busco un restaurante con comida de Birmania, va a insistir en mostrarme estos resultados, pese a que haya cambiado de opinión y ahora quiera restaurantes chinos. Presiento que el asistente se debe llevar mejor con conductas estables y rutinarias, y tiene cierta resistencia a lo inesperado. O será cuestión de tiempo que se acostumbre al cambio.

En cuanto a hacerle pedidos específicos, creo que varias veces lo confundí mucho al asistente. Como aún no habla español, le di órdenes en inglés, y puede que mi acento no sea muy claro. Le pedí que enviara un "I love you" (te quiero) a mi novio, y en vez de enviárselo a mi pareja, eligió como destinatario al novio de una amiga. Claro, tenía guardado el nombre de este hombre en mis contactos como "el novio de..." y Google leyó la palabra clave "novio".

Se supone que el asistente mejora mientras más lo consultemos, y estuve dispuesta a brindarle toda esta amplia gama de información sobre mí misma porque en algunas cosas es muy práctico, como consultar el tráfico. Fuera de su conveniencia, da algo de miedo pensar que será de mi privacidad y qué hará Google con todos estos datos míos.

Le falta mucho al asistente para reponer contexto, pero supongo que estas sutilezas son datos que va a ir incorporando y relacionando a medida que pasa el tiempo. La barrera idiomática también es realmente un impedimento para poder aprovecharlo más. Y si no, imagínense la cantidad de veces que tuve que decir "Javier" para encontrar su contacto. Luego de varios intentos de voz fallidos, el asistente te permite escribir el nombre o la pregunta (enhorabuena, tendría que ofrecer esto de inmediato).

Aunque tenga la apariencia de un chat con una persona, y los tres puntos suspensivos me hagan creer como si hubiera alguien del otro lado escribiendo, las opciones son aún algo limitadas y ahí nos damos cuenta de que se trata de un algoritmo. Todas las funciones lúdicas de Google Assistant me resultaron demasiado aburridas y, a decir verdad, le pediría a mis amigos que me cuenten chistes por WhatsApp, pero no soy tan inadaptada social como para pedírselo a un robot (además, sus chistes que nunca rebasan la corrección política son malísimos).

### **Daydream**

Pixel XL y Pixel son compatibles con Daydream, la plataforma de hardware y software que Google anunció en su conferencia I/O de mayo de este año, y con Daydream View, las gafas de realidad virtual que presentó el pasado 4 de octubre, al mismo tiempo en que los Pixel vieron la luz pública. El nuevo equipo de realidad virtual cuesta US\$79 y llegará en noviembre. Google hizo alianzas con más de 50

### **Pixel Vs. iPhone: La Guerra de los Colosos**

socios como Netflix, HBO, Hulu y hasta The New York Times para coordinar experiencias inmersivas de ficción, educación y juegos en realidad virtual. Aún no hemos probado este equipo.

### **Android Nougat 7.1**

Algo que siempre tuvieron los teléfonos de Google es que son los primeros que tienen la versión más reciente de Android, y Pixel XL no es la excepción: inaugura Nougat 7.1, y la empresa garantizó que cuando cambie este sistema el teléfono lo tendrá de forma automática (para otros Android, como los Galaxy, pueden llegar a pasar meses hasta que obtengan la nueva versión del sistema operativo).

Nougat 7.1 ofrece una navegación muy optimizada, sobre todo para los usuarios multitarea. Como no soy de las que se queda horas hipnotizada en una sola aplicación, sino que me la paso ida y vuelta entre varias, aprecio mucho las siguientes funciones de este sistema operativo:

- Si presiono dos veces el cuadrado que está al lado del botón de inicio puedo abrir la aplicación más reciente y, si lo hago nuevamente, abre la aplicación que estaba usando antes que esa. Al poder alternar la vista entre mis dos apps más recientes, se hace muy fácil ir de una a otra, y esto es particularmente interesante si usamos dos muy seguido y queremos tenerlas a mano.
- > Su sistema multiventana permite que podamos dar un vistazo rápido a todo lo que tengamos abierto. La pantalla de 5.5 pulgadas de Pixel me resulta algo pequeña para aprovechar bien esta función, y hubo algunos apps que no respondieron muy bien a esta exigencia.
- Ahora en el app de mensajes puedes hacer acciones rápidas desde las notificaciones, sin tener que ingresar a un app particular. Puedes responder dentro de la misma notificación sin tener que abrir la aplicación. Lo mismo sucede en WhatsApp, y se agradece mucho.
- En Nougat, Google nos presenta 72 emojis nuevos, que me recuerdan mucho a los de Hangouts. Y animaciones muy entretenidas que se pueden descargar. Un detalle: sólo los podrán ver quienes compartan este mismo sistema operativo en sus teléfonos.

### Conclusión: Pixel XL es un excelente teléfono, con inteligencia artificial extra

Con Pixel XL, Google entró de lleno a las grandes ligas, y se posiciona como competidor directo de teléfonos como el iPhone 7 Plus. Esta decisión se ve reflejada en el mismo precio del dispositivo: desde US\$769, lo mismo que cuesta el mayor de los teléfonos de Apple (y desde US\$649 el Pixel, lo mismo que el iPhone 7).

Este Android es una excelente alternativa para aquellos que prefieran este sistema operativo, y sus usuarios serán los primeros en aprovecharlo. A diferencia de los Nexus, el precio duele, con al menos US\$150 más de inversión inicial. A cambio, Google ofrece especificaciones técnicas de alta gama, y entre ellas destacamos una batería muy duradera, un procesador muy rendidor y una cámara impresionante que captura fotos muy reales. En resumen:

> Su diseño es elegante, pero me recuerda a los iPhone (un poco más de originalidad no hubiese estado mal).

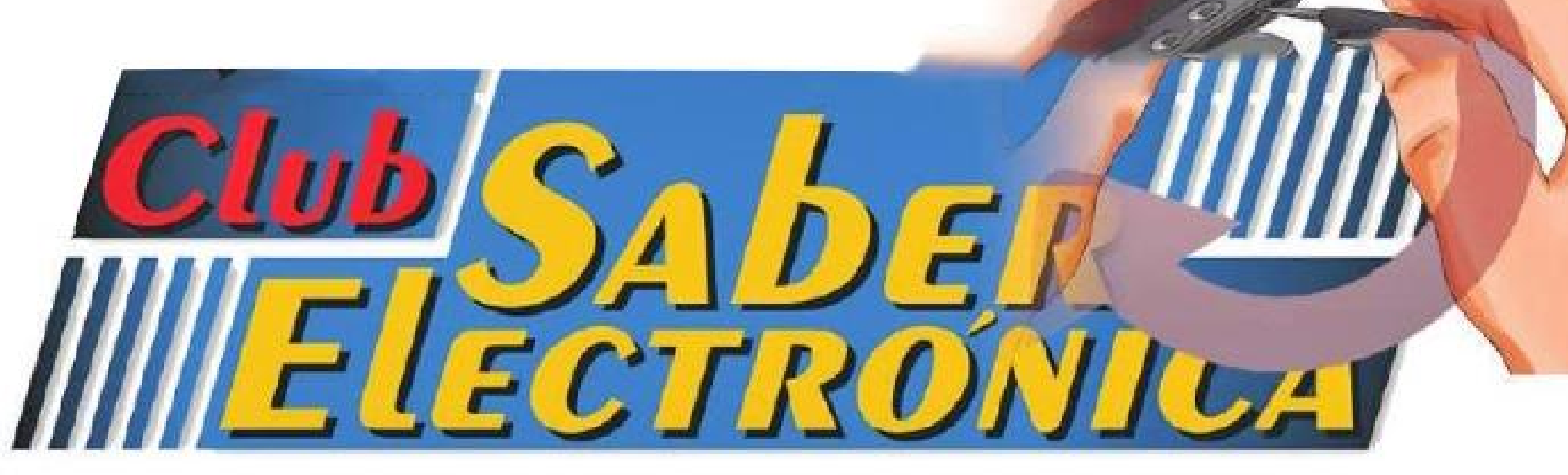

#### WWWW.AUTODIDACTA.INFO

# Reparación de elulares **GUIAS DE DESARME Y REPARACION DE** TELÉFONOS MOVILES

### Fixel Vs. iFhenc

Reparación de Nokia kunia

Reparación HUerreu Tél

Servicio a Teléfenos chinos

**Desamme Samsung Calaxy** 

Desanne iPhene 7

Desanne iPad

## LOS IELÉFONOS CELULARES 4G